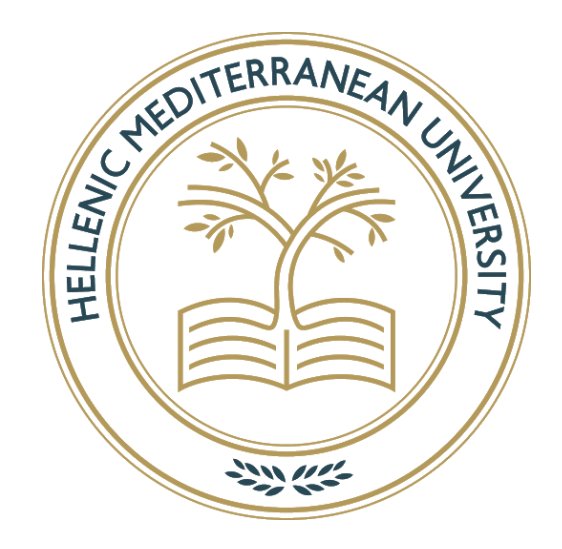

# **HELLENIC MEDITERRANEAN UNIVERSITY**

# DEPARTMENT OF ELECTRICAL AND COMPUTER ENGINEERING

COURSE TYPE: INFORMATICS ENGINEERING T.E.

# **THESIS**

Design and implementation of 3rd Person Action RPG Game in Unity 3D

George Beladakis – Α.Μ. 4177

Supervisor: Ioannis Pachoulakis

Heraklion 2021

# Thanking Section

At the beginning of this major project in 2020, I was at the most difficult phase in my life and in this section, I would like to thank everyone because I received a great deal of support and assistance for the completion of this project and not only.

I would like to thank and express my deepest appreciation to my supervisor, Professor Ioannis Pachoulakis, whose expertise was invaluable, for giving me the chance and providing guidance and feedback throughout this project.

I would also like to thank my parents for their unlimited support and sympathetic ear. You are always there for me. Also, I would like to thank my family and friends Vasilis Papanikolaou and Dimitris Iliadis, for supporting, giving constructive feedback, and noticing many of my mistakes.

In addition, I would like to thank my doctor, Georgia Milaki, whose dedication, and compassion are beyond limits. I really appreciate your skills and the care you have brought to the treatment, and I feel most fortunate to have you as my physician.

# Abstract

This dissertation is about the development of a Third-Person Action RPG game by using the game engine Unity3D. In addition, more emphasis is placed on the development of artificial intelligence, using finite state machines that are responsible for the actions that an entity will take based on its conditions at any given time period.

In this game, I have created a 3D world, created entities like NPCs, guards and enemies that are controlled by the finite state machines. Also created animator controllers for the animations of the player and the rest of the entities. Created a simple UI and I developed a dialogue & quests system, stats and items, player's controllers, and an inventory system.

All things considered; player's purpose is to discover a fantasy/medieval world through storytelling by completing quests. At the same time, player has the ability to collect items like weapons and consumables that will come in handy when in need and danger. Another key feature is the ability to gain experience by completing quests and killing enemies, to become stronger and be able to cope with the difficulty of the quests.

# Περίληψη

Η πτυχιακή αυτή έχει ως σκοπό την ανάπτυξη ενός Third-Person Action RPG παιχνιδιού χρησιμοποιώντας την παιχνιδομηχανή Unity3D. Επιπροσθέτως έδωσα παραπάνω έμφαση στην ανάπτυξη τεχνητής νοημοσύνης χρησιμοποιώντας finite state machines, τα οποία είναι υπεύθυνα για τις ενέργειες που θα πραγματοποιήσει μια οντότητα με βάση τις συνθήκες της σε οποιαδήποτε χρονική περίοδο.

Σε αυτό το παιχνίδι, δημιούργησα έναν τρισδιάστατο κόσμο, δημιούργησα οντότητες όπως NPC, φρουρούς και εχθρούς που ελέγχονται από τα finite state machines. Επίσης δημιούργησα animator controllers για τα animations του παίκτη και των υπόλοιπων οντοτήτων. Δημιούργησα ένα απλό UI και ανέπτυξα ένα σύστημα διαλόγου και για quests, αντικείμενα και στατιστικά, controllers για τον παίκτη και ένα σύστημα για το inventory.

Με βάση τα παραπάνω, ο σκοπός του παίκτη είναι να ανακαλύψει έναν φανταστικό/μεσαιωνικό κόσμο μέσω της αφήγησης ολοκληρώνοντας quests. Ταυτόχρονα ο παίκτης έχει την ικανότητα να συλλέγει αντικείμενα όπως όπλα και αναλώσιμα που θα φανούν χρήσιμα όταν υπάρχει ανάγκη και κίνδυνος. Ένα άλλο βασικό χαρακτηριστικό είναι η δυνατότητα απόκτησης εμπειρίας ολοκληρώνοντας αποστολές και σκοτώνοντας εχθρούς, για να γίνεται δυνατότερος και να μπορεί να ανταπεξέρχεται με την δυσκολία των αποστολών.

# **Table of Contents**

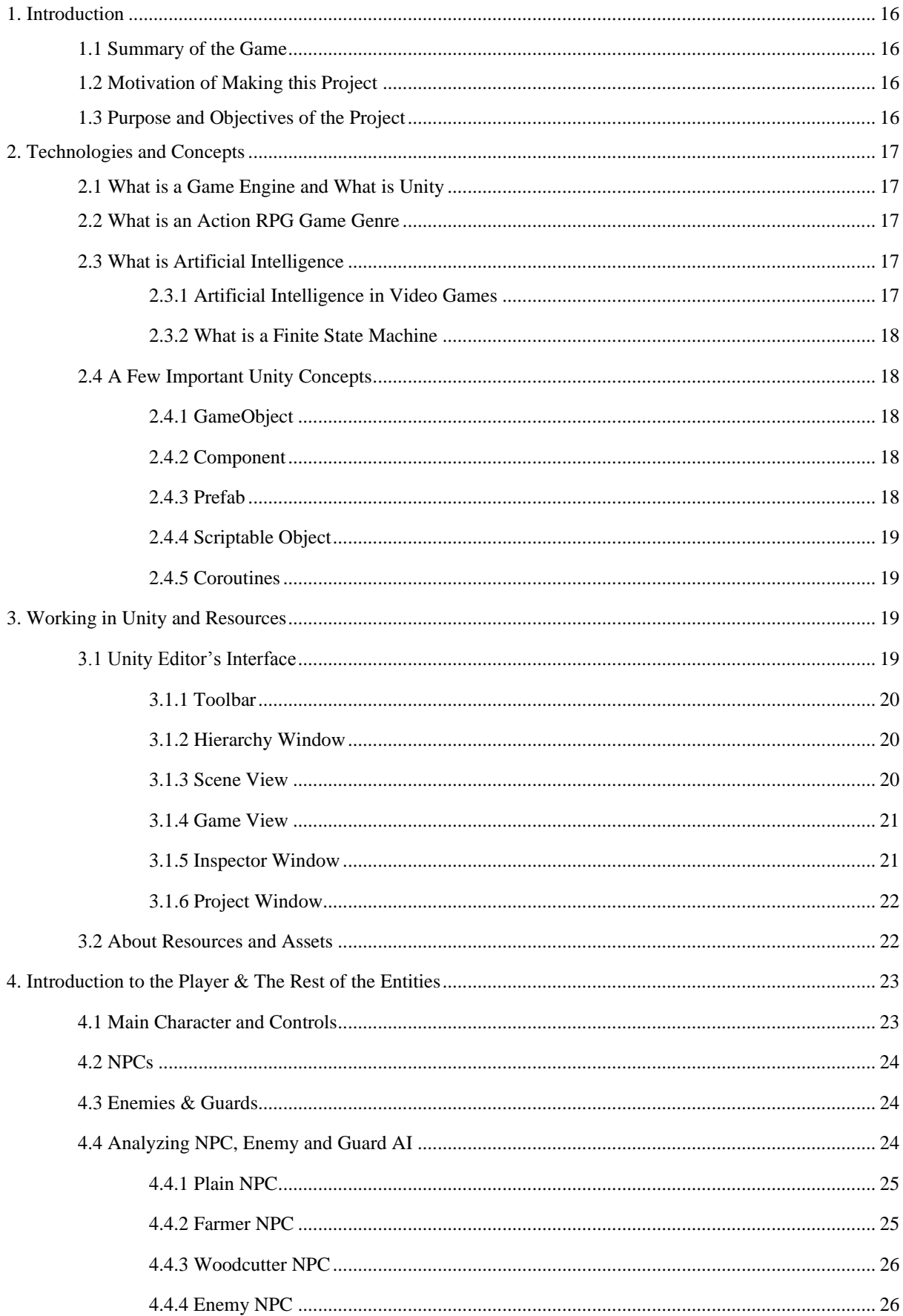

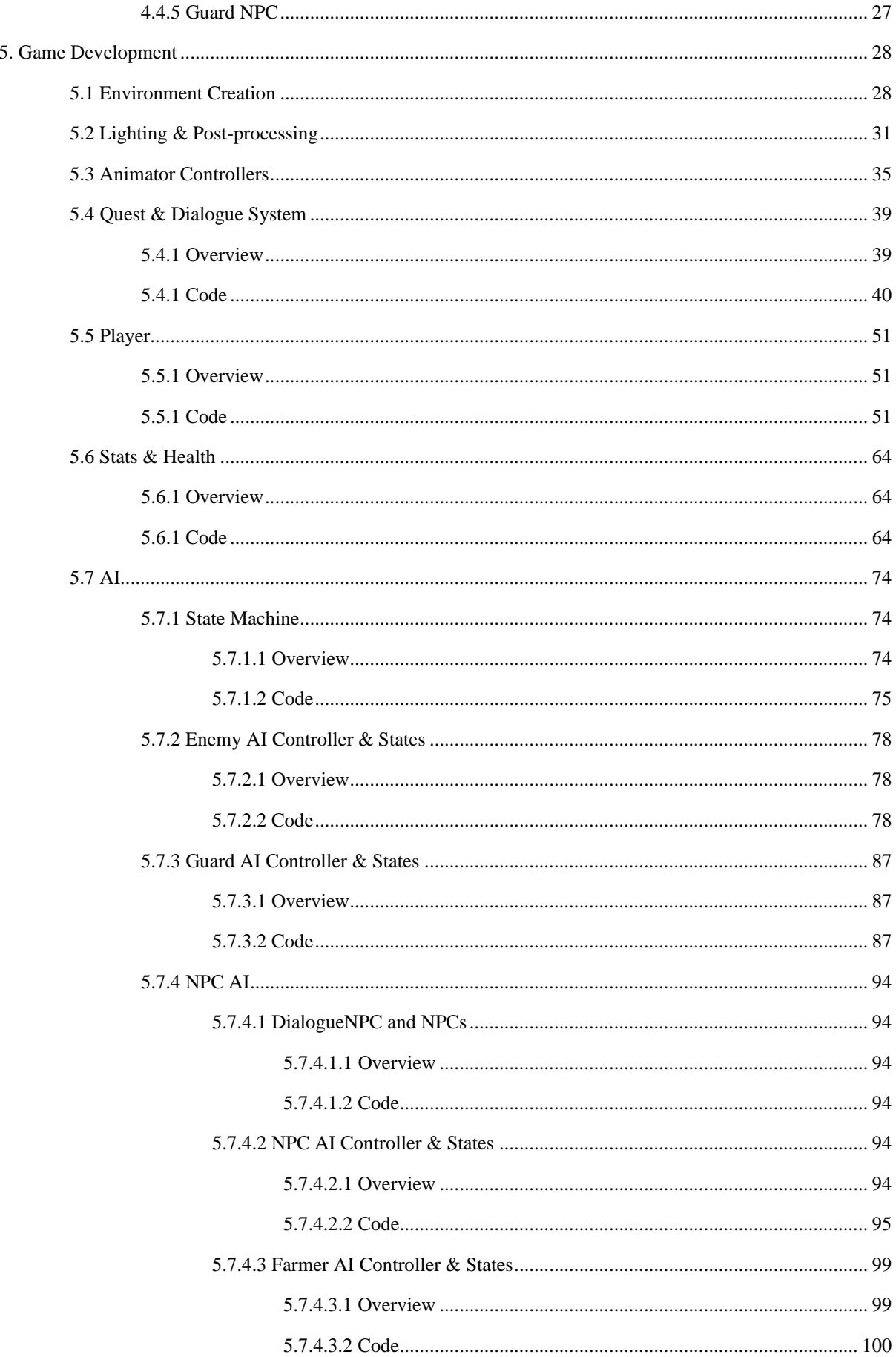

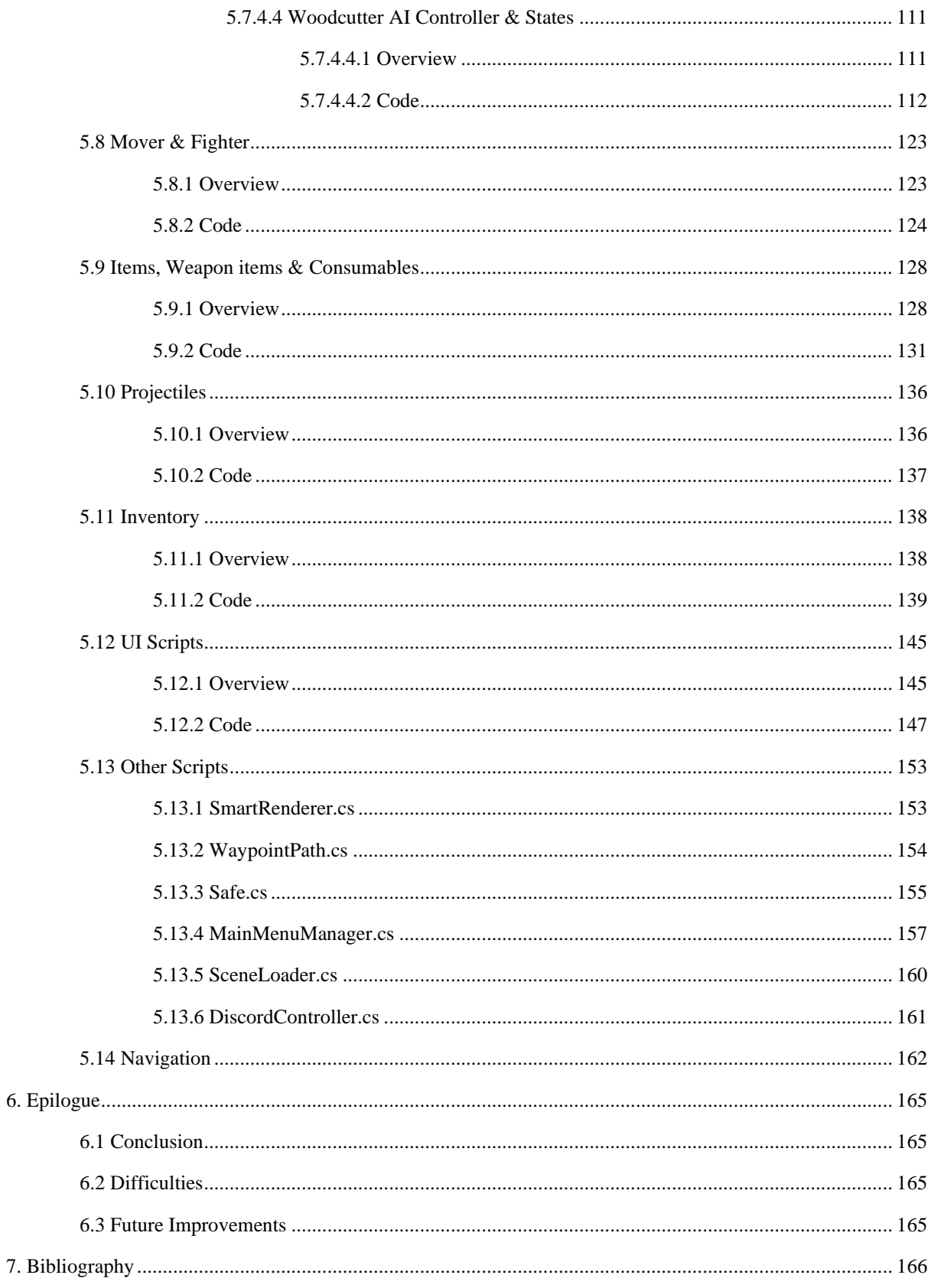

# **Table of Figures**

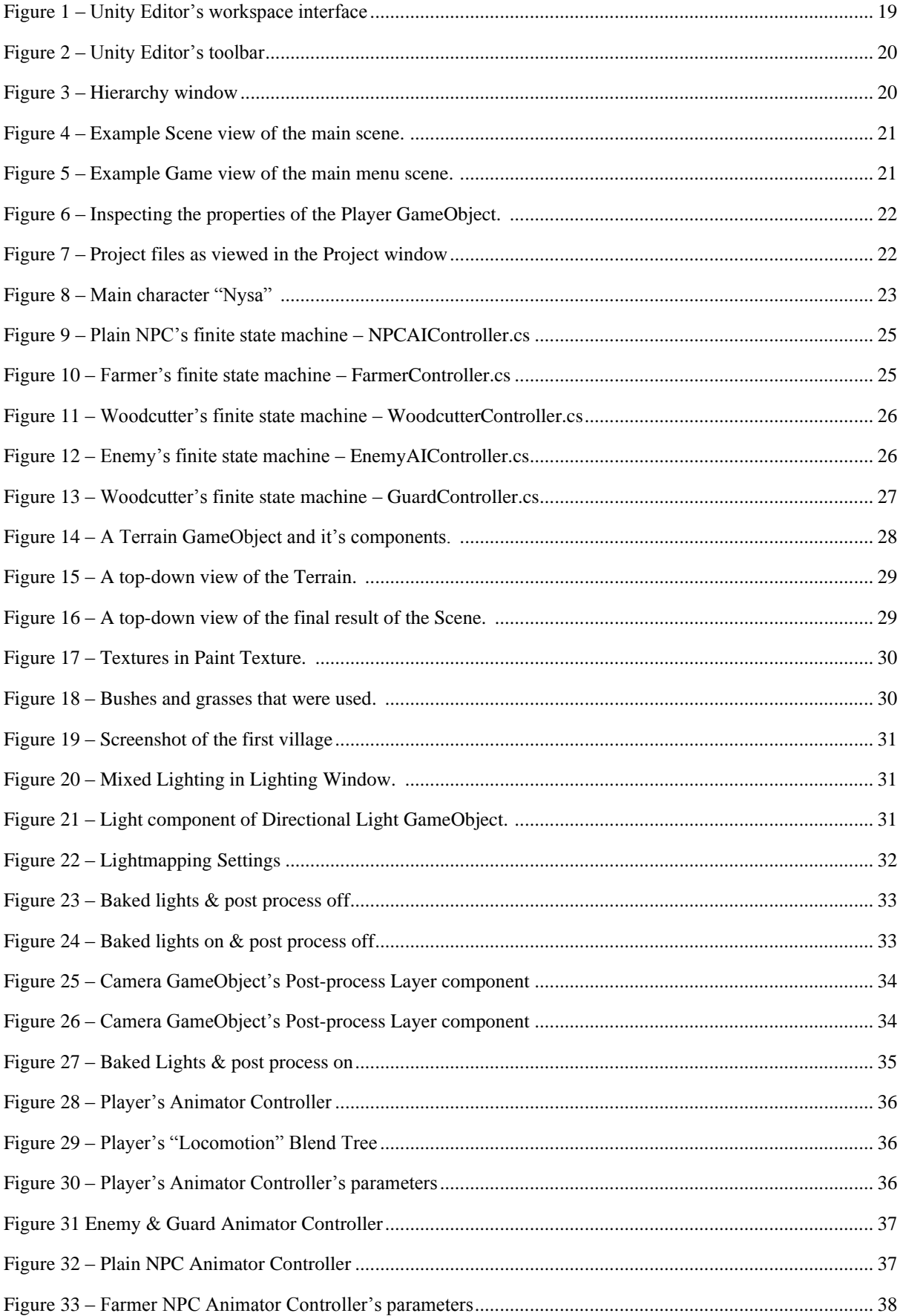

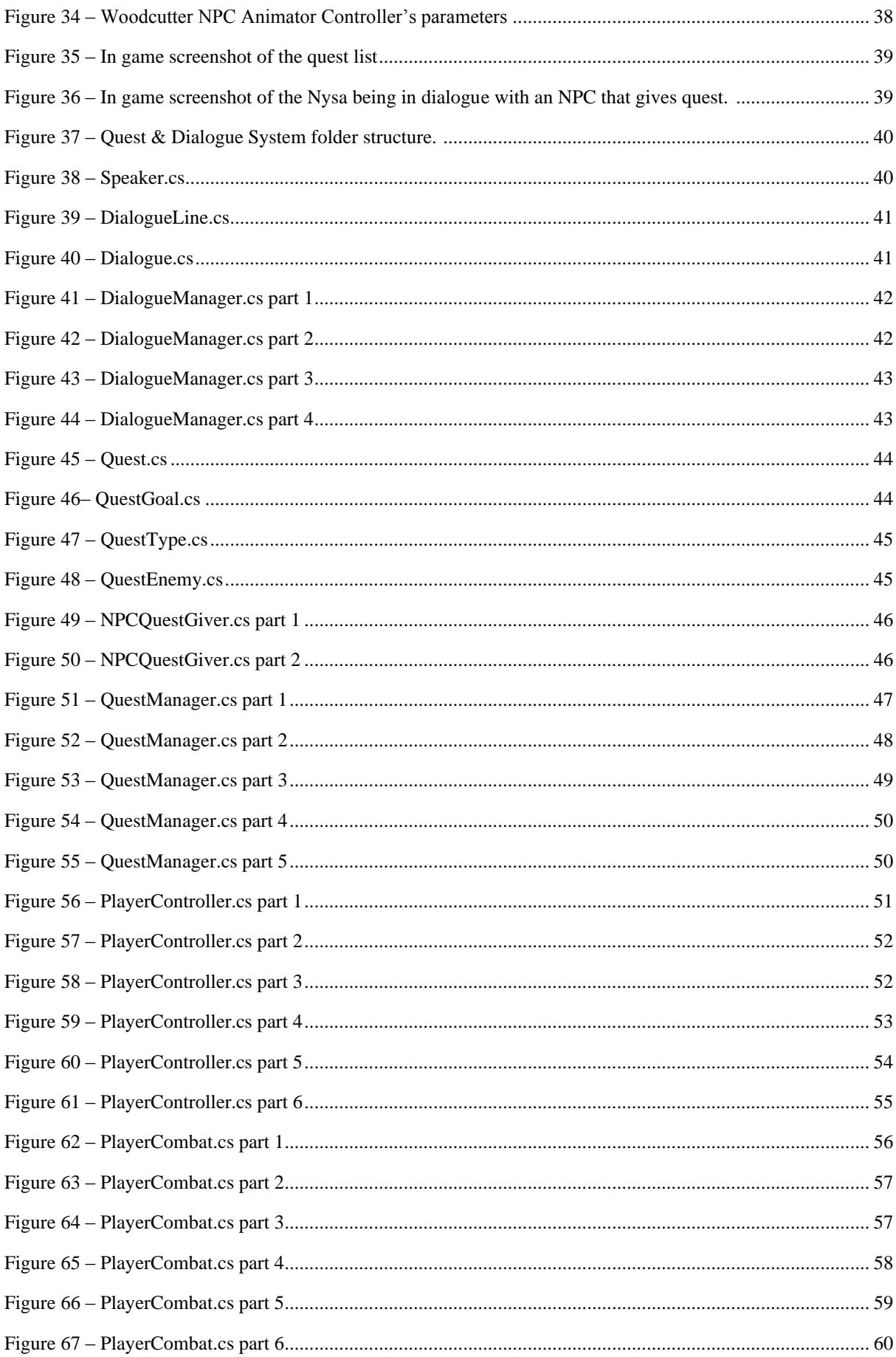

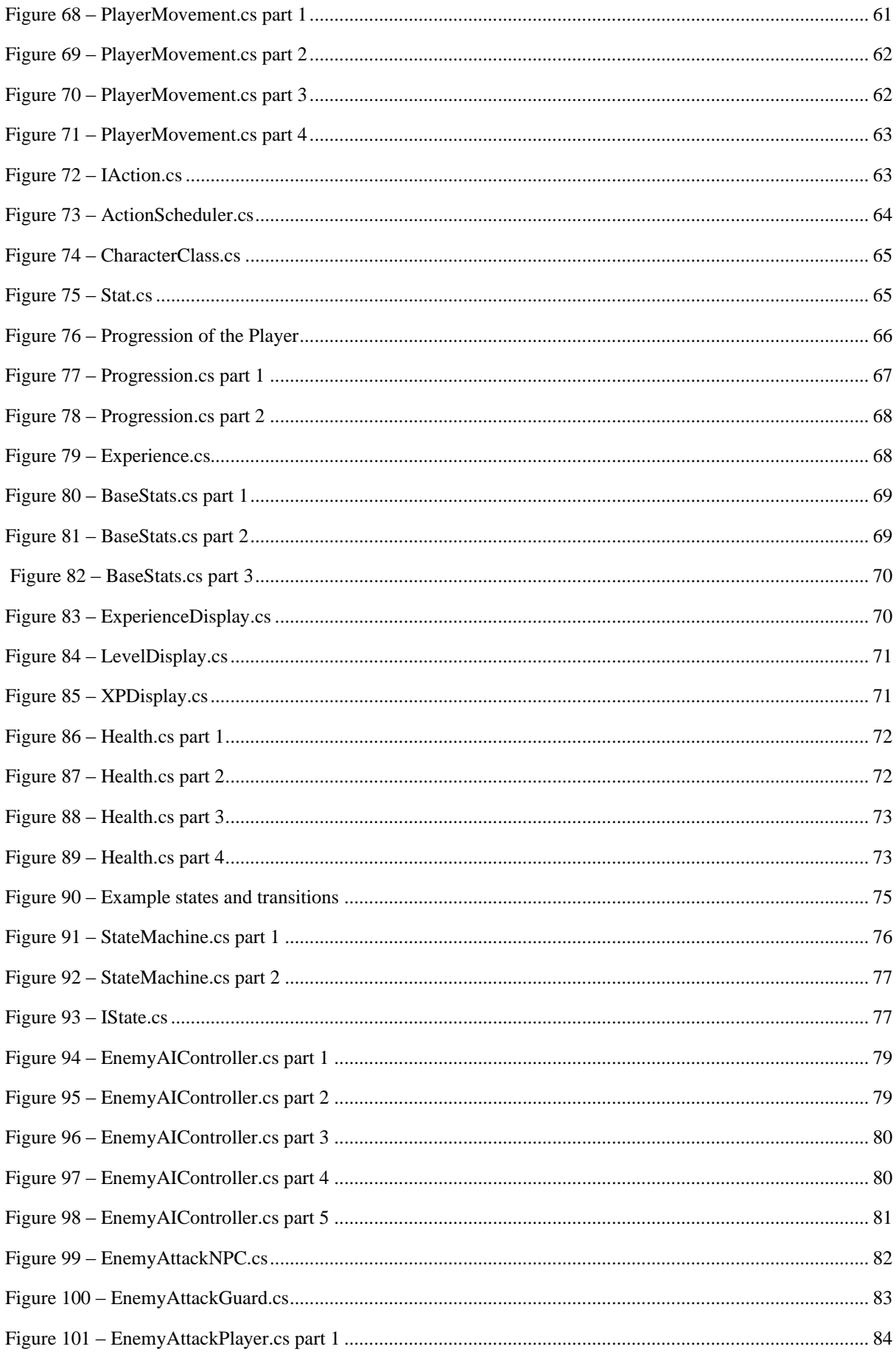

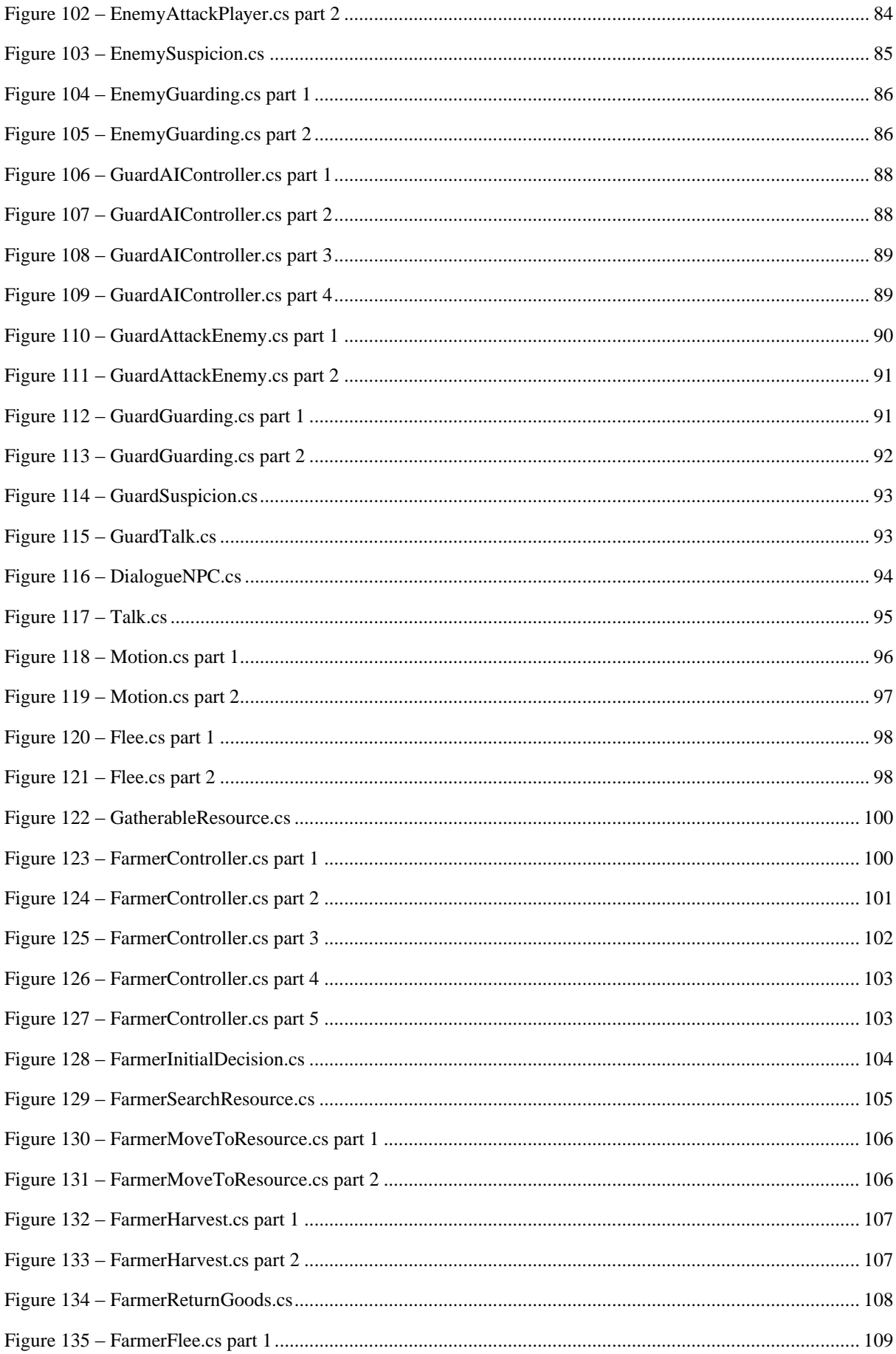

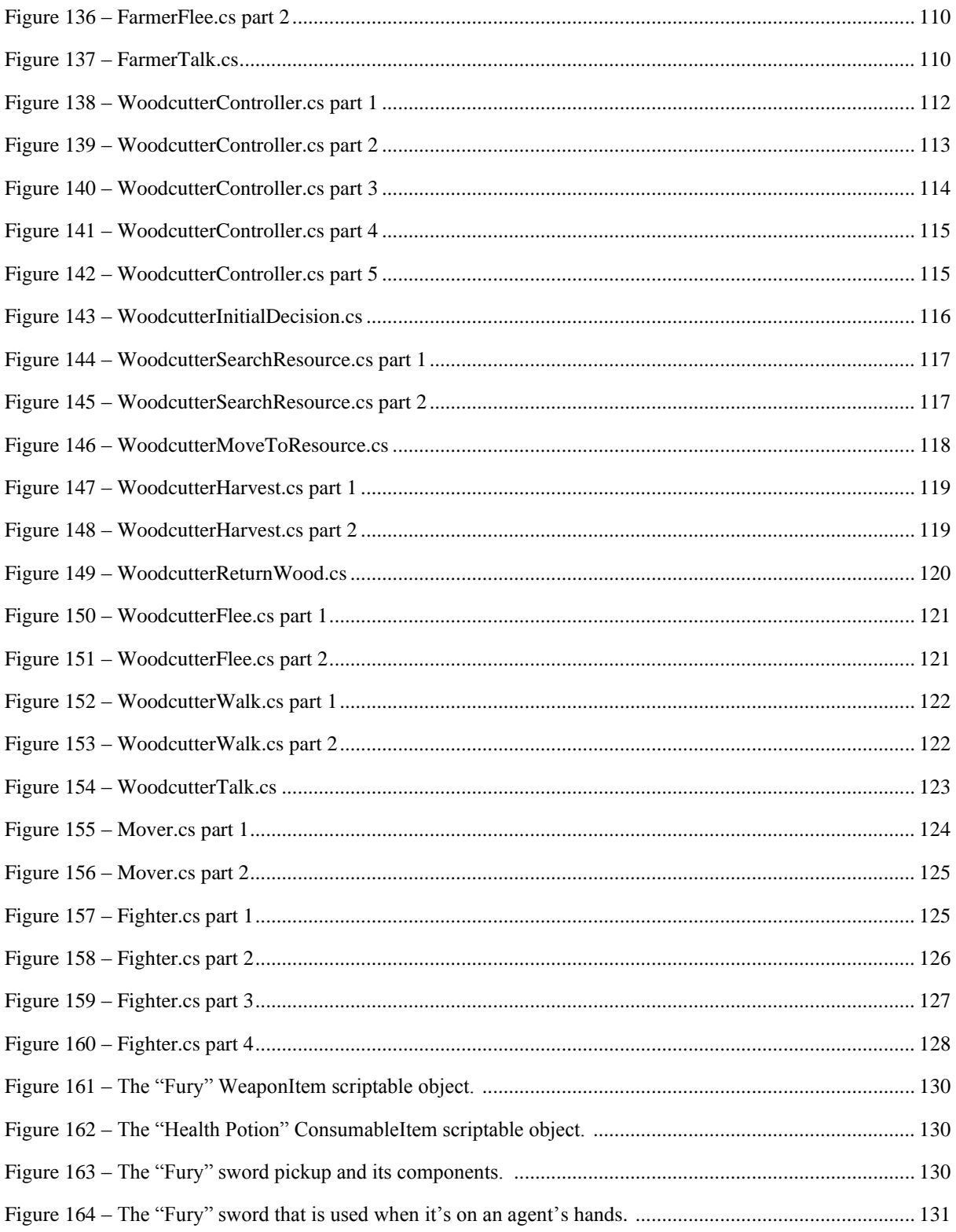

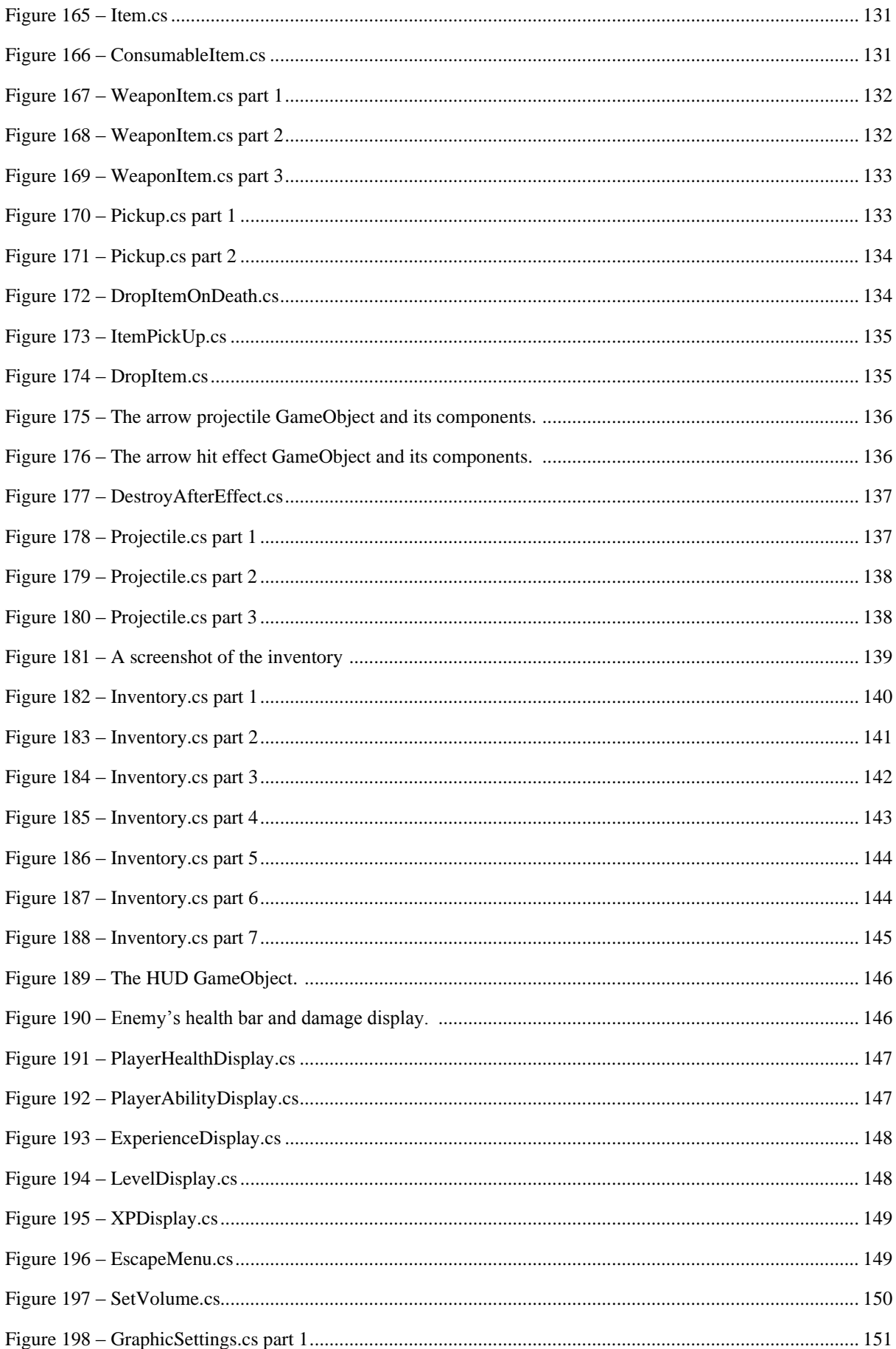

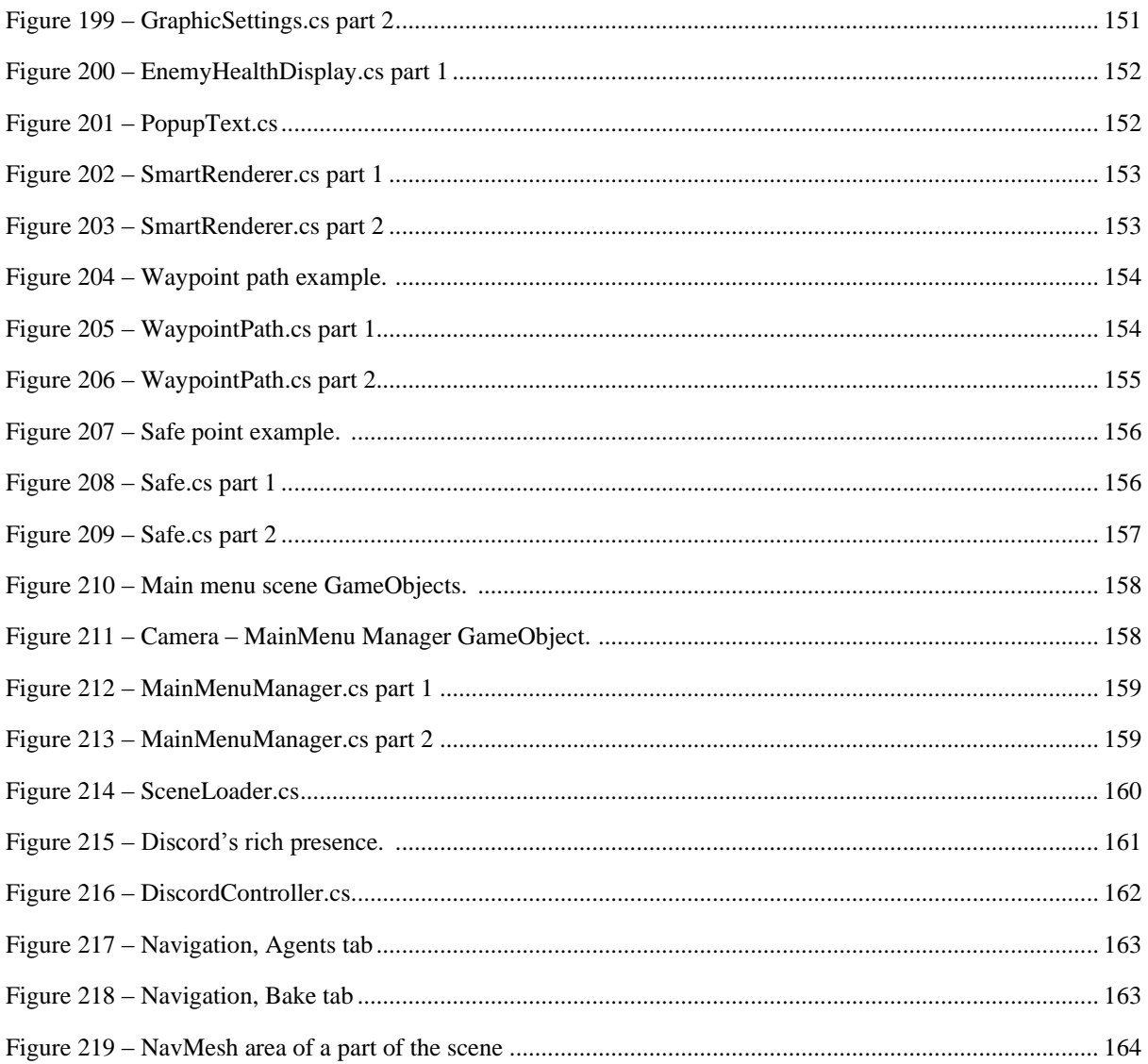

#### **1. Introduction**

#### **1.1 Summary of the Game**

Nysa's Quest is a 3rd-person action RPG game developed for PC. Thanks to the elements of the RPG and action genres, the game gives the impression that the player is part of a fantasy/mediaeval world. By taking on the role of a character and the scenario, player will aim to complete quests and fight with various enemies to reach the goal.

As mentioned earlier, the game takes place in a fantasy/mediaeval world. The player takes control of a young woman named Nysa, who has lost her parents and family estate to a band of exiled knights. Nysa's passion for revenge and justice drives her on a quest to find those responsible for her family's misfortune and retrieve the stolen family sword.

#### **1.2 Motivation of Making this Project**

The motivation for creating this project stems from 3 things. First, my love of games. When I play a game similar to this project, I am always curious about the scenarios, exploration, character empowerment, gathering, and how these things actually work. Secondly, it's exciting to create something. For example, when I am working with Unity, it's always fun and exciting to create a movement script for a character and then press play to see the result. The third and final point is the will to create my own game, having an idea, writing it down and then implementing with my resources.

#### **1.3 Purpose and Objectives of the Project**

The purpose of this project is to develop a 3D Action RPG game, focusing on creating Artificial Intelligence and improving my programming skills. To achieve that purpose, I'm using the reliable Unity3D game engine and programming in C#, because it's simple, well documented and there is a wide range of tutorials available thanks to the community. The goal of the game is to make the player feel like they are a part of this world and that there is a goal to achieve. There are 4 quests to complete the game, but there are also 3 more side quests so that if the player wants to explore more or to get stronger if they want to.

#### **2. Technologies and concepts**

#### **2.1 What is a Game Engine and What is Unity**

A game engine is a software framework designed primarily for developing video game development, and in general includes related libraries and utilities. The main features that a game engine typically provides, include a rendering engine for two-dimensional (2D) or threedimensional (3D) graphics, memory management, networking, artificial intelligence, animation, scripting, a physics engine, streaming, sound, threading, localization support, video support for cinematics, and scene graph.

Unity was created by Unity Technologies and is a cross-platform game engine that is mainly used to develop video games and simulations for computers, consoles, and mobile devices. Unity was launched in 2005 and since then it has been expanded to 27 platforms. The Unity game engine is an "all-purpose" as it supports two-dimensional (2D) and three-dimensional (3D) graphics, is also a good choice for Virtual-Reality (VR) and natively supports the C# programming language. It is important to note that the engine is not only used in the video game industry, but also in industries such as engineering, construction, architecture, film, and automotive.

#### **2.2 What is an Action RPG Game Genre**

An action RPG is a subgenre or subdivision of the RPG genre. That is, this subgenre includes RPG combat systems that combine RPG mechanics with real-time, direct, and reflexive action game combat systems. In action role-playing games, the player has real-time direct control over a character's movements, actions in combat, and stats to determine relative strength and abilities.

#### **2.3 What is Artificial Intelligence**

The natural intelligence displayed by humans or animals can also be demonstrated by machines. This term is called Artificial Intelligence (AI). The term Artificial Intelligence is also used for machines that attempt to mimic "cognitive" functions that humans perform with their minds, such as "learning" and "problem solving."

#### **2.3.1 Artificial Intelligence in Video Games**

In video games, artificial intelligence is used to achieve flexible, responsible, and intelligent behaviors, especially in non-player characters (NPCs), that resemble human intelligence. AI in video games is a distinct subfield and is different from academic AI. Today, games often use existing techniques such as decision trees and pathfinding to drive the actions of NPCs. Often AI is used in mechanisms that are not directly visible to the user, such as data mining and procedural content creation.

#### **2.3.2 What is a Finite State Machine**

A finite state machine (FSM) belongs to the field of expert systems and is represented as a graph. An FSM graph is an abstract representation of set of objects, symbols, events, actions, or properties of the phenomenon to be represented. Specifically, the graph contains nodes (states) that represent a mathematical abstraction, and edges (transitions) that represent a conditional relationship between nodes. The FSM can only be in one state at a time, and the current state can transition to another if the condition in the corresponding transition is satisfied. In short, an FSM is specified by three main components:

- **states** which store information about a task.
- **transitions** between states and are described by a condition that needs to be fulfilled for a state to change.
- **actions** that are followed in each state.

FSMs are really easy to design, implement, visualize, and debug. Also, they have proven to work well with games over the years of their existence. On the other hand, they can be extraordinarily complex on a large scale and are computationally limited to specific tasks within game AI.

# **2.4 A Few Important Unity Concepts**

#### **2.4.1 GameObject**

A GameObject is the most important object in Unity Editor. Every object in the game is a GameObject (characters, props, scenery, etc), but they can not do much themselves. They are containers for the components that provide the actual functionality. A Transform component is always attached to a GameObject to represent its position and orientation in the scene.

# **2.4.2 Component**

Components are the functional pieces of a GameObject that define it's behavior. For example, on a Main Camera GameObject, it's Camera component adds the functionality of the camera to the GameObject.

#### **2.4.3 Prefab**

A prefab is a copy of a GameObject that can be saved with its properties and components so that it can be used again and again in different scenes. Changes made to a prefab can be applied either manually or automatically to instances of that prefab, so that changes can be easily made throughout the project without having to repeat the same actions.

#### **2.4.4 Scriptable Object**

A ScriptableObject serves as a data container and is used to store large amounts of data, independent of class instances. ScriptableObjects are often used to reduce the memory footprint of a project by avoiding copies of values. During an editor session, ScriptableObjects are mainly used to store and hold data as an asset in a project at runtime.

#### **2.4.5 Coroutines**

A coroutine works similarly to a function, but can pause execution for a few seconds and before resuming, a condition must be met or a certain time must be waited.

#### **3. Working in Unity and Resources**

For this project I used the 2019.4.26.f1 Long Term Support (LTS) version of Unity because it provides maximum stability, 2 years of support and no API changes.

# **3.1 Unity Editor's Interface**

Unity provides a user interface (UI) that is user-friendly and easy to customize. In the following figure, you can see the Unity workspace interface, which uses a custom layout that I used to create this project. In the next subsections, I'll go over some of the windows.

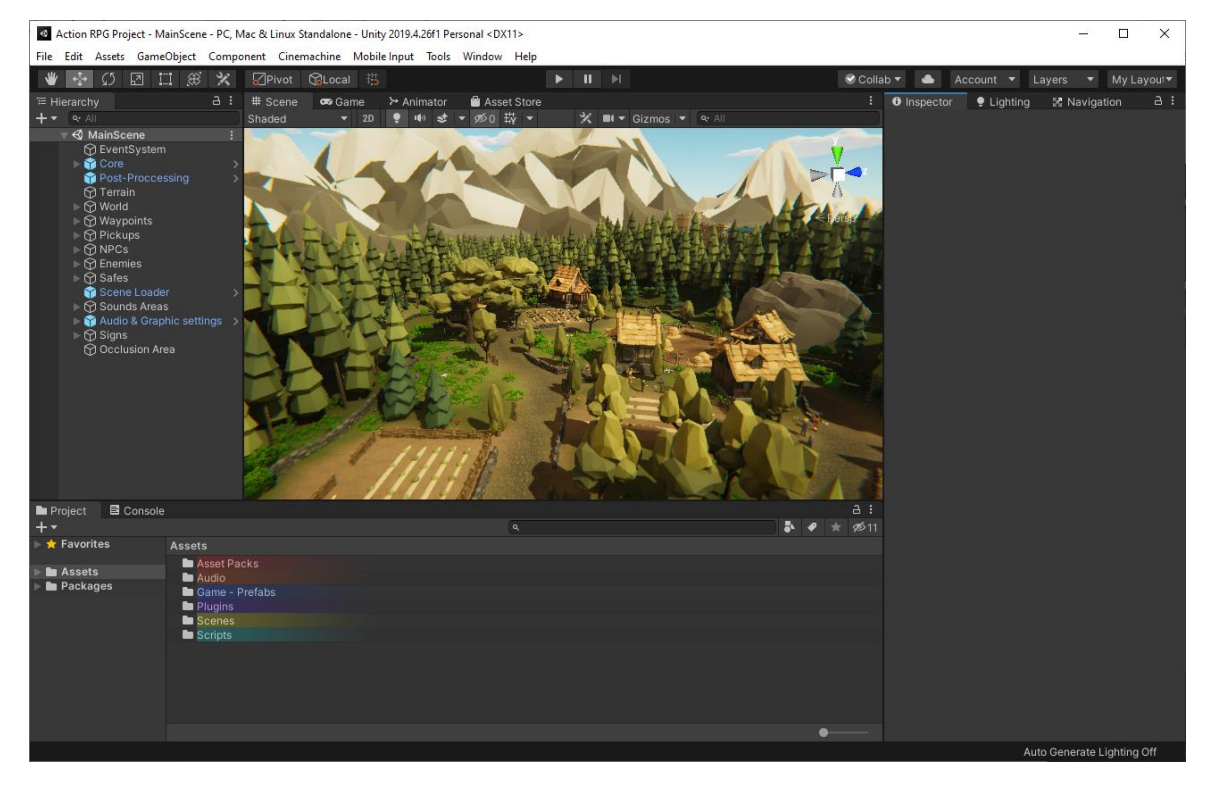

Figure 1 – Unity Editor's workspace interface

#### **3.1.1 Toolbar**

The toolbar is located at the top of Unity Editor and consists of several groups of controls. It provides quick access to the most important functions. It starts on the left and contains the basic tools for controlling the scene view and the GameObjects within it. This is followed by the Play, Pause, and Step buttons. The buttons on the right give access to Unity Collaborate, Unity Cloud Services and Unity Account, followed by a layer visibility menu and the customizable editor layout menu.

Figure 2 – Unity Editor's toolbar

#### **3.1.2 Hierarchy Window**

The Hierarchy window provides a textual representation of each game object in the scene in the hierarchy. The Hierarchy window is used to group and sort the GameObjects present in a scene. GameObjects added or removed from Scene View can also be added or removed from the Hierarchy window.

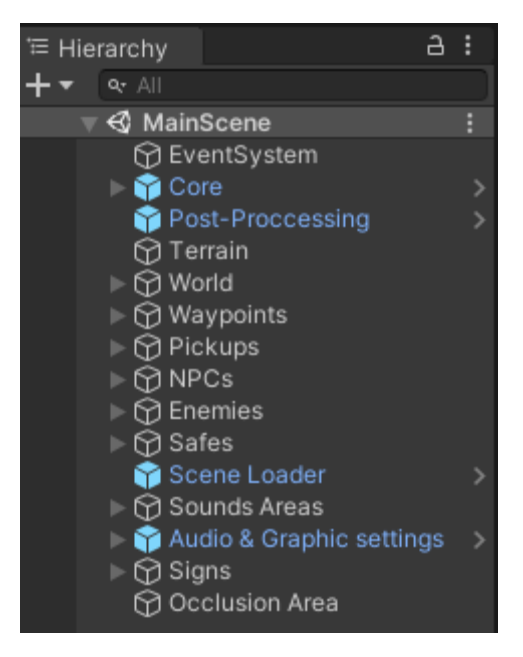

Figure 3 – Hierarchy window

#### **3.1.3 Scene View**

The Scene View allows you to visually navigate and edit the scene (add, remove, select, and position scenery, characters, cameras, lights, and all other types of game objects). The Scene View provides a 3D or 2D perspective, depending on the type of project.

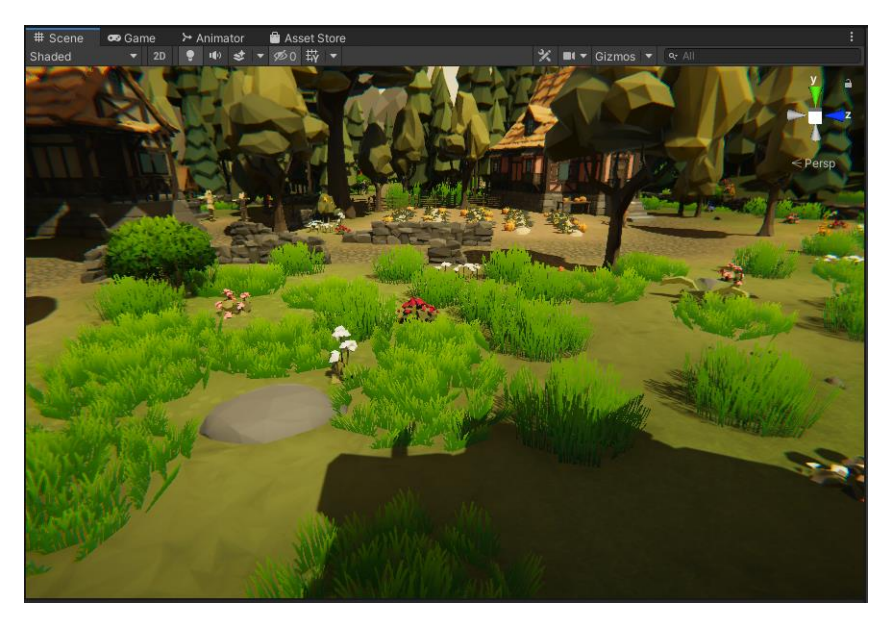

Figure 4 – Example Scene view of the main scene.

# **3.1.4 Game View**

The game view is used to simulate what the final rendering of the game will look like by the Scene Cameras. The simulation begins by clicking the Play button on the toolbar.

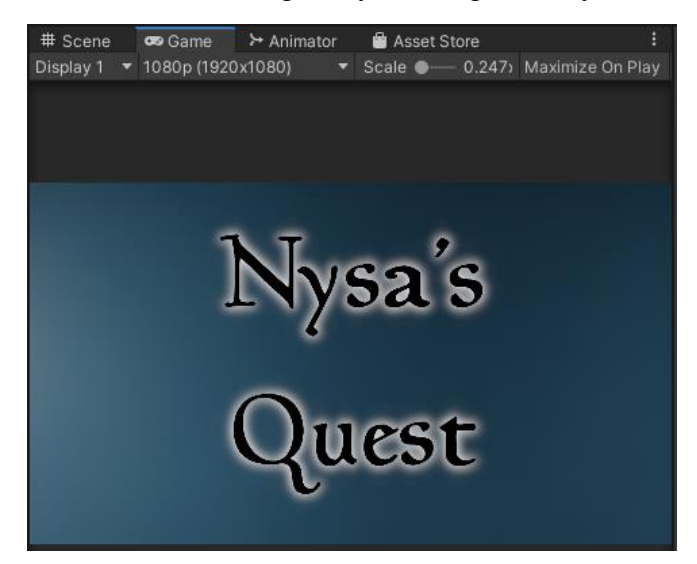

Figure 5 – Example Game view of the main menu scene.

#### **3.1.5 Inspector Window**

In the Inspector window, you can edit, add, or remove properties (components) of the currently selected GameObject. There are many types of GameObjects that can have different properties. The layout and contents of the Inspector window change each time a different GameObject is selected.

| $\bullet$ Lighting<br><b>O</b> Inspector                              |                     | <b>⊠</b> Navigation             |                |                             | a                  |
|-----------------------------------------------------------------------|---------------------|---------------------------------|----------------|-----------------------------|--------------------|
| $\vee$ Player<br>Ø.                                                   |                     |                                 |                | Static $\blacktriangledown$ |                    |
| Tag Player                                                            |                     | Layer Ignore Raycast -          |                |                             |                    |
| Prefab<br>Open                                                        | <b>Select</b>       |                                 |                |                             |                    |
| 大<br>Transform                                                        |                     |                                 | 0              | 匙                           | H                  |
| Position                                                              | X -231.48; Y 1.987  |                                 |                | Z 45.49                     |                    |
| <b>Rotation</b>                                                       | x <sub>0</sub>      | Y 93.898                        | Z <sub>0</sub> |                             |                    |
| Scale                                                                 | X <sub>1</sub>      | $Y$   1                         | $Z$ 1          |                             |                    |
| ▽ Mesh Renderer                                                       |                     |                                 | 0              | 霏                           | E                  |
| $\blacksquare$ $\checkmark$ Mover (Script)<br>ь                       |                     |                                 | $\mathbf{a}$   | 非                           | E                  |
| $\rightarrow$ V Nav Mesh Agent                                        |                     |                                 | $\mathbf Q$    | 盂                           | ŧ                  |
| $\vert\hspace{0.1em}\thinspace\cdot\hspace{0.1em}\vert$ Animator<br>≻ |                     |                                 | Q              | 盂                           | F                  |
| 9<br>$\checkmark$ Capsule Collider                                    |                     |                                 | $\mathbf{a}$   | 赴                           | ŧ                  |
| #<br><b>Action Scheduler (Script)</b>                                 |                     |                                 | $\Omega$       | 盂                           | E                  |
| Ħ<br>$\checkmark$ Health (Script)                                     |                     |                                 | $\mathbf{a}$   | 址                           | E                  |
| ⊕<br>非<br>$\mathbf{a}$<br>Rigidbody                                   |                     |                                 |                | Ė                           |                    |
| 盂<br>$\bullet$<br>E#1<br>ь<br>$\checkmark$ Base Stats (Script)        |                     |                                 |                | ŧ                           |                    |
| 匙<br>$\bigcap$ $\checkmark$ Audio Listener<br>$\mathbf{a}$            |                     |                                 |                | F                           |                    |
| 非<br>$\blacksquare$ $\checkmark$ Player Movement (Script)<br>Q        |                     |                                 |                |                             | B                  |
| Script                                                                | PlayerMovement      |                                 |                |                             | $\odot$            |
| Run Speed                                                             | 6                   |                                 |                |                             |                    |
| Walk Speed                                                            | $\overline{2}$      |                                 |                |                             |                    |
| <b>Turn Smooth Time</b>                                               | 0.25                |                                 |                |                             |                    |
| Time Between Rolls                                                    | $\overline{2}$      |                                 |                |                             |                    |
| Player Audio Source de Action (Audio Source)                          |                     |                                 |                |                             | $\odot$<br>$\odot$ |
| Roll Clip                                                             |                     | nixkit-falling-hit-on-gravel-75 |                |                             |                    |
| H<br><b>Experience (Script)</b>                                       |                     |                                 |                | @ #                         | F                  |
| Script                                                                | <b>D</b> Experience |                                 |                |                             | $\odot$            |
| <b>Experience Points</b><br>$\Omega$                                  |                     |                                 |                |                             |                    |
| Ħ<br>$\checkmark$ Player Controller (Script)                          |                     |                                 | ค              | F.                          |                    |
|                                                                       |                     |                                 |                |                             |                    |

Figure 6 – Inspecting the properties of the Player GameObject.

# **3.1.6 Project Window**

The project window is like a file explorer. It displays the files associated with the project and is the main method for navigating through the assets and other project files in the editor. As you can see in Figure 7, there are colored folders. This is an asset from the Unity asset store called "Rainbow Folders", which I use because it helps me find folders easily, organize them well, and increase productivity.

| <b>目</b> Console<br>Project                                                                                                    |                                                                                                    |   | a,<br>÷ |
|----------------------------------------------------------------------------------------------------|----------------------------------------------------------------------------------------------------|---|---------|
|                                                                                                    | Q                                                                                                    | A | 5≶11    |
| $\blacktriangleright$ <b>*</b> Favorites<br><b>PASSets</b><br>Asset Packs<br><b>Tr</b> <sub></sub> Audio<br>Game - Prefabs<br><b>In</b> Plugins<br><b>In</b> Scenes<br><b>E</b> Scripts<br>Packages | <b>Assets</b><br>Asset Packs<br><b>In</b> Audio<br>Came - Prefabs<br><b>l</b> Plugins<br><b>E</b> Scenes<br>$\mathsf{F}_{\#}$ Scripts |   |         |
|                                                                                                    |                                                                                                    |   |         |

Figure 7 – Project files as viewed in the Project window

# **3.2 About Resources and Assets**

Some assets used in this project were either freely available or purchased for legal use, or created by me using the image editor GIMP or the audio editor Audacity.

# **4. Introduction to the Player & The Rest of the Entities**

In this chapter I go through and analyze the entities of the game. These are the player, the simple NPC, the farmer, the woodcutter, the guard, and the enemy.

#### **4.1 Main Character and controls**

Diving into "Nysa's Quest" world. player takes control of a heroine named "Nysa Fell". Her motives are what drive her forward and make the player feel like they are pursuing the same goals as "Nysa" and completing the quests to reach the goal.

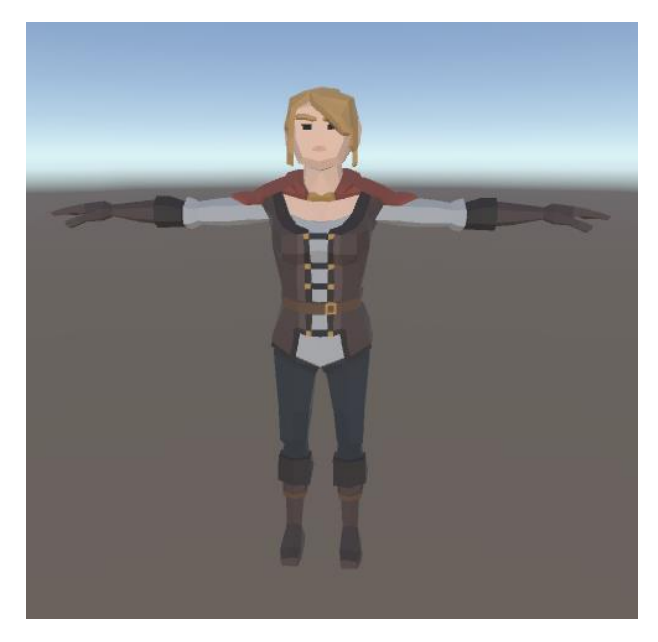

Figure 8 – Main character "Nysa"

The model from Figure 8 is from Synty Studio's Polygon Series Fantasy Kingdom. Once in the game and player has control over the character then the following actions can be performed:

- Movement: WASD or Arrow keys
- Camera rotation: Q & E keys
- Zoom in & out: Mouse scroll wheel
- Attack: Left click
- Sprint: Shift key
- Roll: Space key
- Quests: Z key
- Inventory: Tab key
- Pause Menu: ESC

By pressing the Space key, player is rolling, that is an ability that can be used every 2 seconds and when rolling player is avoiding any attacks.

#### **4.2 NPCs**

Generally, non-player characters (NPCs) are used to populate the world of a game and are usually controlled by the game's AI. NPCs can be used to advance the plot, help the player as allies or partners, and they can serve as merchants, doctors, save points, and more. In this project, however, NPCs are used to populate the world and make it more lively, to give quests, or just to have a little conversation.

Also, NPCs can do 3 things: first, they can walk around or stop to make the world feel more alive rather than static. Second, they can give quests so that the player interacts with the NPC by having a dialogue to get a quest. The NPCs that give quests can be identified by an exclamation point above them. Third and finally, some NPCs have work, their role as well is to make the world feel more alive, like the NPCs that walk around, but beyond that they add variety to the NPC population. However, these 3 types can also be combined, meaning an NPC can have a job, but also give a quest.

#### **4.3 Enemies & Guards**

Enemies are obstacles that must be overcome in order to reach the goal of a quest or reach the finish point of a level. Usually, enemies try to kill or prevent the player from reaching the goal. Also, enemies usually guard an area by standing still or walking on the path waiting for the player to attack them. Also, enemies fight guards, and they can be set to attack NPCs. Guards, on the other hand, have no conflicts with the player and only guard the town and hunt enemies.

# **4.4 Analyzing NPC, Enemy and Guard AI**

AI behavior is easily controlled by a finite state machine. Bellow follows each AI controller's finite state machine (finite state machine is explained in sub-chapter 2.3.1) controller. Controllers:

#### ➢ NPC

- *NPCAIController.cs*
- *FarmerController.cs*
- *WoodcutterController.cs*
- ➢ Enemy
	- *EnemyAIController.cs*
- ➢ Guard
	- *GuardController.cs*

#### **4.4.1 Plain NPC**

Let us start with the simple NPC, and as Figure 9 shows, it is the simplest.

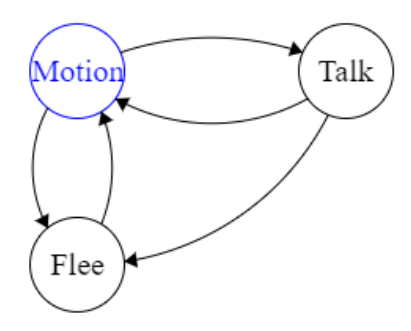

Figure 9 – Plain NPC's finite state machine – NPCAIController.cs

The initial state of a simple NPC is movement. These NPCs can either stand still or walk. If a simple NPC has a quest to give, the player can interact with him at any time to get the quest, unless he is on the run. Finally, if an enemy threatens him, he flees to a safe place.

#### **4.4.2 Farmer NPC**

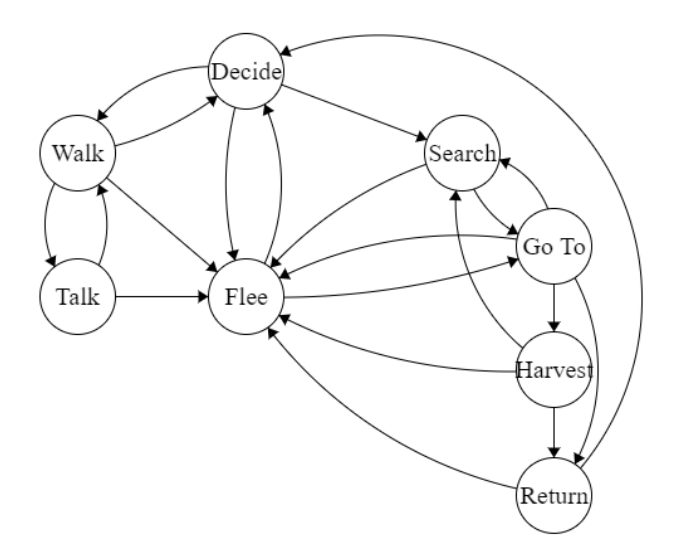

Figure 10 – Farmer's finite state machine – FarmerController.cs

The farmer's initial state is colored blue, as shown in Figure 10. It starts with the farmer deciding whether or not to go for a walk, and this depends on his work ethic. For example, if the farmer decides to look for crops in the area (work), then he finds one and walks to that crop. Once he gets there, he starts harvesting. After harvesting the first crop, the farmer searches for another crop to harvest until he has collected 4 crops. Once the 4 crops are collected, the farmer returns the goods to a return point and then decides again. If the decision was "walk", the farmer walks for some time before making another decision. However, if a threatening enemy appears, the farmer will immediately flee. If the farmer is in the process of harvesting his crops when the enemy appears, and he has collected 2 crops for example, he will drop the basket and flee

to hide in a safe place, returning to the basket after a while to pick it up and collect the remaining 2 crops. And when the farmer gives a quest, the player only talks to him when he is not working.

#### **4.4.3 Woodcutter NPC**

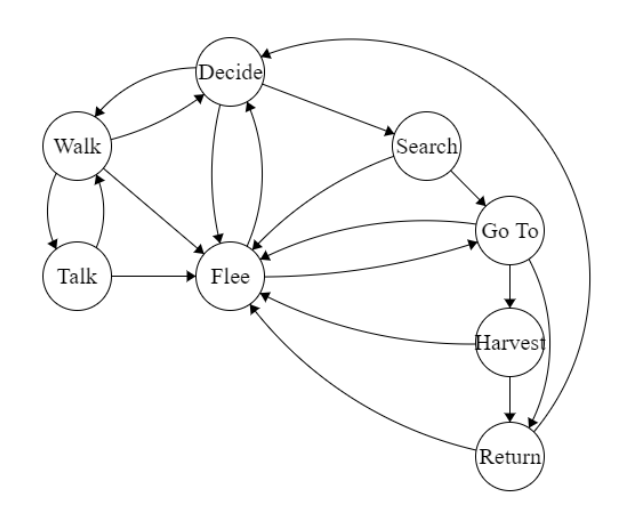

Figure 11 – Woodcutter's finite state machine – WoodcutterController.cs

Similarly, but more simply, woodcutter begins with a decision. For example, if this NPC decides to work, he finds a nearby tree, moves to that tree and begins cutting the tree there (harvesting), then returns the wood to a return point to decide again. However, if a threatening enemy attacks the NPC while he is returning the wood to the return point, the woodcutter drops the wood and flees to a point of safety. Once safe, he searches for the wood he dropped, picks it up, and returns it to the return point. Finally, when the NPC gives a quest, the player only talks to him when he is not working.

#### **4.4.4 Enemy NPC**

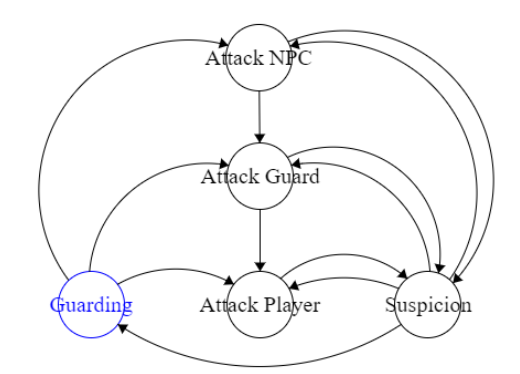

Figure 12 – Enemy's finite state machine – EnemyAIController.cs

The enemy's initial state is guarding, by either standing still or following a path. The player is the enemy's highest priority, then the guard, and lastly the NPC. For example, if the enemy attacks an NPC and a guard shows up, the enemy attacks the guard, and if the player shows up, the enemy attacks the player instead. If one of the targets disappears, the enemy enters the suspicion state, which means that the enemy remains in the position where it last saw the target for a few seconds. If the target reappears in the meantime, the enemy attacks again, if not, it enters the guard state again

# **4.4.5 Guard NPC**

.

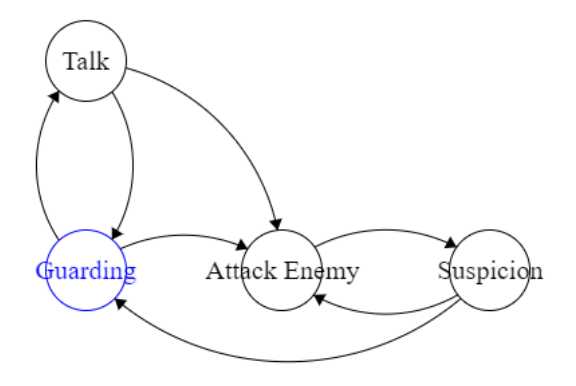

Figure 13 – Woodcutter's finite state machine – GuardController.cs

Similar to the enemy, the guard's initial state is a guarding, and if the guard has a quest, it can switch to the talk state if the player interacts with the guard. When an enemy appears, the guard chases that enemy and when the guard has taken him down, returns to the initial guard state.

#### **5. Game Development**

In this chapter I go over terrain creation, lighting and post-processing, animations, quest and dialogue system, player, stats and health, AI, locomotion and fighter, items, projectiles, inventory, UI scripts, some other scripts, and navigation.

# **5.1 Environment Creation**

The environment was created using Unity's built-in terrain editor, which includes features for creating landscapes. Multiple terrain tiles can be created, the height and appearance of the landscape can be adjusted, and finally trees and grass can be added. At runtime, Unity optimizes the terrain rendering for more efficiency.

Also, you can create a terrain by right-clicking in the hierarchy pane, then going to 3D Objects and selecting Terrain, which will create a Terrain GameObject in the scene.

| <b>O</b> Inspector<br>$\bullet$ Lighting                                       | ⊠ Navigation                       | a                    |
|--------------------------------------------------------------------------------|------------------------------------|----------------------|
| Terrain                                                                        |                                    | $\vee$ Static $\vee$ |
| Tag Untagged                                                                   | Layer Default<br>▼                 |                      |
| マス<br>Transform                                                                |                                    | 0<br>茎               |
| Position                                                                       | X <sub>0</sub><br>Y 0<br>$Z$ 0     |                      |
| Rotation                                                                       | Y 0<br>X <sub>0</sub><br>$Z$ 0     |                      |
| Scale                                                                          | $Y$  1<br>$Z$  1<br>X <sub>1</sub> |                      |
| $\sim$ $\sim$ Terrain                                                          |                                    | @ ≓                  |
|                                                                                | ₩<br>耀<br>R<br>戍                   |                      |
| <b>Create Neighbor Terrains</b><br>Click the edges to create neighbor terrains |                                    |                      |
| Fill Heightmap Using Neighbors                                                 | $\checkmark$                       |                      |
| Fill Heightmap Address Mode                                                    | Clamp                              |                      |
| $\Box$ $\checkmark$ Terrain Collider                                           |                                    | @ ≓                  |
| Material                                                                       | None (Physic Material)             | $\odot$              |
| <b>Terrain Data</b>                                                            | <b>R</b> New Terrain               | $\odot$              |
| <b>Enable Tree Colliders</b>                                                   |                                    |                      |
|                                                                                | Add Component                      |                      |

Figure 14 – A Terrain GameObject and it's components.

As Figure 14 displays, Terrain component has a toolbar that provide five options:

- Create Neighbor Terrains, used to quickly create and connect Terrains next to the selected Terrain.
- Paint Terrain, used to raise or lower the Terrain height, hides portions of the Terrain, paints surface textures, smooths height and stamps a brush shape of the current heightmap.
- Paint Trees, enables tree painting.
- Paint Details, paints grass and other details.
- Terrain Settings

The result of painting the Terrain (Figure 15) and the final result of the terrain with the rest of the details, such as buildings, trees, water, etc.) (Figure 16).

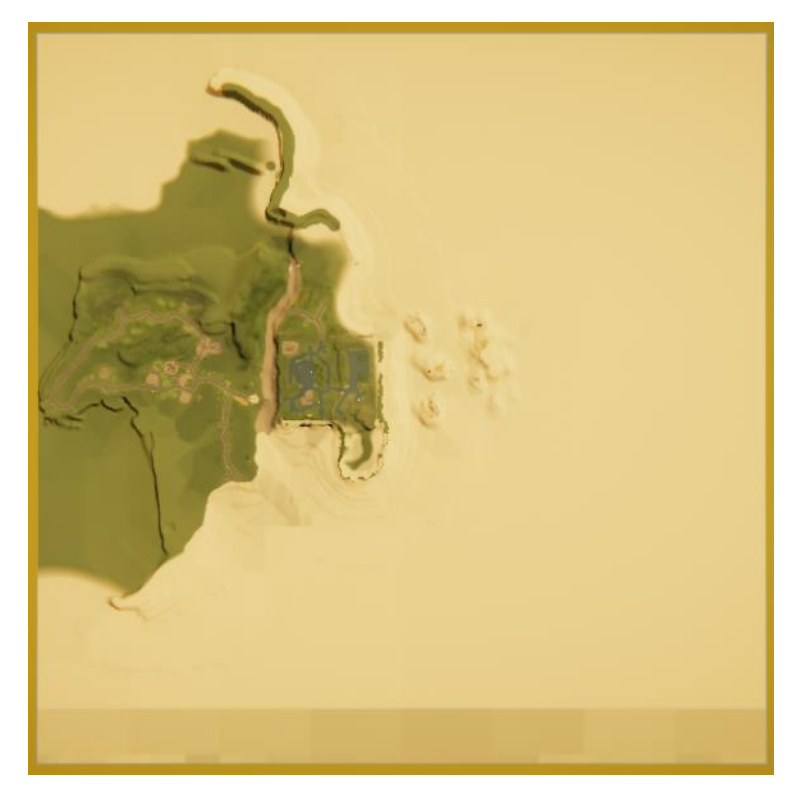

Figure 15 – A top-down view of the Terrain.

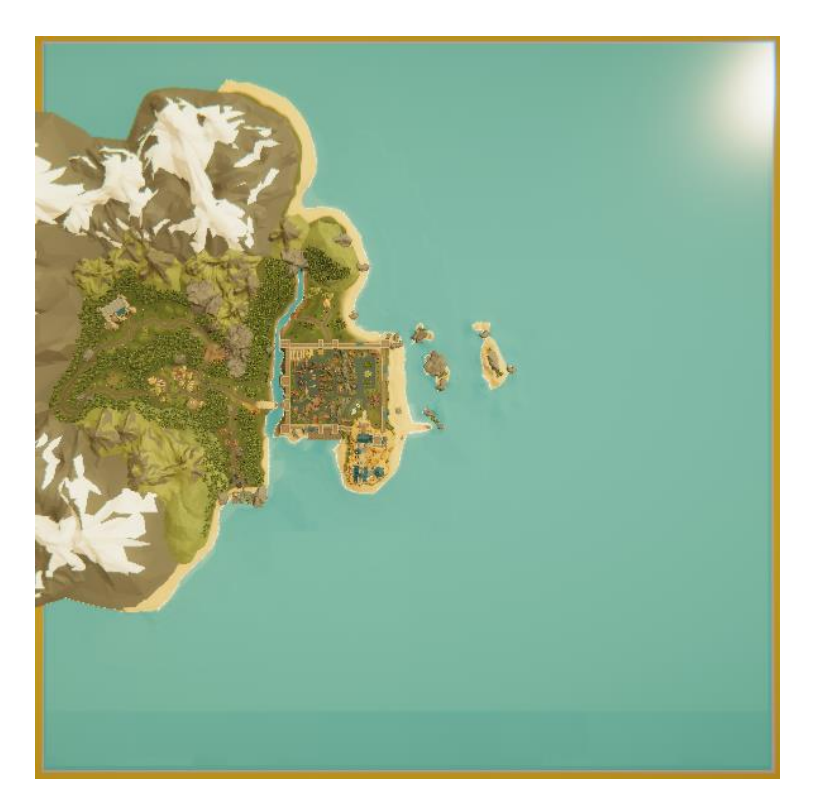

Figure 16 – A top-down view of the final result of the Scene.

To make the environment look realistic and beautiful, a number of 20 textures were used (Figure 17) and to create paths/roads quickly and easily, the Path Painter 2 painting system was used. It is important to note that Paint Details was not used and for tree placement the Tree Paint option was not used, instead trees were placed individually. Tree Paint was used to place grasses and bushes (Figure 18). A close-up of the final result (Figure 19)

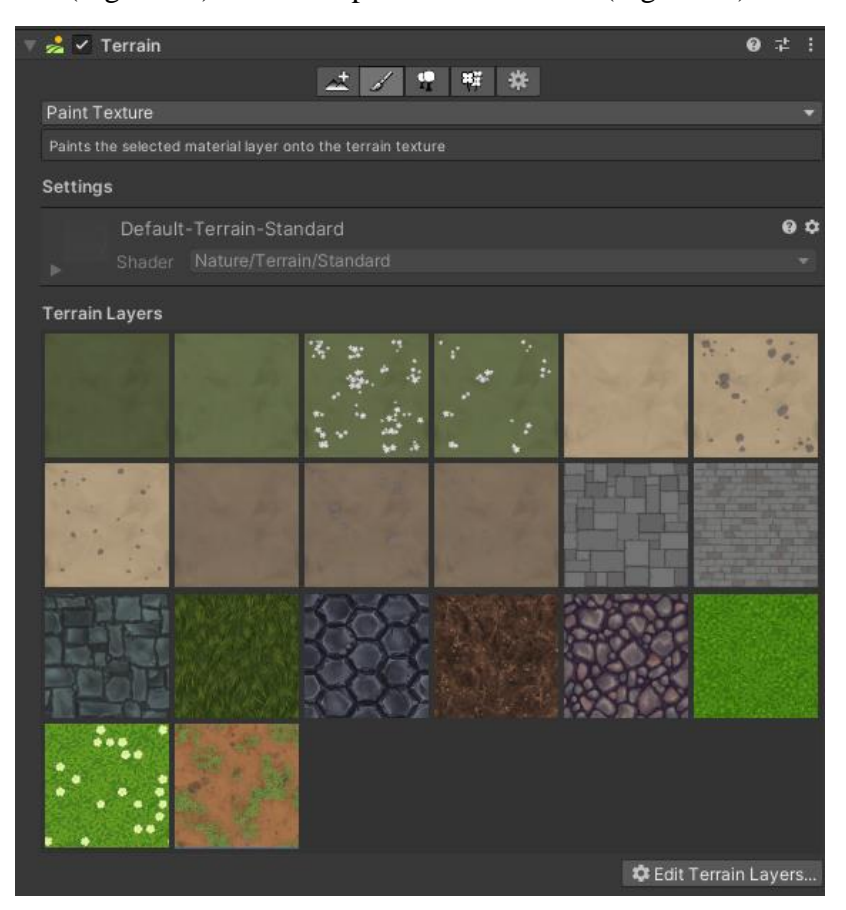

Figure 17 – Textures in Paint Texture.

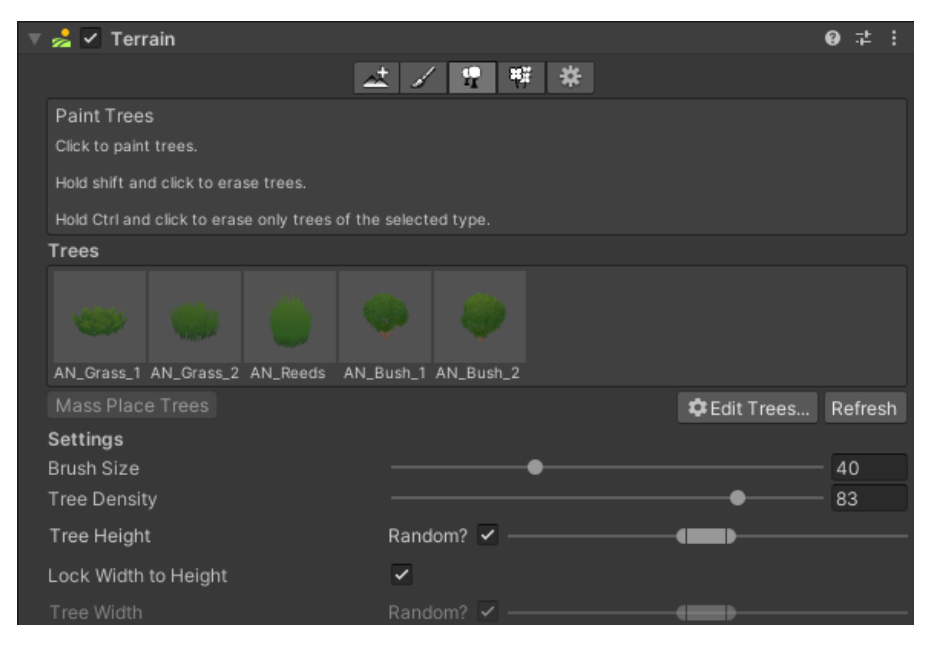

Figure 18 – Bushes and grasses that were used.

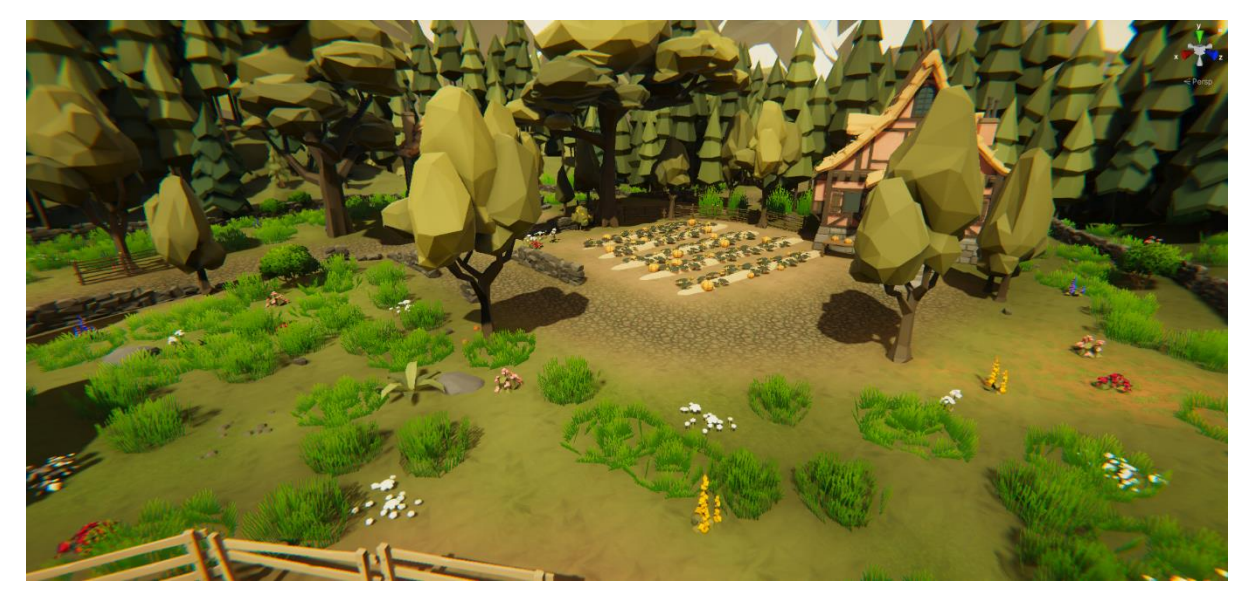

Figure 19 – Screenshot of the first village

As for Terrain Settings, it's important to enable Draw Instanced because Unity will then convert all heavy terrain data, such as height maps and splat maps, into textures on the GPU. Instead of constructing a separate mesh for each terrain patch on CPU. This reduces the workload of the terrain CPU by orders of magnitude, as a few instanced draw calls potentially replace thousands of custom mesh draws.

# **5.2 Lighting & Post-processing**

First off starting with Lighting window by setting the lighting mode to Baked Indirect, after that in Hierarchy window, the scene's Directional Light GameObject is set to Directional type and mode set to Mixed (Figure 20 & Figure 21)

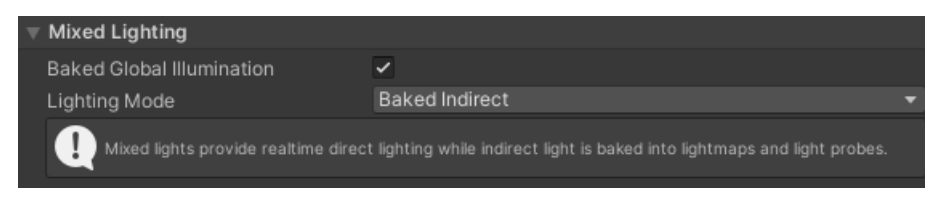

Figure 20 – Mixed Lighting in Lighting Window.

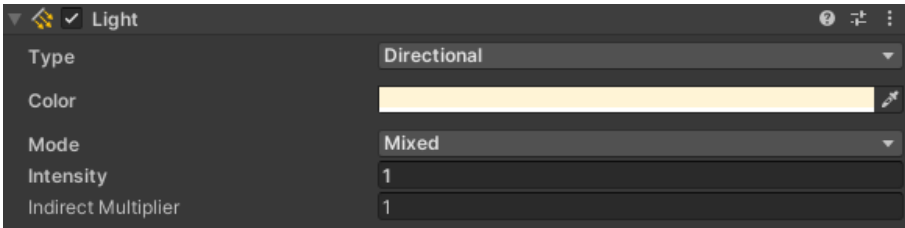

Figure 21 – Light component of Directional Light GameObject.

With Baked Indirect mode, Mixed Lights behave like Realtime Lights (Unity performs lighting calculations once per frame, it's useful for casting shadows on characters or moveable geometry), with the additional benefit of baking indirect lighting into lightmaps (pre-rendered textures that contain effects of light sources on static objects in the scene). In Directional lights the light source will behave in many ways like the sun, directional light can be thought of as a distant light source which exist infinitely far away. All objects in the scene are illuminated as if the light is always from the same direction. Lastly, Lightmapping is the process of precalculating the brightness of surfaces in a scene and storing the result in a texture called a lightmap, and in this project is used the Progressive Lightmapper. The Progressive Lightmapper is a fast path-tracing-based lightmapper system that provides baked lightmaps and Light Probes with progressive updates in the Editor. It requires non-overlapping UVs with small area and angle errors, and sufficient padding between the charts.

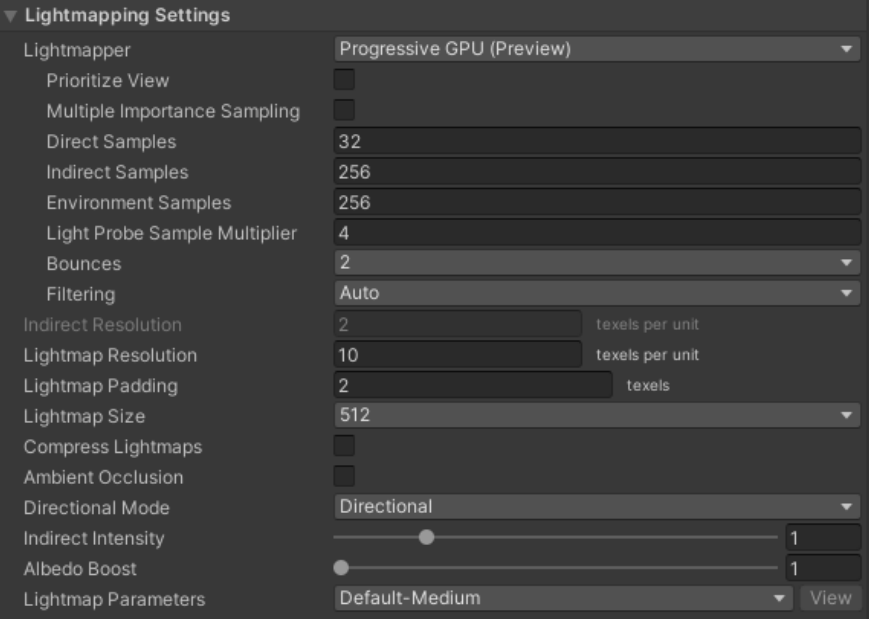

Figure 22 – Lightmapping Settings

The following figure (Figure 23) shows how the scene looks before the lightmap data is generated. The next figure (Figure 24) is the result of the generated lightmap data of the scene with the settings from Figure 22.

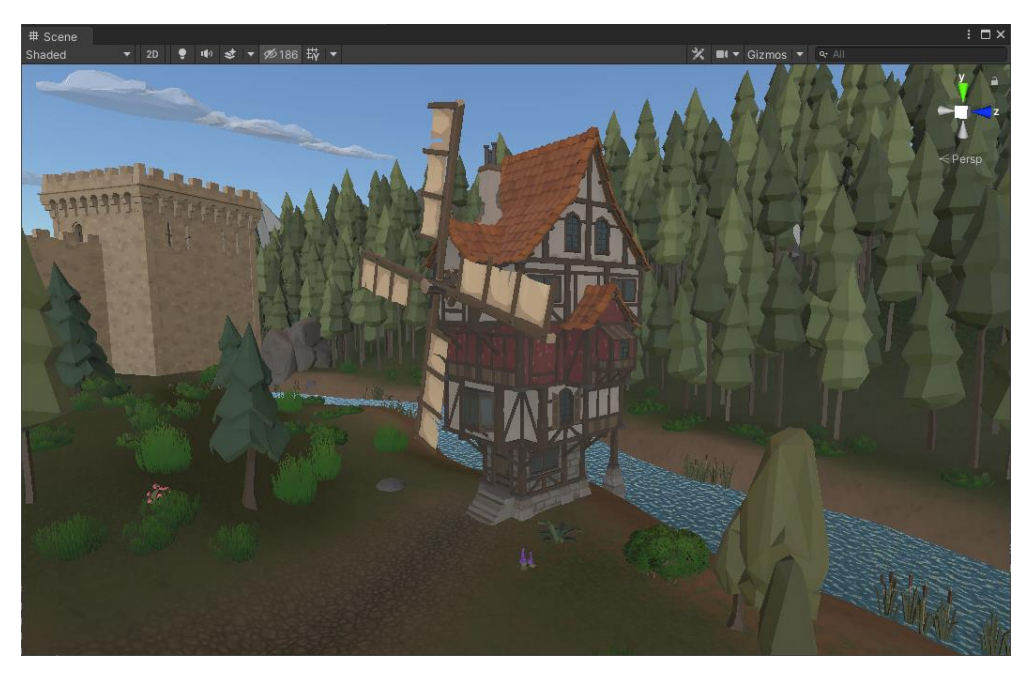

Figure 23 – Baked lights & post process off

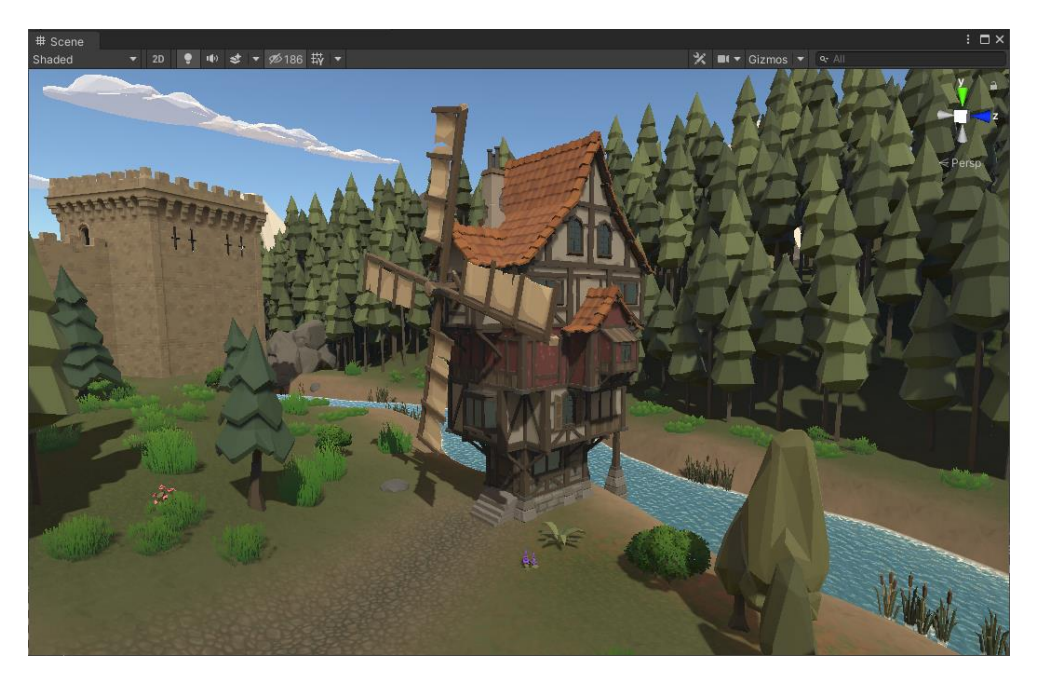

Figure 24 – Baked lights on & post process off

Now moving to the post-processing of the project, we must first understand what postprocessing is. Instead of rendering 3D objects directly to the screen, the scene is first rendered to a buffer in the graphics card's memory. Pixel shaders and optionally vertex shaders are then used to apply post-processing filters to the image buffer before it is displayed on the screen.

Unity offers a number of post-processing effects and full screen effects. First, I created a new layer called "Post-Processing" and added a Post-Process Layer to the Camera GameObject and set the layer to "Post-Processing" so that post-processing would be applied to it.

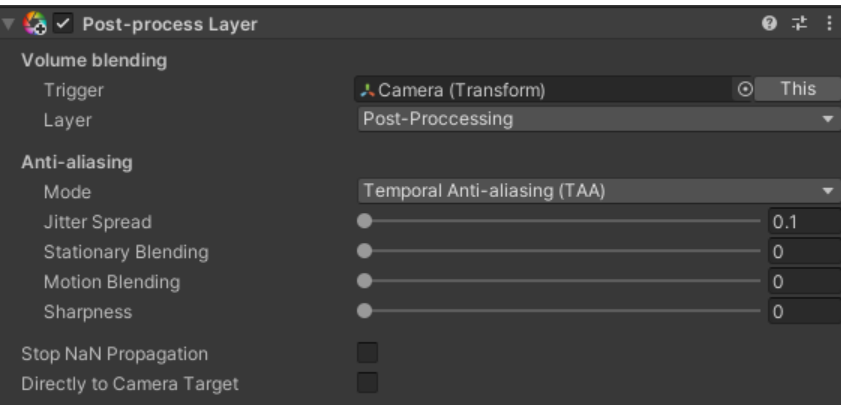

Figure 25 – Camera GameObject's Post-process Layer component

Then create an empty GameObject named Post-Processing, set the layer to "Post-Processing" and add the Post-process Volume component to add the effects.

| <b>Post-Proccessing</b>                   |                |                        | Static ▼                                         |
|-------------------------------------------|----------------|------------------------|--------------------------------------------------|
| Tag Untagged                              | ۰.             | Layer Post-Proccessing |                                                  |
| Open<br>Prefab                            | Select         | Overrides              |                                                  |
| - 1<br>Transform                          |                |                        | ● #                                              |
| Position                                  | X <sub>0</sub> | YO                     | Z <sub>0</sub>                                   |
| Rotation                                  | x <sub>0</sub> | YO                     | $Z$ 0                                            |
| Scale                                     | X <sub>1</sub> | $Y$  1                 | 711                                              |
| $\sqrt{2}$ $\sqrt{ }$ Post-process Volume |                |                        | 0<br>茎                                           |
| Is Global                                 | $\checkmark$   |                        |                                                  |
| Weight                                    |                |                        | $\bullet$ 1                                      |
| Priority                                  | $\circ$        |                        |                                                  |
| Profile                                   |                |                        | Camera Profile 1 (PostProcessProfile © New Clone |
| Overrides                                 |                |                        |                                                  |
|                                           |                |                        |                                                  |
| $\checkmark$ Ambient Occlusion            |                |                        |                                                  |
| $\checkmark$ Color Grading                |                |                        |                                                  |
| $\vee$ Bloom<br>▶                         |                |                        |                                                  |
| $\checkmark$ Vignette                     |                |                        |                                                  |
| $\vee$ Chromatic Aberration<br>▶.         |                |                        |                                                  |
| $\vee$ Auto Exposure                      |                |                        |                                                  |
|                                           | Add effect     |                        |                                                  |

Figure 26 – Camera GameObject's Post-process Layer component

Effects that were used:

- Ambient Occlusion effect, affects the areas that are not exposed to ambient lighting and darkens them.
- Color Grading, allows to change the visual appearance by adjusting the balance of each color.
- Bloom effect. Makes bright areas in camera view.
- Vignette effect, darkens the edges of the camera view.
- Chromatic Aberration effect, spreads colors along the boundaries between dark and light areas of the camera view.
- Auto Exposure effect, dynamically adjusts the exposure according to ambient lighting.

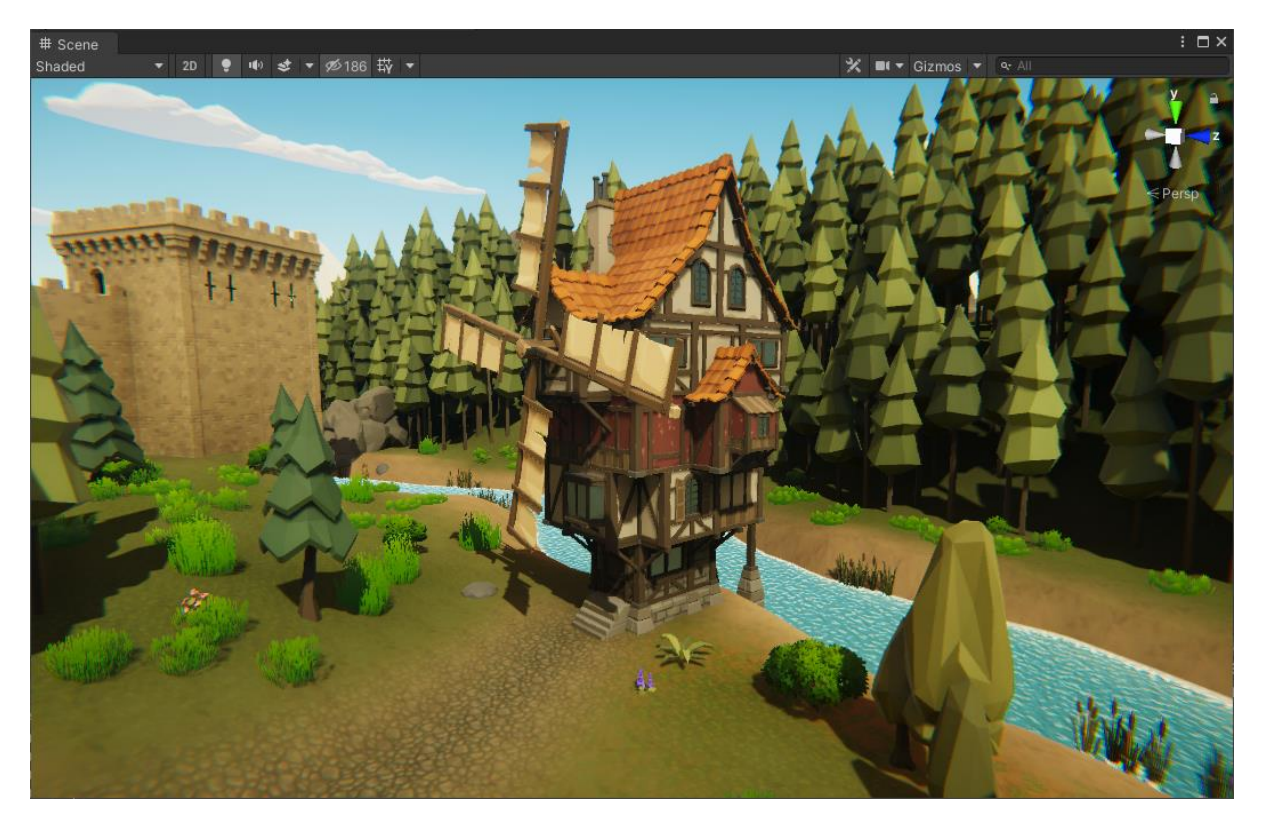

Figure 27 – Baked Lights & post process on

# **5.3 Animationor Controllers**

Unity has an extensive and advanced animation system and is sometimes referred to as "Mecanim". It provides easy workflow and animation setup for all elements of Unity, management of complex interactions between animations with a visual programming tool, convenient preview of animation clips, retargeting of humanoid animations, and animation of different body parts with different logic.

The player's animator is simple (Figure 28) and includes Blend Tree called Locomotion (Figure 29), which manages motion animations for smooth transitions based on speed. For example, when the player is moving, the animator controller is in the Locomotion state. Based on the forwardSpeed parameter, which refers to the player's speed, the idle animation will blend with the walking animation. When attacking, triggers the attack parameter to trigger the animation. When the animation reaches its end time, stopAttack is triggered and the player goes back to the Locomotion state. The roll works just like the attack, but has its own parameters (roll  $\&$ stopRoll). When the player dies, the die parameter is triggered and the player goes from any state to the death state. For example, if the player dies while running, the transition will be from the Locomotion to the death state.

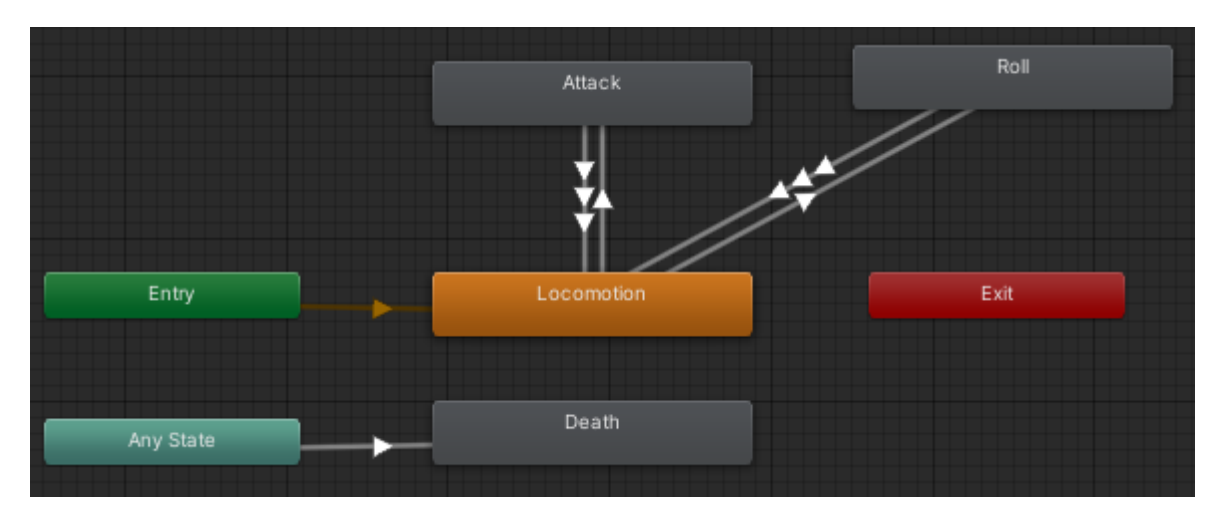

Figure 28 – Player's Animator Controller

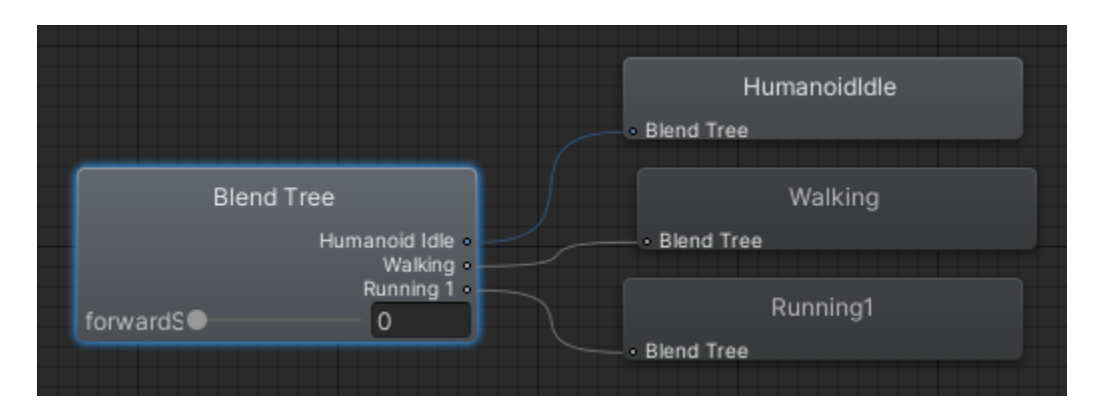

Figure 29 – Player's "Locomotion" Blend Tree

|            | Layers Parameters |     |  |
|------------|-------------------|-----|--|
| & Name     |                   |     |  |
|            | forwardSpeed      | 0.0 |  |
| attack     |                   |     |  |
| die        |                   |     |  |
| stopAttack |                   |     |  |
| roll       |                   |     |  |
| stopRoll   |                   |     |  |
|            |                   |     |  |

Figure 30 – Player's Animator Controller's parameters
Enemies and guards have the same animator controller because they use the same animations. This animator is the same as the player's animator controller, meaning it works the same as the player's, including Locomotion Blend Tree, but does not have the Roll state.

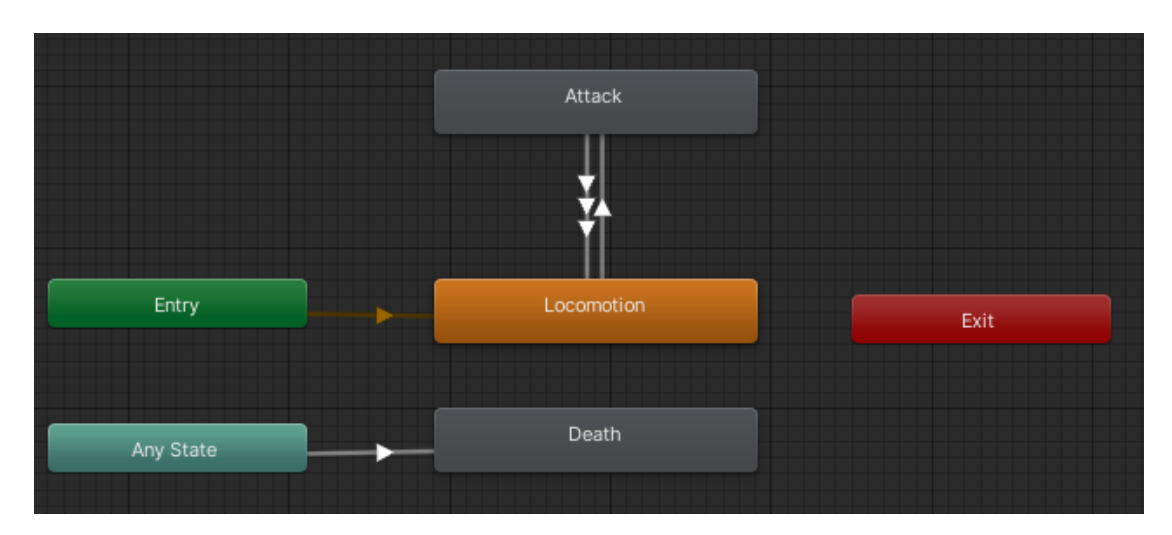

Figure 31 Enemy & Guard Animator Controller

Plain NPCs have the simplest animation controls due to their behavior. They require a locomotion blend tree and a death state.

| Entry     | Locomotion | Exit |
|-----------|------------|------|
| Any State | Death      |      |

Figure 32 – Plain NPC Animator Controller

The farmer NPC's animator controller has a Collect state for the harvest animation, a death state and a Locomotion blend tree like the other animator controllers.

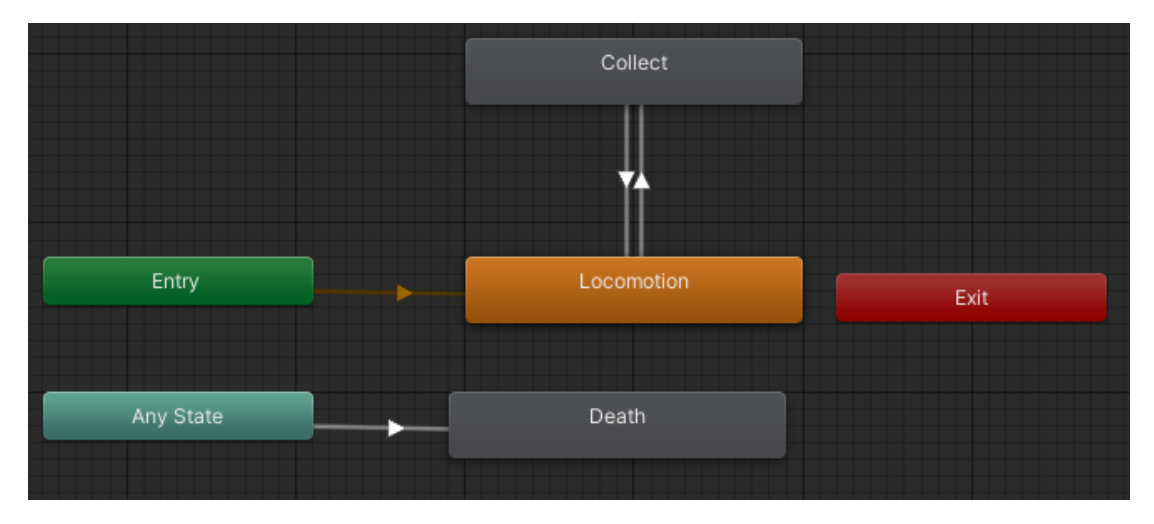

Figure 33 – Farmer NPC Animator Controller's parameters

The animator controller of the woodcutter NPC works the same as the animator controller of the farmer NPC. The only difference is that instead of the collect state, there is a chop state for the animation of chopping wood.

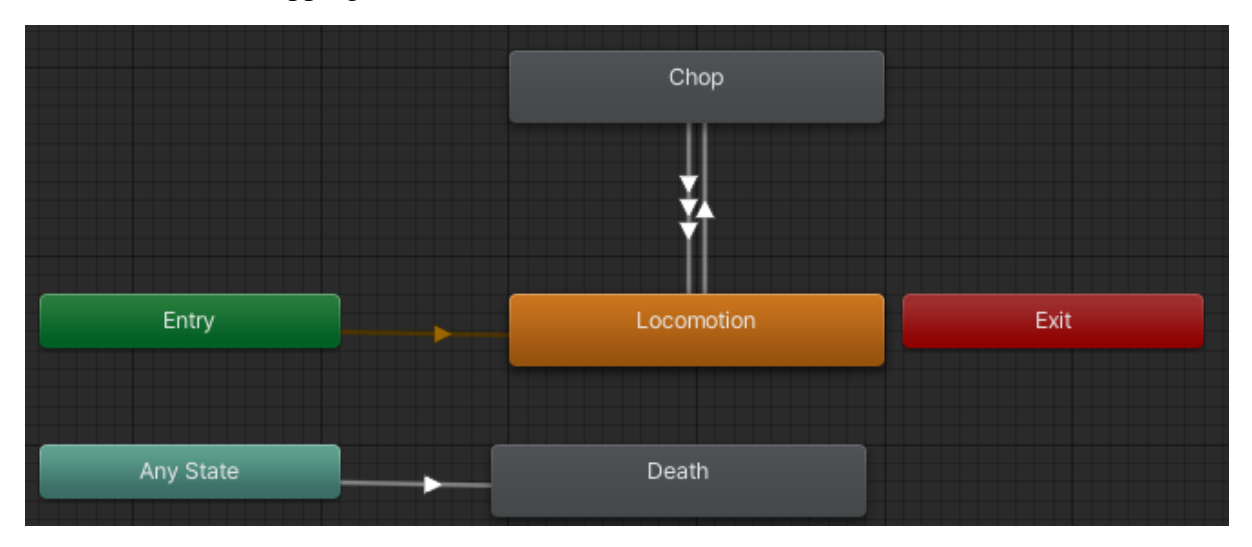

Figure 34 – Woodcutter NPC Animator Controller's parameters

Animator override controllers, which are replacing specific animations of an animator controller to create multiple variants of that controller. In this project I use them in weapons to replace some animations like the attack and the motion so that the "big" swords feel heavier when attacking and walking than the "smaller" swords (More about swords at chapter 5.9).

# **5.4 Quest & Dialogue System**

## **5.4.1 Overview**

The quest system is essential for Nysa's Quest, as the player must acquire quests based on the storyline in order to know where to go next, as planned. Thanks to this system, the player can have dialogues with NPCs and even acquire a quest if that NPC gives one. Besides, by pressing "Z", the player can see the accepted quests (completed and not), their information and rewards.

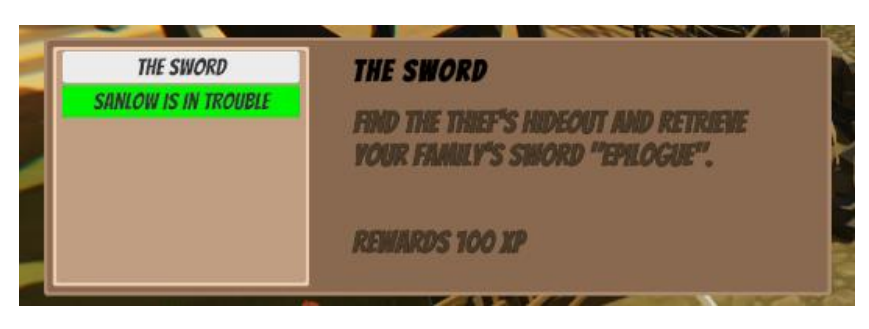

Figure 35 – In game screenshot of the quest list (white color for unfinished quests & green color for completed quests).

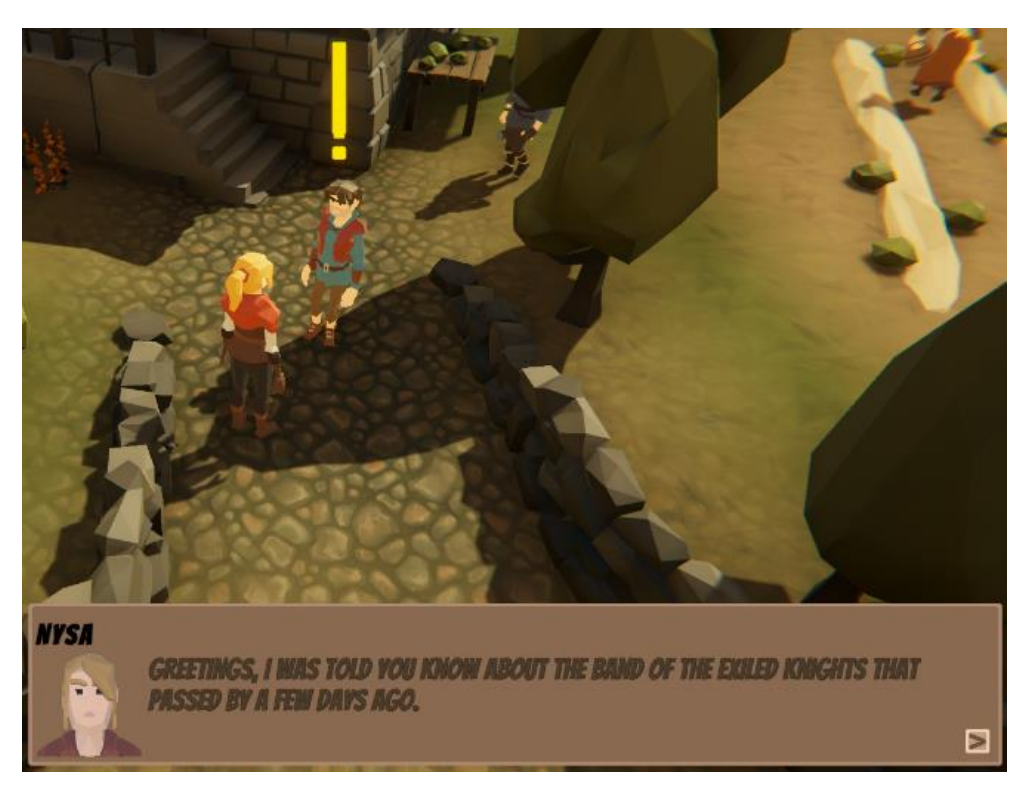

Figure 36 – In game screenshot of the Nysa being in dialogue with an NPC that gives quest.

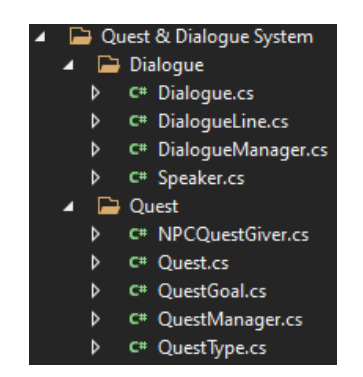

Figure 37 – Quest & Dialogue System folder structure.

First starting with *Speaker.cs*, this is a scriptable object that is going to contain information of the speaker, such as name and a sprite image.

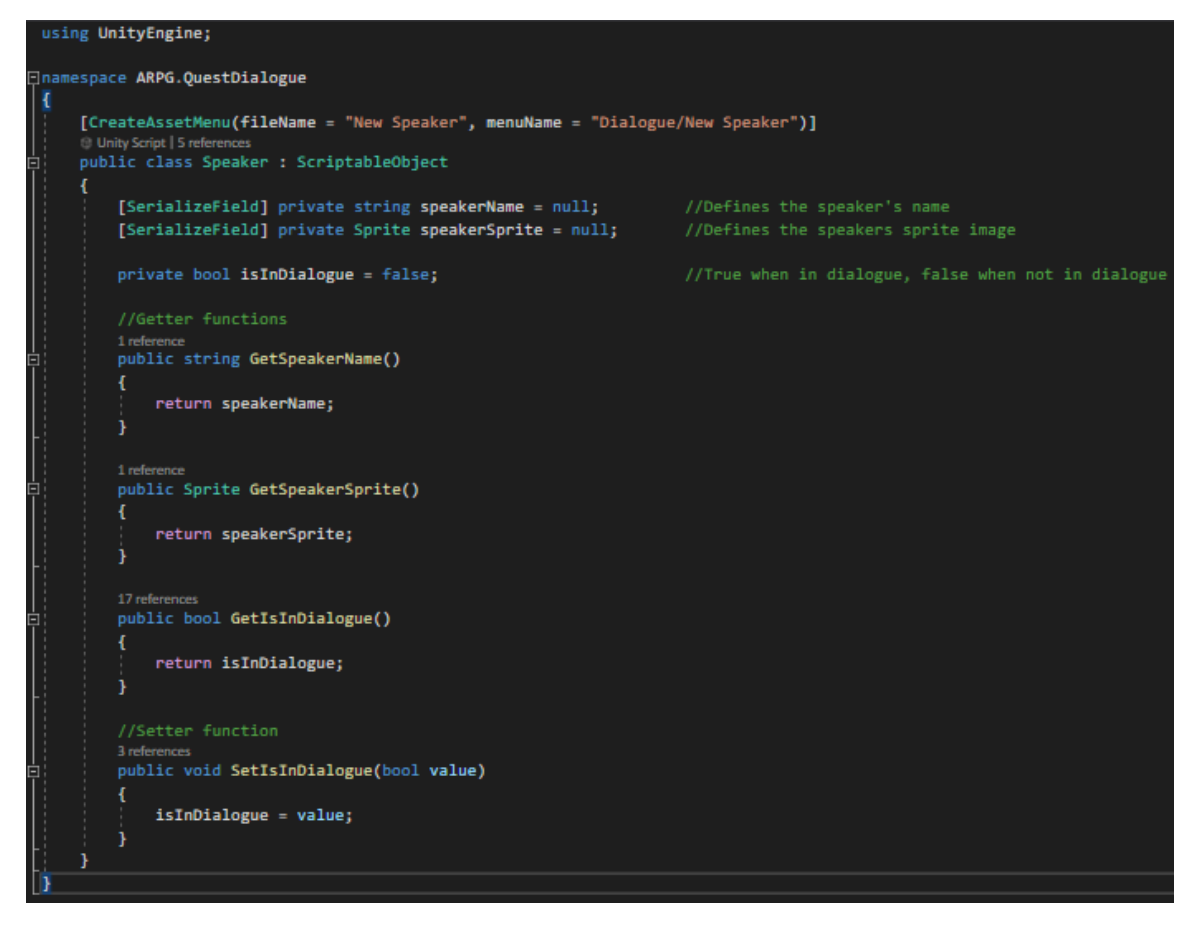

Figure 38 – Speaker.cs

Next up is the *DialogueLine.cs*, this script is used to contain a single dialogue line, containing the speaker's information and their line. This DialogueLine class is Serializable, that means its fields are going to be on the inspector and it is used on the next script *Dialogue.cs*.

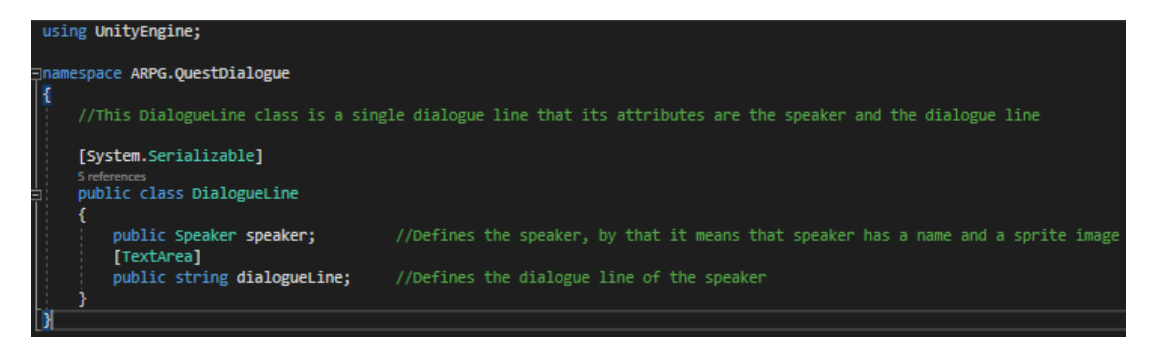

Figure 39 – DialogueLine.cs

*Dialogue.cs* is a scriptable object and it is used to create dialogues with multiple dialogue lines.

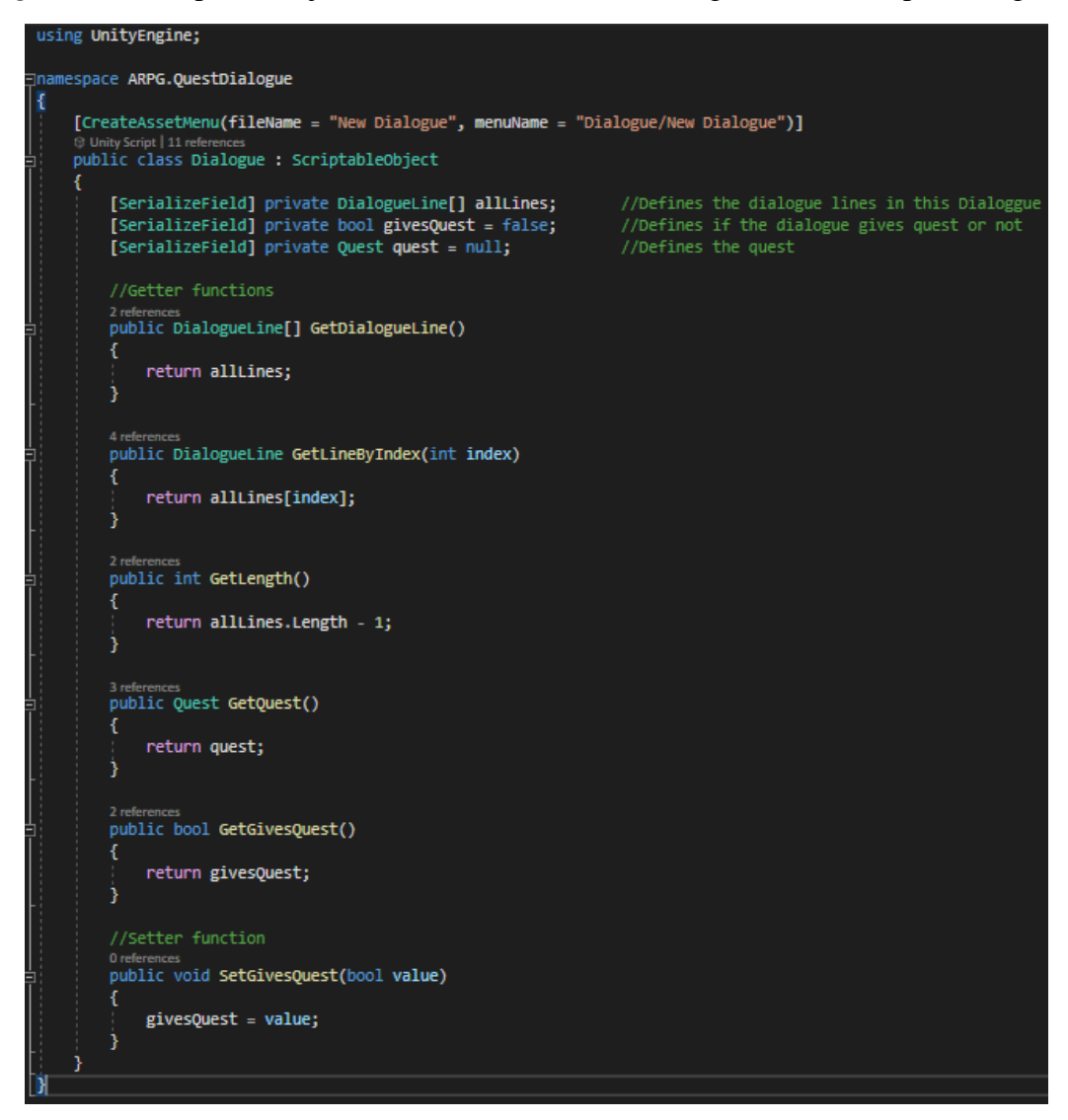

Figure 40 – Dialogue.cs

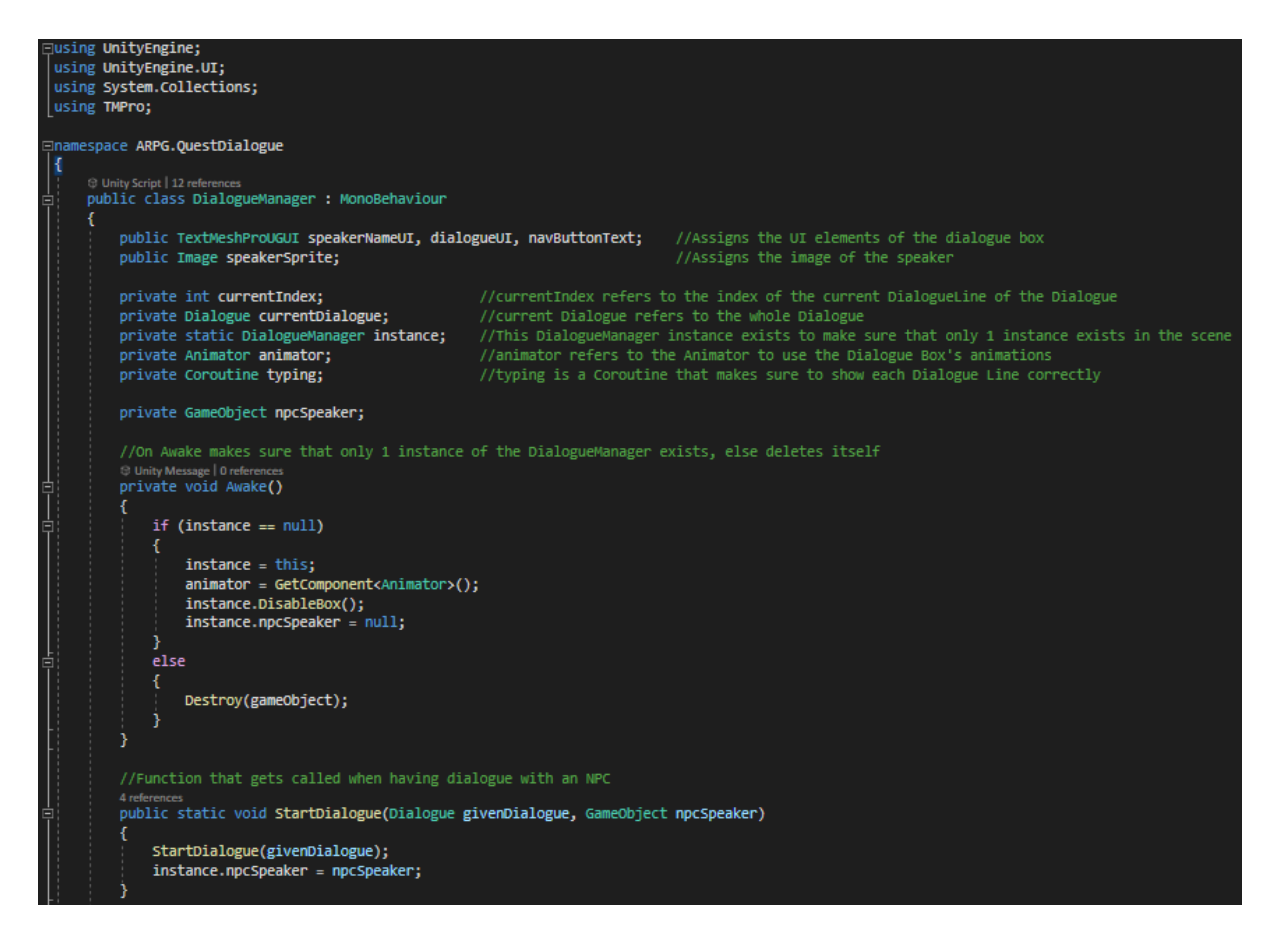

Figure 41 – DialogueManager.cs part 1

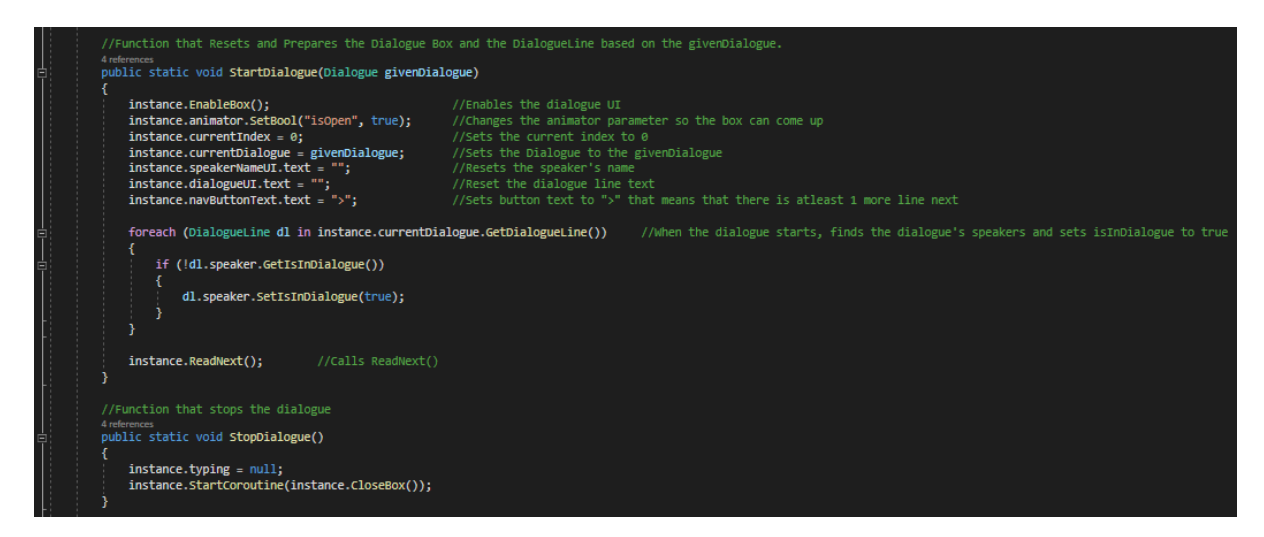

Figure 42 – DialogueManager.cs part 2

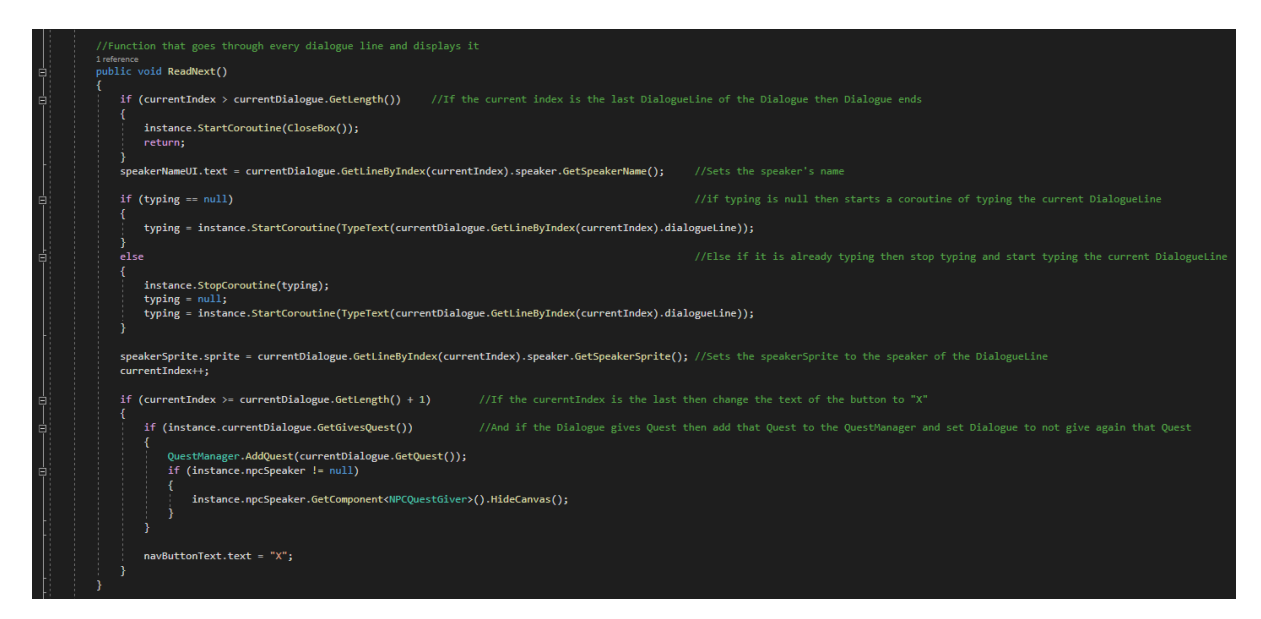

Figure 43 – DialogueManager.cs part 3

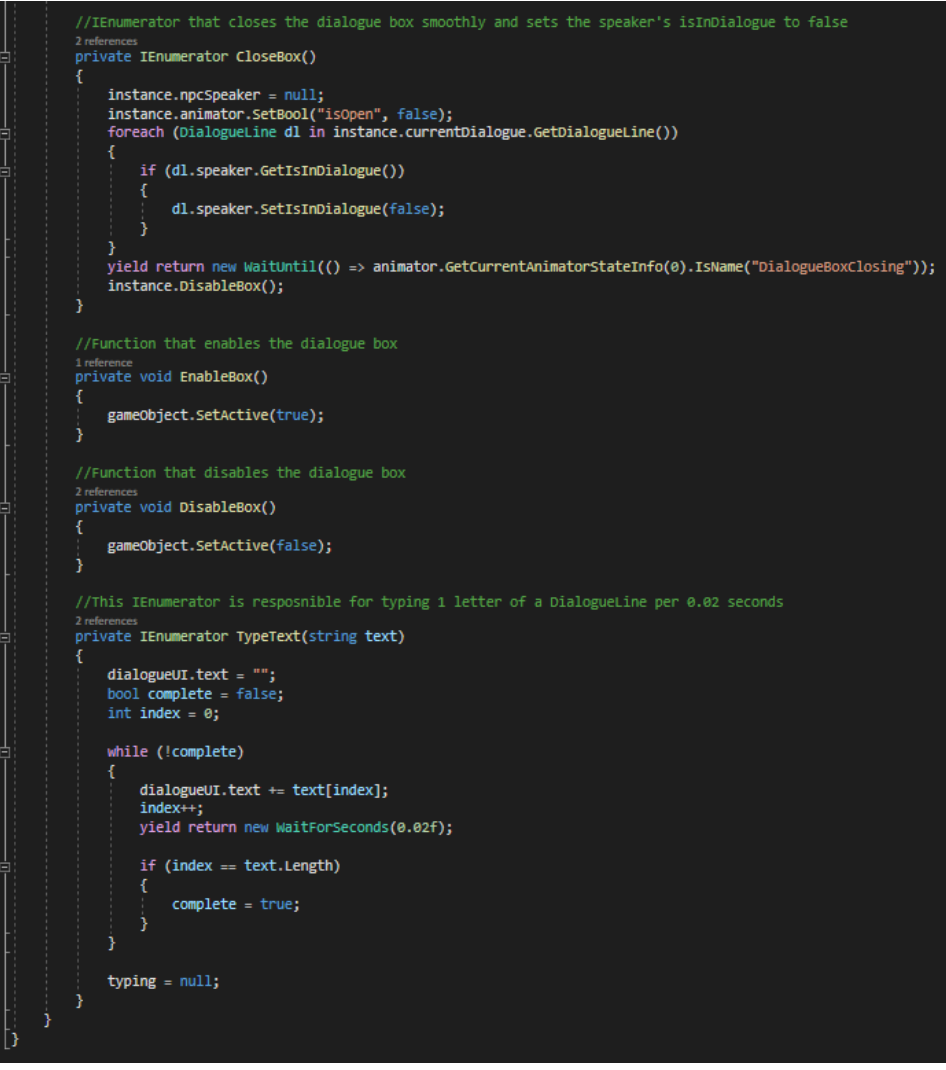

Figure 44 – DialogueManager.cs part 4

Now moving to the quests by starting with *Quest.cs*, it's a serializable class with fields that are going to contain the information of a quest (title, description, experience reward, if its completed and the quest goal).

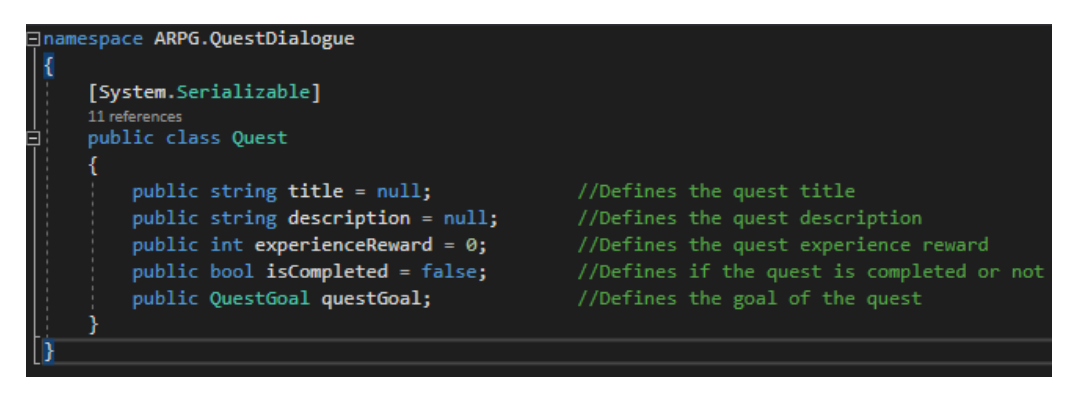

Figure 45 – Quest.cs

*QuestGoal.cs*is a serializable script that is used to set whether the quest is about killing enemies or collecting items and checking the progress.

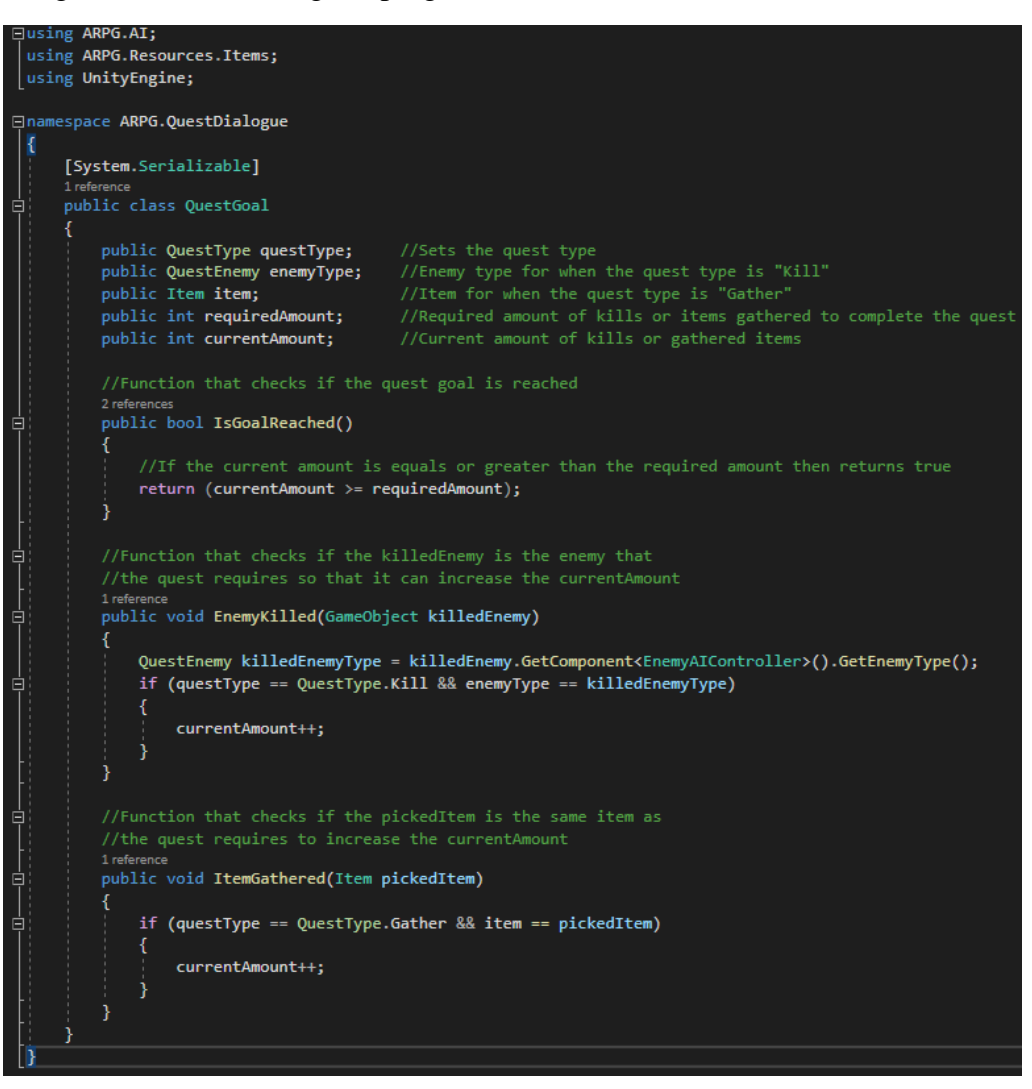

Figure 46– QuestGoal.cs

*QuestType.cs* is an enum used to set the quest type in *QuestGoal.cs*.

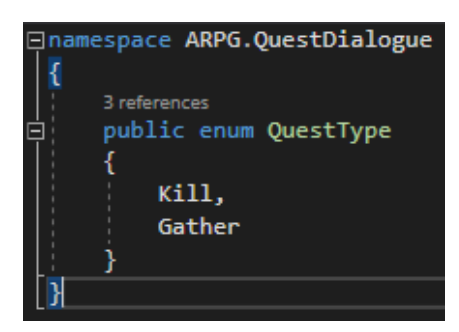

Figure 47 – QuestType.cs

*QuestEnemy.cs* is an enum used on *QuestType.cs* to set what enemies need to be killed for a quest.

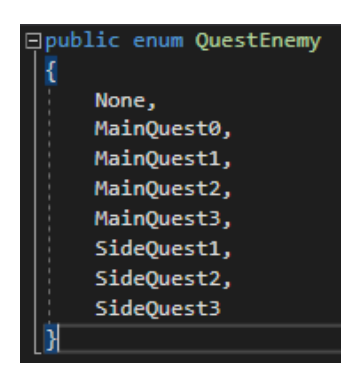

Figure 48 – QuestEnemy.cs

*NPCQuestGiver.cs* is added to the NPCs and is used so the player can identify if an NPC gives quest or not, that means if an NPC gives quest (We are going to see how an NPC gives quest on chapter …) there is going to be an exclamation mark image above it, else there is not.

```
Jusing ARPG.AI;<br>using UnityEngine;
using UnityEngine.UI;
⊟namespace ARPG.QuestDialogue
      ⊕ Unity Script|1 reference<br>public class NPCQuestGiver : MonoBehaviour
           private DialogueNPC npc;
           private Dialogue dialogue;
          private Canvas canvas;
          .<br>private Image image;
           private bool show;
           O Unity Message | 0 references
           void Awake()
                npc = GetComponent<DialogueNPC>();
                if (npc.GetDialogue() != null)
                     dialogue = npc.GetDialogue();
                .<br>canvas = GetComponentInChildren<Canvas>();
                canvas.enabled = false;<br>image = canvas.GetComponentInChildren<Image>();
            -3
           O Unity Message | 0 references<br>private void Start()
                //If NPC has dialogue that gives quest then call ShowCanvas()<br>if (npc.GetDialogue() != null && dialogue.GetGivesQuest())
                      ShowCanvas();
                 <sup>1</sup>
                 else //If not then call HideCanvas()
                 €
                      HideCanvas();
                 Ą
```
Figure 49 – NPCQuestGiver.cs part 1

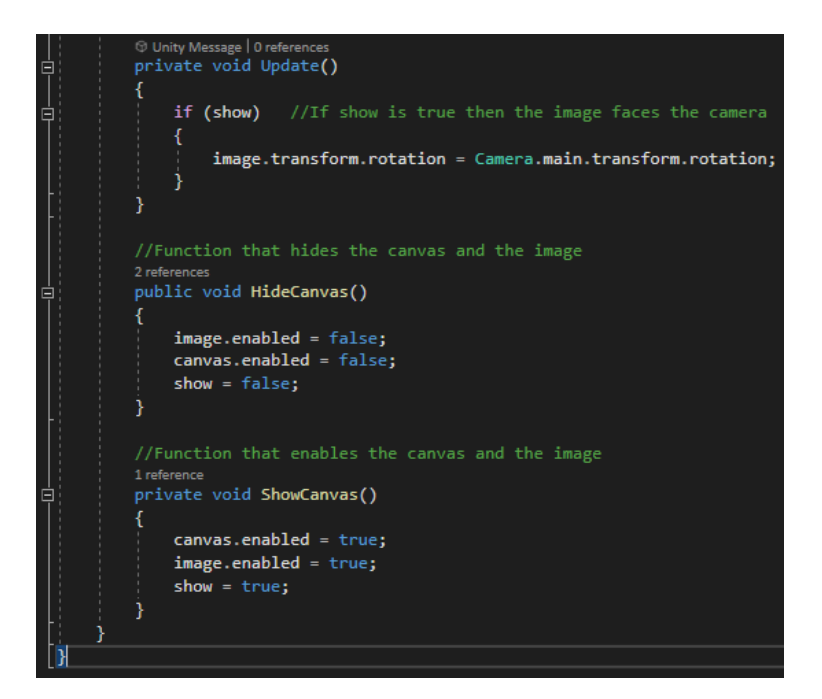

Figure 50 – NPCQuestGiver.cs part 2

*QuestManager.cs* is used to display the quests and their descriptions and show if they are completed. Also, for performance reasons all the GameObjects of the enemies are disabled, but when acquiring a quest then that quest's enemies are being enabled.

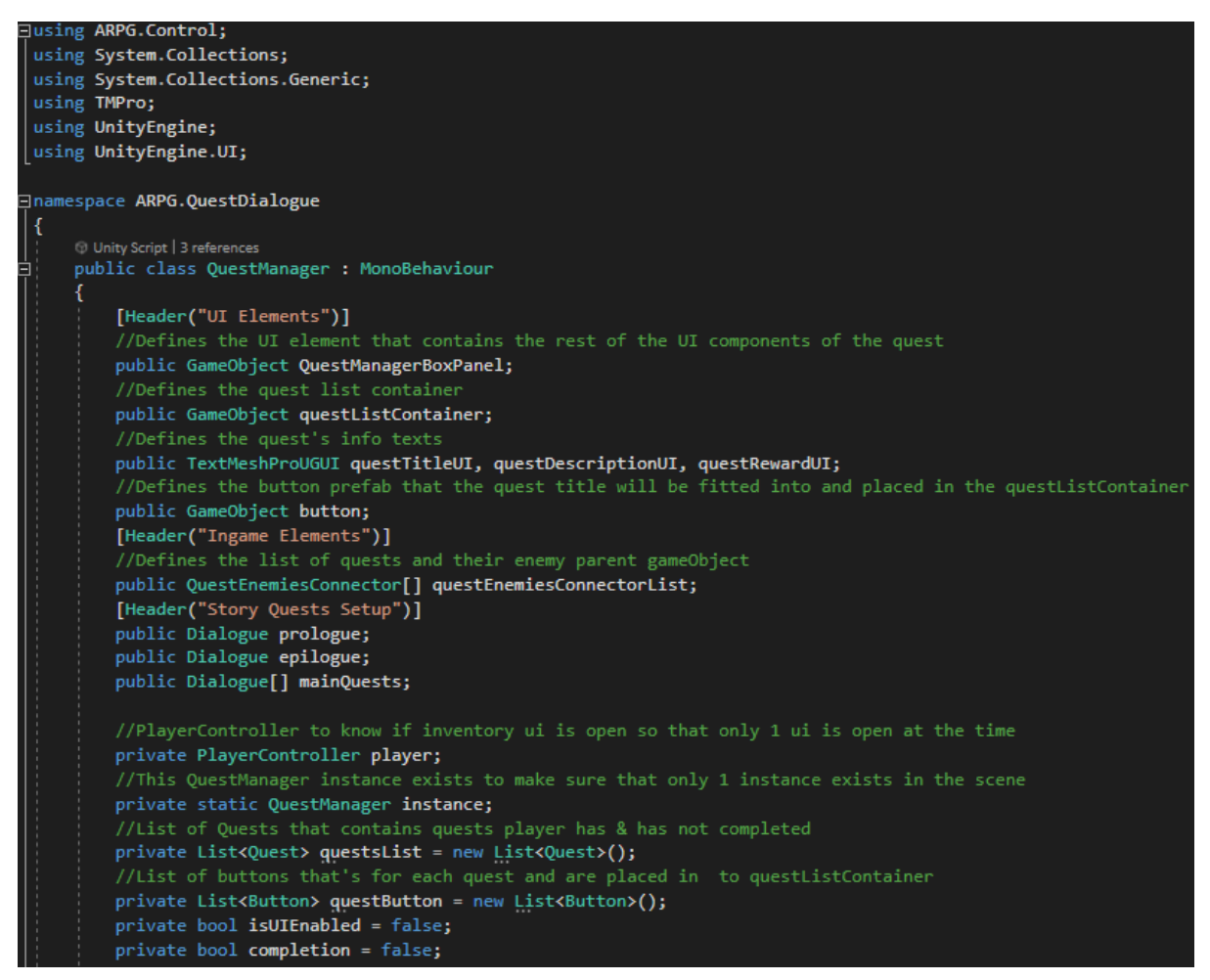

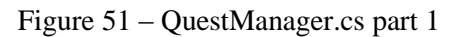

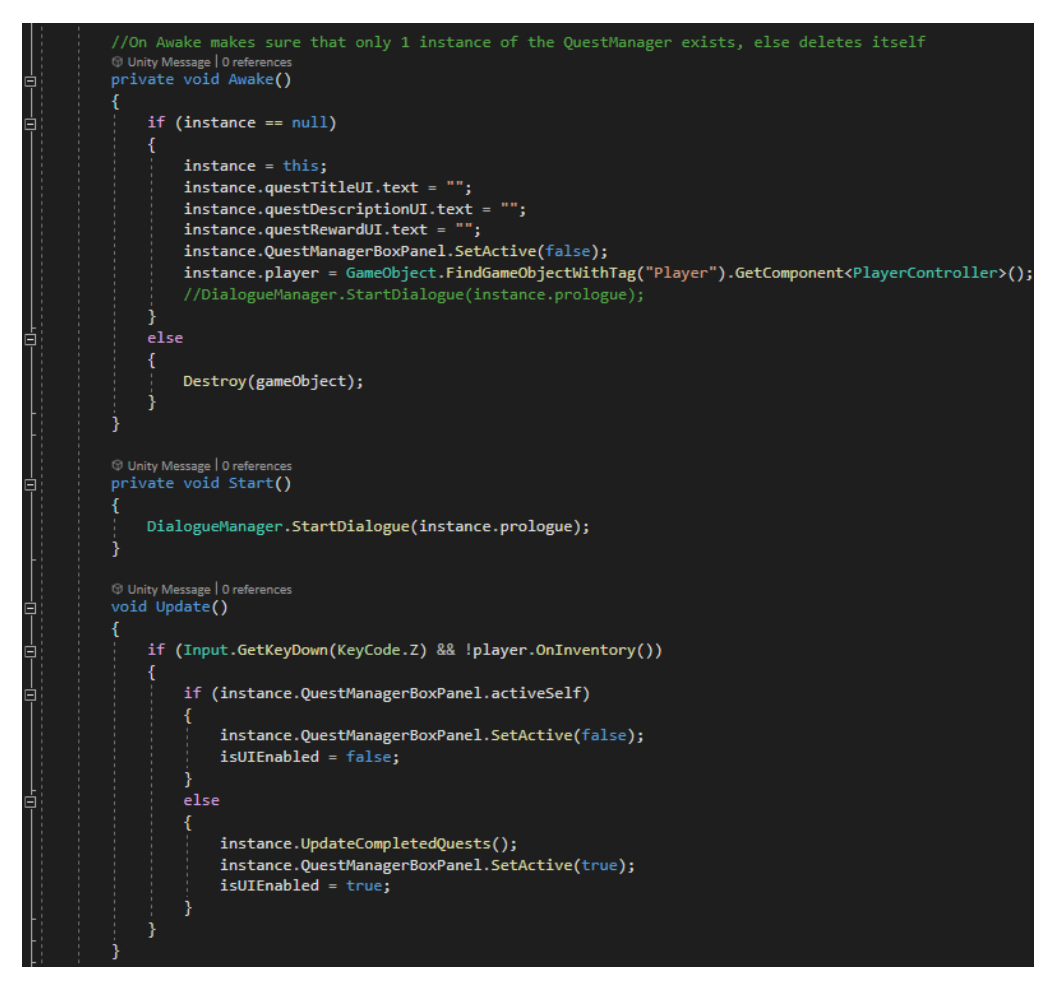

Figure 52 – QuestManager.cs part 2

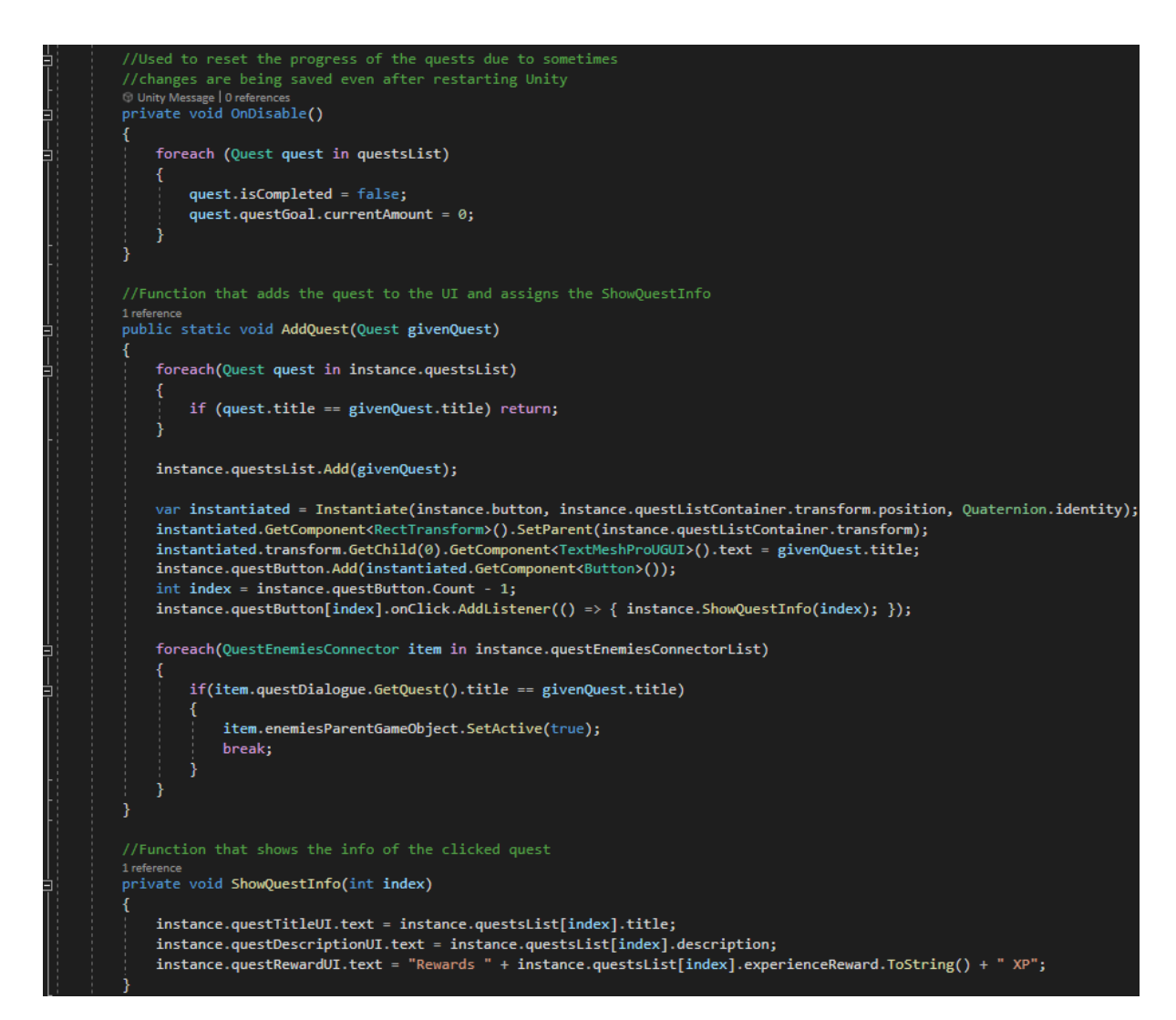

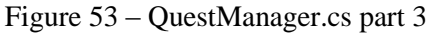

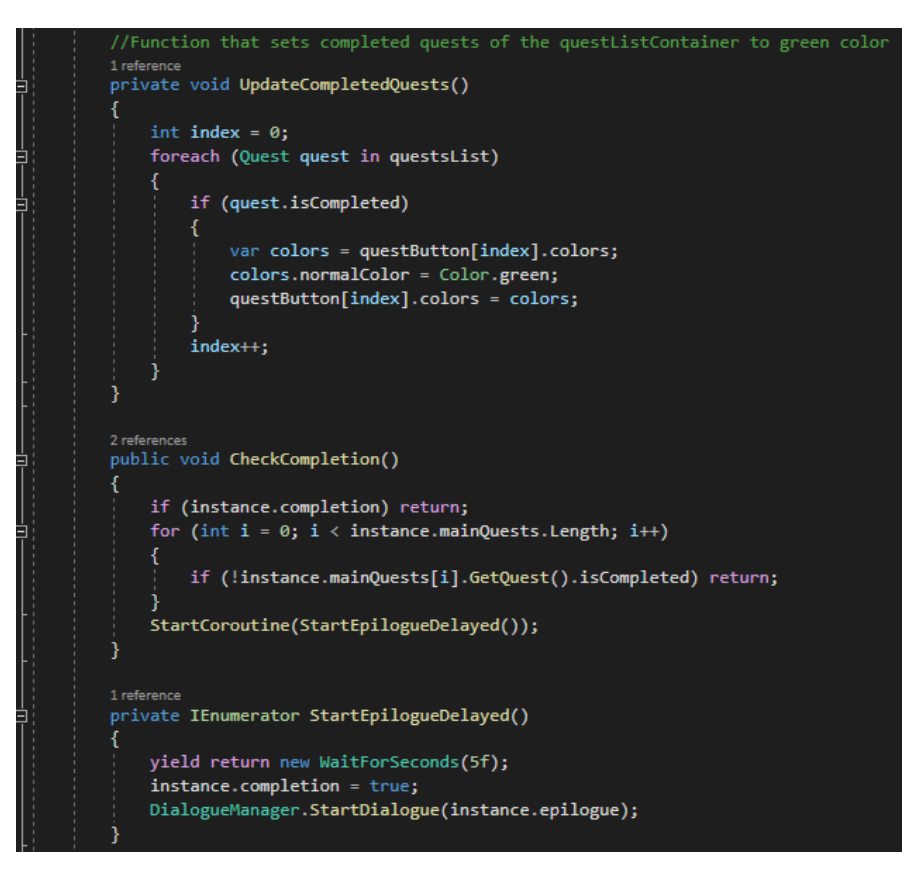

Figure 54 – QuestManager.cs part 4

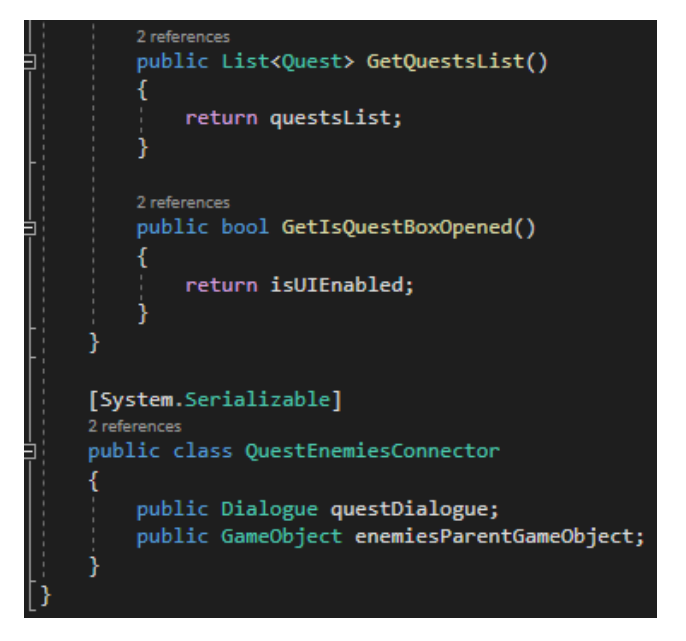

Figure 55 – QuestManager.cs part 5

### **5.5 Player**

#### **5.5.1 Overview**

The player control consists of 3 scripts, *PlayerController.cs*, *PlayerMovement.cs* and *PlayerCombat.cs*. These 3 scripts are responsible for everything the player does, i.e. movement, combat, having the inventory opened, being on pause menu, dialogues, just about everything. *PlayerController.cs* and *PlayerMovement.cs* also inherit from IAction and use *ActionScheduler.cs*, which I'll go over at the end.

#### **5.5.2 Code**

Starting with *PlayerController.cs*. This is the most important script, because it checks if the player is in the menu, in dialogue, in the inventory, or checking the quests or rolling, and finally if in combat. It is important to check the above states because the player's behavior will be adjusted based on this state.

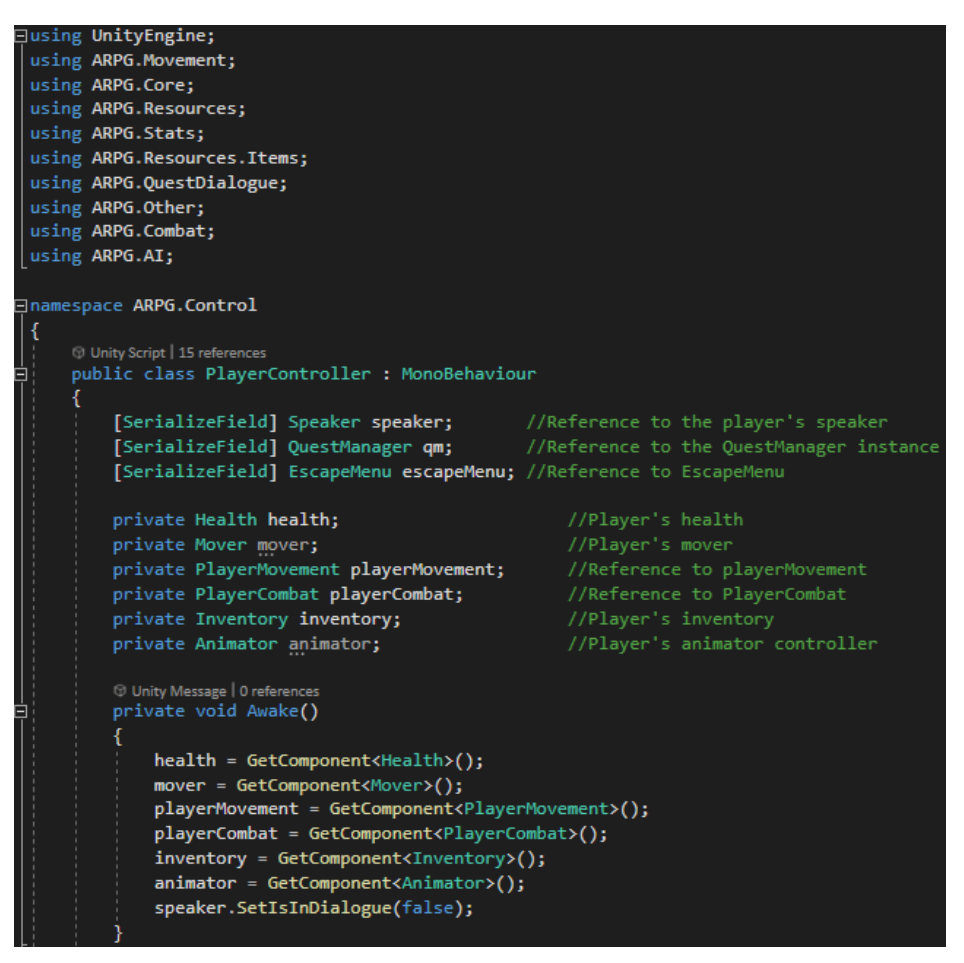

Figure 56 – PlayerController.cs part 1

|                                                                                                    | O Unity Message   0 references<br>private void Update()                                                                                                    |
|----------------------------------------------------------------------------------------------------|----------------------------------------------------------------------------------------------------|
|                                                                                                    | if (health. IsDead()) // If player is dead then do nothing<br>return;                                                                                                    |
|                                                                                                    | else<br>if (onMenu()) return;<br>else if (InDialogue()) return;<br>else if (OnInventory()) return;<br>else if (OnQuestBox()) return;<br>else if (IsRolling()) return;<br>else if (IsInCombat()) return; |
|                                                                                                    | //If player is in combat then stops moving.<br>1 reference<br>private bool IsInCombat()                                                                                                    |
| if (playerCombat.GetIsAttacking())<br>playerMovement.setSuspend(true);<br>return true;<br>playerMovement.setSuspend(false);<br>return true;<br>//Returns true if menu is open.<br>//Returns false if menu is closed.<br>1 reference<br>private bool onMenu()<br>if (escapeMenu.escapeMenuPanel.activeSelf)<br>playerCombat.setSuspend(true);<br>playerMovement.setSuspend(true);<br>return true;<br>playerMovement.setSuspend(false);<br>playerCombat.setSuspend(false);<br>return false; |                                                                                                    |
|                                                                                                    | //If player opens the escape menu then game pauses and player can not move.                                                                                                    |
|                                                                                                    |                                                                                                    |

Figure 57 – PlayerController.cs part 2

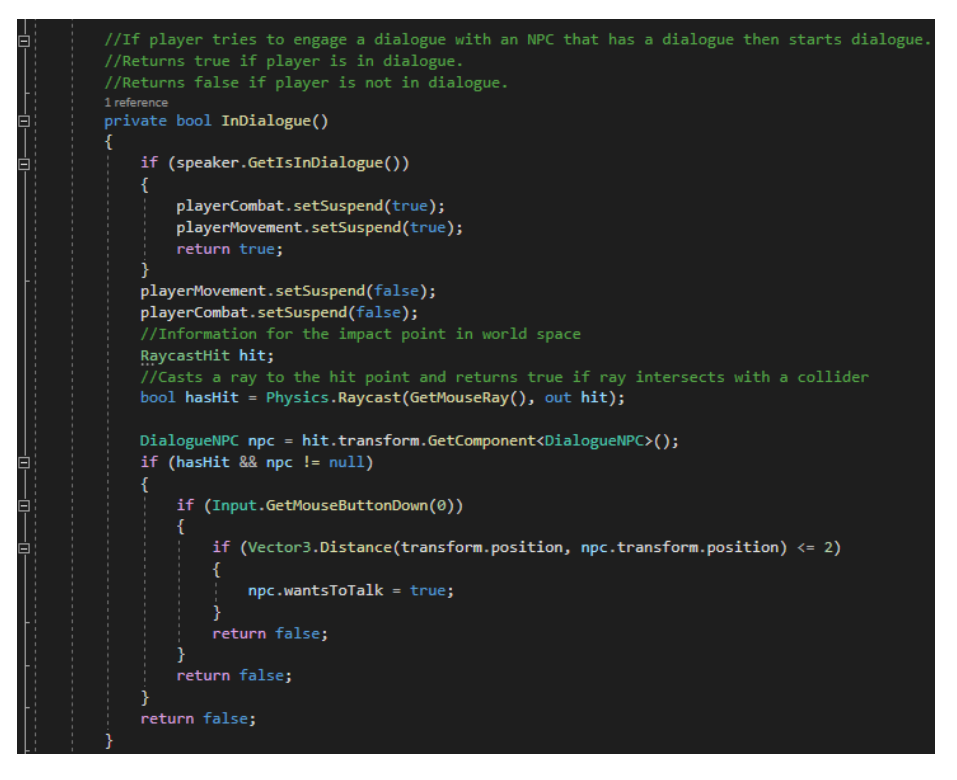

Figure 58 – PlayerController.cs part 3

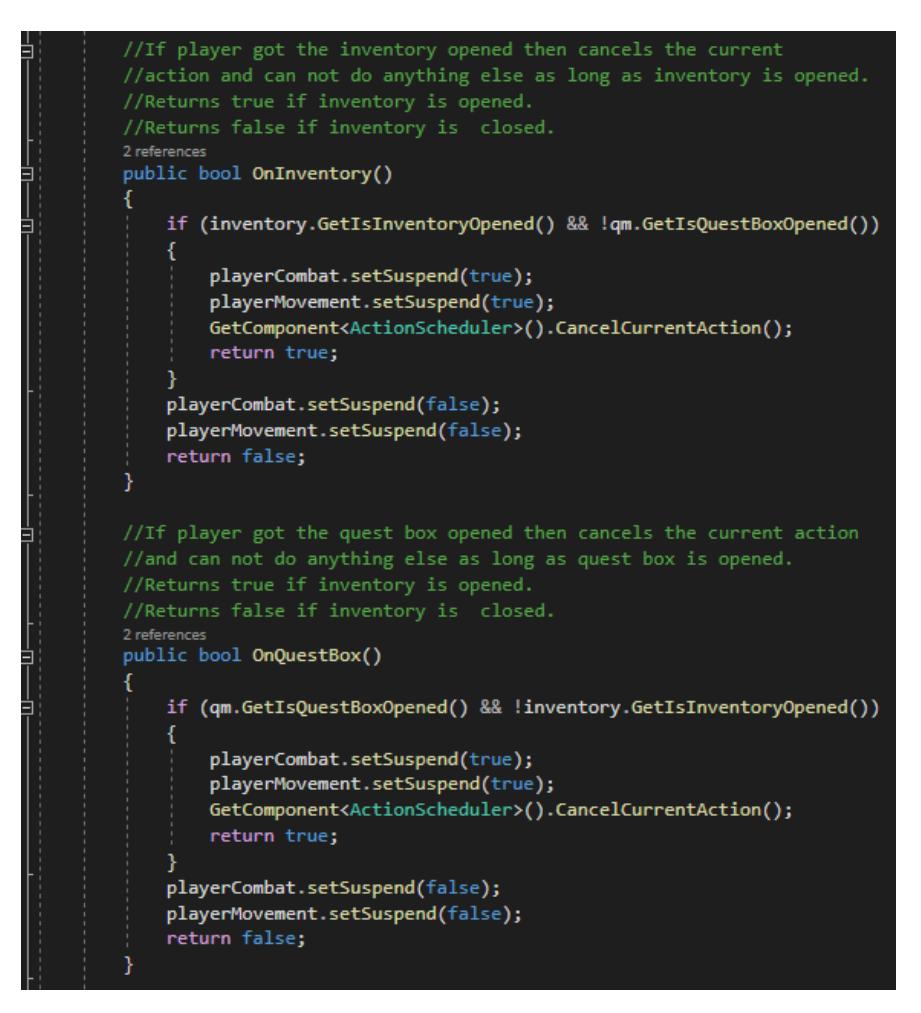

Figure 59 – PlayerController.cs part 4

```
//If player right clicks then rolls.
//Returns true if player is rolling.
//Returns false if not.
1 reference
private bool IsRolling()
ł
    if (playerMovement.GetIsCurrentlyRolling())
    л
        playerCombat.setSuspend(true);<br>health.AddDamageImmunity();<br>return true;
    Þ
    playerCombat.setSuspend(false);
    return false;
h
//calls the function to remove the damage immunity
Oreferences<br>void RollEnd()
    health.RemoveDammageImmunity();
private static Ray GetMouseRay()
\overline{A}return Camera.main.ScreenPointToRay(Input.mousePosition); //Ray from camera
1 refere
public void DoKillQuestChecks(GameObject killedEnemy)
    foreach (Quest quest in qm.GetQuestsList())
    K
         if (!quest.isCompleted)
         ŧ
             quest.questGoal.EnemyKilled(killedEnemy);<br>if (quest.questGoal.IsGoalReached())
                  Debug.Log("Completed");
                  GetComponent<Experience>().GainExperience(quest.experienceReward);
                  quest. isCompleted = true;
                  qm.CheckCompletion();
              þ
```
Figure 60 – PlayerController.cs part 5

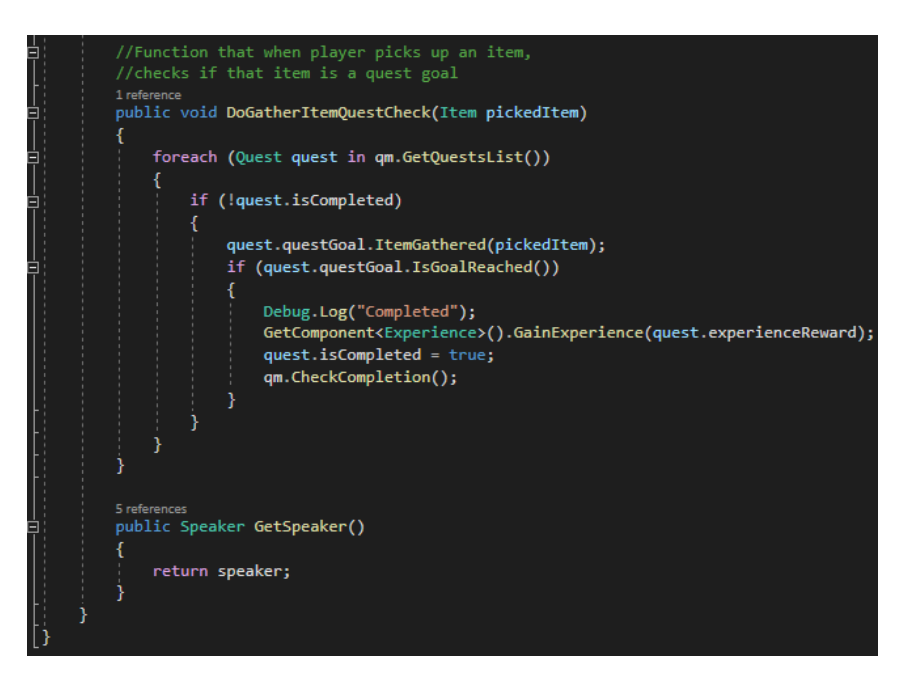

Figure 61 – PlayerController.cs part 6

Thanks to *PlayerCombat.cs*, player is able to perform attacks, equip weapon and alert NPCs when fighting enemies.

```
\existsusing ARPG.AI;
using ARPG.Core;
 using ARPG.Resources;
using ARPG.Resources.Items;
using ARPG.Stats;
using UnityEngine;
using UnityEngine.AI;
⊟namespace ARPG.Combat
     ⊕ UnityScript|4 references<br>public class PlayerCombat : MonoBehaviour, IAction
          //Time before player can attack again
          [SerializeField] float timeBetweenAttacks = 1f;
          //Player's right hand transform
         [SerializeField] Transform rightHandTransform = null;<br>//Player's left hand transform
          [SerializeField] Transform leftHandTransform = null;
          //Default weapor
          [SerializeField] WeaponItem defaultWeapon = null;
          [SerializeField] AudioSource combatAudioSource;
          [SerializeField] AudioClip swingClip;
          [SerializeField] AudioClip airSwingClip;
          .<br>[SerializeField] AudioClip punchClip;<br>[SerializeField] AudioClip arrowReleaseClip;
          [SerializeField] AudioClip arrowHitClip;
          private bool isAttacking;
          Animator animator;
          Health health;
          float timeSinceLastAttack;
          WeaponItem currentWeapon = null;
          private bool suspend;
          RaycastHit raycastHit;
          ⊙ Unity Message | 0 references<br>void Start()
               isAttacking = false;
              animator = \text{GetComponent} \langle \text{Animator} \rangle ();
              health = GetComponent<Health>();
              timeSinceLastAttack = Mathf.Infinity;
              suspend = false;
              if (currentWeapon == null)
                   EquipWeapon(defaultWeapon);
               }
          ٦
```
Figure 62 – PlayerCombat.cs part 1

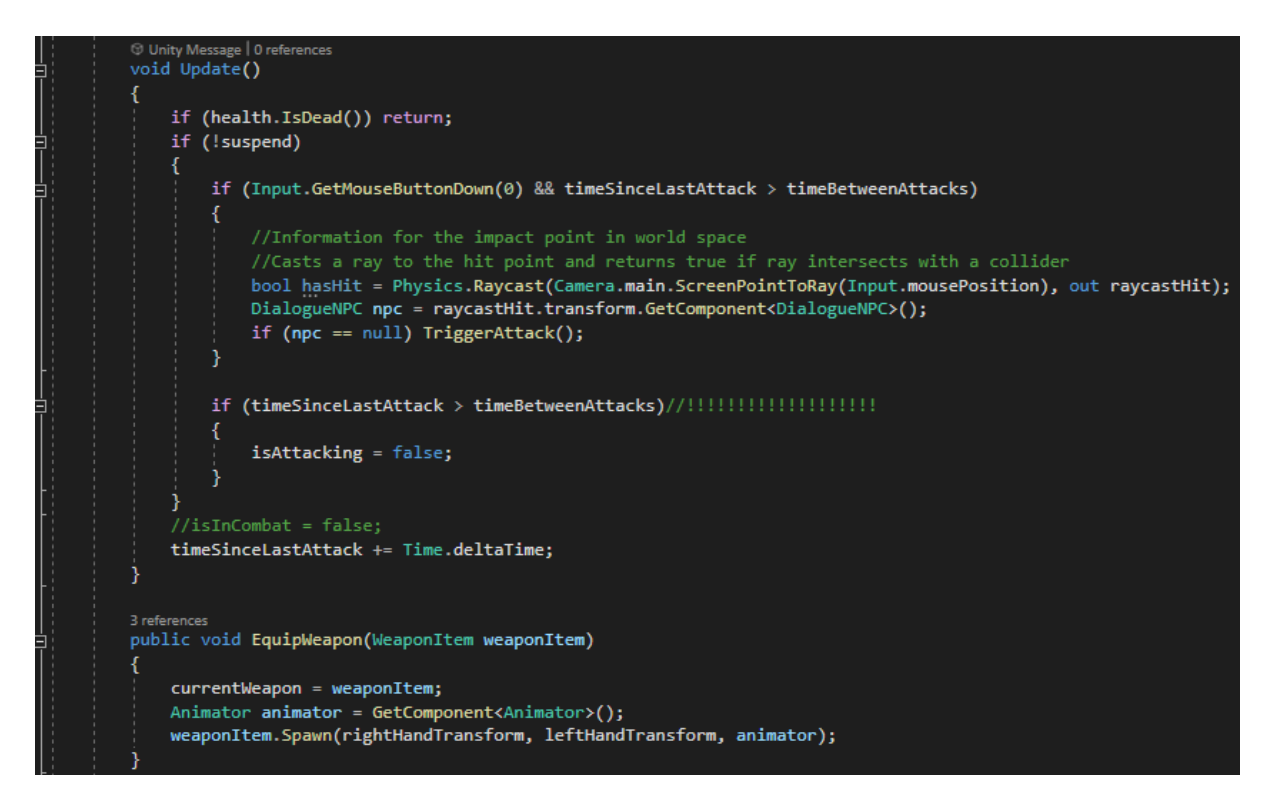

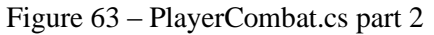

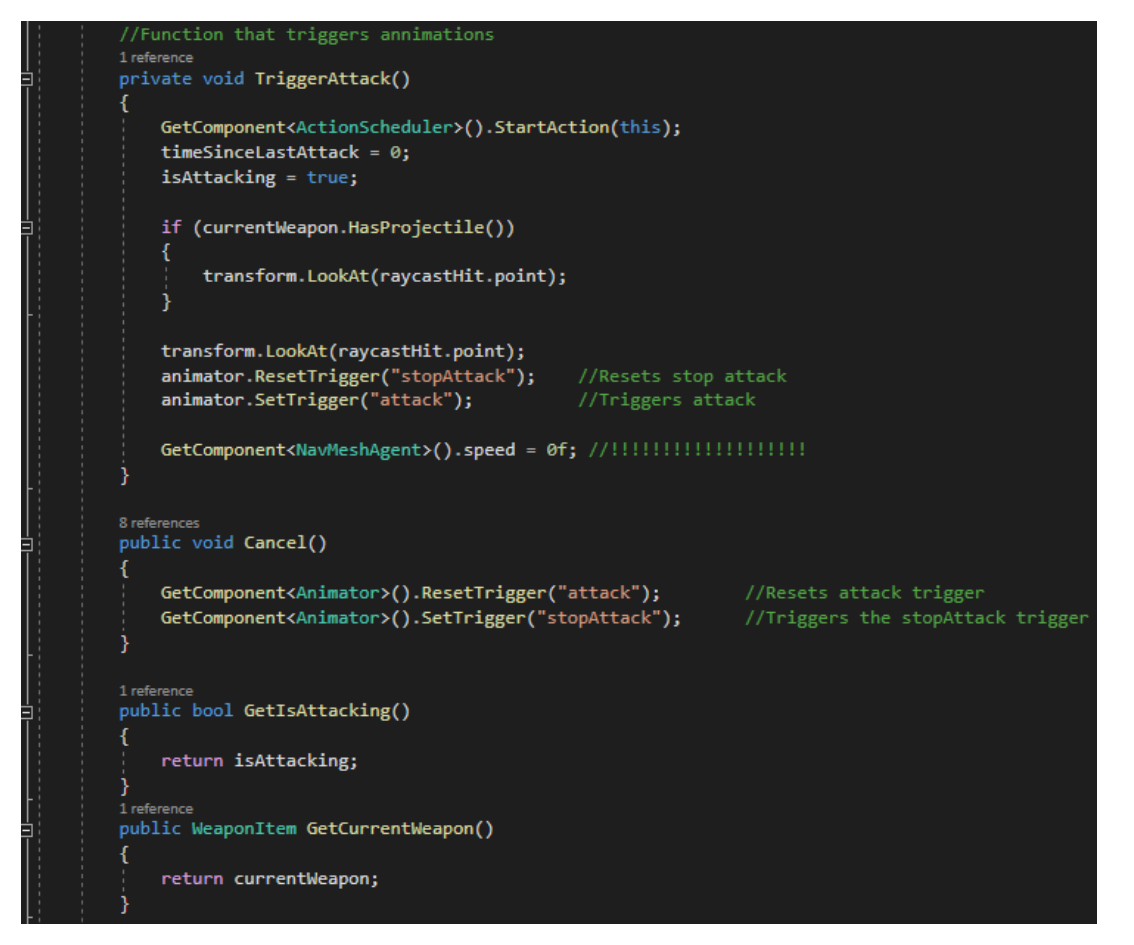

Figure 64 – PlayerCombat.cs part 3

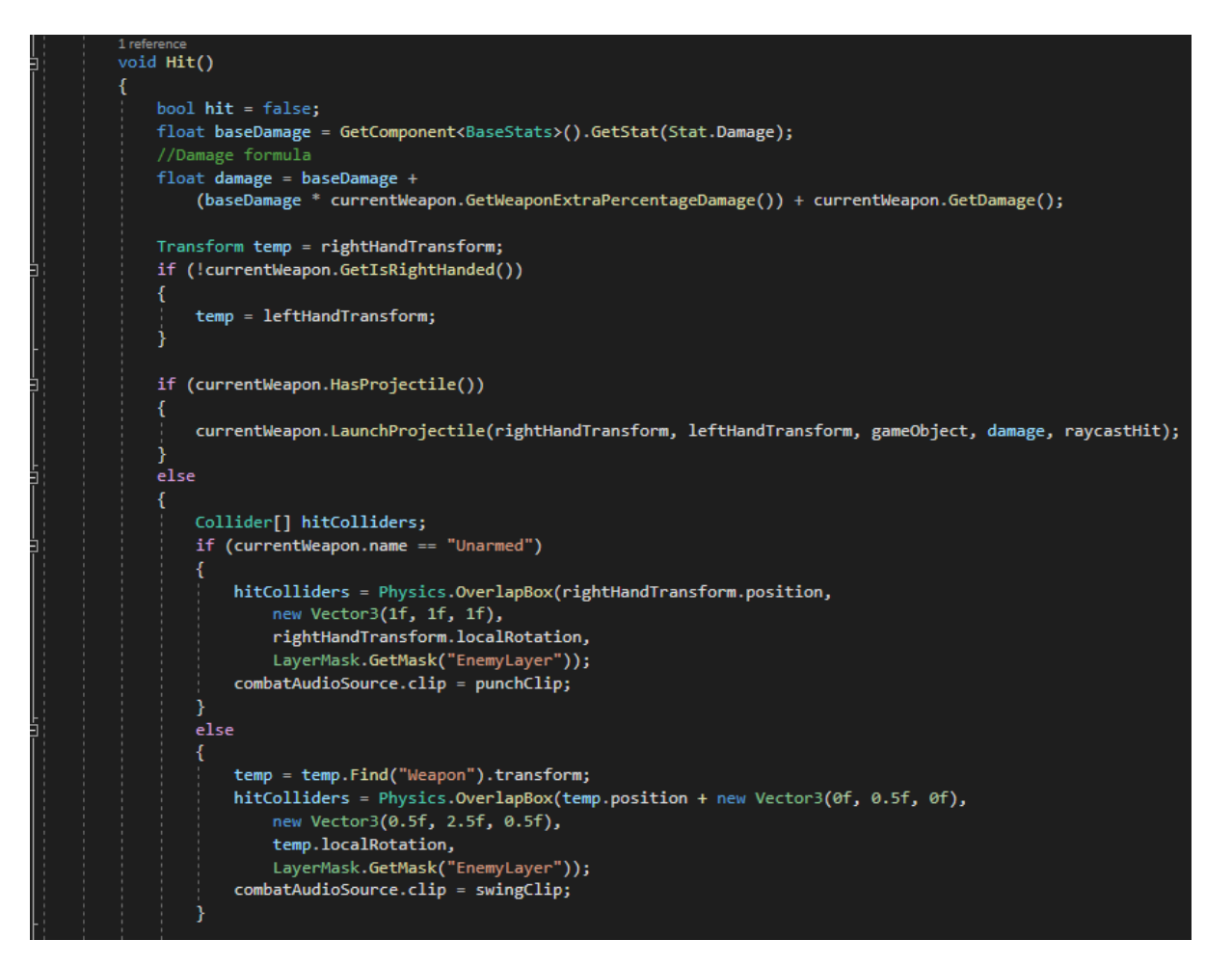

Figure 65 – PlayerCombat.cs part 4

```
foreach (Collider hitCollider in hitColliders)
         ſ
             hit = true;if (hitCollider.gameObject.tag != "Player")
             ₹
                 Health enemyHealth = hitCollider.GetComponent<Health>();
                 if (enemyHealth.IsDead()) continue;
                 enemyHealth.TakeDamage(gameObject, damage);
                 AlertClosestNPC();
             Þ
         ł
        if (hit && currentWeapon.name != "Unarmed")
        \{combatAudioSource.clip = swingClip;
        \overline{\mathbf{r}}else if (!hit && currentWeapon.name != "Unarmed")
        -{
             combatAudioSource.clip = airSwingClip;
         Y
        combatAudioSource.volume = Random.Range(0.8f, 1);
        combatAudioSource.pitch = Random.Range(0.8f, 1.1f);
        combatAudioSource.Play();
٦
Oreferences<br>void Shoot()
                         //!!! Animation event !!!
    Hit();
    combatAudioSource.clip = arrowReleaseClip;
    combatAudioSource.volume = Random.Range(0.8f, 1);
    combatAudioSource.pitch = Random.Range(0.8f, 1.1f);
    combatAudioSource.Play();
10 references<br>public void setSuspend(bool value)
    suspend = value;
```
Figure 66 – PlayerCombat.cs part 5

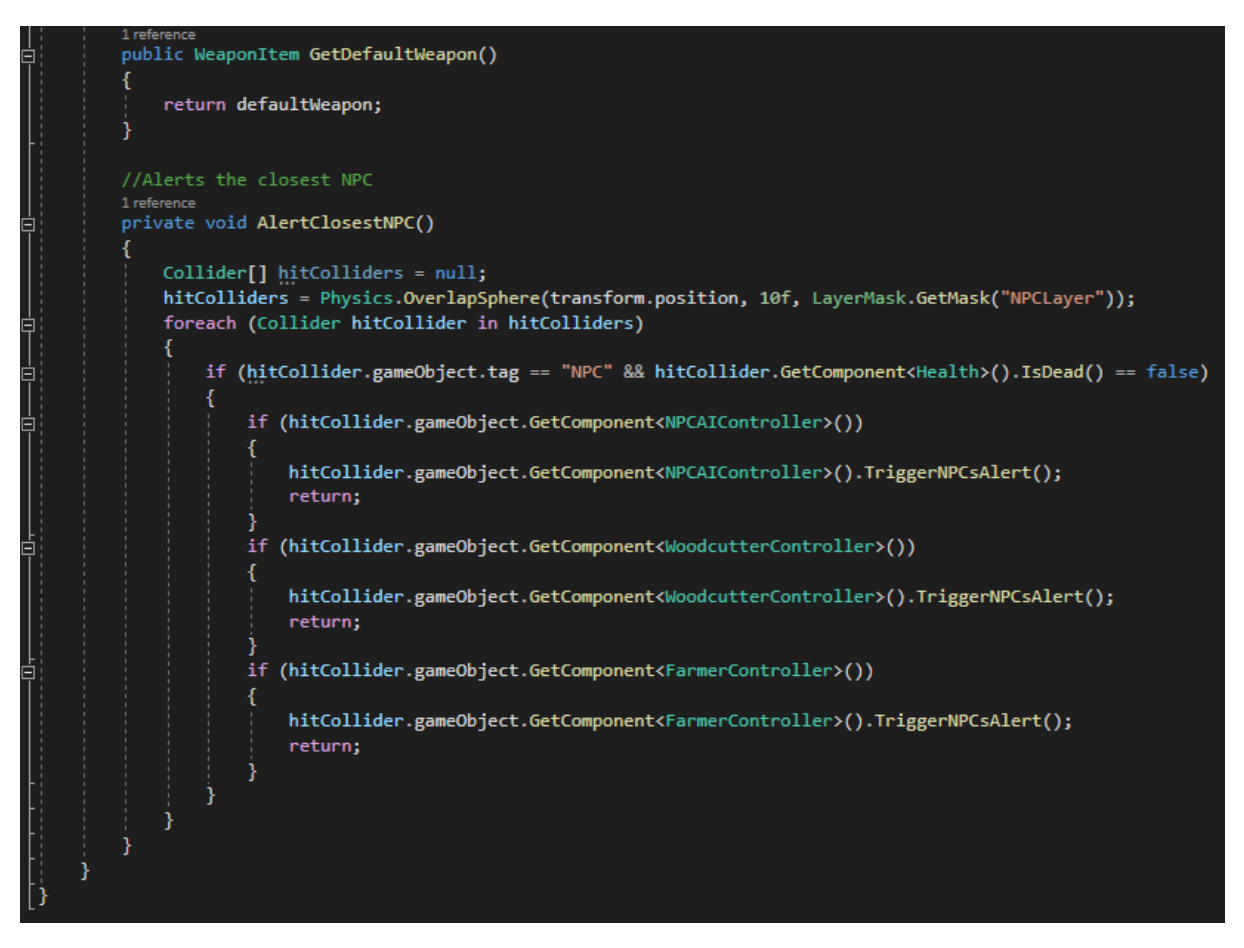

Figure 67 – PlayerCombat.cs part 6

*PlayerMovement.cs* is the player's movement script, which allows the player to perform fluid movement. For example, when the player presses the "W" key, it starts moving at a speed of 0 and then gradually increases the speed to make the movement look more fluid. It also inherits from the IAction interface, which I will go through after *PlayerMovement.cs*.

```
∃using <mark>ARPG.Core;</mark>
 using ARPG.Resources;
 using UnityEngine;
 using UnityEngine.AI;
⊟namespace ARPG.Movement
     O Unity Script | 4 references
     public class PlayerMovement : MonoBehaviour, IAction
          //Run speed
         [SerializeField] private float runSpeed = 6f;
          //Walk speed
          [SerializeField] private float walkSpeed = 2f;
          [SerializeField] private float turnSmoothTime = 0.25f;
          //Sets the time needed before player can roll again
          [SerializeField] private float timeBetweenRolls = 2f;
          //AudioSource component
          [SerializeField] private AudioSource playerAudioSource;
          [SerializeField] private AudioClip rollClip;
         private NavMeshAgent navMeshAgent;
         private Animator animator;
         private float turnSmoothVelocity;
         private Transform cameraTransform;
         private Health health;
         private float timeSinceLastRoll;
         private bool isCurrentlyRolling;
         private bool suspend;
         8 references
         public void Cancel()
              navMeshAgent.isStopped = true;
          Ŕ
          O Unity Message | 0 references
         private void Awake()
          ł
             navMeshAgent = GetComponent<NavMeshAgent>();
              animator = GetComponent < \text{Animator}(\text{)}cameraTransform = Camera.main.transform;
             health = GetComponent<Health>();
              timeSinceLastRoll = Mathf.Infinity;
              isCurrentlyRolling = false;
              suspend = false;
```
Figure 68 – PlayerMovement.cs part 1

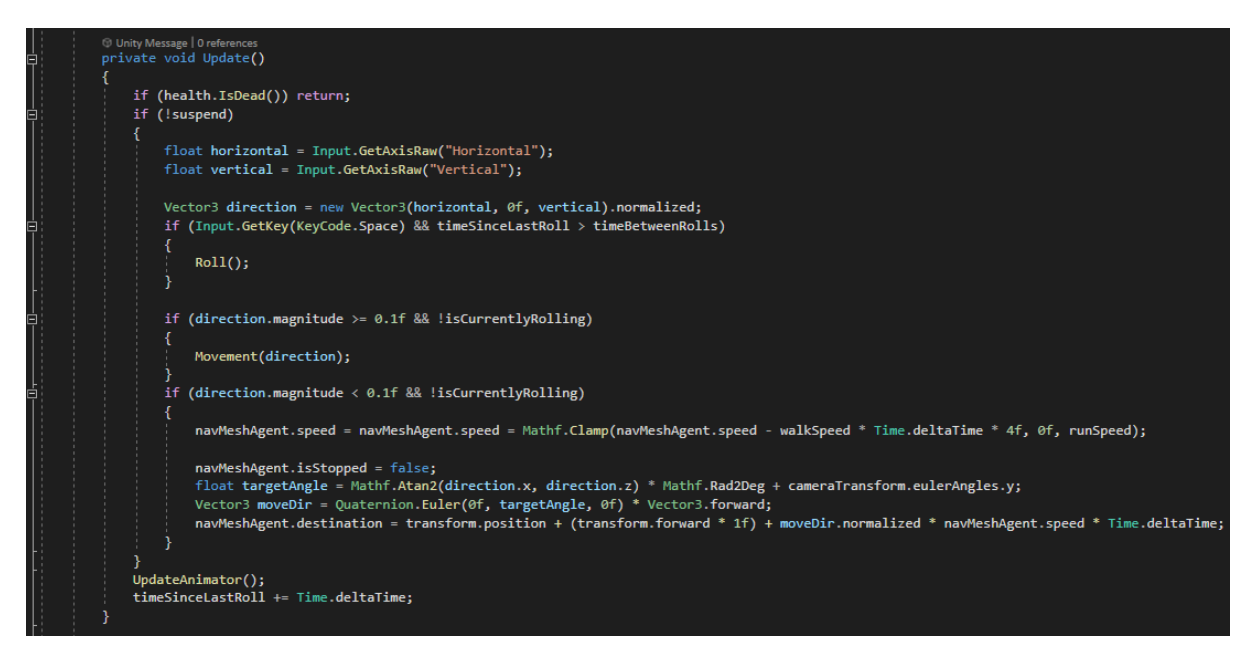

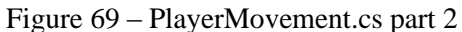

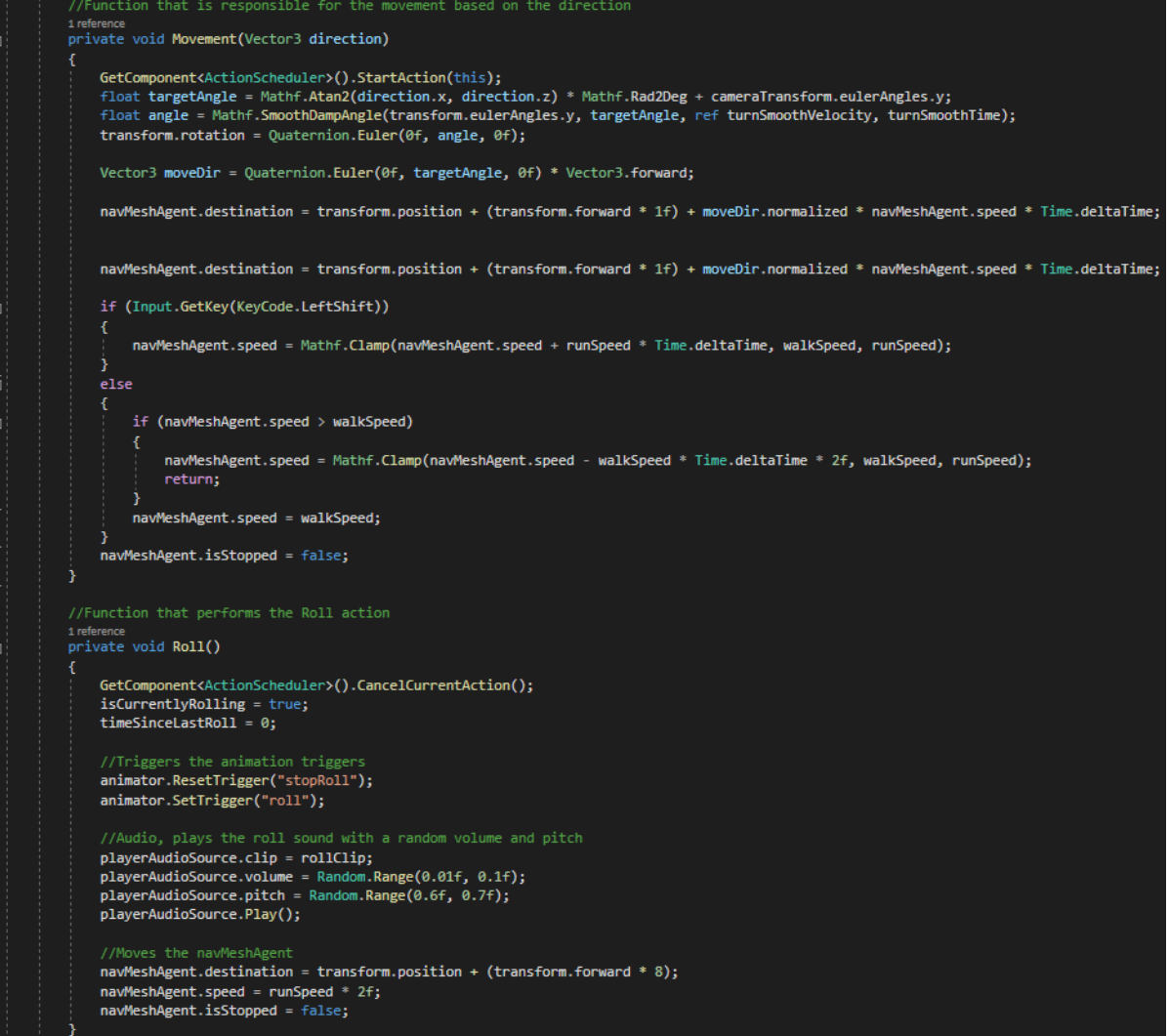

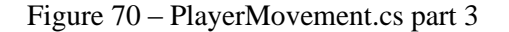

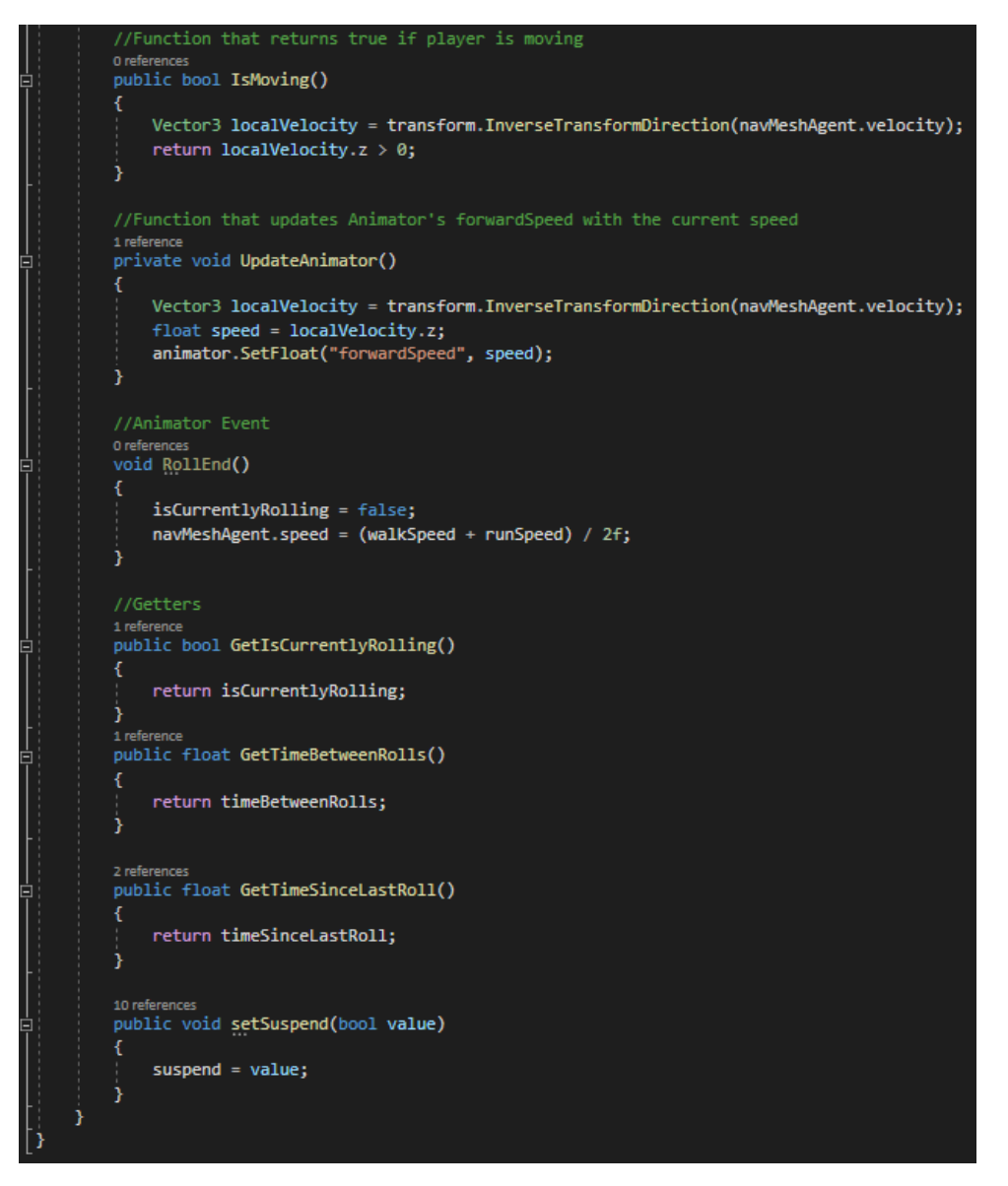

Figure 71 – PlayerMovement.cs part 4

Now let us move on to IAction and the ActionScheduler. IAction.cs is an interface that contains the Cancel() function. *ActionScheduler.cs* is used every time the player or an enemy NPC leaves, for example walking, they are on a walk action, if they start attacking they are on combat action and before switching, the Cancel() function is called.

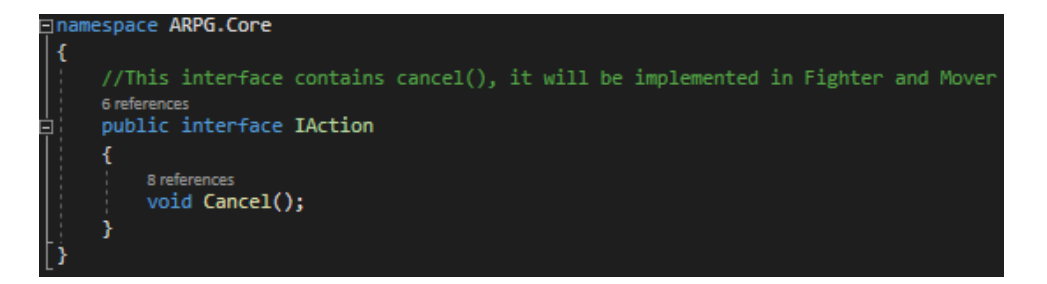

Figure 72 – IAction.cs

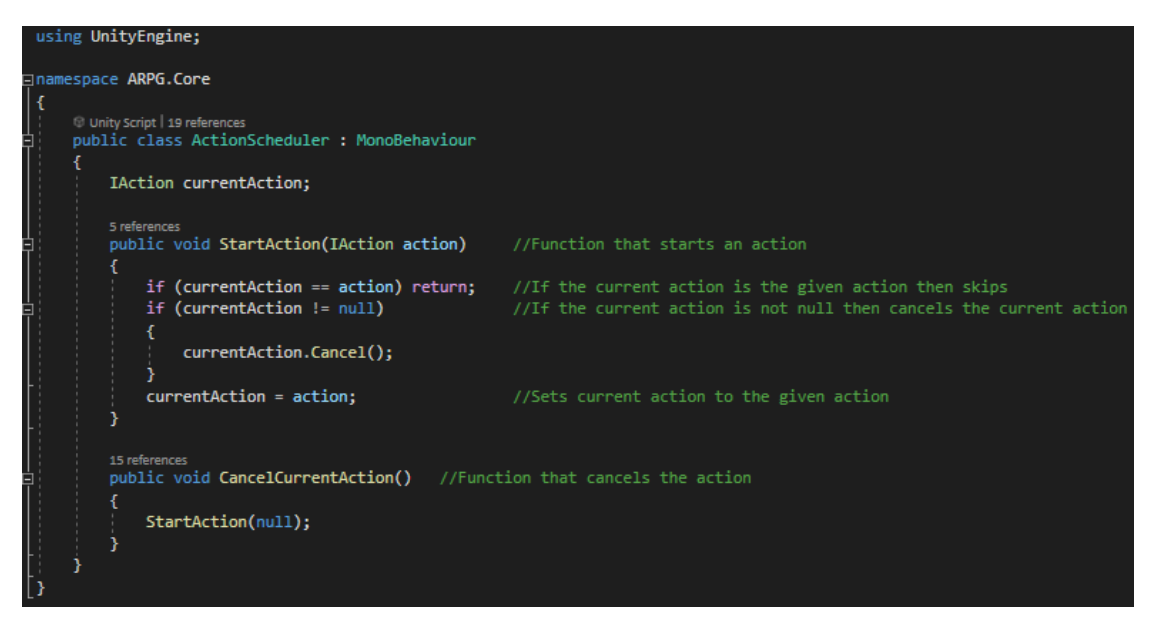

Figure 73 – ActionScheduler.cs

# **5.6 Stats & Health**

### **5.6.1 Overview**

Stats are vital for the game because they provide the sense of progress. To improve the stats, player has to either slay enemies or complete quests in order to level up. There are 4 kinds of stats:

- Health, which is the amount of health points.
- Experience Reward, which is the amount of experience rewarded after dying.
- Experience to level up, which is the amount of experience needed to level up.
- Damage, which is the amount of damage inflicted on health points.

In reality the actual stats are health and damage because the other two do not directly affect the feeling of progress.

## **5.6.2 Code**

Starting with the Stats, they consist of 8 scripts which some of those are responsible for UI and others are for logic.

- *Basestats.cs*
- *CharacterClass.cs*
- *Experience.cs*
- *ExperienceDisplay.cs*
- *LevelDisplay.cs*
- *Stats.cs*
- *XPDisplay.cs*

Starting with the *CharacterClass.cs*, this is an enum to set the classes of the player, NPCs and enemies (there is not a class for the guards because guards and share the same class with some enemies, that class is called ExiledKnight).

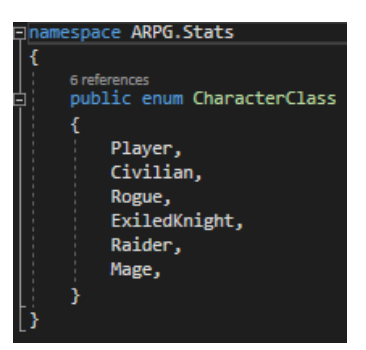

Figure 74 – CharacterClass.cs

Next is the *Stat.cs* which was explained earlier, it is an enum to set the stats.

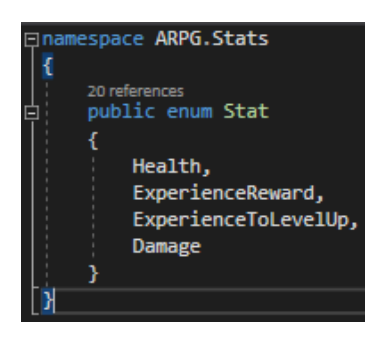

Figure 75 – Stat.cs

Now moving to the *Progression.cs* which is really important. This is a scriptable object used to set the values of a class for a number of levels. For instance, Figure 76 shows the progression scriptable object of the Player class, also we can see that player's progression uses 3 stats, Health, Experience To Level Up and Damage. And all of those 3 stats are having values till the level 10.

| $\bullet$ Lighting<br><b>O</b> Inspector <b>C</b> L<br>Character Classes<br>X Navigation |                        | a.<br>ŧ |
|------------------------------------------------------------------------------------------|------------------------|---------|
| Size                                                                                     | 1                      |         |
| ▼ Element 0                                                                              |                        |         |
|                                                                                          |                        |         |
| <b>Edit the selected Class</b><br>Class To Edit                                          | Player                 |         |
| $\overline{\mathbf{v}}$ Stats                                                            |                        |         |
| Size                                                                                     | 3                      |         |
| ▼ Element 0                                                                              |                        |         |
|                                                                                          |                        |         |
| <b>Edit the selected Stat</b>                                                            |                        |         |
| Stat To Edit                                                                             | Health                 |         |
| ▼ Levels                                                                                 |                        |         |
| Size                                                                                     | 10                     |         |
| Element 0                                                                                | 50                     |         |
| Element 1                                                                                | 100                    |         |
| Element 2                                                                                | 150                    |         |
| Element 3                                                                                | 200                    |         |
| Element 4                                                                                | 300                    |         |
| Element 5                                                                                | 400                    |         |
| Element 6                                                                                | 600                    |         |
| Element 7                                                                                | 900                    |         |
| Element 8                                                                                | 1300                   |         |
| Element 9                                                                                | 2000                   |         |
| $\overline{\mathbf{v}}$ Element 1                                                        |                        |         |
| Edit the selected Stat                                                                   |                        |         |
| Stat To Edit                                                                             | Experience To Level Up |         |
| $\overline{\mathbf{v}}$ Levels                                                           |                        |         |
| Size                                                                                     | 10                     |         |
| Element 0                                                                                | 100                    |         |
| Element 1                                                                                | 250                    |         |
| Element 2                                                                                | 520                    |         |
| Element 3                                                                                | 850                    |         |
| Element 4                                                                                | 1650                   |         |
| Element 5                                                                                | 2400                   |         |
| Element 6                                                                                | 3400                   |         |
| Element 7                                                                                | 5000                   |         |
| Element 8                                                                                | 6000                   |         |
| Element 9                                                                                | 9000000                |         |
| $\overline{\mathbf{v}}$ Element 2                                                        |                        |         |
| <b>Edit the selected Stat</b>                                                            |                        |         |
| Stat To Edit                                                                             | Damage                 | ۰       |
| $\overline{\mathbf{v}}$ Levels                                                           |                        |         |
| Size                                                                                     | 10                     |         |

Figure 76 – Progression of the Player

```
Jusing Sy<mark>stem.Collections.Generic;</mark><br>_using U<mark>nityEngine;</mark>
Inamespace ARPG.Stats
      [CreateAssetMenu(fileName = "Progression", menuName = "Stats/Progression", order = 0)]
      UnityScript|1reference<br>| UnityScript|1reference<br>| public class Progression : ScriptableObject
             [Space]
             [Header("This scriptable object provides the all the game classes for edit")]<br>[Header("Progression Manager")]
             [Space]
             [SerializeField] ProgressionCharacterClass[] c<mark>haracterClasses</mark> = null;<br>Dictionary<CharacterClass, Dictionary<Stat, float[]>> lookupTable = null;
             //This class gets serialized into the inspector so that the editor<br>//can select the class and how many stats for that class to edit.<br>[System.Serializable]
             class ProgressionCharacterClass
                   [HideInInspector]
                   public string name = "Class";
                   [Header("Edit the selected Class")]<br>//Class to edit (Player or enemy classes)
                   public CharacterClass ClassToEdit;
                   //How many stats (max 4, because only 4 stats exist)<br>public ProgressionStat[] stats;
             Ą
             //This class gets serialized into the inspector so that<br>//editor can select the stat and edit the levels of that stat(or stats)
             [System.Serializable]
             class ProgressionStat
                   [Header("Edit the selected Stat")]<br>//Stat to edit (Health, XP Reward, XP To LevelUp, Damage)<br>public Stat StatToEdit;<br>//Levels for the selected stat to edit
                    public float[] levels;
```
Figure 77 – Progression.cs part 1

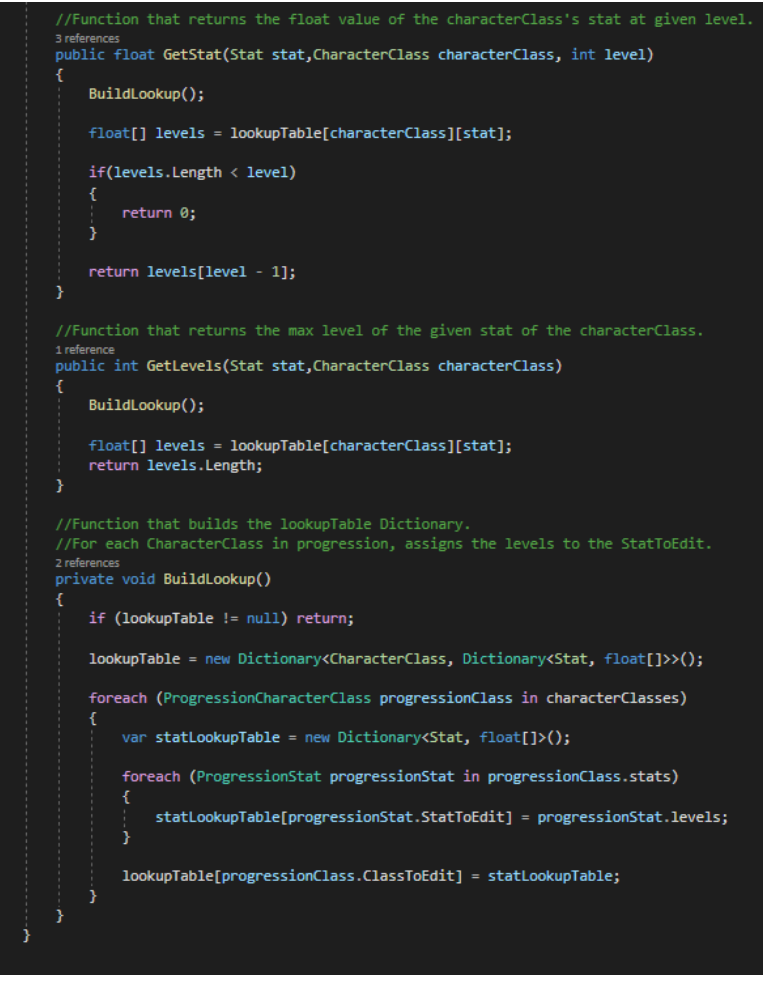

Figure 78 – Progression.cs part 2

Now moving to *Experience.cs*, this is a script used to store the experience points and contains a delegate that calls another function whenever player gains experience points.

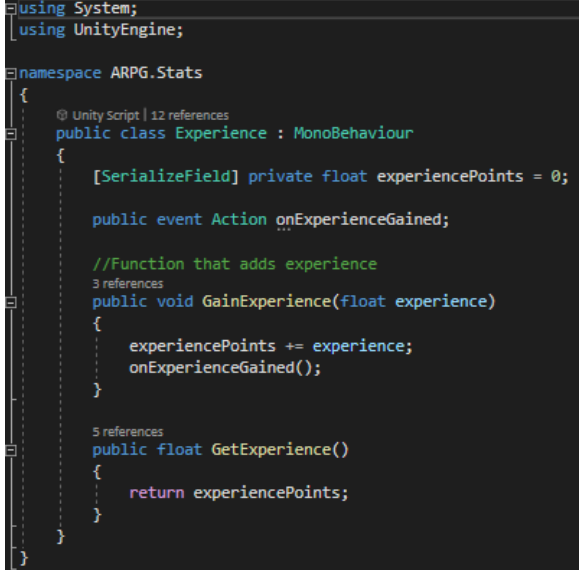

Figure 79 – Experience.cs

The last of the logic scripts is *BaseStats.cs*, this script is responsible for updating the level, leveling up, getting a stat's level and for calculating the level.

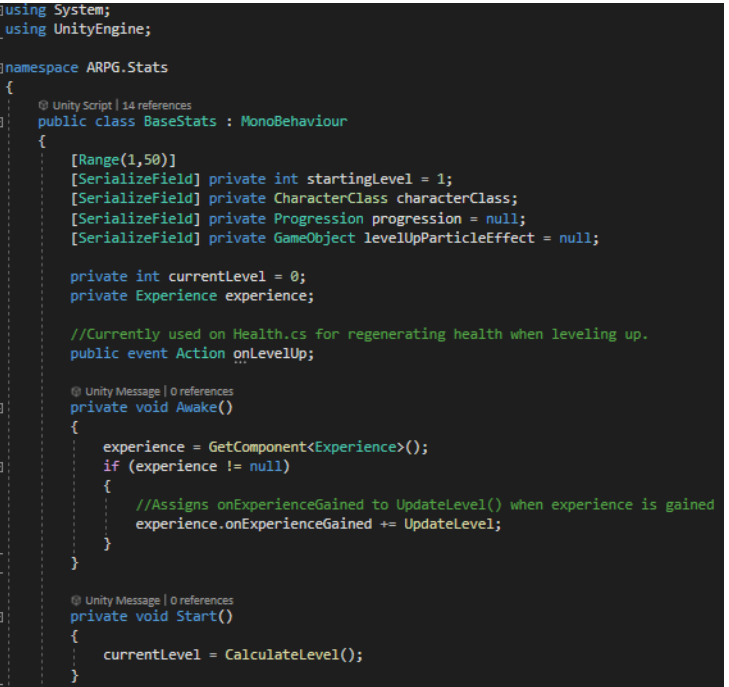

Figure 80 – BaseStats.cs part 1

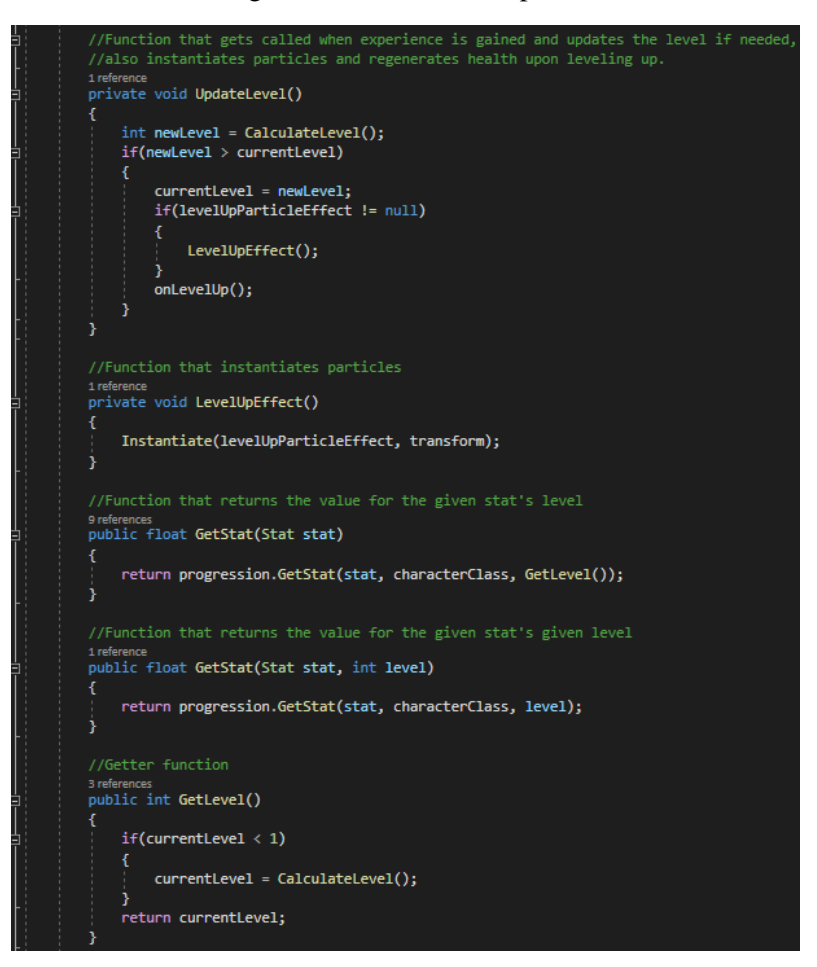

Figure 81 – BaseStats.cs part 2

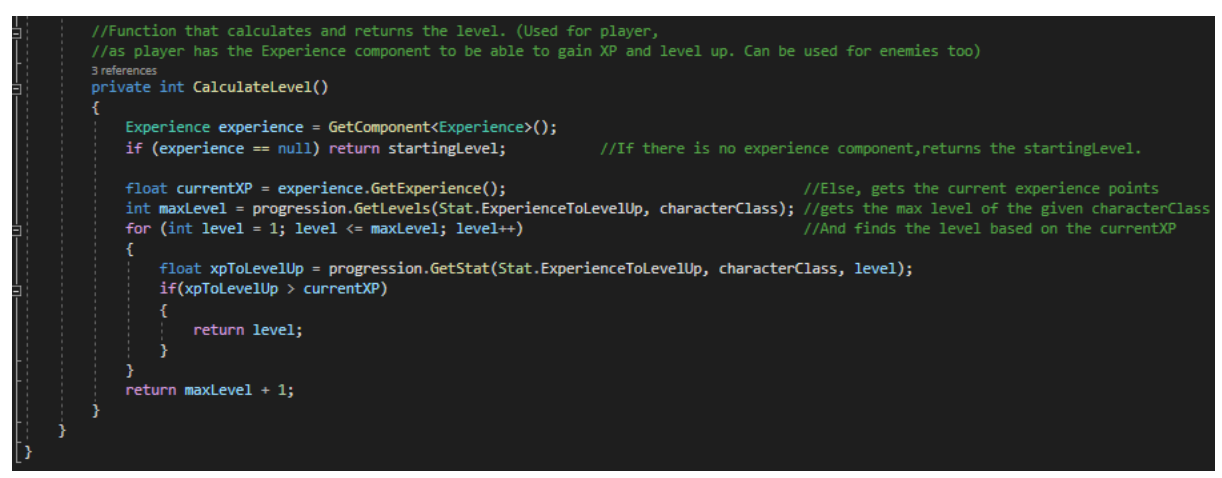

Figure 82 – BaseStats.cs part 3

And before moving to the Health script, there are 3 scripts that update values for the UI as stated earlier, those scripts are *ExperienceDisplay.cs*, *LevelDisplay.cs* and *XPDisplay.cs*.

- *ExperienceDisplay.cs* is used to display the experience on screen using a slider.
- *LevelDisplay.cs* is used to display the level as text.
- *XPDisplay.cs* is used to display the experience as text.

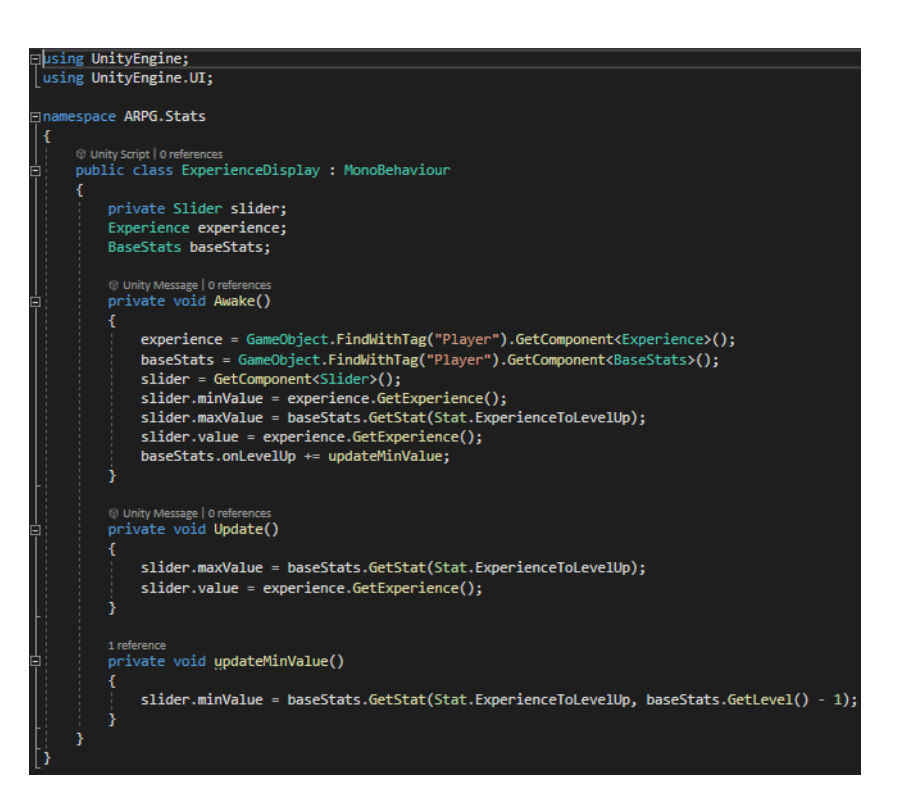

Figure 83 – ExperienceDisplay.cs

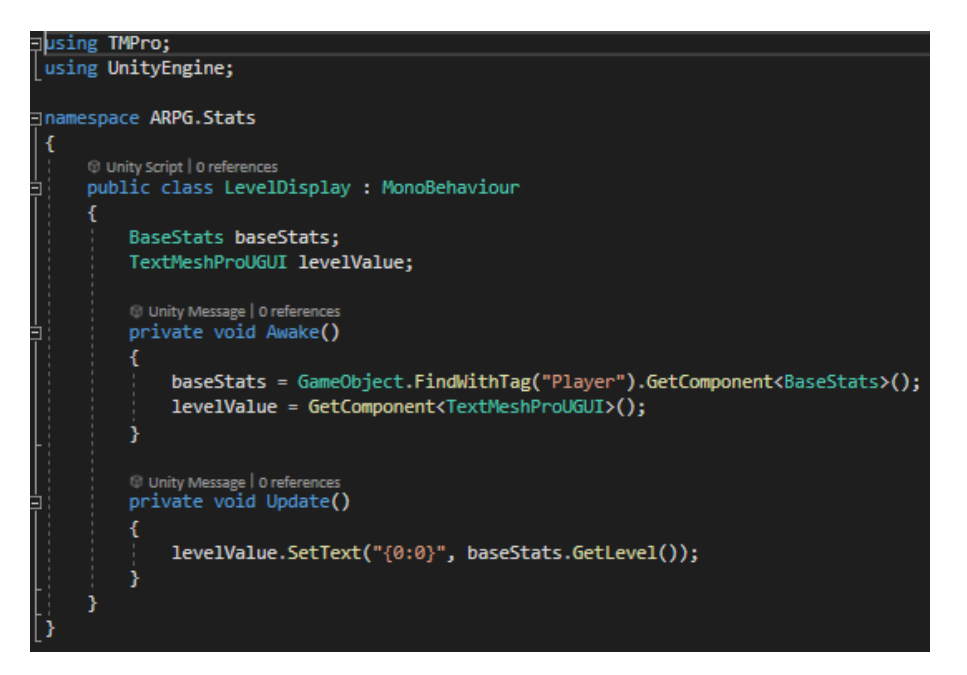

Figure 84 – LevelDisplay.cs

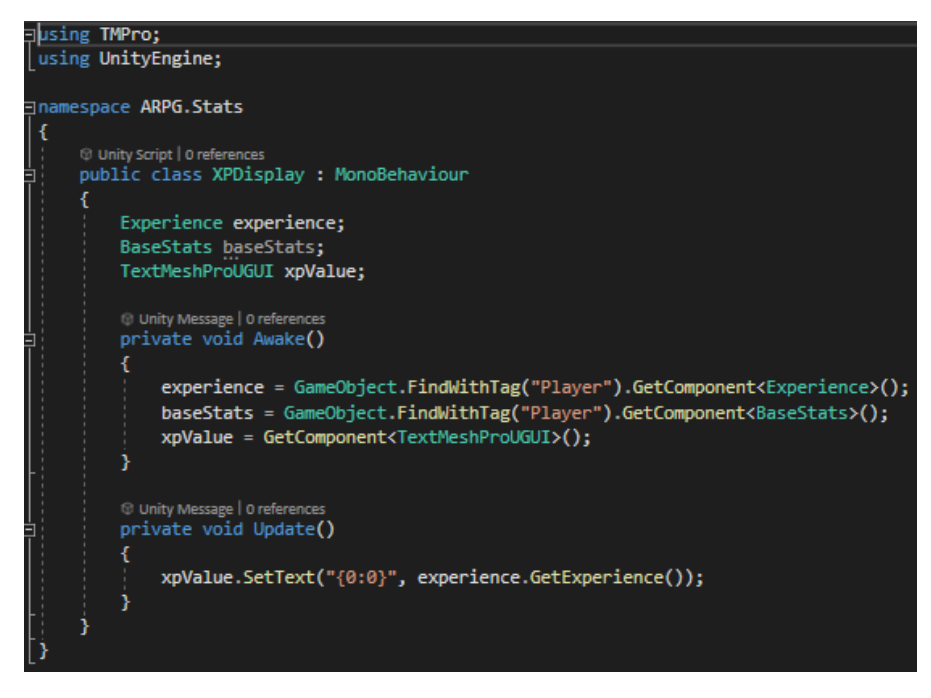

Figure 85 – XPDisplay.cs

Moving to the *Health.cs*, this script is responsible of storing the health points. Also, it contains a few functions that apply damage, display the damage that was dealt, add or remove damage immunity (used when player is rolling), healing and regenerating health upon leveling up.

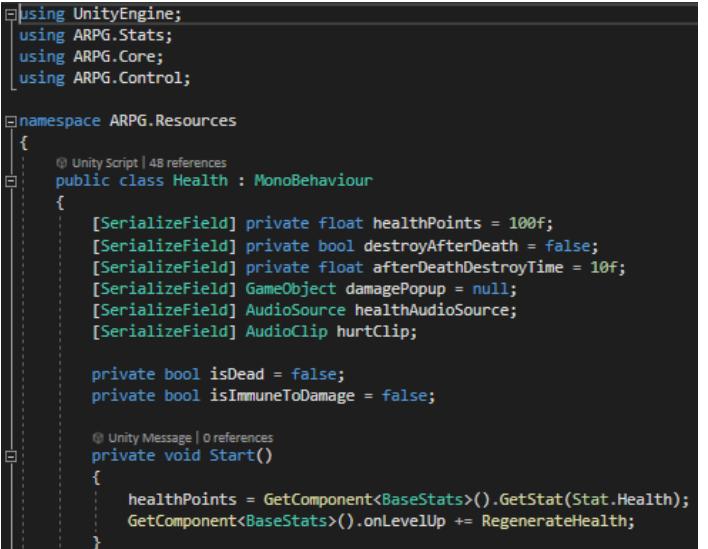

Figure 86 – Health.cs part 1

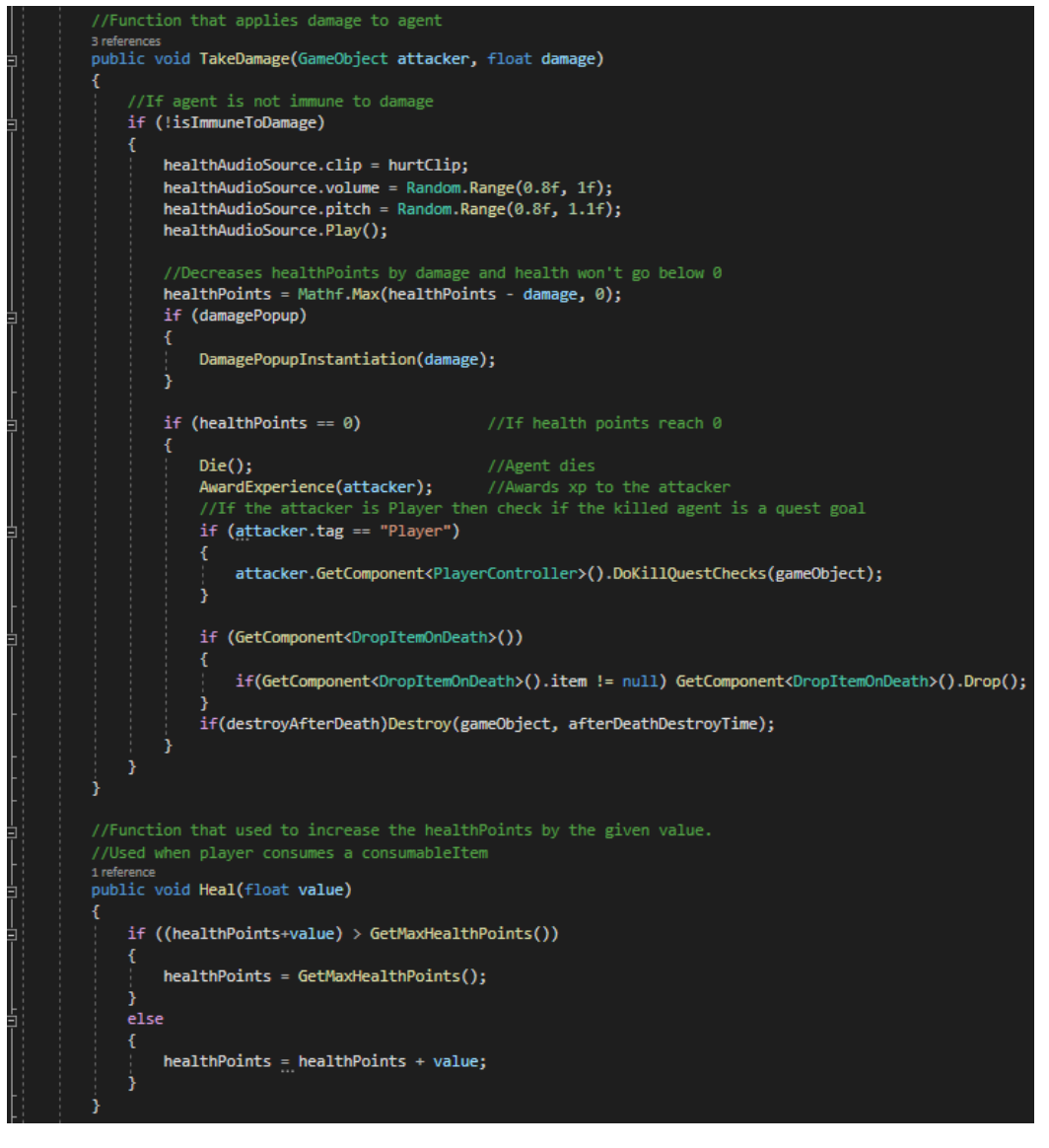

Figure 87 – Health.cs part 2
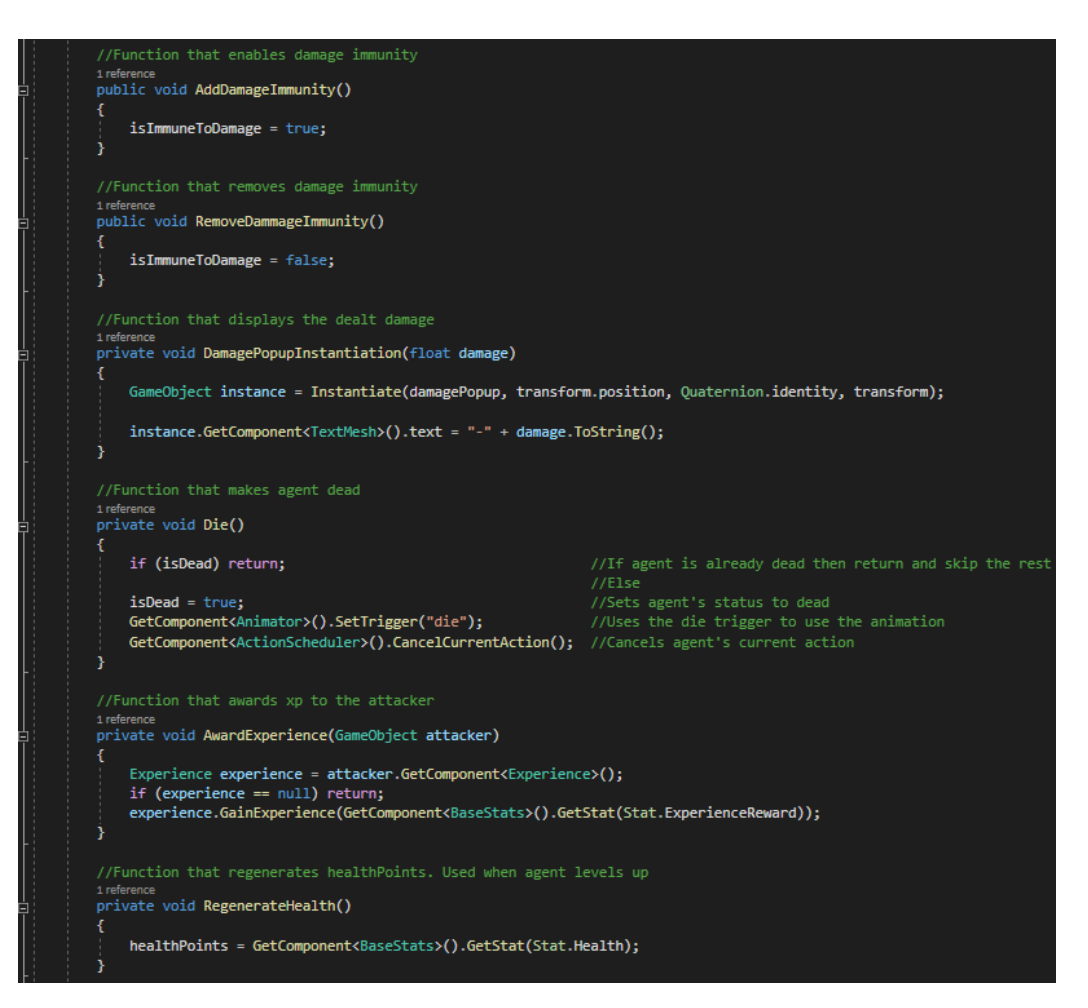

Figure 88 – Health.cs part 3

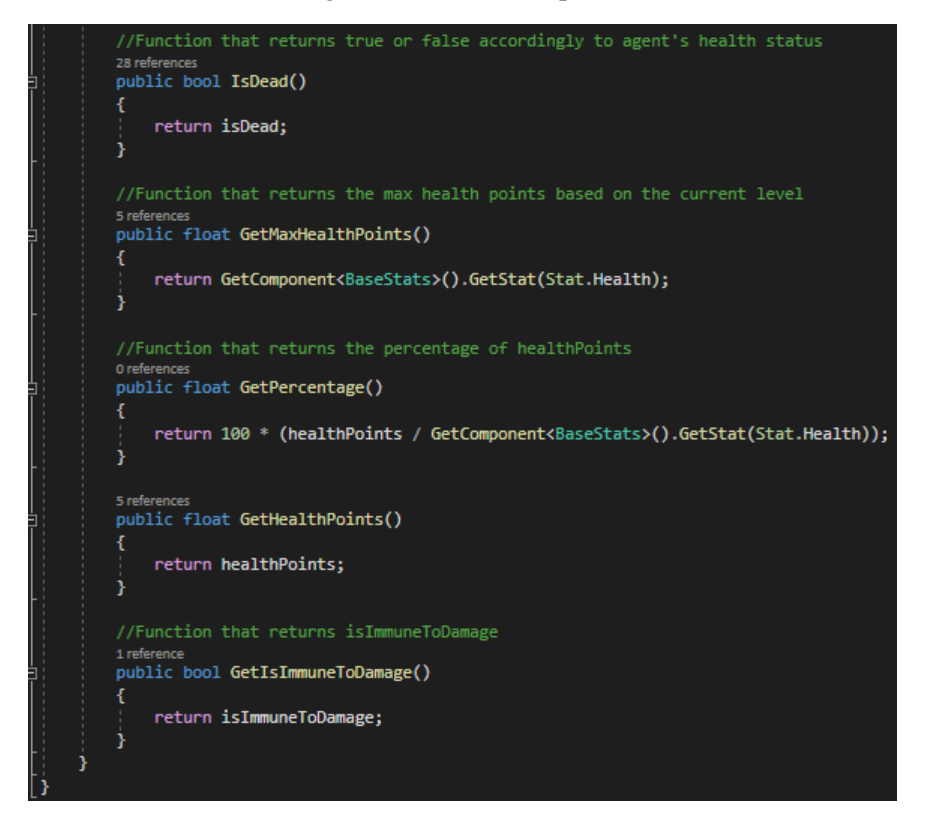

Figure 89 – Health.cs part 4

# **5.7 AI**

## **5.7.1 State Machine**

#### **5.7.1.1 Overview**

As mentioned in an earlier section, the behavior of AI is controlled by a finite state machine implemented with state design pattern. The State Design Pattern is one of twentythree design patterns documented by the gang of Four four that describe how to solve recurring design problems. These problems cover the design of flexible and reusable object-oriented software, such as objects that can be easily implemented, modified, tested, and reused.

The state pattern is set to solve two main problems:

- An object should change its behavior when its internal state changes.
- A state-specific behavior should be defined independently. That is, adding new states would not affect the behavior of existing states.

Implementing state-specific behavior directly in a class is inflexible because it locks the class into a specific behavior and makes it impossible to later add a new state or change the behavior of an existing state independently of the class. For this, the pattern describes two solutions:

- Define separate objects that encapsulate state-specific behavior for each state. That is, define an interface for performing state-specific behavior, and define classes that implement the interface for each state.
- A class delegates state-specific behavior to its current state object instead of implementing state-specific behavior directly.

Now moving on "how it works?", there are StateMachine.cs, IState, State scripts and controller scripts.

- StateMachine.cs is the logic of the state pattern.
- IState is an interface that's inherited by the States scripts.
	- IState has 3 methods:
		- OnEnter, called once when entered the state.
		- Tick, like Update called every frame.
		- OnExit, called once when exiting the state.
- State scripts are inheriting from IState only and not from *MonoBehavior*.
- Controller scripts have the transitions between the states of the state scripts.

And now an example:

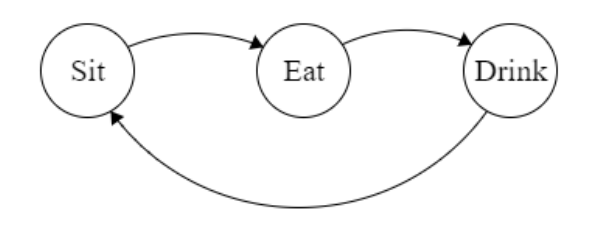

Figure 90 – Example states and transitions

Suppose the current state is the Sit state, then the Tick method is called every frame, but if the conditions for the transition from the state Sit to the state Eat are met, then before the current state is changed, the OnExit method of the state Sit is called, then the current state is changed to the state Eat and its OnEnter method is called once, and Tick is called every second.

#### **5.7.1.2 Code**

There are 2 scripts I'll go through, StateMachine.cs, which is the logic of the state pattern, and IState, which is an interface. StateMachine.cs is responsible for the functionality of the state pattern. It contains a class called Transition, which has 2 fields:

- *Funch<br/>bool> Condition*, which is the condition that needs to be satisfied to move to the state.
- *IState To*, which is the state that the transition points to.

The next up, are StateMachine Class's fields:

- *IState \_currentState*, is used to define the current state.
- *Dictionary<Type, List<Transition>>* \_*transitions*, is used to store all the transitions between the states.
- *List<Transition> currentTransitions*, is a list of transitions used to store the possible transitions of a state.
- *List<Transition>* anyTransitions, is a list of transitions used to store the transitions from all states in a specific state.
- *List<Transition> EmptyTransitions,* is an empty list of transitions.

Moving to the methods:

- *GetTransition*, returns a transition that it's condition returns true, starting by the \_*anytransitions* and then the \_*currentTransitions* and if no condition returns true then the function returns null.
- *SetState*, sets *\_currentState* to the given state and calls the *OnExit* method of the previous state if there was a previous a state and then calls the *OnEnter* method of the new state.
- *Tick*, tries to get a transition and if it does then sets state to that transition's state and calls itself again.
- *AddTransition*, adds a transition from a state to another state with the given condition.
- *AddAnyTransition*, adds transitions from all states to a specific state with the given condition.

```
gusing System;<br>|using System.Collections.Generic;
namespace A<mark>RPG.AI</mark>
    11 refe
    public class StateMachine
         private IState _currentState;
        //Dictionary that stores the transitions between states<br>private Dictionary<Type, List<Transition>> _transitions = new Dictionary<Type, List<Transition>>();
         .<br>//List used to store the possible transitions of a stat
         private List<Transition> _currentTransitions = new List<Transition>();
         private List<Transition> _anyTransitions = new List<Transition>();
         private static List<Transition> EmptyTransitions = new List<Transition>(0);
         //Function used to get a transition and if it gets<br>//then sets the current state to the transition's TO(Destination)
         5 references
         public void Tick()
             var transition = GetTransition();<br>if (transition != null)
                  SetState(transition.To);
             _currentState?.Tick();
         //Function that sets the state, calls OnExit if there was a previous state<br>//And calls OnEnter of the new state that was just setted
         public void SetState(IState state)
             if (state == _currentState)
                  return;
             _currentState?.OnExit();
              ucurentState = state;//Gives the List of transitions of a type and store it to _currentTransitions
              _transitions.TryGetValue(_currentState.GetType(), out _currentTransitions);
             _currentState.OnEnter();
```
Figure 91 – StateMachine.cs part 1

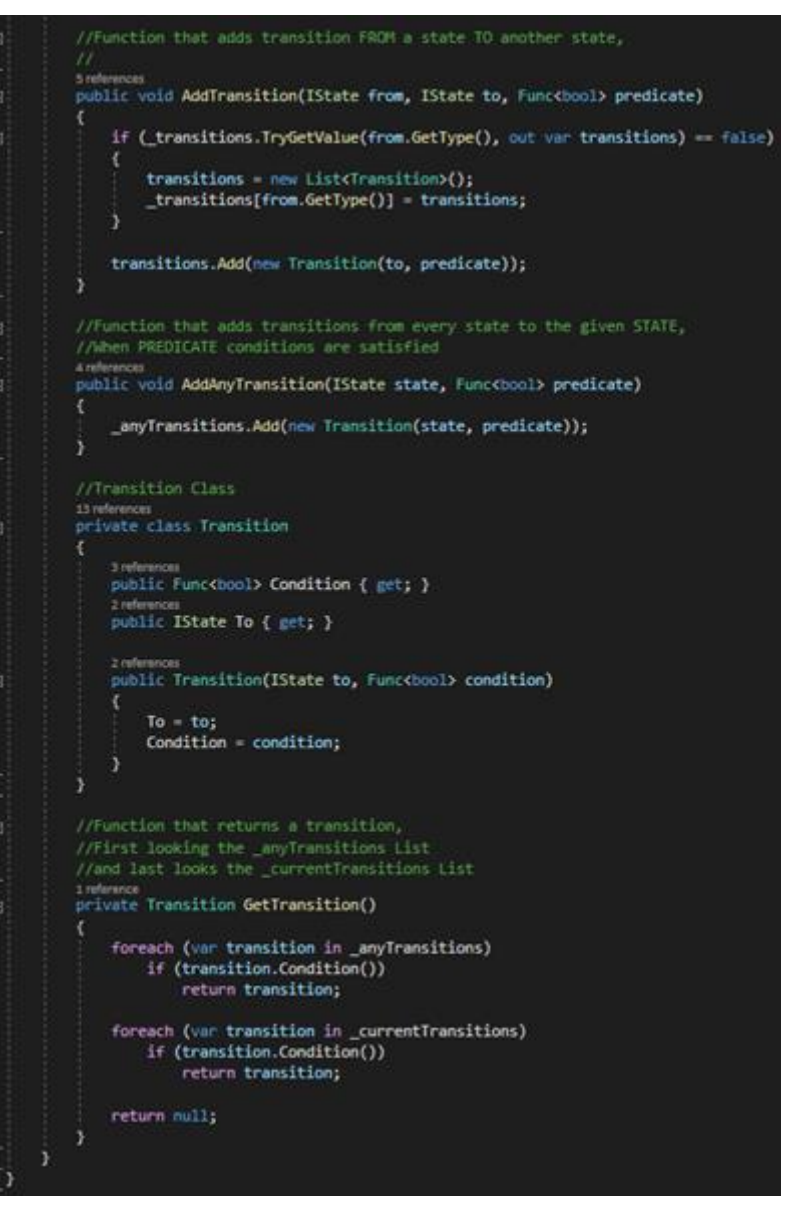

Figure 92 – StateMachine.cs part 2

As was stated in this chapter, IState is an interface containing 3 methods.

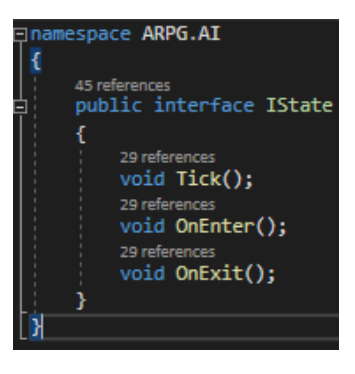

Figure 93 – IState.cs

# **5.7.2 Enemy AI Controller & States**

#### **5.7.2.1 Overview**

Enemies are controlled by a controller that contains the transitions between the states that define the behavior. Specific those scripts are:

- EnemyAIController.cs
- State scripts:
	- *EnemyAttackNPC.cs*, defines the Attack NPC State.
	- *EnemyAttackGuard.cs*, defines the Attack Guard State.
	- *EnemyAttackPlayer.cs*, defines the Attack Player State.
	- *EnemySuspicion.cs*, defines the Suspicion State.
	- *EnemyGuarding.cs*, defines the Guarding State.

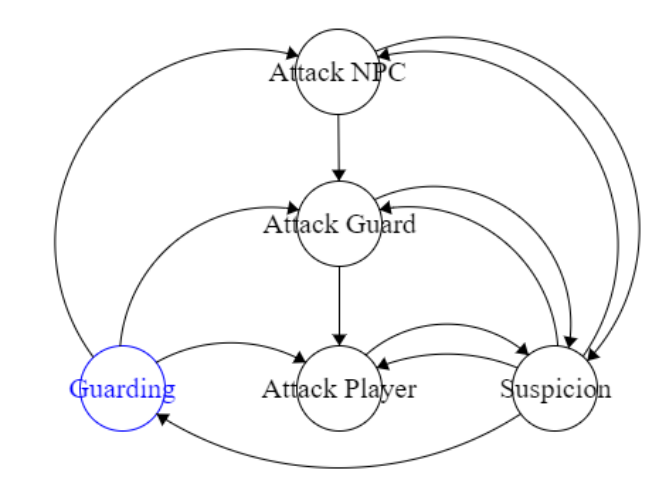

Looking back at Figure 12 – Enemy's finite state machine – EnemyAIController.cs

Enemy's behavior is based on Figure 12 and in chapter 4.4.4 that behavior was analyzed and explained.

#### **5.7.2.2 Code**

Let us start with the enemy controller. This script contains some useful methods and is responsible for setting up the transitions and logic between states. Also, Figure 95 shows the Awake method, where some variables are initialized, but most importantly, the transitions are set up exactly as in Figure 12. Figure 96 shows the logic of all the transitions shown in Figure 95, and Figure 97 shows the Update where it makes sure to Tick as long as the enemy is alive. The remaining methods are useful for the logic of the transitions and the states.

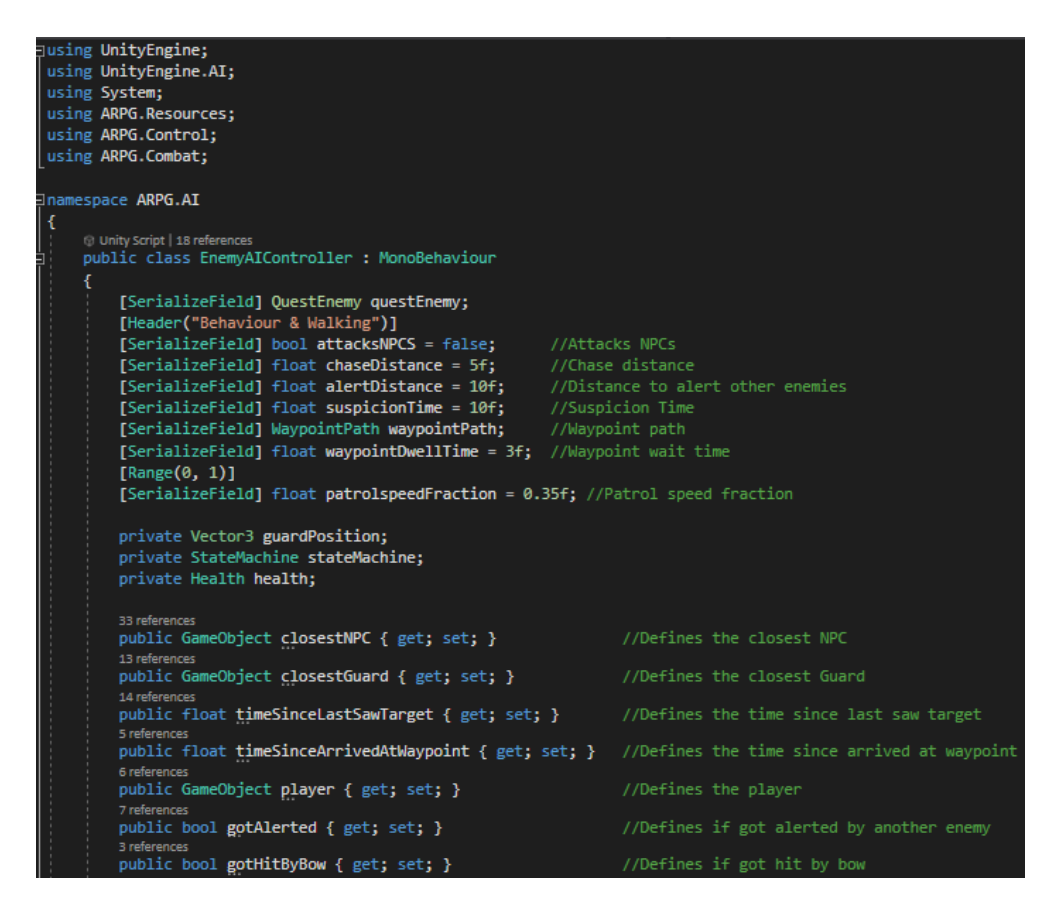

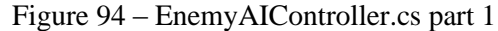

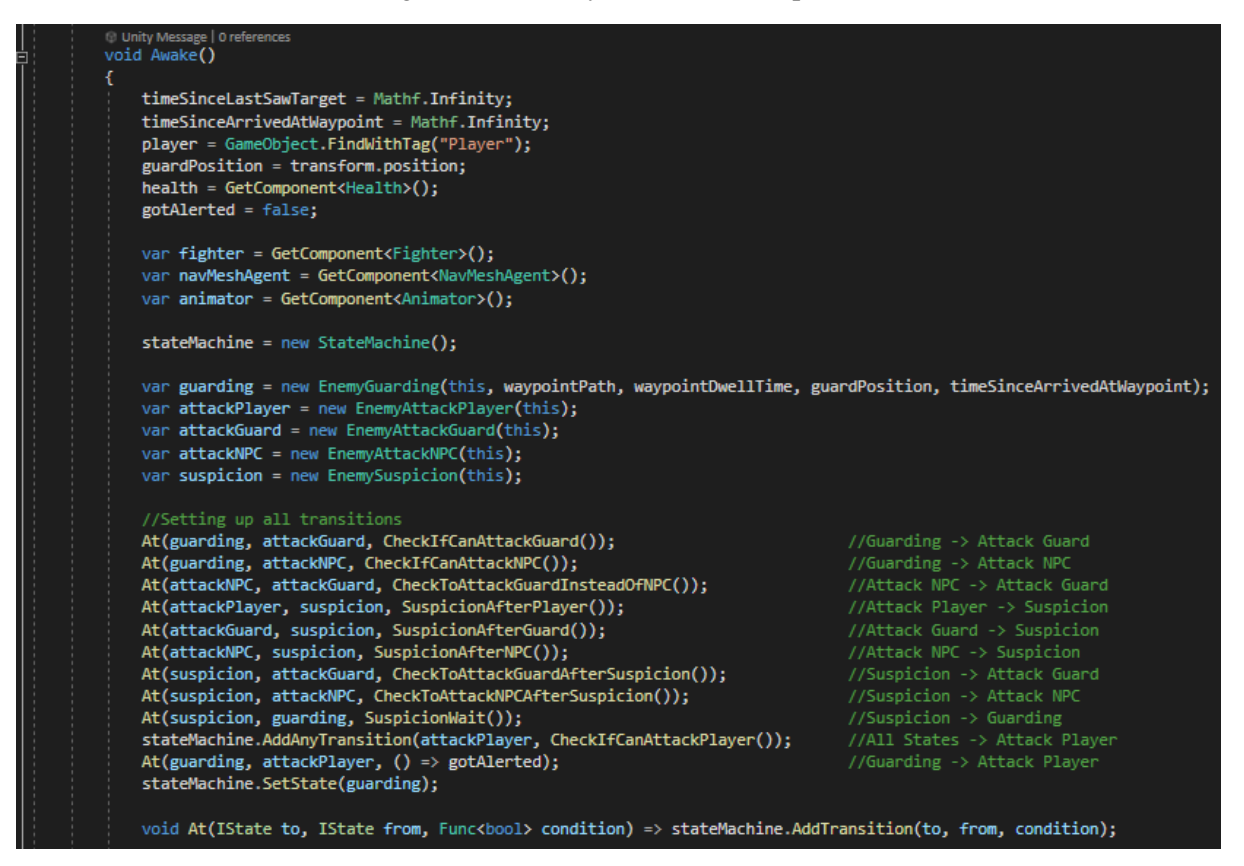

Figure 95 – EnemyAIController.cs part 2

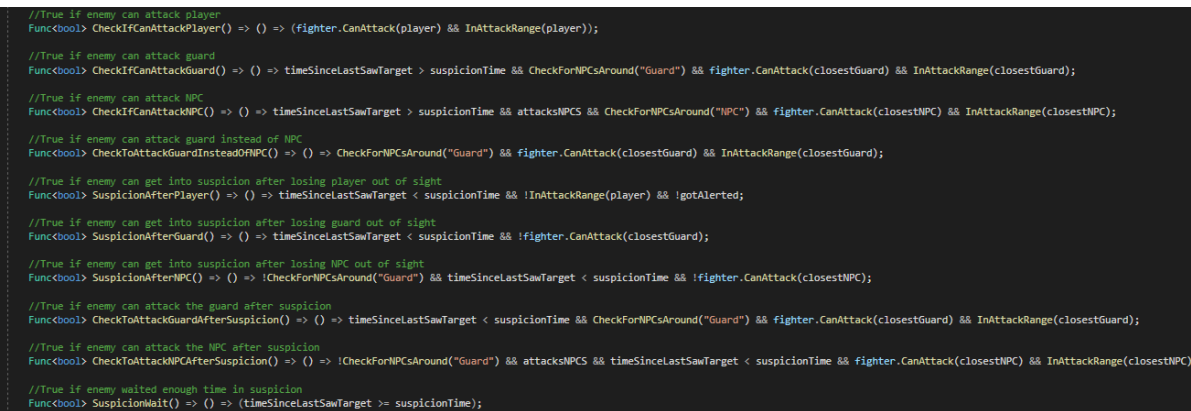

Figure 96 – EnemyAIController.cs part 3

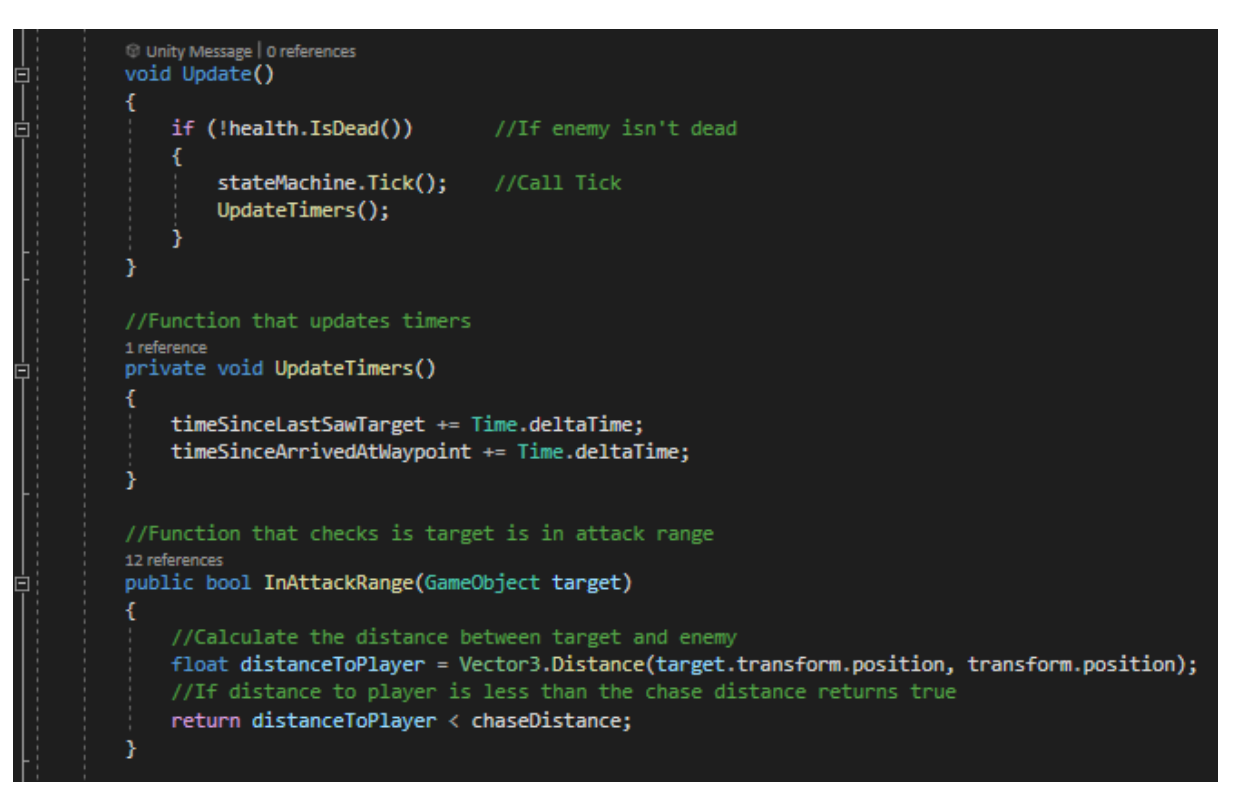

Figure 97 – EnemyAIController.cs part 4

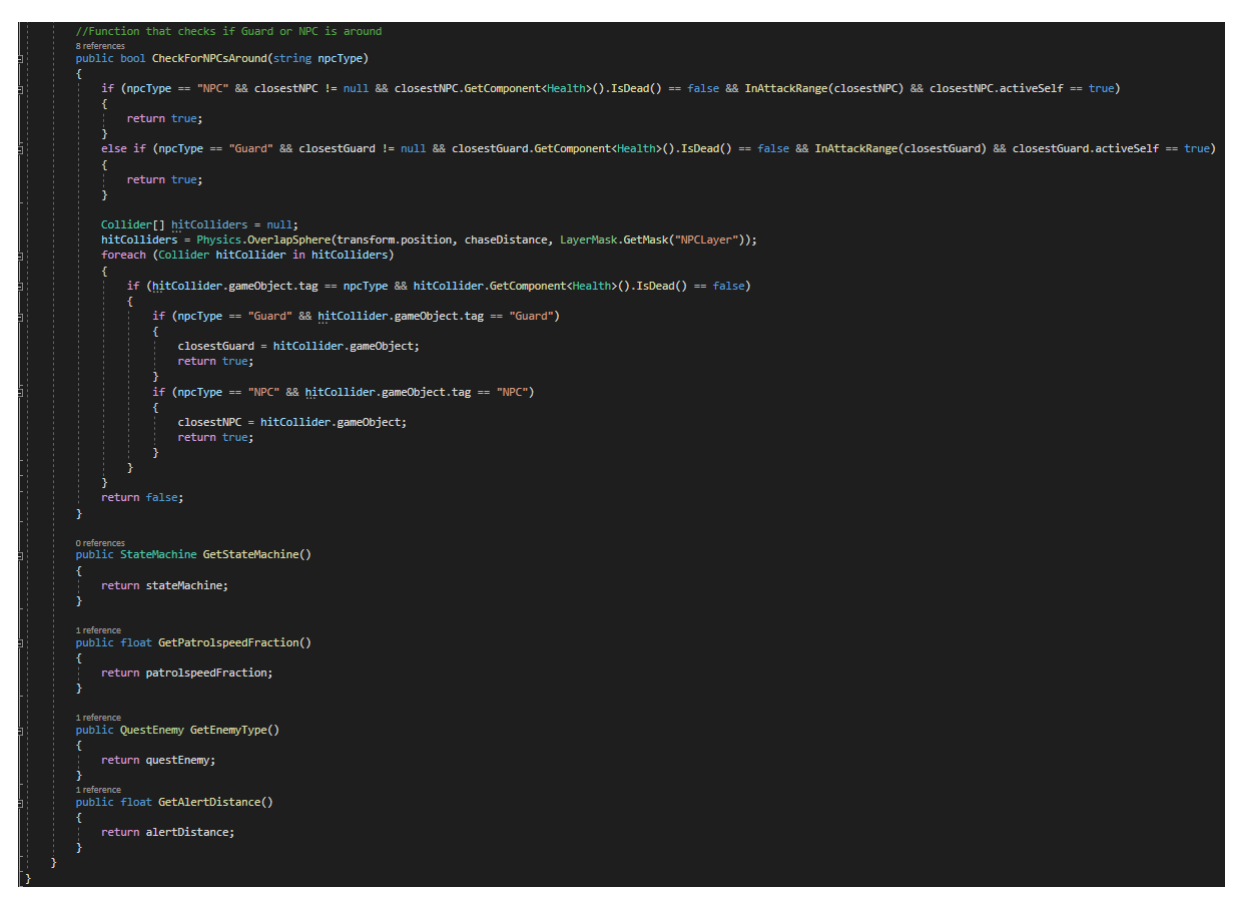

Figure 98 – EnemyAIController.cs part 5

Now moving on to the State scripts and beginning with the *EnemyAttackNPC.cs* (Figure 99) which is the AttackNPC State. In this state *OnEnter* and *OnExit* does nothing, but *Tick* is making the enemy to attack the closest NPC whilst triggering the closest NPC' alert because of the attack.

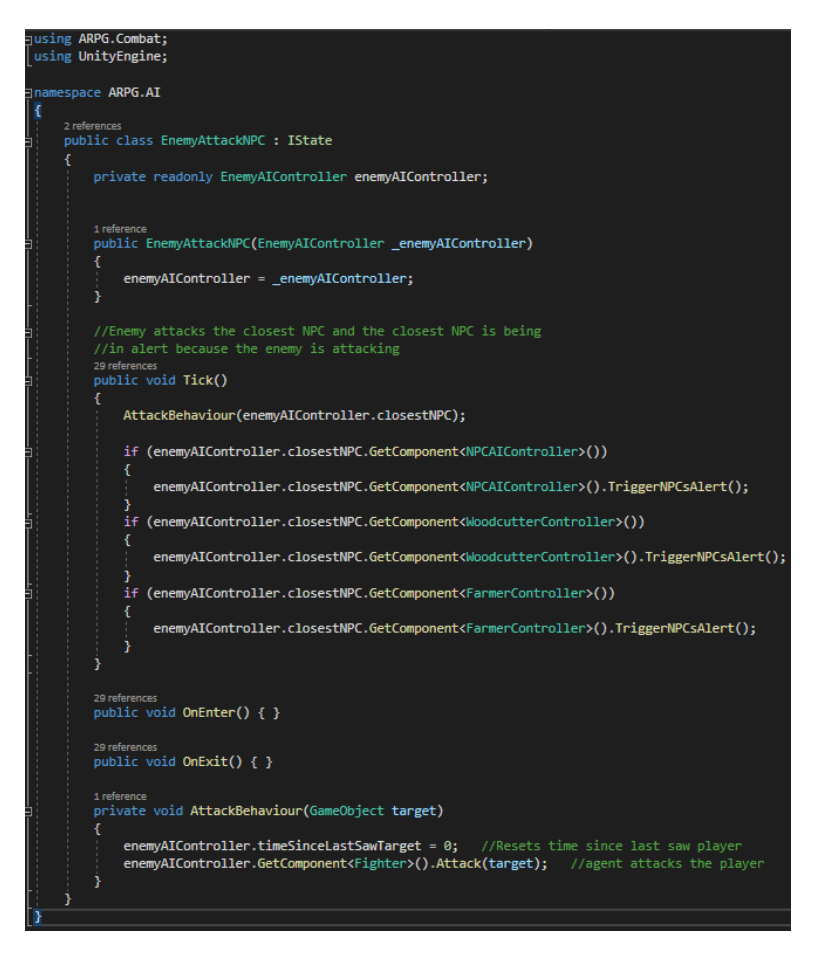

Figure 99 – EnemyAttackNPC.cs

Next state is Attack Guard state which is the *EnemyAttackGuard.cs* (Figure 100). *OnEnter* and *OnExit* methods does nothing, but *Tick* is triggering enemy's attacks to the closest guard and if any NPCs are a round are being alerted because of that fight.

```
using ARPG.Combat;
using UnityEngine;
namespace ARPG.AI
    public class EnemyAttackGuard : IState
        private readonly EnemyAIController enemyAIController;
        1 refe
        public EnemyAttackGuard(EnemyAIController _enemyAIController)
            enemyAIController = _enemyAIController;
        þ,
        //Attacks the closest guard and checks if there are NPCs around
        //If there are NPCs around then those NPCs are being in alert because of the fight that is happening
        29 reference
        public void Tick()
            AttackBehaviour(enemyAIController.closestGuard);
            enemyAIController.CheckForNPCsAround("NPC");
            if (enemyAIController.closestNPC != null && enemyAIController.InAttackRange(enemyAIController.closestNPC))
                if (enemyAIController.closestNPC.GetComponent<NPCAIController>())
                    enemyAIController.closestNPC.GetComponent<NPCAIController>().TriggerNPCsAlert();
                    return:
                - 7
                if (enemyAIController.closestNPC.GetComponent<WoodcutterController>())
                    enemyAIController.closestNPC.GetComponent<WoodcutterController>().TriggerNPCsAlert();
                    return:
                J
                if (enemyAIController.closestNPC.GetComponent<FarmerController>())
                ч
                    enemyAIController.closestNPC.GetComponent<FarmerController>().TriggerNPCsAlert();
                    return;
        29r29 references<br>public void OnEnter() { }
        29 references<br>public void OnExit() { }
        1 reference
        private void AttackBehaviour(GameObject target)
            enemyAIController.timeSinceLastSawTarget = 0;//Resets time since last saw player
            enemyAIController.GetComponent<Fighter>().Attack(target); //agent attacks the player
```
Figure 100 – EnemyAttackGuard.cs

Attack Player state follows, which is the *EnemyAttackPlayer.cs* (Figure 101 & 102). *OnEnter* resets the enemy's alert and *OnExit* does nothing, but *Tick* is triggering enemy's attacks to the player, calls *AlertEnemyNPCsAround* method and checks if there are NPCs round, to be alerted because of that fight. *AlertEnemyNPCsAround* method, alerts the enemies that are close to the enemy who alerted, making them to join the fight.

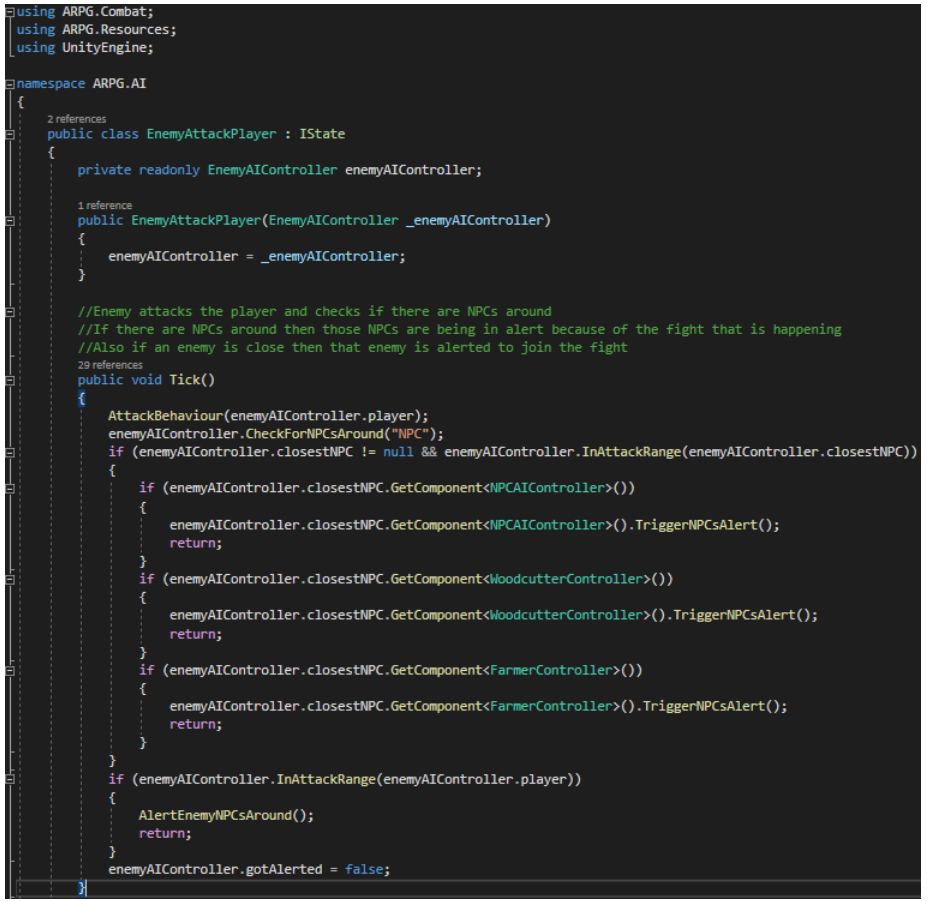

Figure 101 – EnemyAttackPlayer.cs part 1

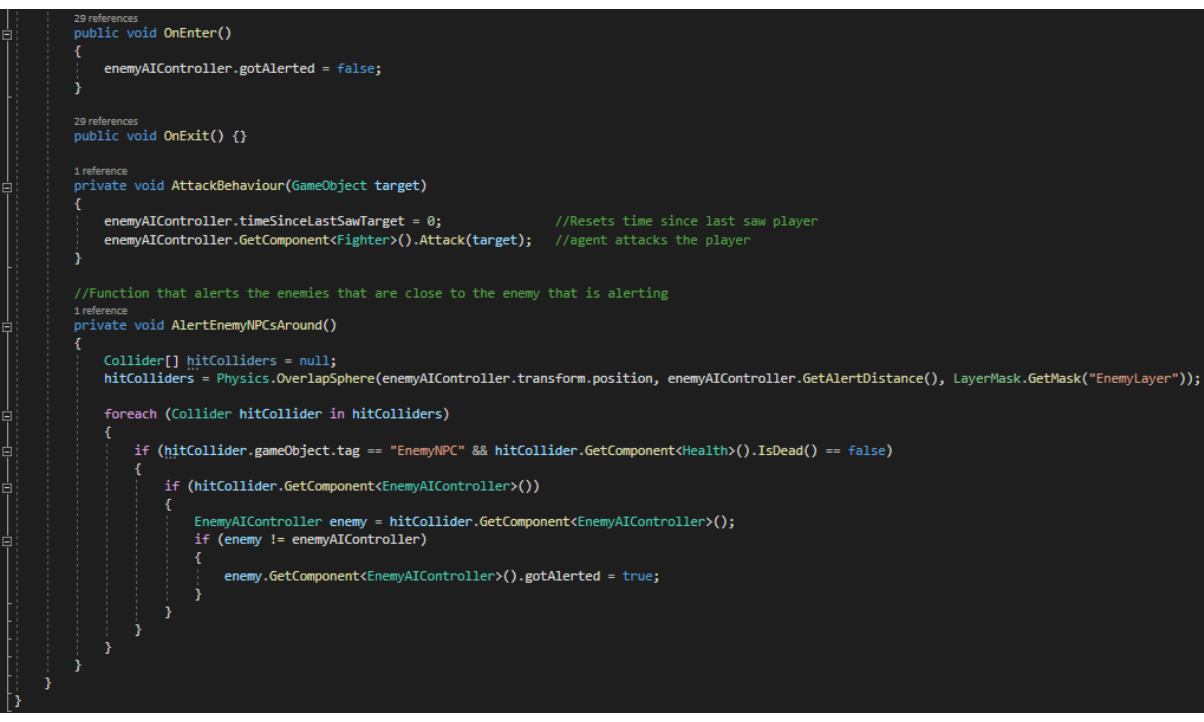

Figure 102 – EnemyAttackPlayer.cs part 2

Next state is the Suspicion state which is the *EnemySuspicion.cs* (Figure 103). *OnEnter* resets the timer since last saw target and initializes the mover script, and *OnExit* resets the *gotHitByBow*. *Tick* cancels the current action, and the enemy is just waiting to the point he last saw the player.

```
Jusing ARPG.Core;
using ARPG.Movement;
]namespace ARPG.AI
К
    2 references
    public class EnemySuspicion : IState
        private readonly EnemyAIController enemyAIController;
        Mover mover:
        1 reference
        public EnemySuspicion(EnemyAIController enemyAIController)
             this.enemyAIController = enemyAIController;
        Ą
        //Cancels the current action and the enemy does nothing
        //And as long as enemy isn't hit by a distant bow then calls the Cancel method
        //Of the mover script which stops the enemy's navMeshAgent
        29 references
        public void Tick()
            enemyAIController.GetComponent<ActionScheduler>().CancelCurrentAction();
            if(!enemyAIController.gotHitByBow)
                mover.Cancel();
             Ŷ.
        3
        //Entering in this state, resets the timeSinceLastSawTarget
        29 references
        public void OnEnter()
            enemyAIController.timeSinceLastSawTarget = 0;
            mover = enemyAIController.GetComponent<Mover>();
        //Leaving this state, resets gotHitByBow
        29 references
        public void OnExit()
        К
            enemyAIController.gotHitByBow = false;
```
Figure 103 – EnemySuspicion.cs

The last state is the Guarding state which is the *EnemyGuarding.cs* (Figure 104 & 105). *OnEnter* and *OnExit* methods does nothing. *Tick* uses a waypoint system where enemy goes through a few waypoints and waits sometime before starts moving (which I will go through in the upcoming chapters) but if not, then the enemy is guarding his standing position.

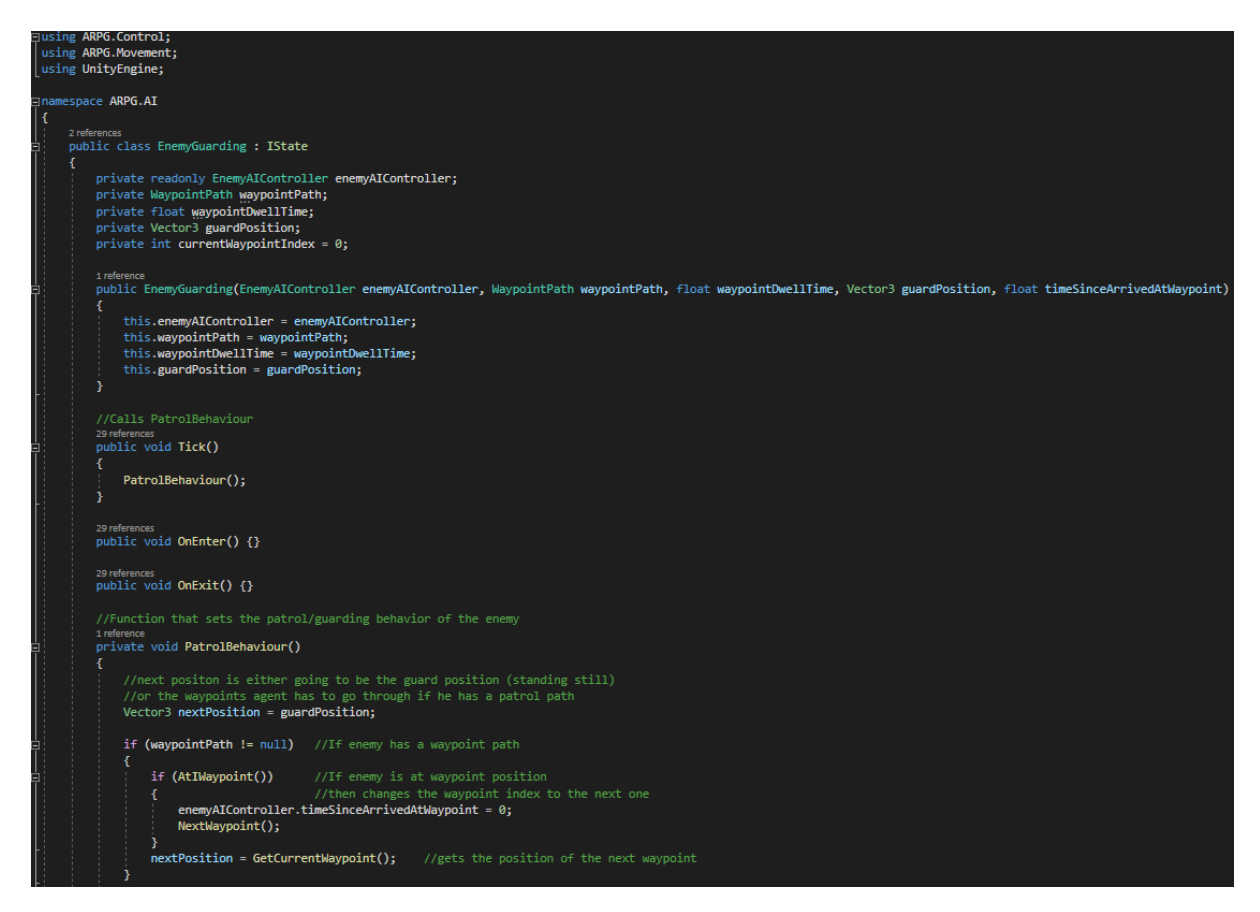

Figure 104 – EnemyGuarding.cs part 1

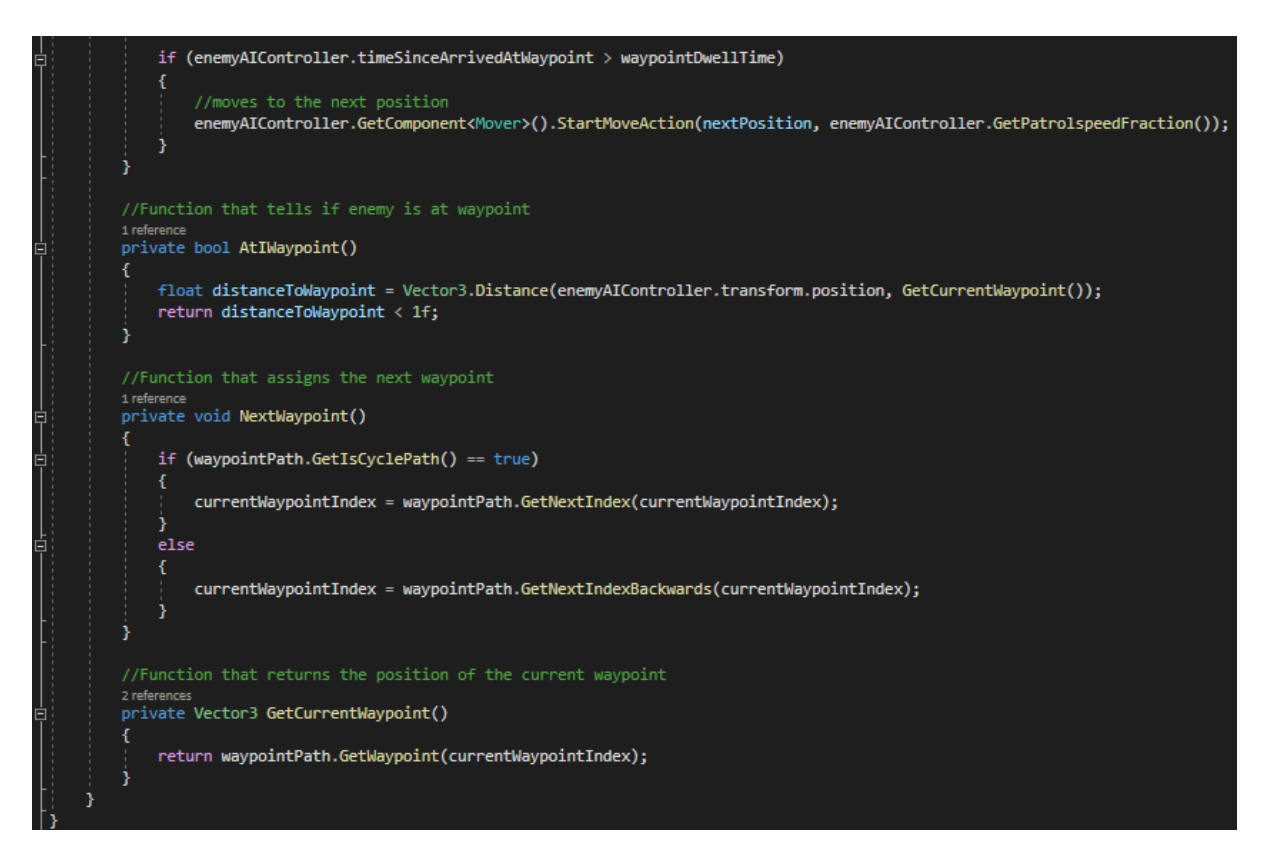

Figure 105 – EnemyGuarding.cs part 2

## **5.7.3 Guard AI Controller & States**

#### **5.7.3.1 Overview**

Guard controller works in a similar way like the enemy's controller. Its controller contains the transitions between the states that define the behavior. Specific those scripts are:

- *GuardAIController.cs*
- State scripts:
	- *GuardAttackEnemy.cs*, defines the Attack Enemy State.
	- *GuardGuarding.cs*, defines the Guard State.
	- *GuardSuspicion.cs*, defines the Suspicion State.
	- *GuardTalk.cs*, defines the Talk State.

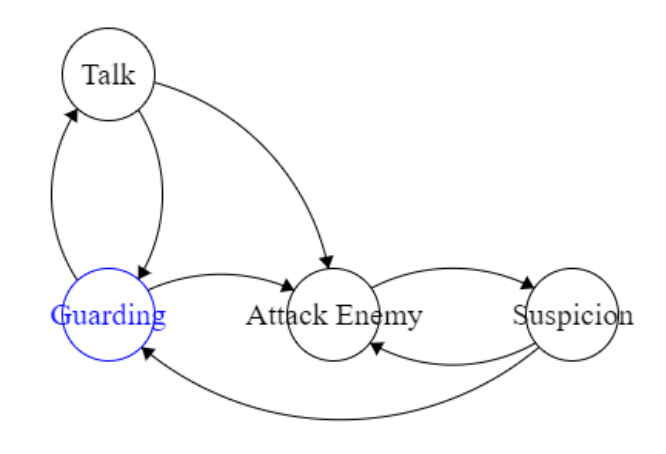

Looking back at Figure 13 – Guard's finite state machine – GuardAIController.cs

Guard's behavior is based on Figure 13 and in chapter 4.4.5 that behavior was analyzed and explained. Its important to note that in *GuardAIController.cs* the class inherits from the *DialogueNPC* to be able to have a dialogue, which will be analyzed on the next section.

#### **5.7.3.2 Code**

The guard controller script contains some useful methods and is responsible for setting up the transitions and logic between states. Starting in Figure 107, the variables are initialised and the transitions are set up. If the guard has a dialogue, the talk state and transitions are also added. Figures 108 and 109 contain functions used in the logic of the transitions and in the guard's states.

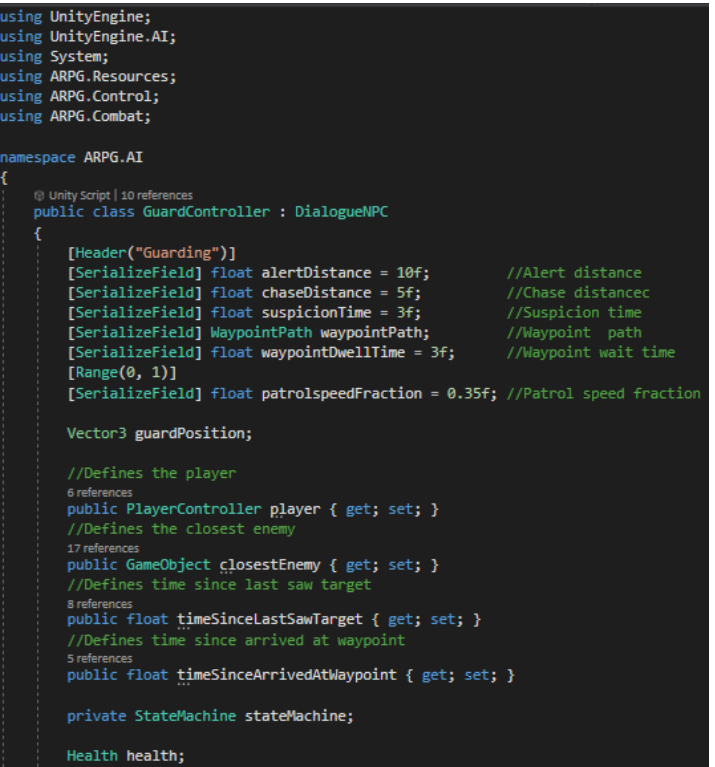

Figure 106 – GuardAIController.cs part 1

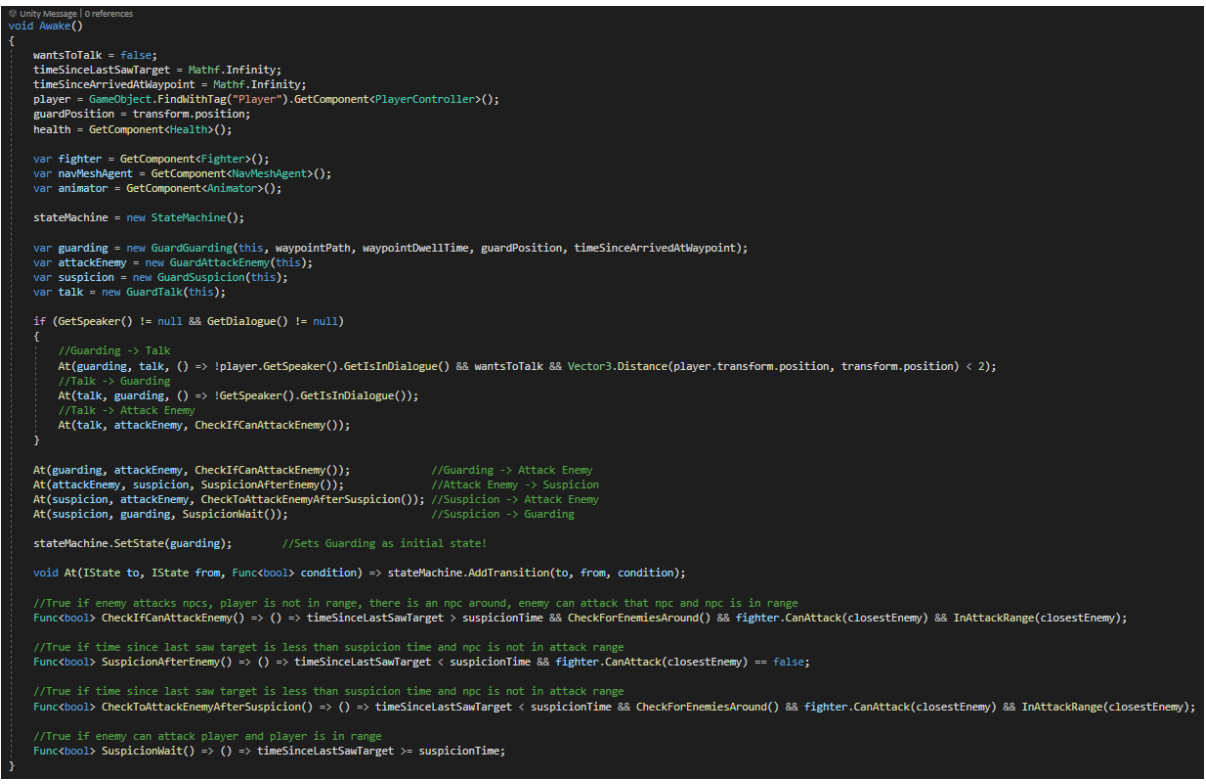

Figure 107 – GuardAIController.cs part 2

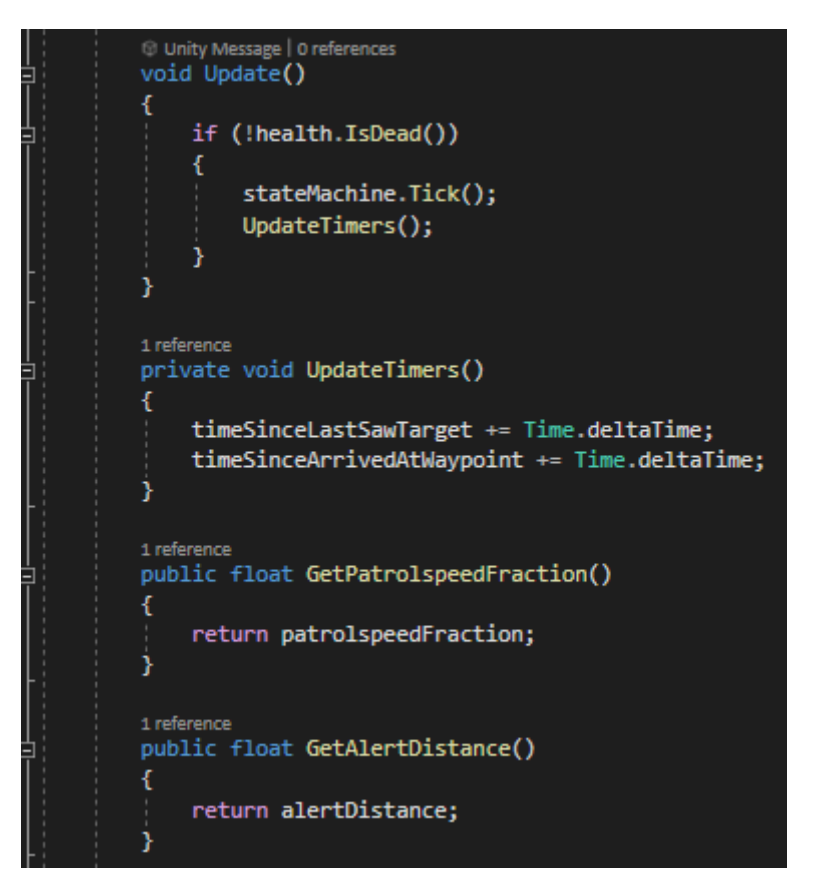

Figure 108 – GuardAIController.cs part 3

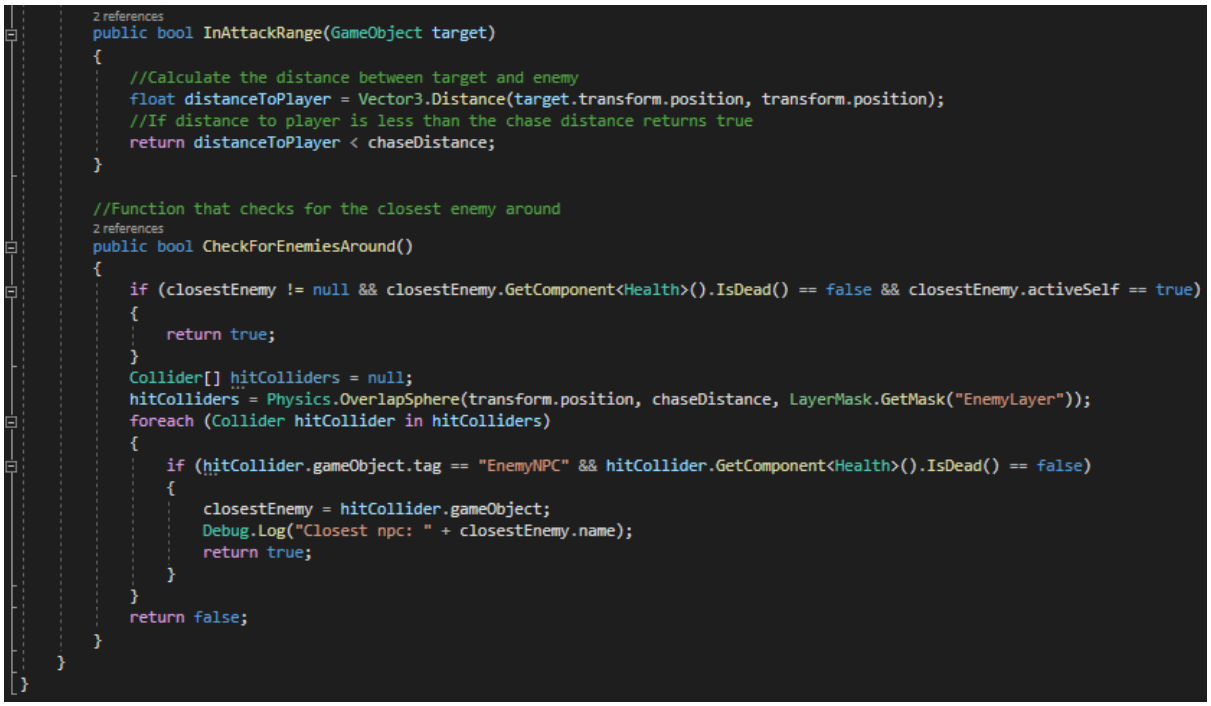

Figure 109 – GuardAIController.cs part 4

Moving to the guard's states and starting from the *GuardAttack.cs* script, in *Tick* method, guard is attacking the enemy and alerting the closest NPC. *OnEnter* method is alerting the closest NPC around and if the previous state was the Talk state, then the dialogue stops. *OnExit* method does nothing.

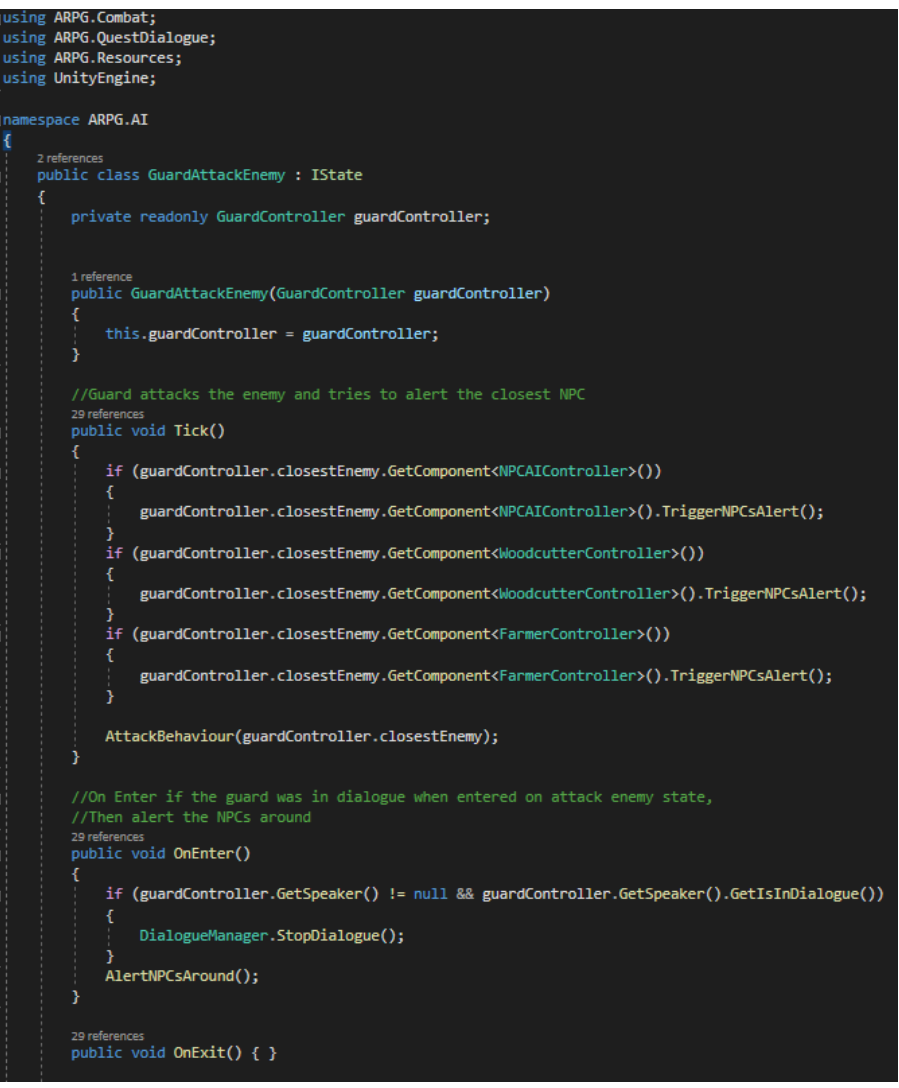

Figure 110 – GuardAttackEnemy.cs part 1

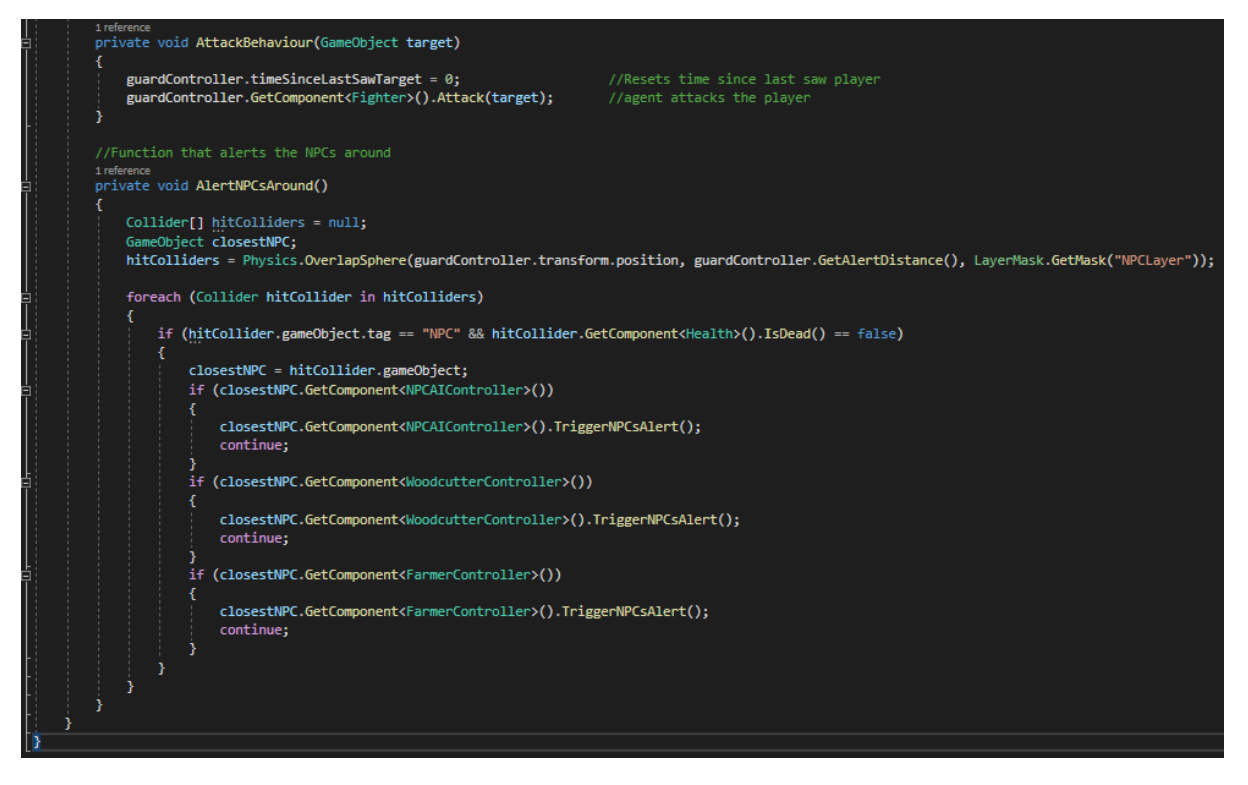

Figure 111 – GuardAttackEnemy.cs part 2

Next is the guarding state in *GuardGuarding.cs* script, *OnEnter* and *OnExit* methods does nothing, *Tick* is repeating the patrol behavior where if the guard has a waypoint path, then is guarding that path, else guards it's standing position.

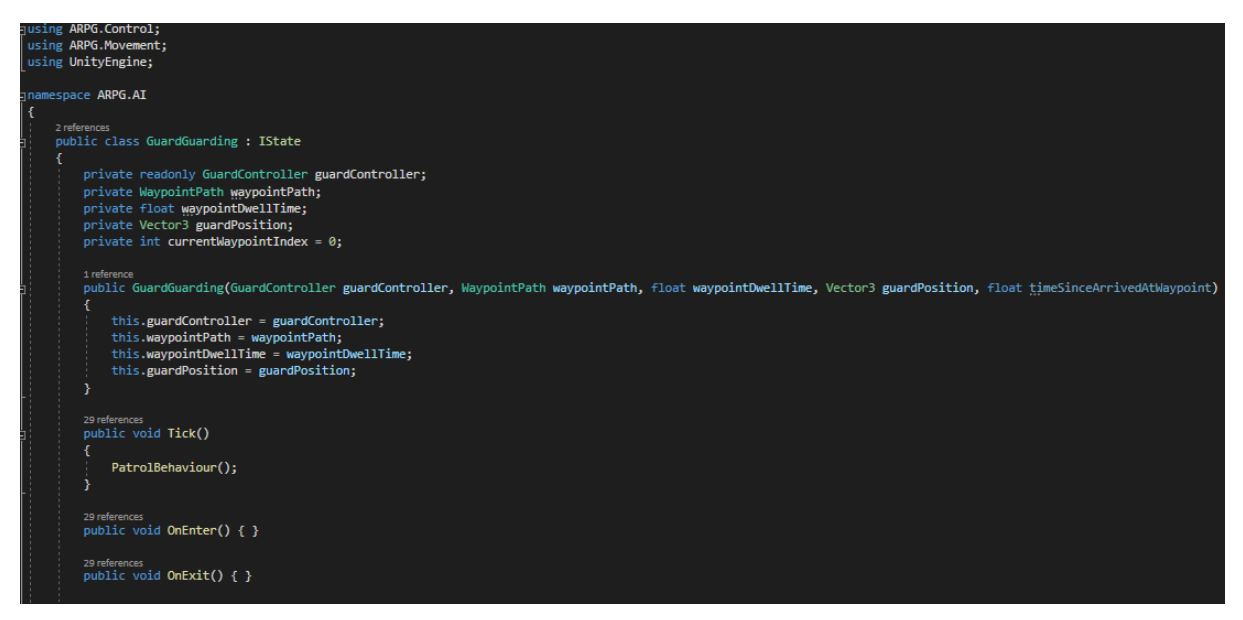

Figure 112 – GuardGuarding.cs part 1

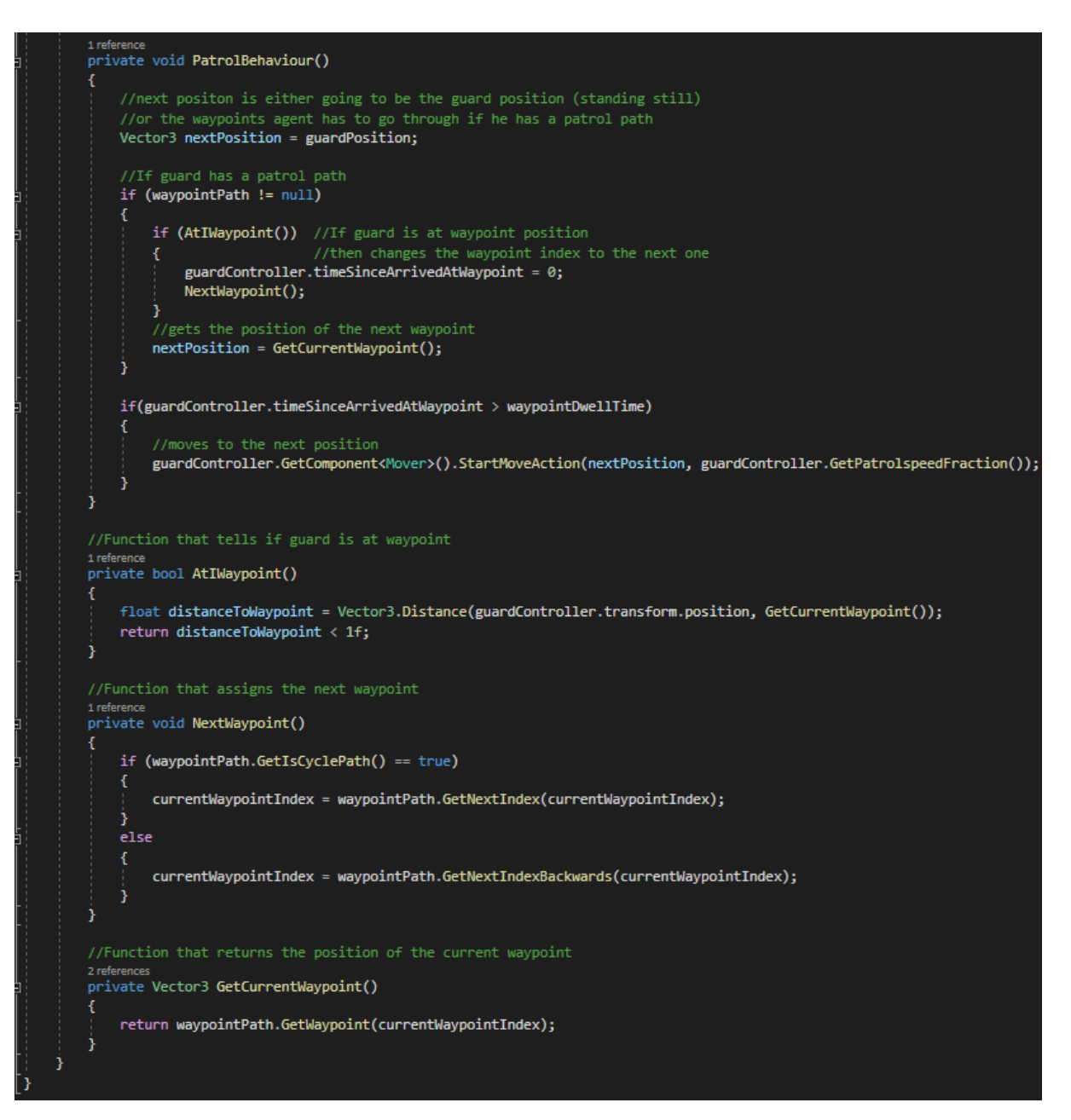

Figure 113 – GuardGuarding.cs part 2

Guard's Suspicion state in *GuardSuspicion.cs* is simple as *OnExit* method does nothing, *OnEnter* resets the timer since last saw a target, resets the target, and stops the navMeshAgent. And *Tick* is only cancelling the guard's action.

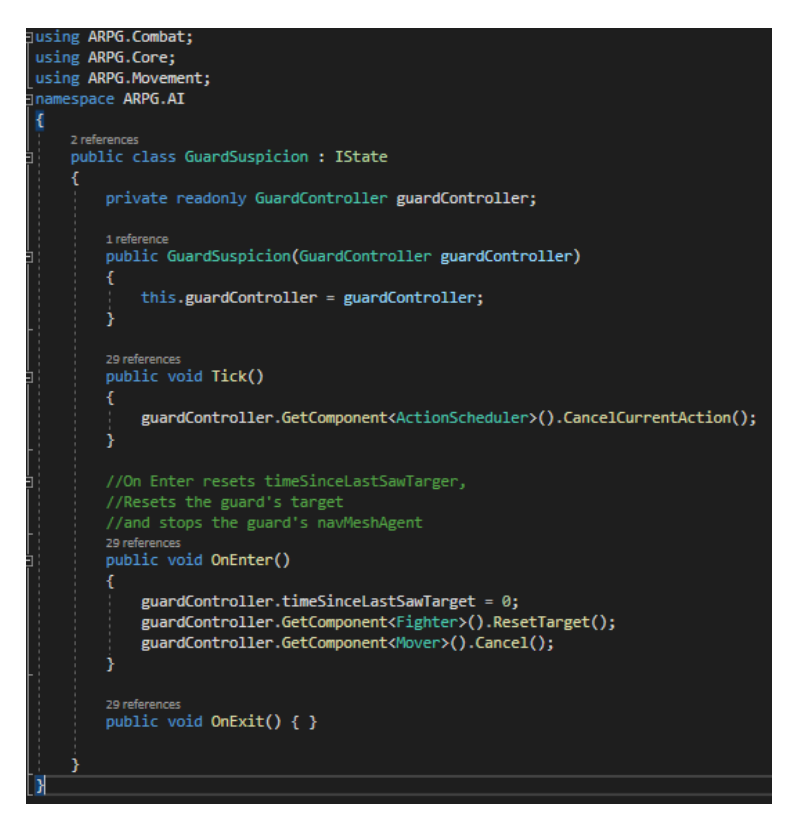

Figure 114 – GuardSuspicion.cs

The last state is the talk state, in *GuardTalk.cs*. It's *OnEnter* method is cancelling the guard's and players current action and makes them look at each other and starts the dialogue. *OnExit* resets the *wantsToTalk* boolean and *Tick* does nothing.

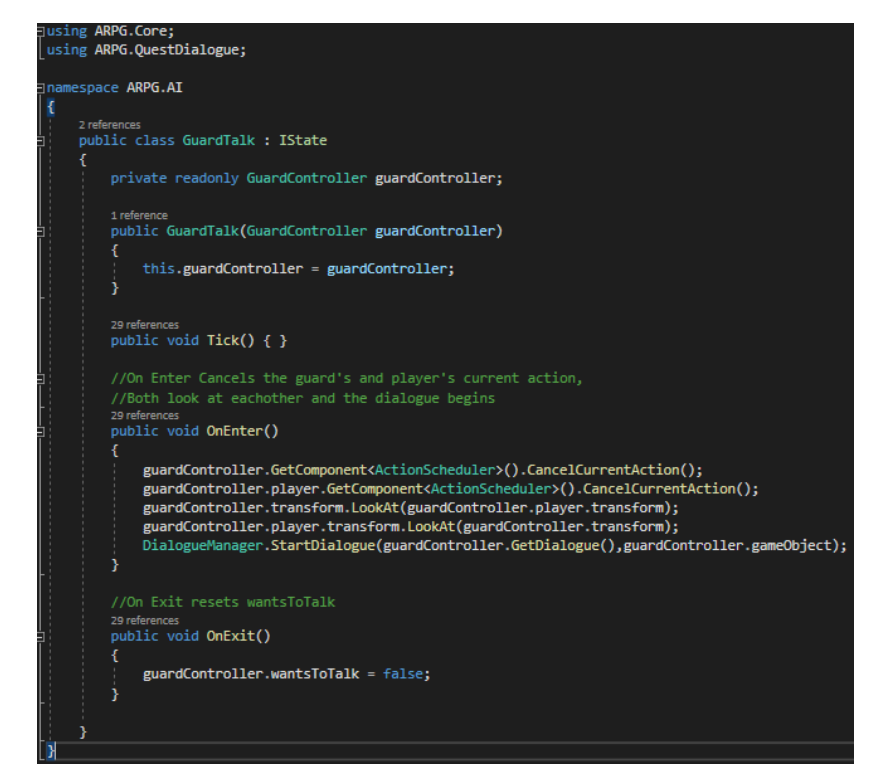

Figure 115 – GuardTalk.cs

## **5.7.4 NPC AI**

#### **5.7.4.1 DialogueNPC and NPCs**

#### **5.7.4.1.1 Overview**

NPCs and guards can have dialogues and player can talk with them, to achieve that I used inheritance.

- DialogueNPC (Parent Class)
	- GuardAIController.cs
	- NPCAIController
	- FarmerAIController
	- WoodcutterAIController

Instead of repeating the same piece of code for the 3 NPC types and the guard. *DialogueNPC.cs* stores information about the speaker, the dialogue and a boolean property for if the NPC wants to talk or not.

When NPCs are on Flee state, they are running towards a safe point where they hiding from the enemies for some time. This can be achieved thanks to *Safe.cs*, NPCs that are on alert can hide in a spot.

**5.7.4.1.2 Code**

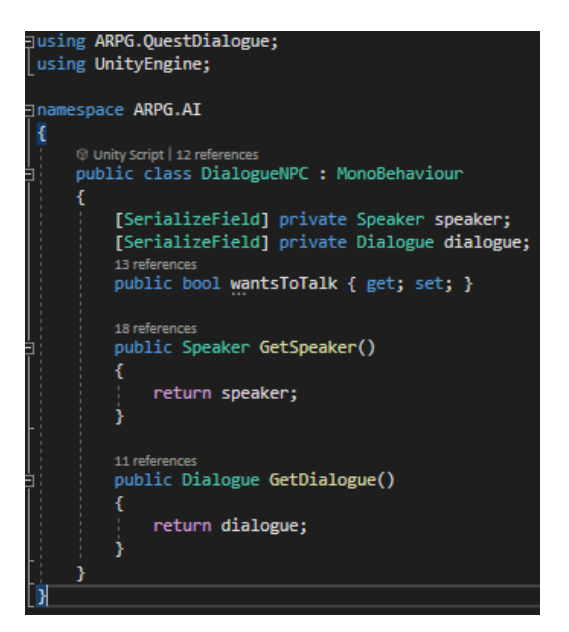

Figure 116 – DialogueNPC.cs

## **5.7.4.2 NPC AI Controller & States**

#### **5.7.4.2.1 Overview**

Simple/Plain NPCs are controlled from NPCAIController.cs that controller sets up transitions between the states and their logic. Simple NPC's scripts are:

- *NPCAIController.cs*
- State scripts:
	- *Talk.cs*, defines the Talk State.
	- *Motion.cs*, defines the Motion State.
	- *Flee.cs*, defines the Flee State.

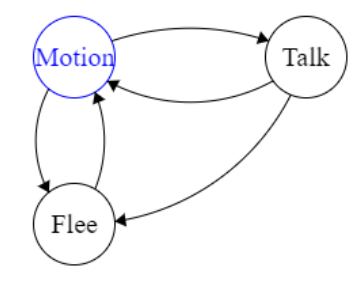

Looking back at Figure 9 – Simple NPC's finite state machine – NPCAIController.cs

NPC's behavior is based on Figure 9 and in chapter 4.4.1 that behavior was analyzed and explained.

#### **5.7.4.2.2 Code**

Starting from the Talk state, *OnEnter* method cancels the player's and the NPC's actions and then makes them look at each other before starting the dialogue. *OnExit* method resets the *wantsToTalk* boolean and *Tick* does nothing.

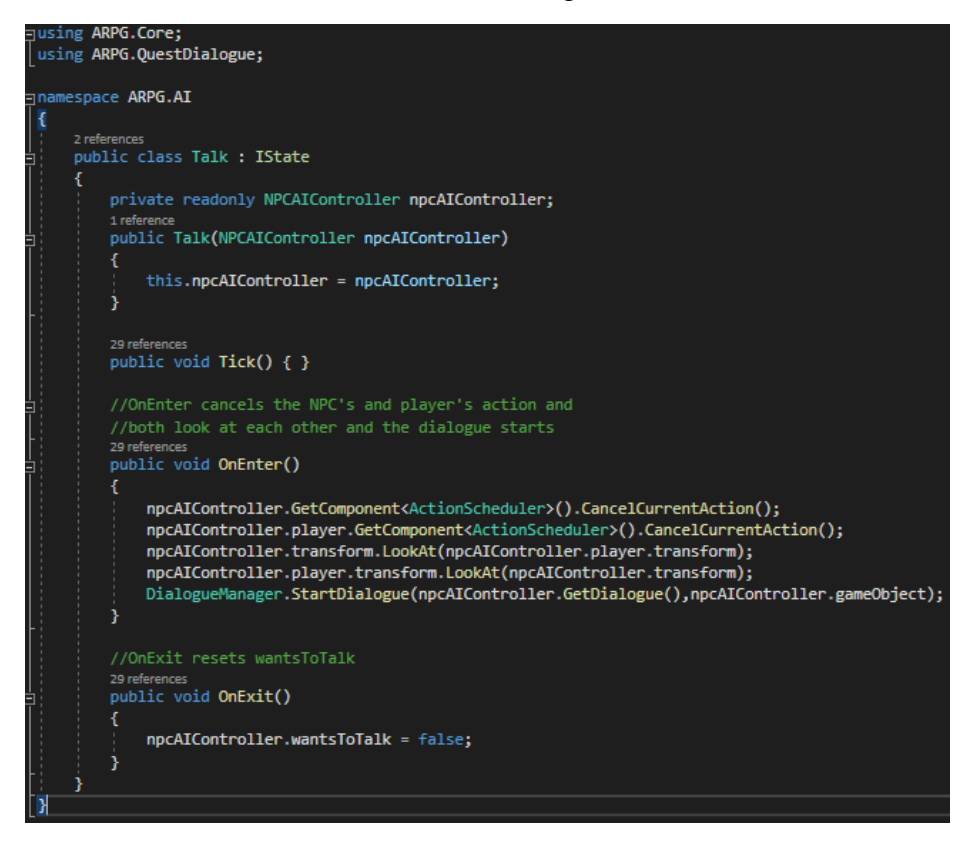

Figure 117 – Talk.cs

When in Motion state, *OnEnter* and *OnExit* methods do nothing, but *Tick* method calls *MotionBehaviour* function that is responsible for making the NPC go through the waypoints or stand still in a position.

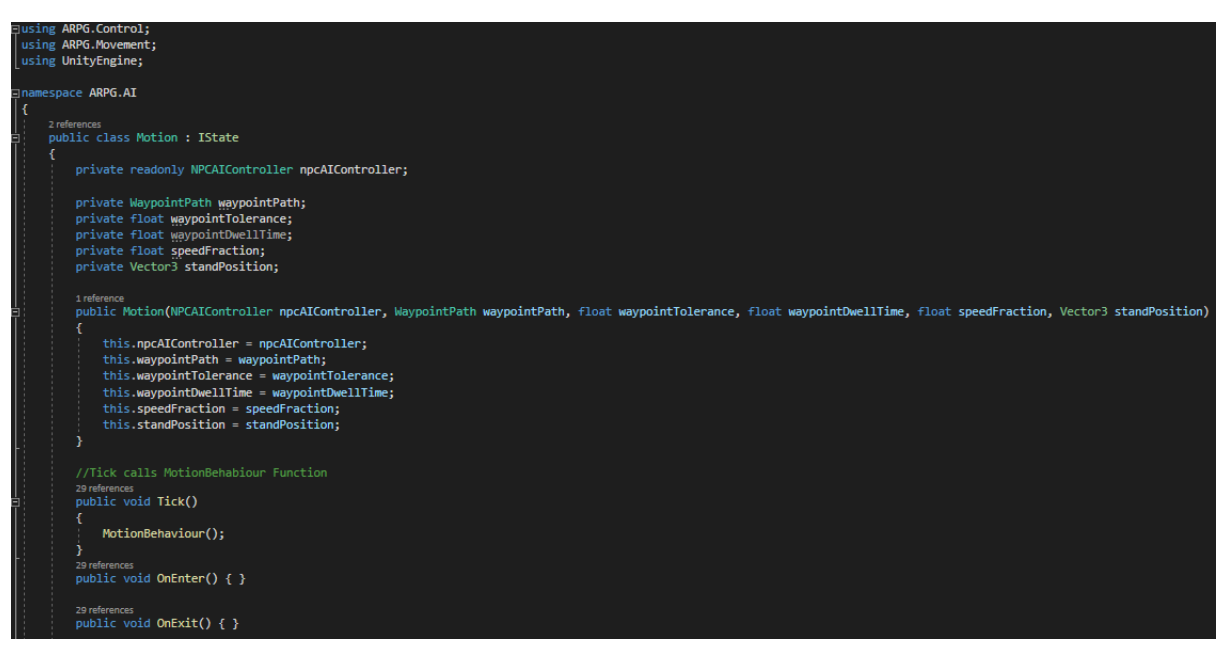

Figure 118 – Motion.cs part 1

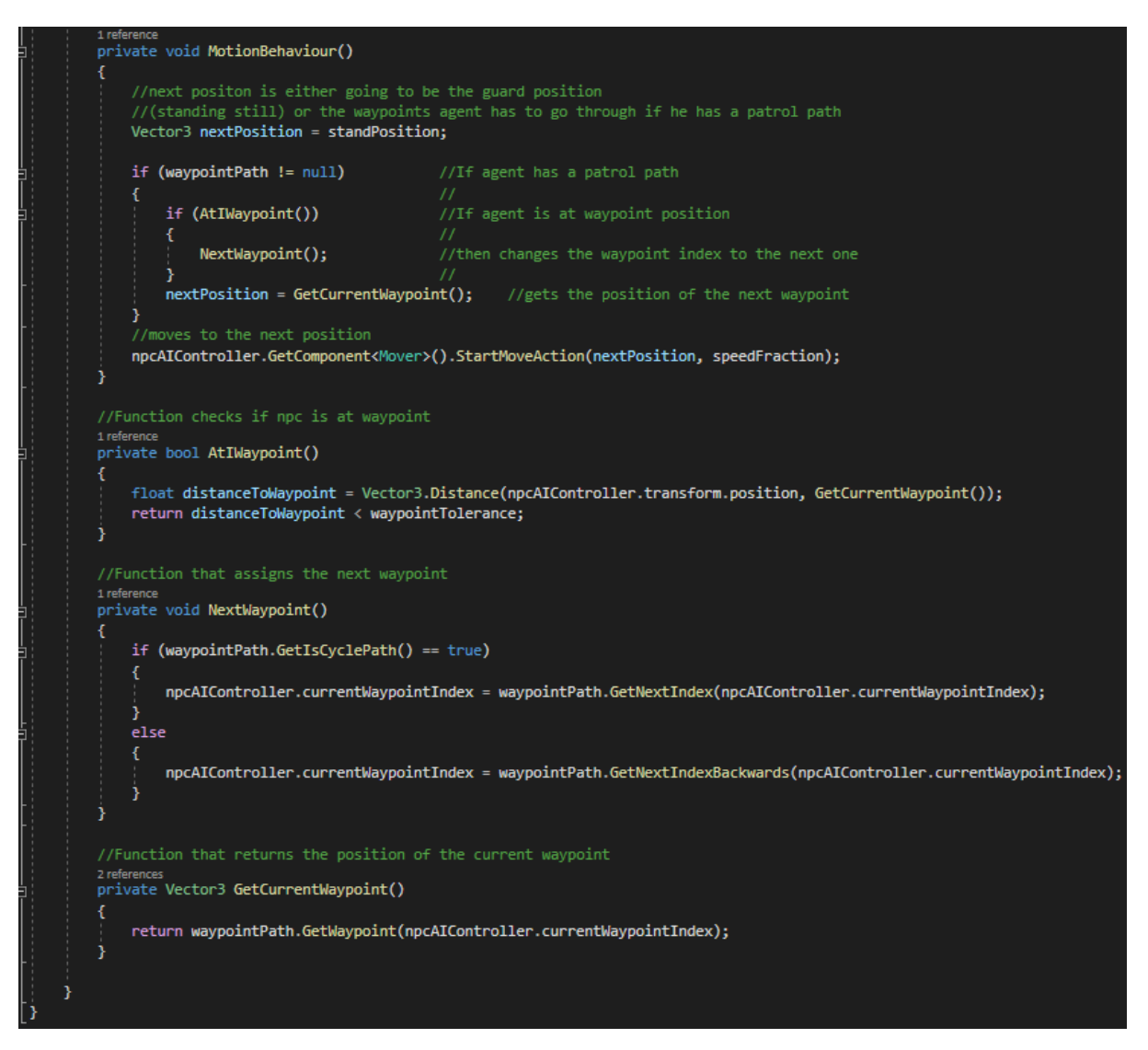

Figure 119 – Motion.cs part 2

The Flee state *OnEnter* checks if the NPC was in dialogue and if so then stops the dialogue, *OnExit* method does nothing. *Tick* is calling *FleeAndAlert* method which is responsible for moving the NPC to its safe point and alerting other NPCs around.

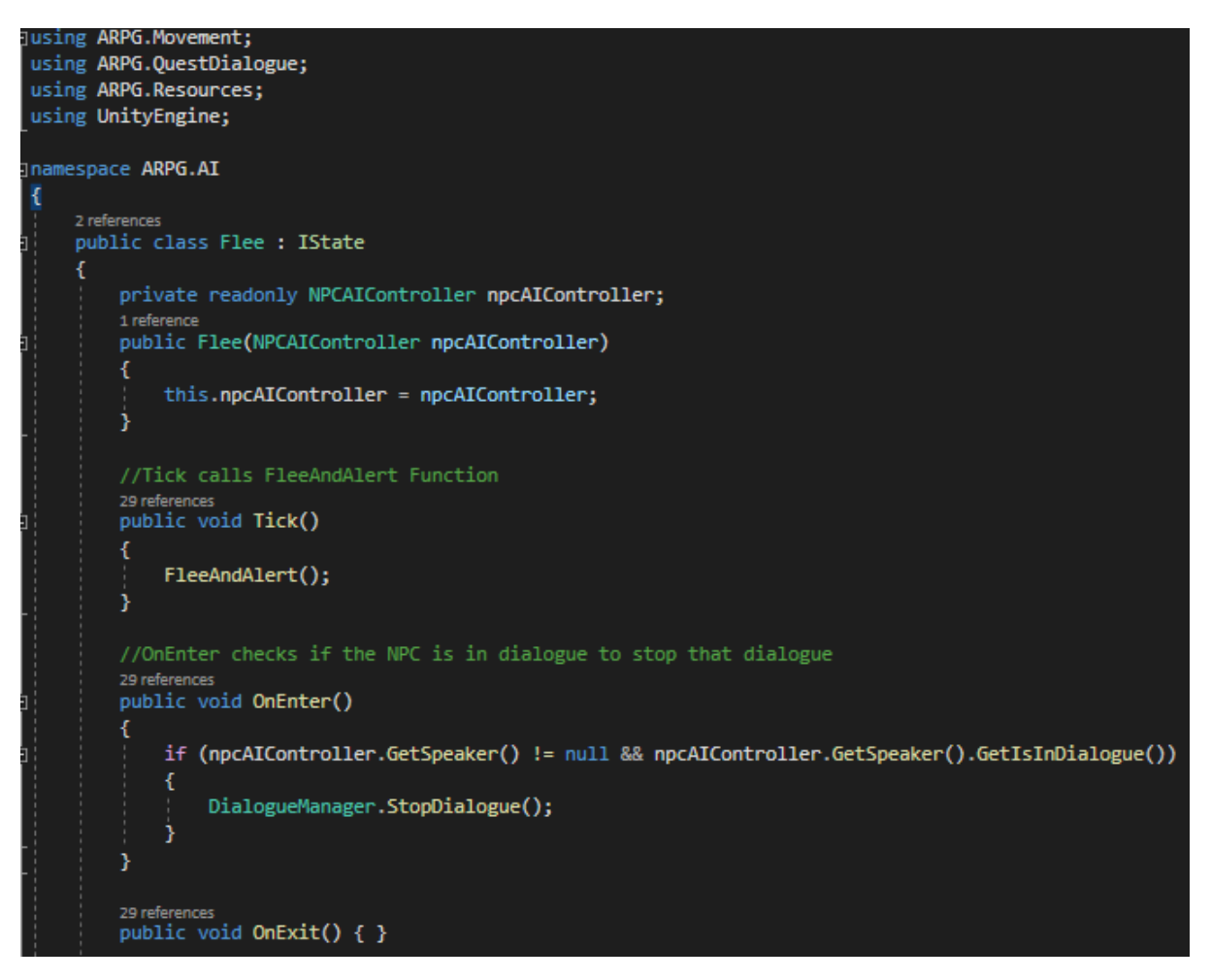

Figure 120 – Flee.cs part 1

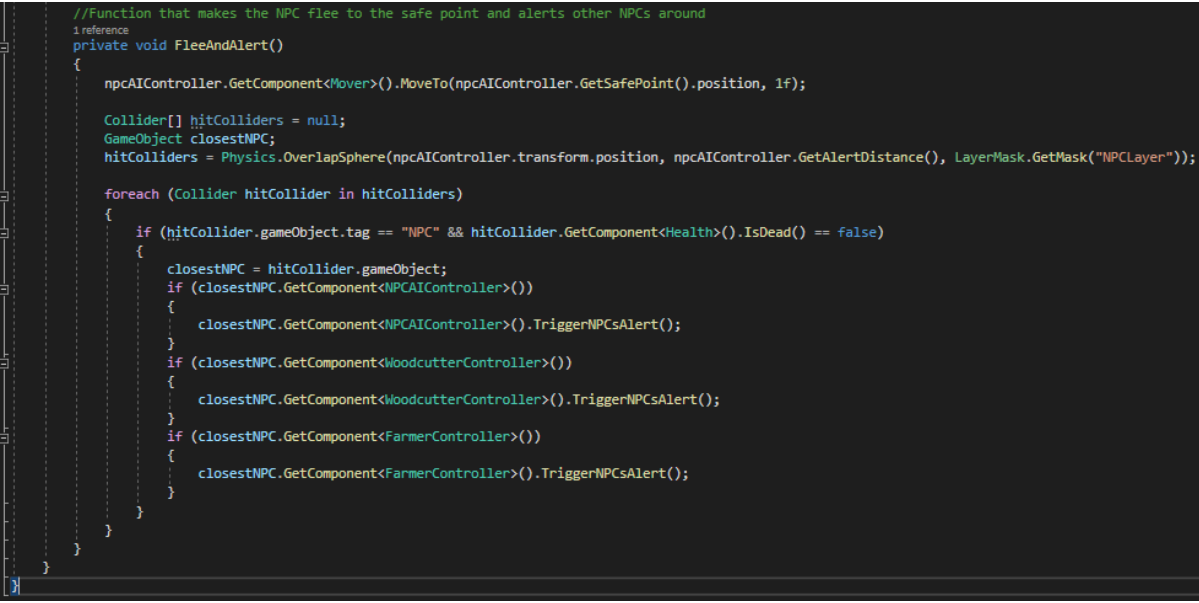

Figure 121 – Flee.cs part 2

## **5.7.4.3 Farmer AI Controller & States**

## **5.7.4.3.1 Overview**

Farmer's controller is the *FarmerController.cs* script, that controller sets up transitions between the states and their logic. But also contains a few useful functions like, *InitWalkingCoroutine* which starts the *Walking* coroutine, some animation events for calculations and sounds, and setters and getters, all these functions can be seen in Figures 123- 127. Simple NPC's scripts are:

- *FarmerController.cs*
- State scripts:
	- *FarmerInitialDecision.cs*, defines the Decide State.
	- *FarmerSearchResource.cs*, defines the Search State.
	- *FarmerMoveToResource.cs*, defines the Go To State.
	- *FarmerHarvest.cs*, defines the Harvest State.
	- *FarmerReturnGood.cs*, defines the Return State.
	- *FarmerFlee.cs*, defines the Flee State.
	- *FarmerWalk.cs*, defines the Walk State.
	- *FarmerTalk.cs*, defines the Talk State.

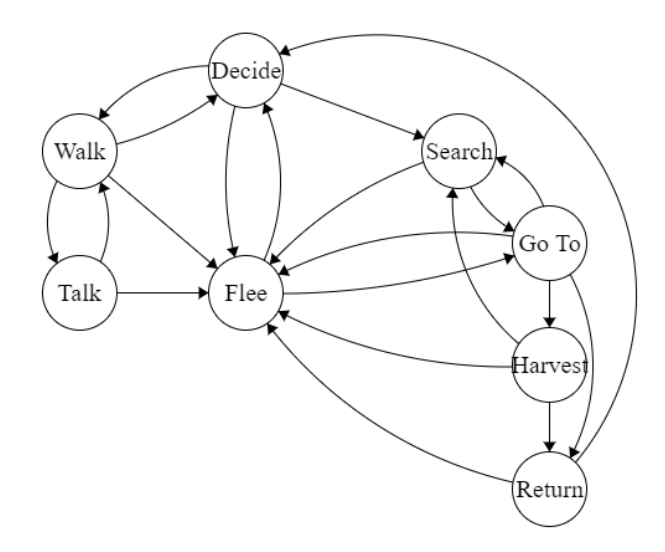

Looking back at Figure 10 – Farmer's finite state machine – FarmerController.cs

NPC's behavior is based on Figure 9 and in chapter 4.4.2 that behavior was analyzed and explained.

The resource that farmers harvest is a *GatherableResource* from the *GatherableResource.cs* script. Woodcutters also harvest *GatherableResource* and in order to sort those resources, farmers got their resources on a layer called "FarmResource" and woodcutters on "WoodResource".

#### **5.7.4.3.1 Code**

First starting with the GatherableResource.cs and it is added on every resource GameObject for the farmers to harvest.

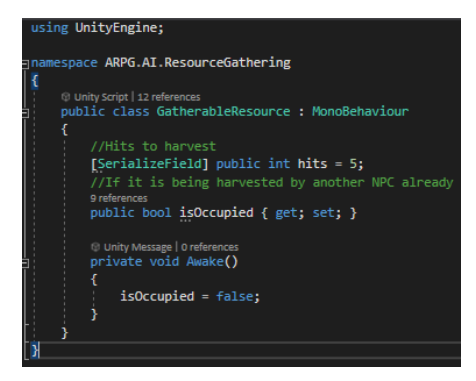

Figure 122 – GatherableResource.cs

Moving to the FarmerController.cs, in this script is where all the states, the transitions and the logic behind them are being setted up.

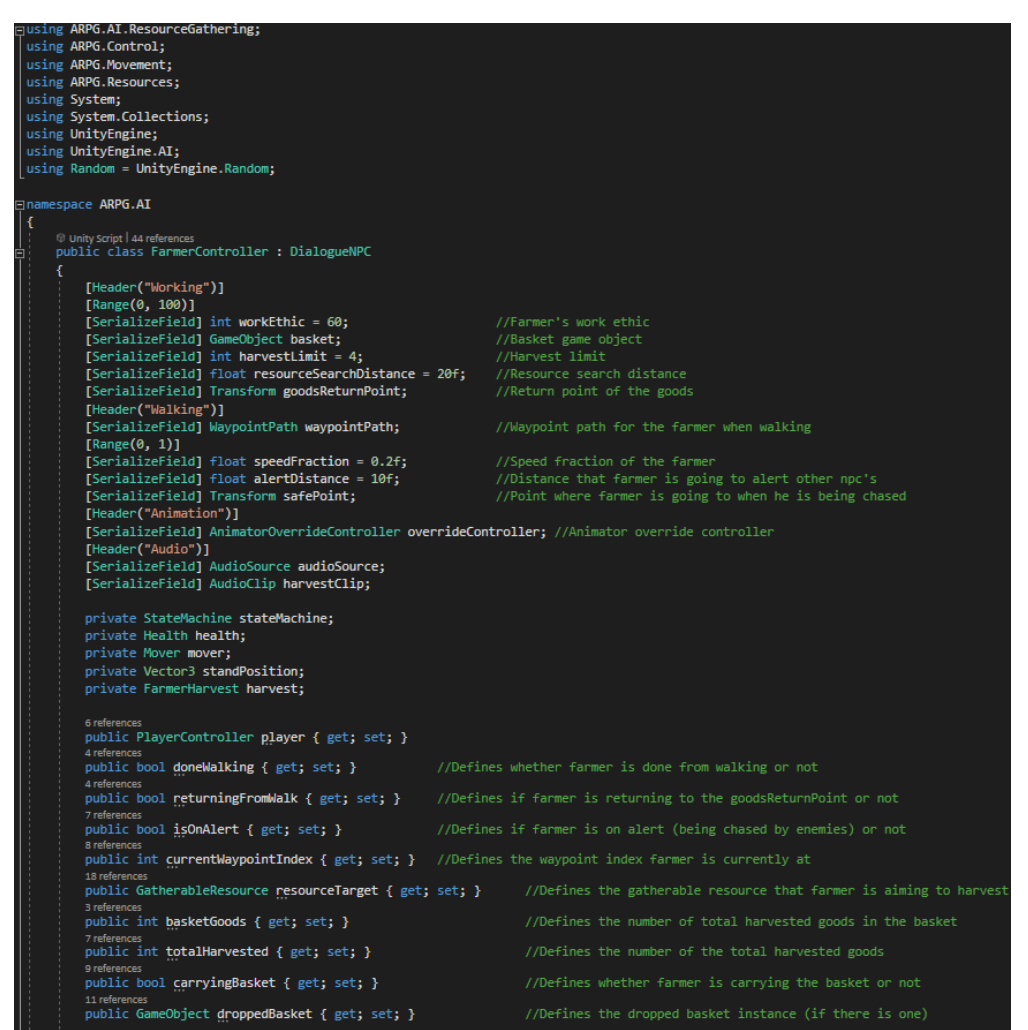

Figure 123 – FarmerController.cs part 1

```
O Unity Message | 0 referer
private void Awake()
    wantsToTalk = false;
    donelWalking = false;returningFromWalk = false;
    isOnAlert = false;carryingBasket = false;
    droppedBaseket = null;currentWaypointIndex = 0;standPosition = transform.position;
    player = GameObject.FindWithTag("Player").GetComponent<PlayerController>();
    health = GetComponent<del>Health</del>()move r = GetComponent<code>Mover</code>():
    var navMeshAgent = GetComponent<NavMeshAgent>();
    var animator = GetComponent<Animator>();
    stateMachine = new StateMachine();
    var initDecision = new FarmerInitialDecision(this);
    var searchResource = new FarmerSearchResource(this);
    var gotoResource = new FarmerMoveToResource(this, animator, overrideController);
    harvest = new FarmerHarvest(this, animator);
    var returnGoods = new FarmerReturnGoods(this, animator, overrideController);
    var recurriculus = new FarmerWalk(this, waypointPath, speedFraction, standPosition);<br>var walking = new FarmerFlee(this, waypointPath, speedFraction, standPosition);<br>var flee = new FarmerFlee(this, animator);
    var talk = new FarmerTalk(this);
    //Setting up all transitions
    if (GetSpeaker() != null && GetDialogue() != null)
         //Walking -> Talk
         At(walking, talk, () => !player.GetSpeaker().GetIsInDialogue() && wantsToTalk
             && Vector3.Distance(player.transform.position, transform.position) < 2);
         //Talk -> Walking
         At(talk, walking, () => !GetSpeaker().GetIsInDialogue());
    At(initDecision, searchResource, () => initDecision.WorkDecision());<br>At(initDecision, walking, () => !initDecision.WorkDecision());<br>At(walking, initDecision, () => doneWalking == true);
                                                                                          //Decision -> Search
                                                                                          //Decision \rightarrow Walk:<br>//Walk -> Decision<br>//Search -> Go To Resource
    At(searchResource, gotoResource, GotResourceTarget());
                                                                                          //Go To Resource -> Return Goods<br>//Go To Resource -> Harvest Goods
    At(gotoResource, returnGoods, ReturnRetrievedBasket());
    At(gotoResource, harvest, ArrivedAtResourceToHarvest());
    At(gotoResource, searchResource, RetrievedBasketButNotEnoughGoods());
                                                                                          :<br>//Harvest -> Search Resource<br>//Harvest -> Return Goods
    At(harvest, searchResource, NeedsMoreGoods());
    At(harvest, returnGoods, HarvestedEnoughGoods());
    At(returnGoods, initDecision, () => returnGoods.returned == true);
    At(flee, gotoResource, BasketDroppedDown());
    At(flee, initDecision, () => !isOnAlert);
    stateMachine.AddAnyTransition(flee, () => isOnAlert);
    stateMachine.SetState(initDecision);
```
Figure 124 – FarmerController.cs part 2

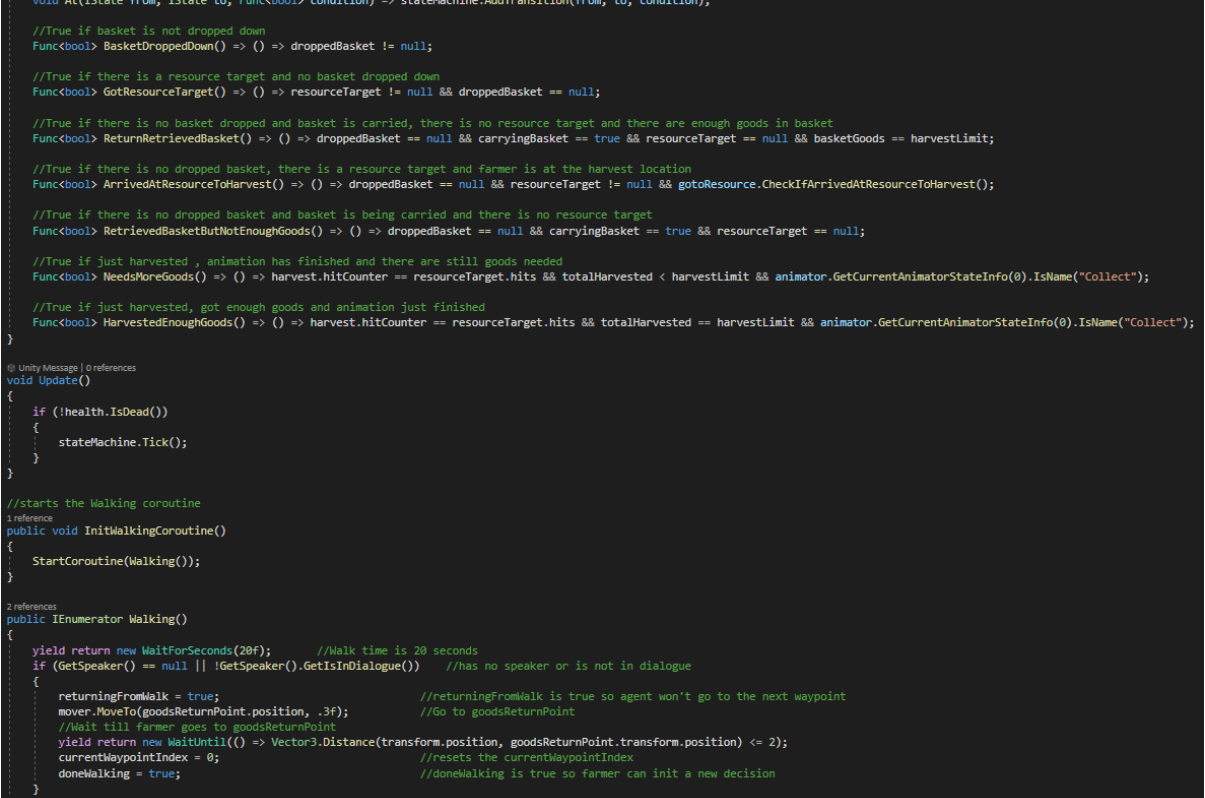

Figure 125 – FarmerController.cs part 3

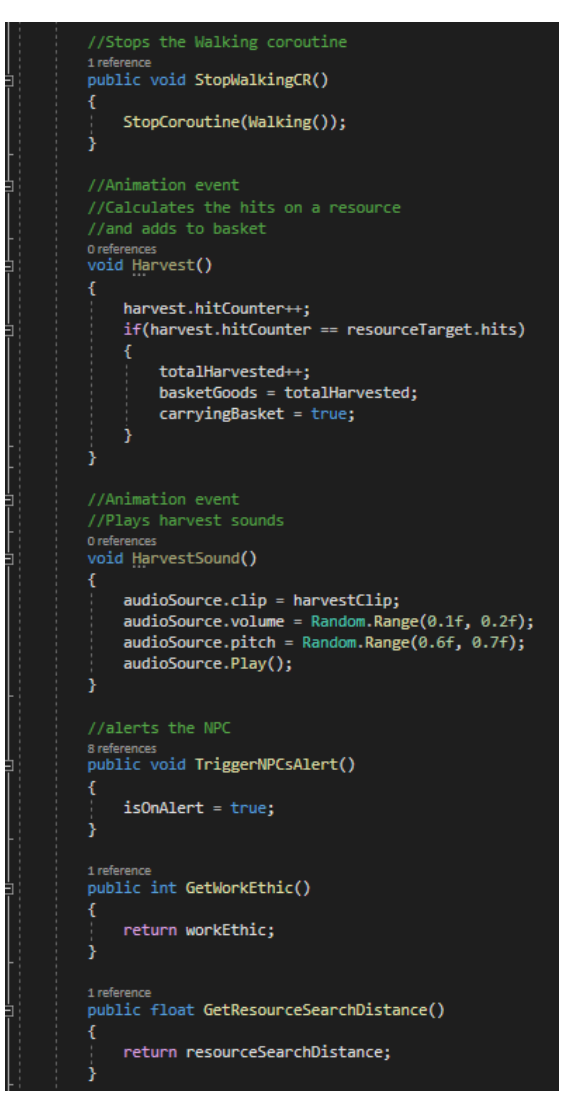

Figure 126 – FarmerController.cs part 4

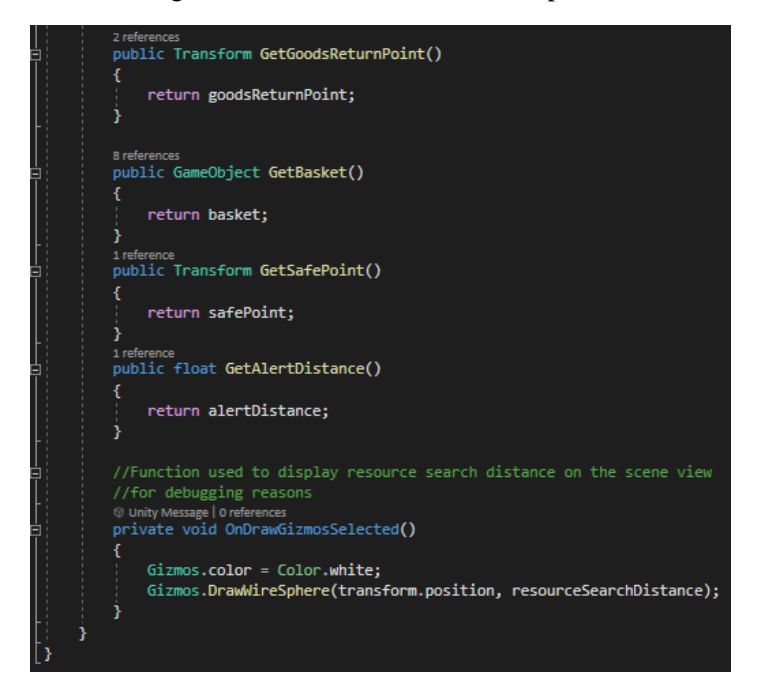

Figure 127 – FarmerController.cs part 5

The first state is the Decision state from *FarmerInitialDecision.cs* and is *Tick*, *OnEnter* and *OnExit* methods do nothing. There is a method called *WorkDecision* that based on the work ethic of the farmer it is getting a random number between 0 and 100, if work ethic is greater than that random number then the farmer decides to work, if not then decides to walk.

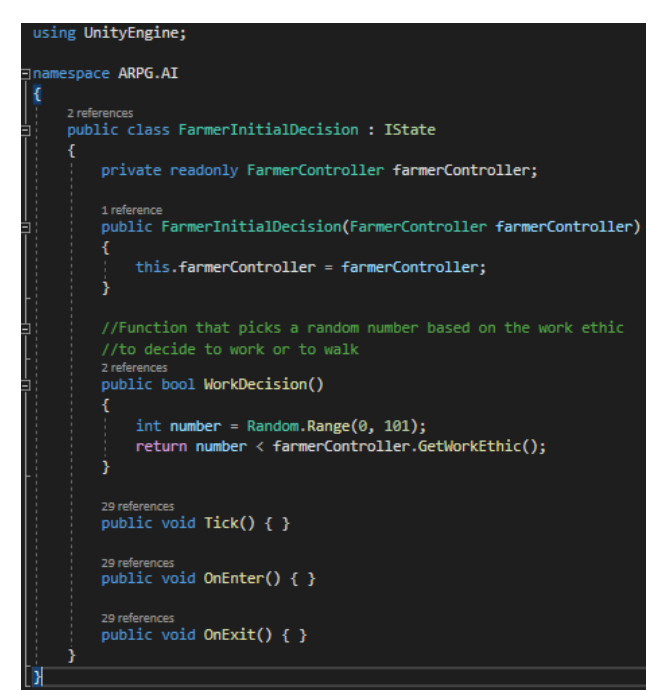

Figure 128 – FarmerInitialDecision.cs

Search state in *FarmerSearchResource.cs* and it is responsible for finding a resource. *OnEnter* and *OnExit* methods do nothing, but *Tick* is calling *FindResourceNear* that locates a resource on "FarmResource" layer, and checks if that resource is occupied by another farmer, if it is then searches for another resource, else it doesn't.

```
sing ARPG.AI.ResourceGathering;
using System.Collections.Generic;
using UnityEngine;
namespace ARPG.AI
    2 refere
    public class FarmerSearchResource : IState
        private readonly FarmerController farmerController;
        public FarmerSearchResource(FarmerController farmerController)
            this.farmerController = farmerController;
       29 references<br>public void Tick()
            //Trying to find a resource
            farmerController.resourceTarget = FindResourceNear();
            if (!farmerController.resourceTarget.isOccupied)
                //If that resource is not occupied then occupy it
                farmerController.resourceTarget.isOccupied = true;
        29 references
        public void OnEnter() { }
        29 ref
        public void OnExit() { }
        1 reference
        private GatherableResource FindResourceNear()
           Collider[] hitColliders = null;
            List<GatherableResource> resources = new List<GatherableResource>();
            hitColliders = Physics.OverlapSphere(farmerController.transform.position,
                farmerController.GetResourceSearchDistance(),
                LayerMask.GetMask("FarmResource"));
            foreach (Collider hitCollider in hitColliders)
                if (hitCollider.GetComponent<GatherableResource>().isOccupied == false)
                ⊀
                     resources.Add(hitCollider.GetComponent<GatherableResource>());
            if (resources == null)
                Debug.LogError("Not Enough Farm Resources, Add More!");
                return null;
            .<br>return resources[Random.Range(0, resources.Count)];
```
Figure 129 – FarmerSearchResource.cs

Go To state from *FarmerMoveToResource.cs*, is moving the farmer close to the resource. *OnEnter* is checking if the farmer has dropped the basket (the farmer has dropped the basket of goods if was chased by an enemy) to move to the basket's position, else if has a resource then goes to that resource, enables the animator and changes the animations using am override controller. *OnExit* assigns the main animation controller again, and *Tick* method is doing nothing. There is a method used on the transition's logic, called *CheckIfArrivedAtResourceToHarvest* that checks if the farmer is close to the resource.

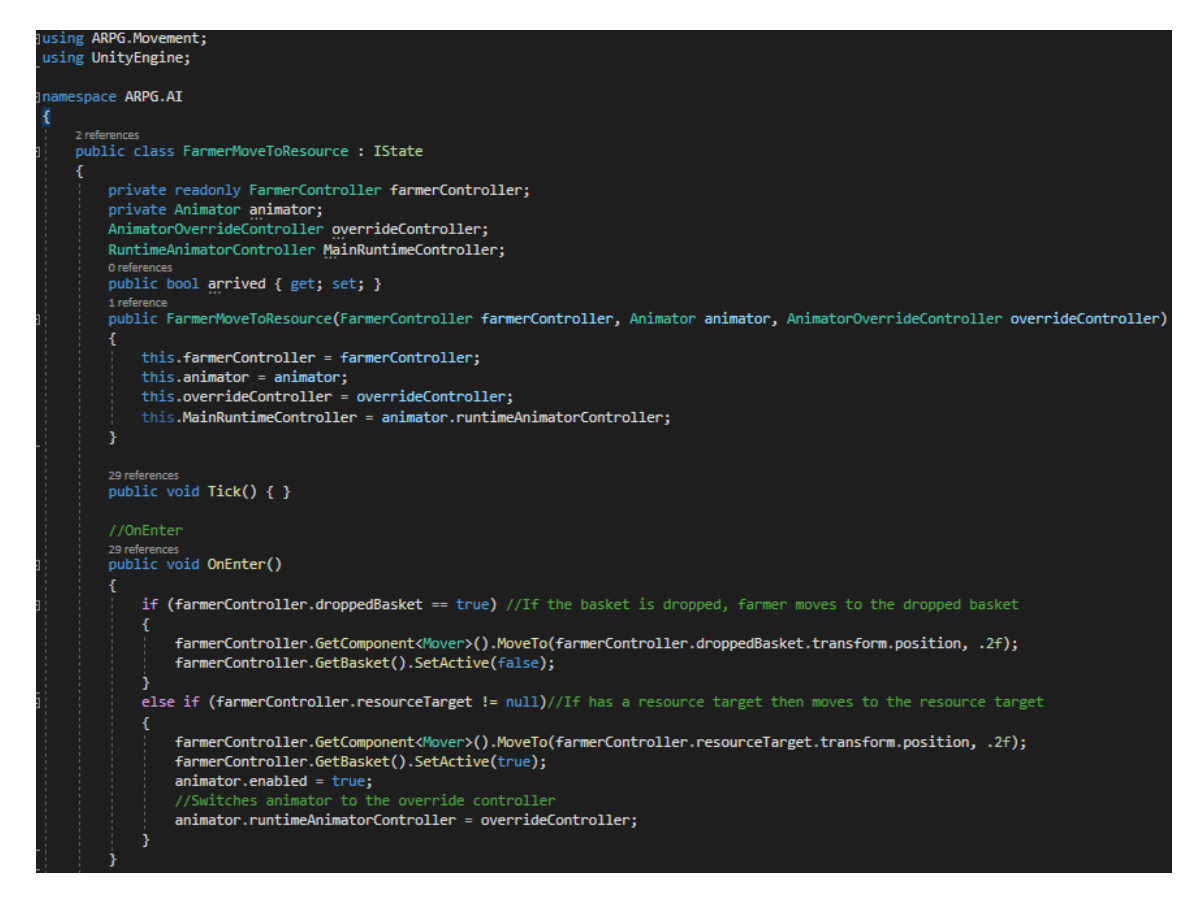

Figure 130 – FarmerMoveToResource.cs part 1

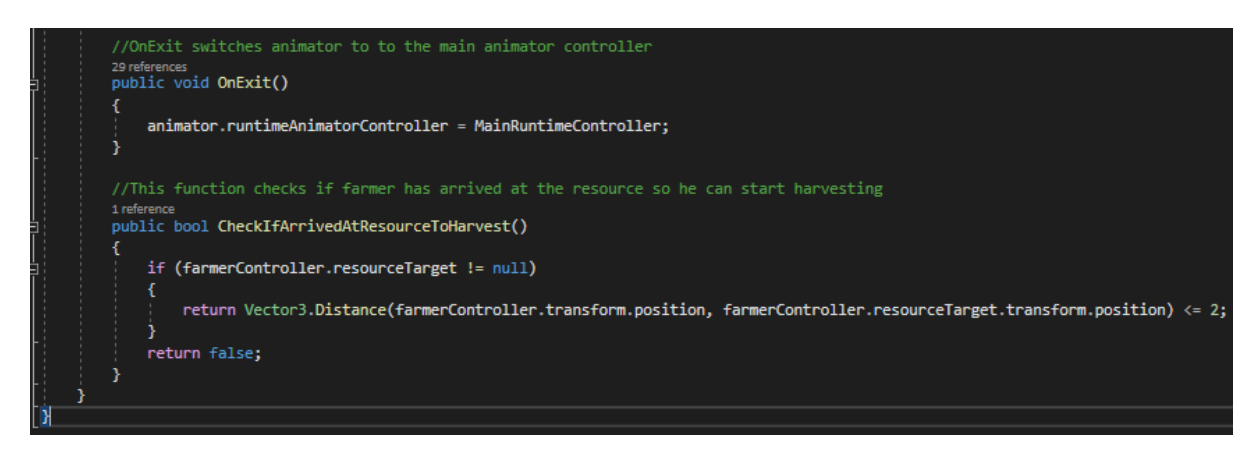

Figure 131 – FarmerMoveToResource.cs part 2

Harvest state from *FarmerHarvest.cs* is making the farmer to chop the tree every two seconds till reaches a specific number of hits. *OnEnter* resets the hit counter, stops the navMesh, makes the farmer look at the resource and enables the animator, *OnExit* resets timers, the hit counter and the resource target, disables the animator and un-occupies the resource target. *Tick* method is making the farmer trigger the chopping animation every 2 seconds.

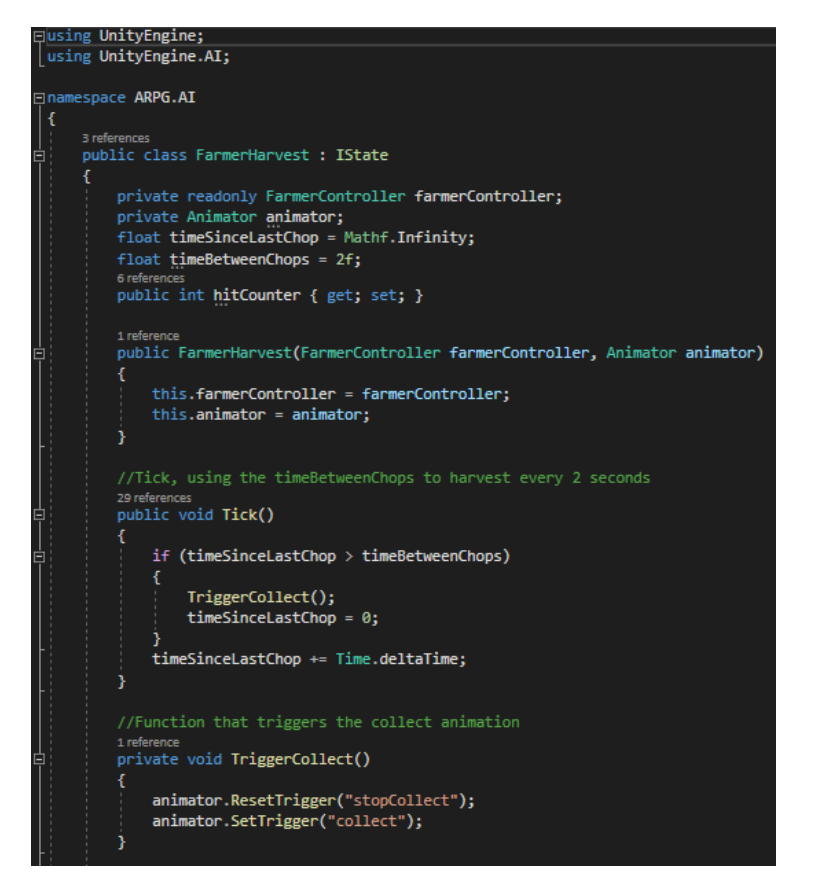

Figure 132 – FarmerHarvest.cs part 1

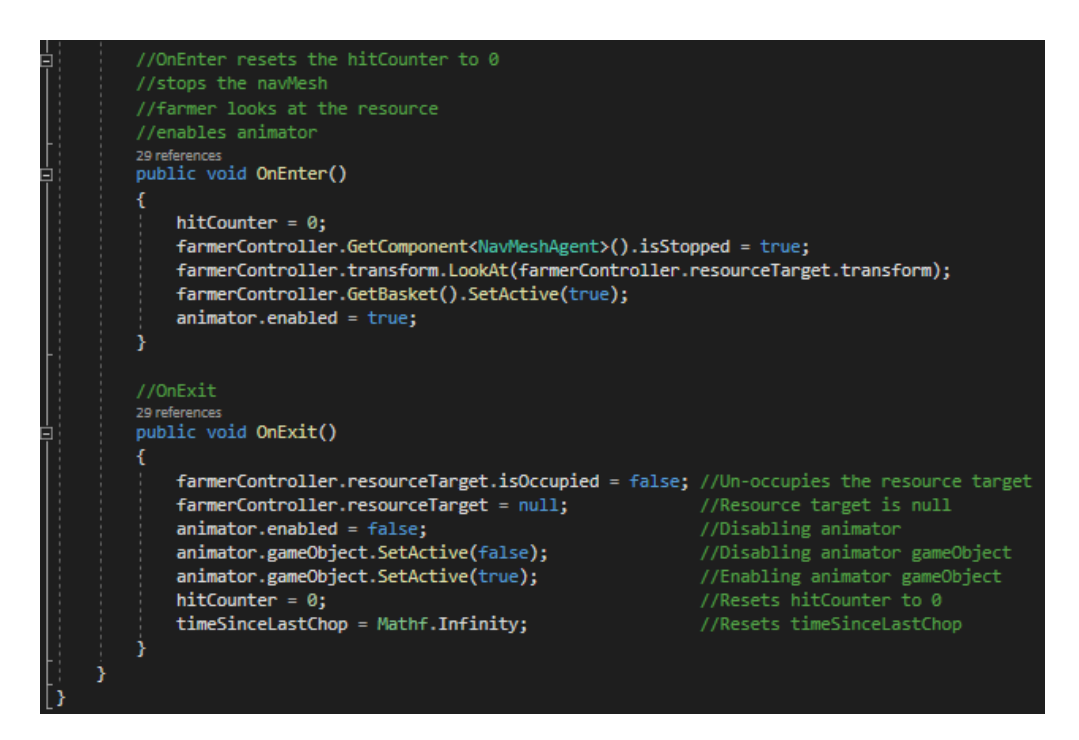

Figure 133 – FarmerHarvest.cs part 2

Return state from *FarmerReturnGoods.cs* is responsible for moving the farmer to the point that returns the harvested goods. *OnEnter* method is moving the farmer to the goods return point and changes the animator to the override controller. *OnExit* is assigning the animator controller again and *Tick* method is checking if the farmer is at the return point of the goods.

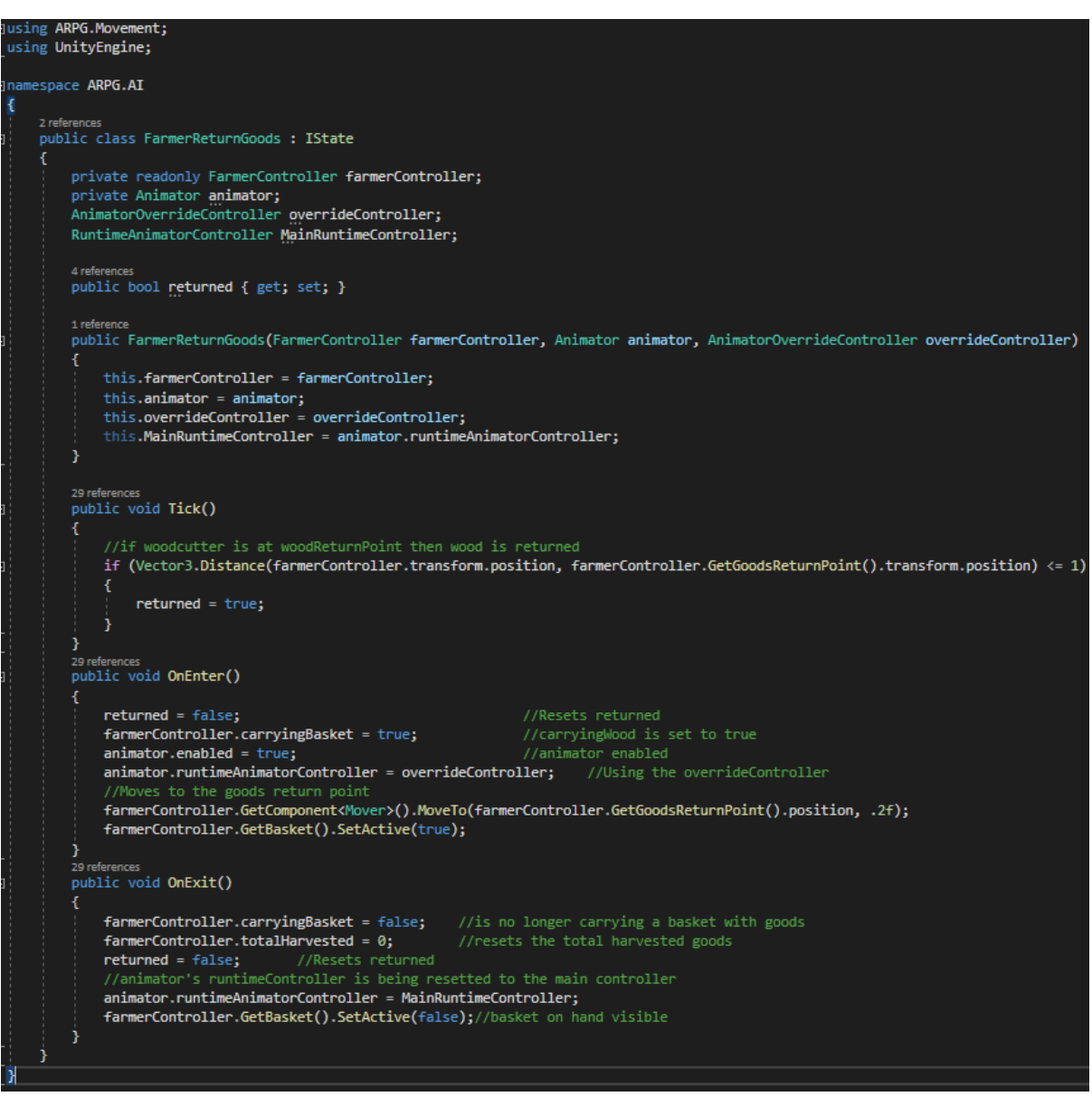

Figure 134 – FarmerReturnGoods.cs

Flee state from the *FarmerFlee.cs* script is responsible for making the farmer to drop the basket of goods if having one and moving to the safe point while trying to alert other NPCs. *OnEnter* is checking if farmer is in dialogue to stop it, reenables the animator, resets the resource target and if the farmer carried a basket with collected goods, then drops the basket down. *OnExit* method does nothing, and *Tick* is calling *FleeAndAlert* method where moves the farmer to the safe point and notifies any NPCs that are near.
```
Jusing ARPG.Movement;
using ARPG.QuestDialogue;
using ARPG.Resources;
using UnityEngine;
∃namespace ARPG.AI
     2 references
     public class FarmerFlee : IState
         private readonly FarmerController farmerController;
         private Animator animator;
         1 reference
         public FarmerFlee(FarmerController farmerController, Animator animator)
             this.farmerController = farmerController;
             this.animator = animator;
         Y
         //Tick calls FleeAndAlert function
         29 references
         public void Tick()
             FleeAndAlert();
         \mathbf{r}//OnEnter if the farmer is in dialogue then stos the dialogue
         //reenables the animator, resets the resource target
         //If the farmer carried a basket with collected goods
         //then drops the basket
         29 references<br>public void OnEnter()
         €
             if (farmerController.GetSpeaker() != null && farmerController.GetSpeaker().GetIsInDialogue())
             Æ
                 DialogueManager.StopDialogue();
             ٦
             farmerController.resourceTarget = null;
             animator.\nend (red = false;animator.\nend{math} = true;if (farmerController.carryingBasket)
                 farmerController.droppedBasket = farmerController.GetComponent<DropItem>().Drop();
                 farmerController.carryingBasket = false;
                 farmerController.totalHarvested = 0;
             3
             farmerController.GetBasket().SetActive(false); //Tool is not on hand
```
Figure 135 – FarmerFlee.cs part 1

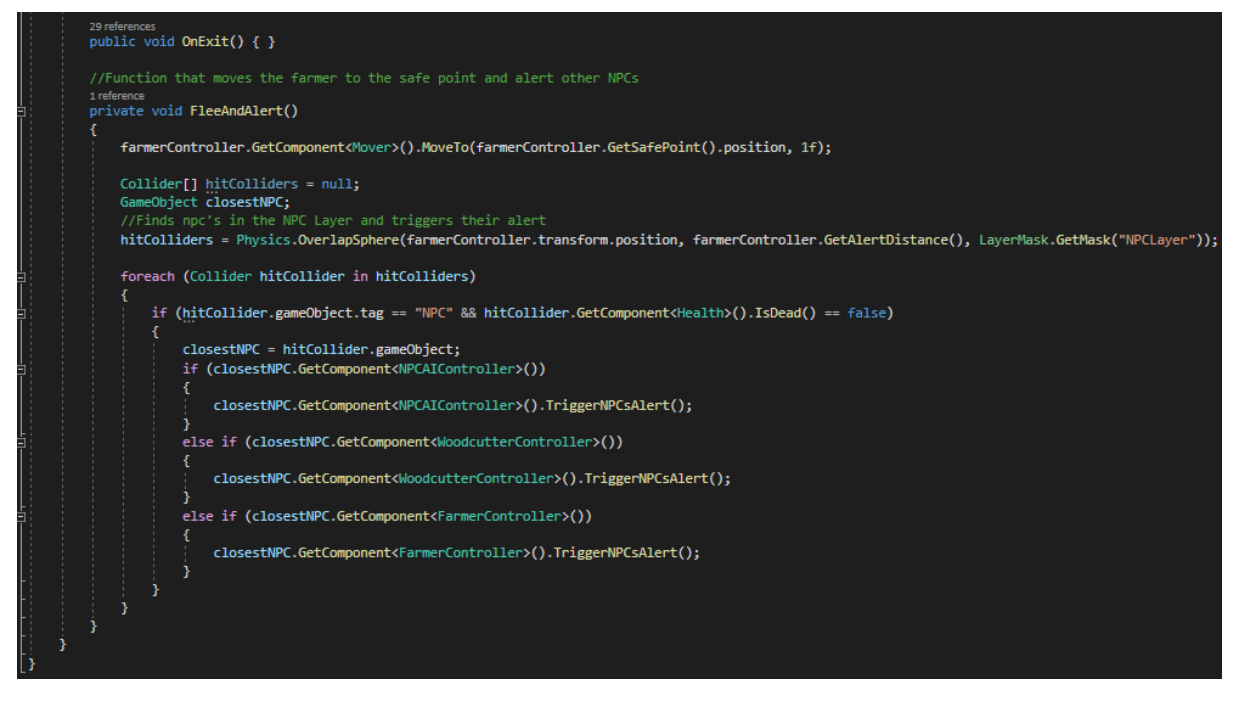

Figure 136 – FarmerFlee.cs part 2

Lastly the Talk state from the *FarmerTalk.cs* is setting up the farmer and the player before starting the dialogue. *OnEnter* stops the farmer's walking coroutine, cancels the player's and farmer's action, makes them face each other and starts the dialogue. *OnExit* resets the *wantsToTalk* boolean and *Tick* does nothing.

| ∃using ARPG.Core;                                                                                 |
|---------------------------------------------------------------------------------------------------|
| using ARPG.QuestDialogue;                                                                         |
|                                                                                                   |
| ∃namespace ARPG.AI                                                                                |
|                                                                                                   |
| 2 references                                                                                      |
| public class FarmerTalk : IState                                                                  |
|                                                                                                   |
| private readonly FarmerController farmerController;                                               |
|                                                                                                   |
| 1 reference                                                                                       |
| public FarmerTalk(FarmerController farmerController)                                              |
| €                                                                                                 |
| this.farmerController = farmerController;                                                         |
|                                                                                                   |
|                                                                                                   |
| 29 references                                                                                     |
| public void Tick() { }                                                                            |
| //OnEnter calls StopWalkingCR which stops the walking coroutine                                   |
| //cancels the farmer's and the player's actions and                                               |
| //makes them look at each other before starting the dialogue                                      |
| 29 references                                                                                     |
| public void OnEnter()                                                                             |
|                                                                                                   |
| farmerController.StopWalkingCR();                                                                 |
| farmerController.GetComponent <actionscheduler>().CancelCurrentAction();</actionscheduler>        |
| farmerController.player.GetComponent <actionscheduler>().CancelCurrentAction();</actionscheduler> |
| farmerController.transform.LookAt(farmerController.player.transform);                             |
| farmerController.player.transform.LookAt(farmerController.transform);                             |
| DialogueManager.StartDialogue(farmerController.GetDialogue(),farmerController.gameObject);        |
|                                                                                                   |
|                                                                                                   |
| //OnExit Resets the wantsToTalk                                                                   |
| 29 references                                                                                     |
| public void OnExit()                                                                              |
|                                                                                                   |
| farmerController.wantsToTalk = false;                                                             |
|                                                                                                   |
|                                                                                                   |
|                                                                                                   |

Figure 137 – FarmerTalk.cs

# **5.7.4.4 Woodcutter AI Controller & States**

# **5.7.4.4.1 Overview**

Woodcutter is controlled by the *WoodcutterController.cs* script, that controller sets up transitions between the states and their logic. But also contains a few useful functions like, *InitWalkingCoroutine* which starts the *Walking* coroutine, some animation events for calculations and sounds, and setters and getters, all these functions can be seen in Figures 123- 127. Simple NPC's scripts are:

- *WoodcutterController.cs*
- State scripts:
	- *WoodcutterInitialDecision.cs*, defines the Decide State.
	- *WoodcutterSearchResource.cs*, defines the Search State.
	- *WoodcutterMoveToResource.cs*, defines the Go To State.
	- *WoodcutterHarvest.cs*, defines the Harvest State.
	- *WoodcutterReturnWood.cs*, defines the Return State.
	- *WoodcutterFlee.cs*, defines the Flee State.
	- *WoodcutterWalk.cs*, defines the Walk State.
	- *WoodcutterTalk.cs*, defines the Talk State.

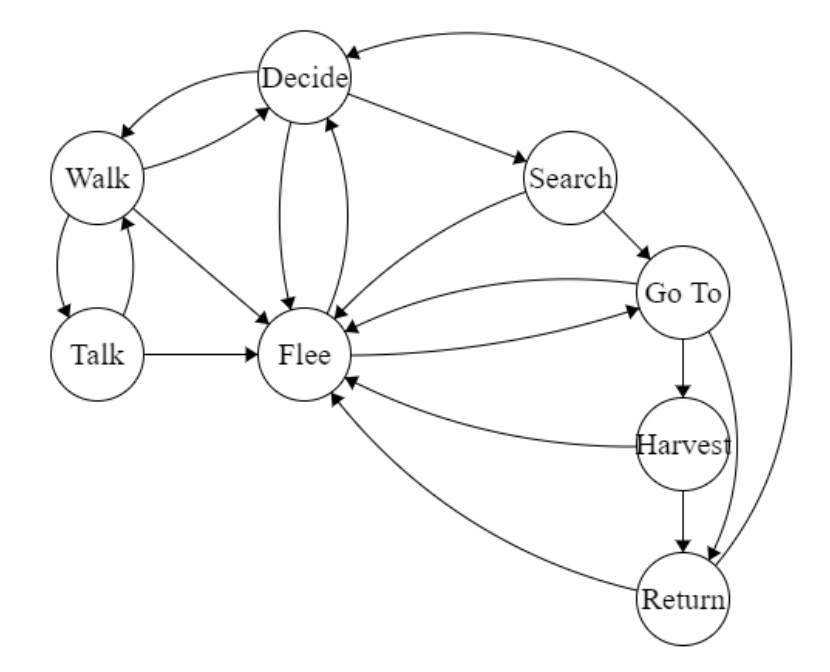

Looking back at Figure 11 – Woodcutter's finite state machine – WoodcutterController.cs

NPC's behavior is based on Figure 11 and in chapter 4.4.3 that behavior was analyzed and explained.

The resource that woodcutter harvests is a *GatherableResource* from the *GatherableResource.cs* script attached on the tree GameObjects and with setted Layer on "WoodResource".

### **5.7.4.4.2 Code**

Starting with the WoodcutterController.cs, in this script is where all the states, the transitions and the logic behind them are being setted up.

```
Jusing System.Collections;
using UnityEngine;
using UnityEngine.AI:
using System;
using ARPG.Resources;
using ARPG.Control;
using ARPG.AI.ResourceGathering;
using Random = UnityEngine.Random;
∃namespace ARPG.AI
к
     O Unity Script | 46 references
     public class WoodcutterController : DialogueNPC
         [Header("Work")]
         [Range(0,100)]
         [SerializeField] int workEthic = 60;<br>[SerializeField] int workEthic = 60; //Woodcutters work ethic<br>[SerializeField] GameObject toolOnHand; //Defines the tool on hand (its an axe)
         [SerializeField] GameObject toolCarried; //Defines the tool when carried on the belt<br>[SerializeField] GameObject woodCarried; //Defines the wood carried after chopping the tree
          [SerializeField] float resourceSearchDistance = 20f; //Resource search distance
          [SerializeField] Transform woodReturnPoint; //Return point of the wood
         [Header("Walking")]<br>[SerializeField] WaypointPath waypointPath; //Waypoint path
          [SerializeField] float waypointTolerance = 1f; //Is how close will pass through the waypoint
          [Range(0, 1)]
          [SerializeField] float speedFraction = 0.2f; //speed fraction
          [SerializeField] float alertDistance = 10f;
                                                              //alerting distance
          [SerializeField] Transform safePoint;
                                                               //Safe point location
          [Header("Animation")]
          [SerializeField] AnimatorOverrideController overrideController; //animator override controller
          [Header("Audio")]
          [SerializeField] AudioSource audioSource;
                                                             //AudioSource component
          [SerializeField] AudioClip chopClip;
                                                              //AudioClip for the chop
         private StateMachine stateMachine;
         private Health health;
          private Vector3 standPosition;
         private WoodcutterHarvest harvest;
         4 references
         public bool doneWalking { get; set; } //Defines if done with walking
          6 references
         public PlayerController player { get; set; } //Defines the player
          7 references
          public bool isOnAlert { get; set; } //Defines if is on alert
          9 reference
          public int currentWaypointIndex { get; set; } //Defines the current waypoint
          13 references
          public GatherableResource resourceTarget { get; set; } //Defines the resource target
          8 references
          public bool carryingWood { get; set; } //Defines if carries wood (when returning)
         10 references<br>public GameObject droppedWood { get; set; } //Defines if dropped wood (when fleeing)
```
Figure 138 – WoodcutterController.cs part 1

```
© Unity Message | 0 references<br>void Awake()
    wantsToTalk = false;
     donelwalking = false;isOnAlert = false;carryingWood = false;
    droppedWood = null;currentWaypointIndex = 0;player = GameObject.FindWithTag("Player").GetComponent<PlayerController>();
     standPosition = transform.position;
     health = GetComponent<Health>();
    var navMeshAgent = GetComponent<NavMeshAgent>();
    var animator = GetComponent<Animator>();
     stateMachine = new StateMachine();
    var initDecision = new WoodcutterInitialDecision(this);
    var searchResource = new WoodcutterSearchResource(this);
     var gotoResource = new WoodcutterMoveToResource(this);
    harvest = new WoodcutterHarvest(this, animator);
    var returnWood = new WoodcutterReturnWood(this, animator, overrideController);<br>var walking = new WoodcutterWalk(this, waypointPath, waypointTolerance, speedFraction, standPosition);
    var flee = new WoodcutterFlee(this);
    var talk = new WoodcutterTalk(this);
     //Setting up all transitions
    if (GetSpeaker() != null && GetDialogue() != null)
          //Walk
                   \rightarrow Talk
         At(walking, talk, () => !player.GetSpeaker().GetIsInDialogue() &&
             \overline{\phantom{a}} wantsToTalk && Vector3.Distance(player.transform.position, transform.position) < 2);
          //Table \rightarrow WalkAt(talk, walking, () => !GetSpeaker().GetIsInDialogue());
     <sup>y</sup>
    At(initDecision, searchResource, () => initDecision.WorkDecision());<br>At(initDecision, walking, () => !initDecision.WorkDecision());<br>At(walking, initDecision, ()=> doneWalking == true);<br>At(walking, initDecision, ()=> doneW
                                                                                             //Decision -> Walk
     At(flee, gotoResource, NoWoodDroppedDown());
     At(searchResource, gotoResource, GotResourceTarget());
                                                                                             //Search -> Go To Resource
                                                                                             //Go To Resource -> Return Wood<br>//Go To Resource -> Return Wood<br>//Go To Resource -> Harvest Wood
     At(gotoResource, returnWood, ReturnRetrievedWood());
     At(gotoResource, harvest, ArrivedAtResourceToHarvest());
     At(harvest, returnWood, GatheredWoood());
     At(returnWood, initDecision, DeliverWood());
     At(flee, initDecision, IsNonOnAlert());
                                                                                             // \textsf{Flee} \rightarrow \textsf{Search}stateMachine.AddAnyTransition(flee, () => isOnAlert);
                                                                                             //All Stats -> Flee
     stateMachine.SetState(initDecision);
     void At(IState from, IState to, Func<bool> condition) => stateMachine.AddTransition(from, to, condition);
```
Figure 139 – WoodcutterController.cs part 2

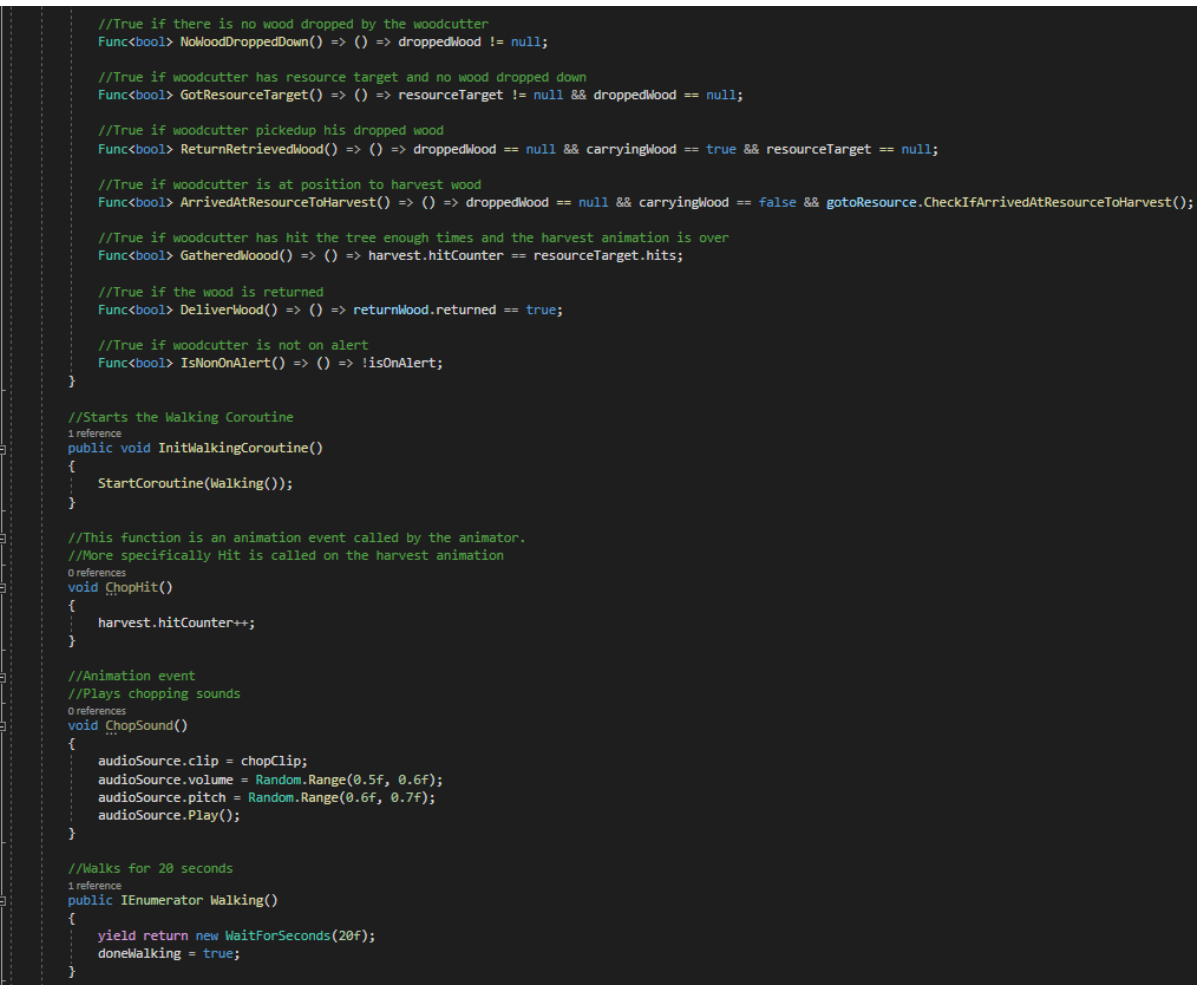

Figure 140 – WoodcutterController.cs part 3

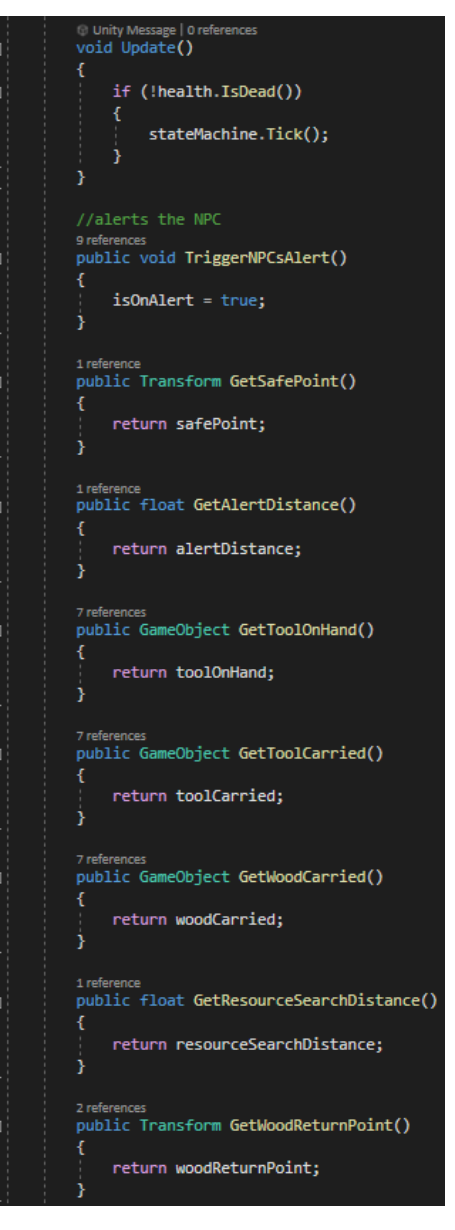

Figure 141 – WoodcutterController.cs part 4

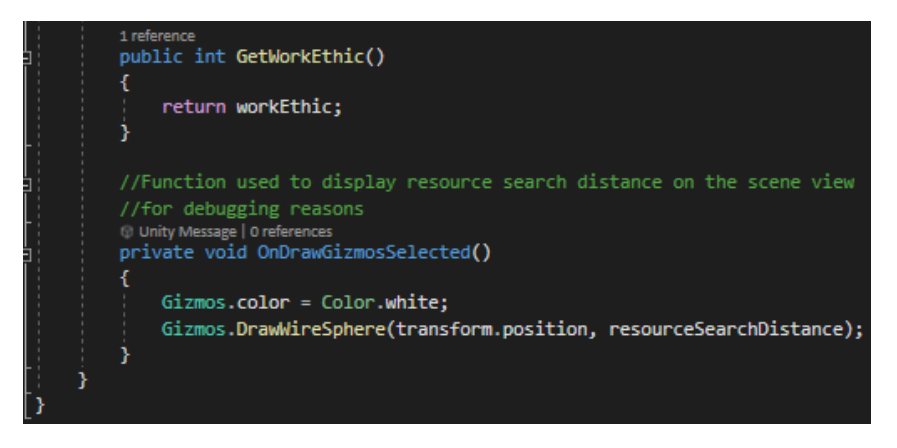

Figure 142 – WoodcutterController.cs part 5

Identical to the farmer, starting with the Decision state from the *WoodcutterInitialDecision.cs* script which is responsible for returning a true or false based on the work ethic of the woodcutter. Specifically, *OnEnter* makes the tool (axe) appear on the belt and makes sure the tool or wood isn't on hand. *OnExit* methods does nothing. There is a method called *WorkDecision* that based on the work ethic of the farmer it is getting a random number between 0 and 100, if work ethic is greater than that random number then the farmer decides to work, if not then decides to walk.

|   | using UnityEngine;                                                             |
|---|--------------------------------------------------------------------------------|
|   | <b>=namespace ARPG.AI</b>                                                      |
| ι |                                                                                |
|   | 2 references                                                                   |
| Ξ | public class WoodcutterInitialDecision : IState                                |
|   |                                                                                |
|   | private readonly WoodcutterController woodcutterController;                    |
|   |                                                                                |
|   | 1 reference                                                                    |
|   | public WoodcutterInitialDecision(WoodcutterController woodcutterController)    |
|   |                                                                                |
|   | this.woodcutterController = woodcutterController;                              |
|   |                                                                                |
|   |                                                                                |
|   | //Function that picks a random number based on the work ethic                  |
|   | //to decide to work or to walk                                                 |
|   | 2 references                                                                   |
|   | public bool WorkDecision()                                                     |
|   |                                                                                |
|   | int number = $Random.Range(0, 101);$                                           |
|   | return number < woodcutterController.GetWorkEthic();                           |
|   |                                                                                |
|   |                                                                                |
|   | 29 references                                                                  |
|   | public void Tick() { }                                                         |
|   |                                                                                |
|   | 29 references                                                                  |
|   | public void OnEnter()                                                          |
|   |                                                                                |
|   | woodcutterController.GetToolOnHand().SetActive(false); //Tool is not on hand   |
|   | woodcutterController.GetToolCarried().SetActive(true); //Tool is being carried |
|   | woodcutterController.GetWoodCarried().SetActive(false);//Wood is being carried |
|   |                                                                                |
|   |                                                                                |
|   | 29 references                                                                  |
|   | public void OnExit() { }                                                       |
|   |                                                                                |
|   |                                                                                |
|   |                                                                                |

Figure 143 – WoodcutterInitialDecision.cs

Next up is the Search state from *WoodcutterSearchResource.cs*, this state finds a resource. *OnEnter* resets the *carryingWood* boolean, makes sure that the tool is on the belt and nothing on hand. *OnExit* method does nothing. *Tick* is calling *FindResourceNear* which locates a resource in the resource search distance, and makes sure that resource is un-occupied, unless searches again.

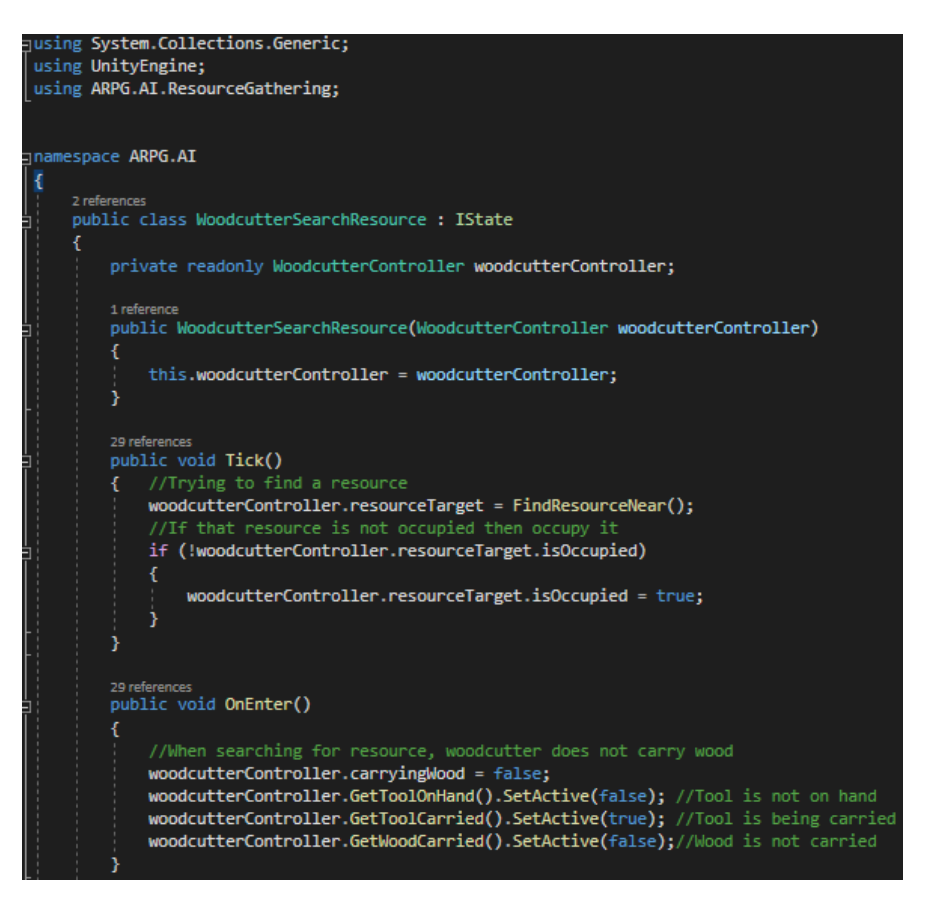

Figure 144 – WoodcutterSearchResource.cs part 1

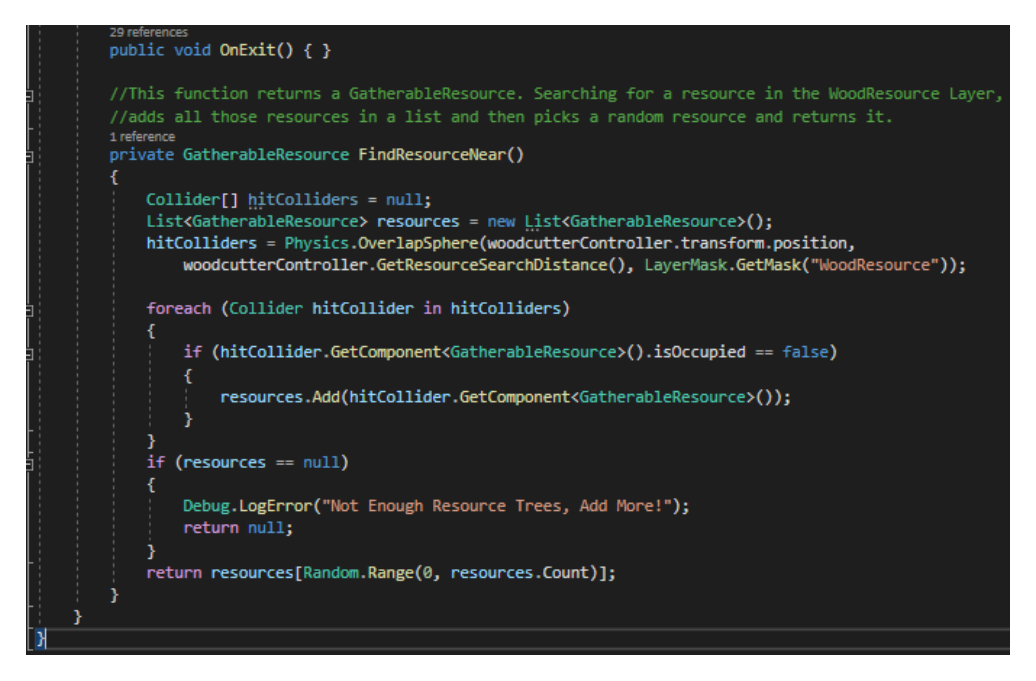

Figure 145 – WoodcutterSearchResource.cs part 2

Go To state from *WoodcutterMoveToResource.cs* is responsible for moving the woodcutter to the resource. *OnEnter* checks if the woodcutter has dropped wood (if was fleeing when carrying wood then there is wood dropped down), if so then moves to that wood, goes to the resource, and makes sure the tool is on the belt while there is no tool on hand or wood. *OnExit* and *Tick* do nothing. *CheckIfArrivedAtResourceToHarvest* is used by the transitions logic to check if woodcutter is close to the resource before starting chopping/harvesting the tree.

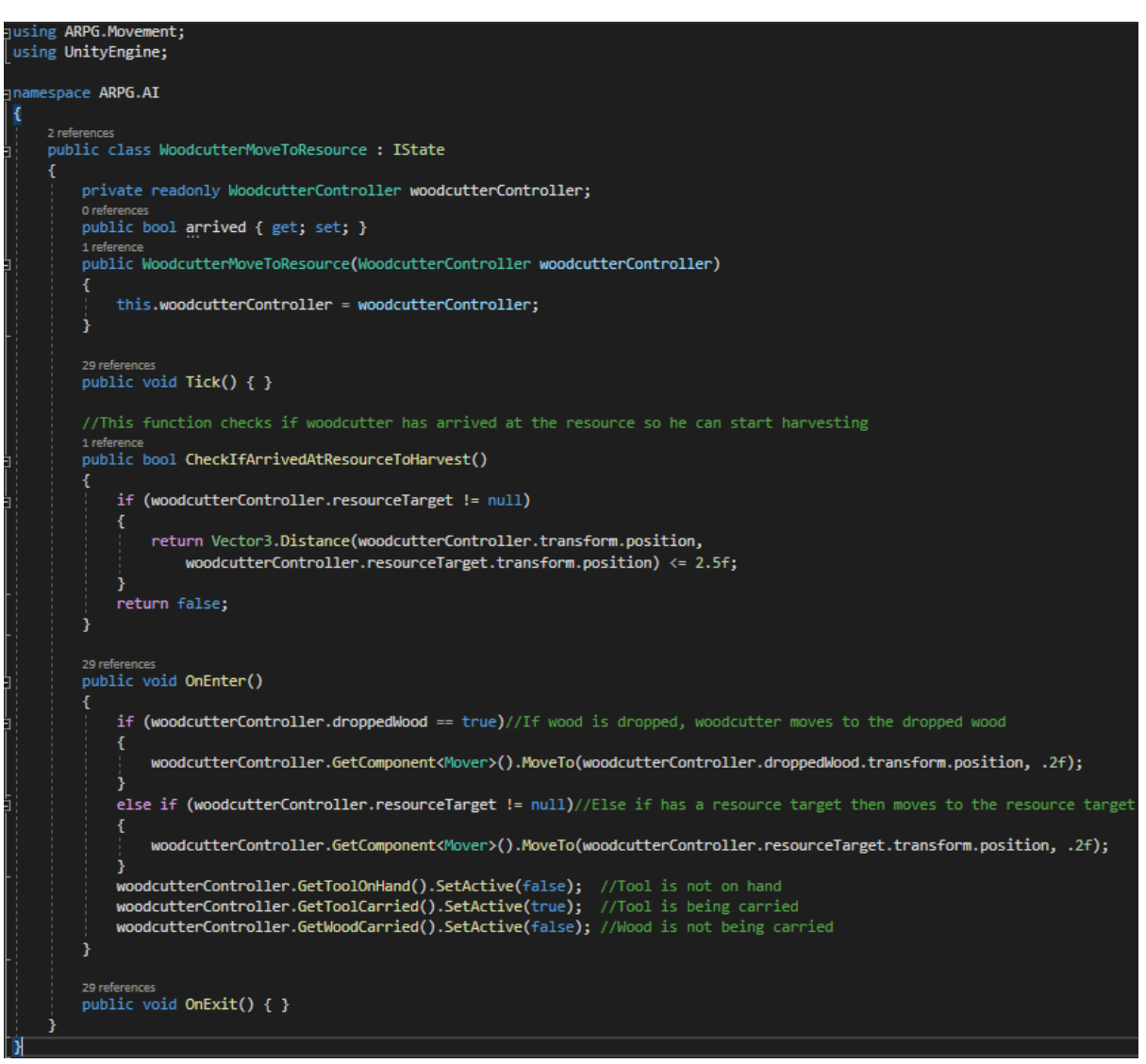

Figure 146 – WoodcutterMoveToResource.cs

Harvest state from *WoodcutterHarvest.cs* is responsible for triggering the woodcutter's chopping animation every 2 seconds and count the hits till it reaches the resource's hit limit. *OnEnter* makes sure the tool is on hand and not on belt, stops the navMesh, enables the animator and resets the hit counter. *OnExit* un-occupies the resource target, and resets the resource target, the animator, the hit counter and the chop timer. *Tick* method makes sure the chop animations are being triggered every 2 seconds.

```
using UnityEngine;
using UnityEngine.AI;
∃namespace ARPG.AI
     Ringforonces
     public class WoodcutterHarvest : IState
         private readonly WoodcutterController woodcutterController;
         float timeSinceLastChop = Mathf.Infinity;
         float timeBetweenChops = 2f;
         4 reference
         public int hitCounter { get; set; }
         private Animator animator;
         1 reference
         public WoodcutterHarvest(WoodcutterController woodcutterController, Animator animator)
              this.woodcutterController = woodcutterController;
              this.animator = \text{animator};
         <sup>3</sup>
         <sup>29 references</sup><br>public void Tick()
              if (timeSinceLastChop > timeBetweenChops) //after timeBetweenChopsК
                  TriggerChop(); //Triggers chop animation<br>timeSinceLastChop = 0; //Resets timeSinceLastChop
              timeSinceLastChop += Time.deltaTime;
         \overline{1}//Function that triggers the chop animation
         1 reference<br>private void TriggerChop()
         ł
              animator.ResetTrigger("stopChop");
              animator.SetTrigger("chop");
```
Figure 147 – WoodcutterHarvest.cs part 1

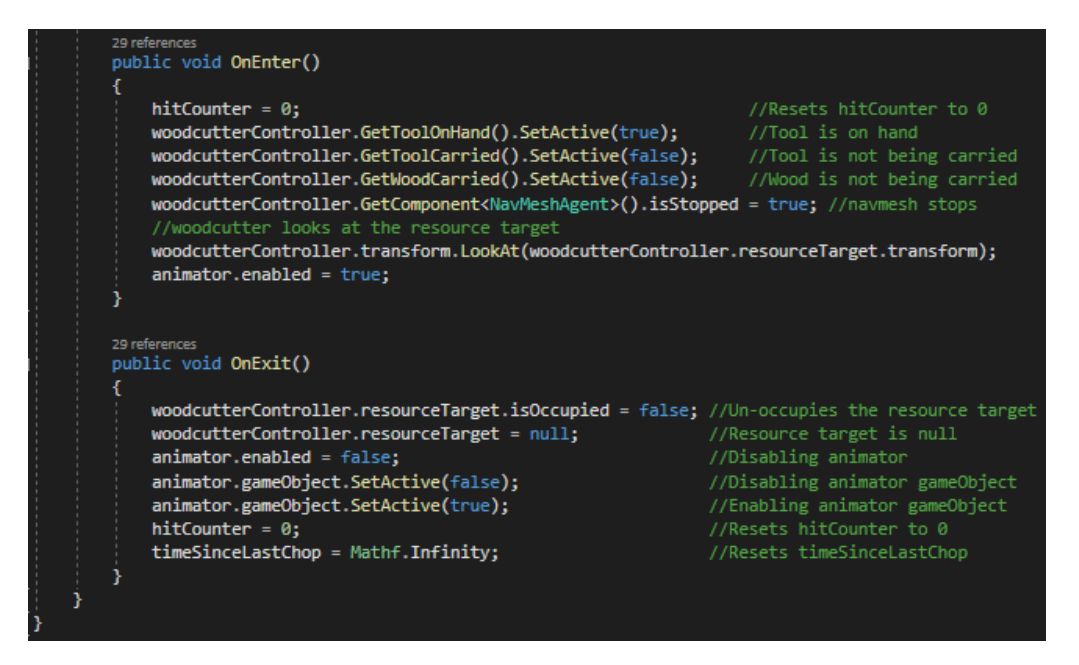

Figure 148 – WoodcutterHarvest.cs part 2

Return state from *WoodcutterReturnWood.cs*, moves the woodcutter to the return point of wood, while holding the wood and it is in *OnEnter* method, as well removing the tool from the hand, enabling it on the belt and enabling the wood on hands (so it seems the woodcutter is carrying the wood back). *OnExit* resets the animator controller to the main animator. *Tick* checks if woodcutter is at return point.

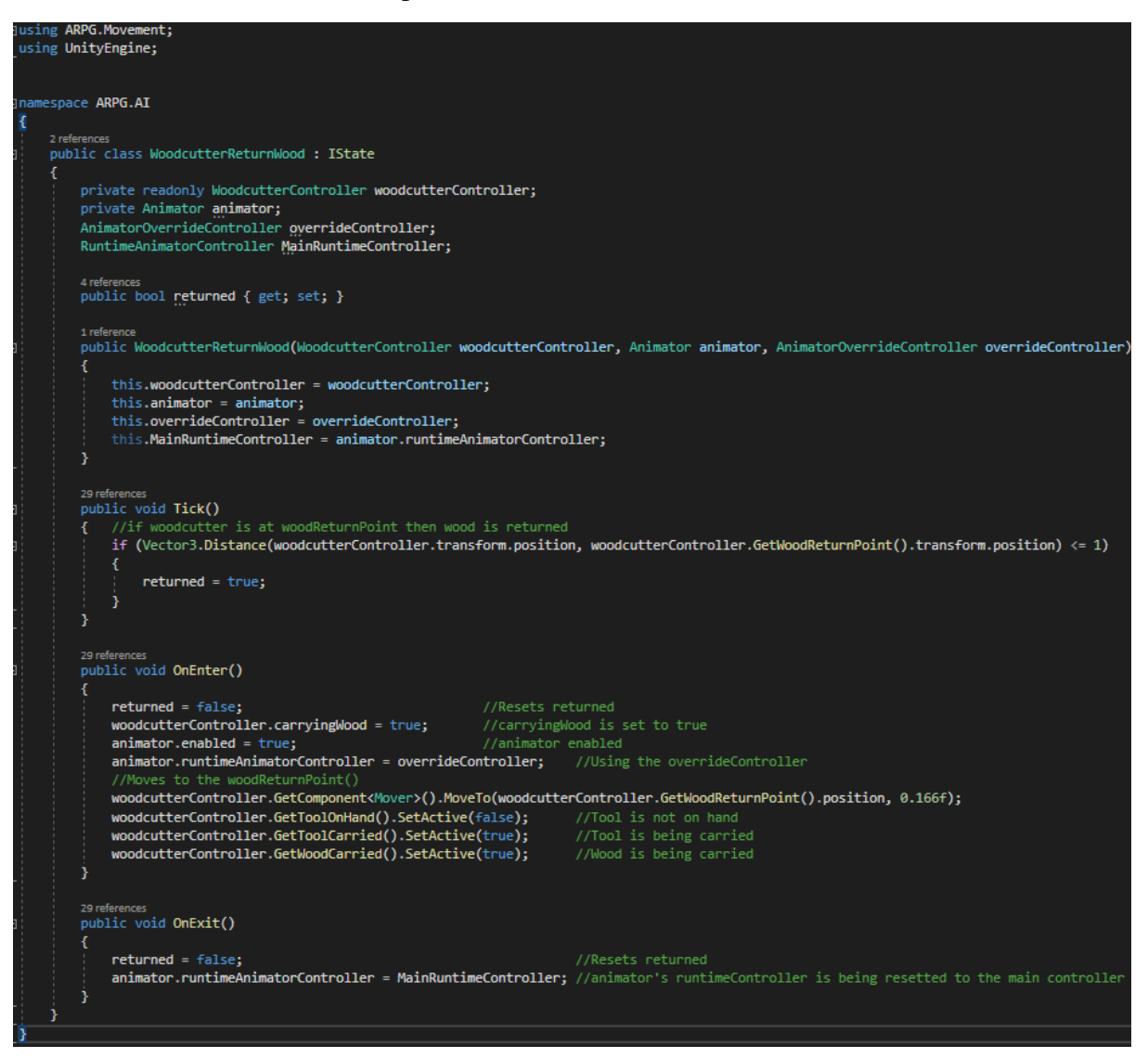

Figure 149 – WoodcutterReturnWood.cs

Flee state from *WoodcutterFlee.cs* is responsible for making the woodcutter run to a safe point while alerting other NPCs. *OnEnter* checks if the woodcutter is in dialogue, if so then stops the dialogue, then checks if carried wood, if yes then drops it down and makes sure the tool is on belt and carries no wood on hands. *OnExit* does nothing and *Tick* method calls *FleeAndAlert* which makes the NPC go to the safe point while alerting any other close NPCs.

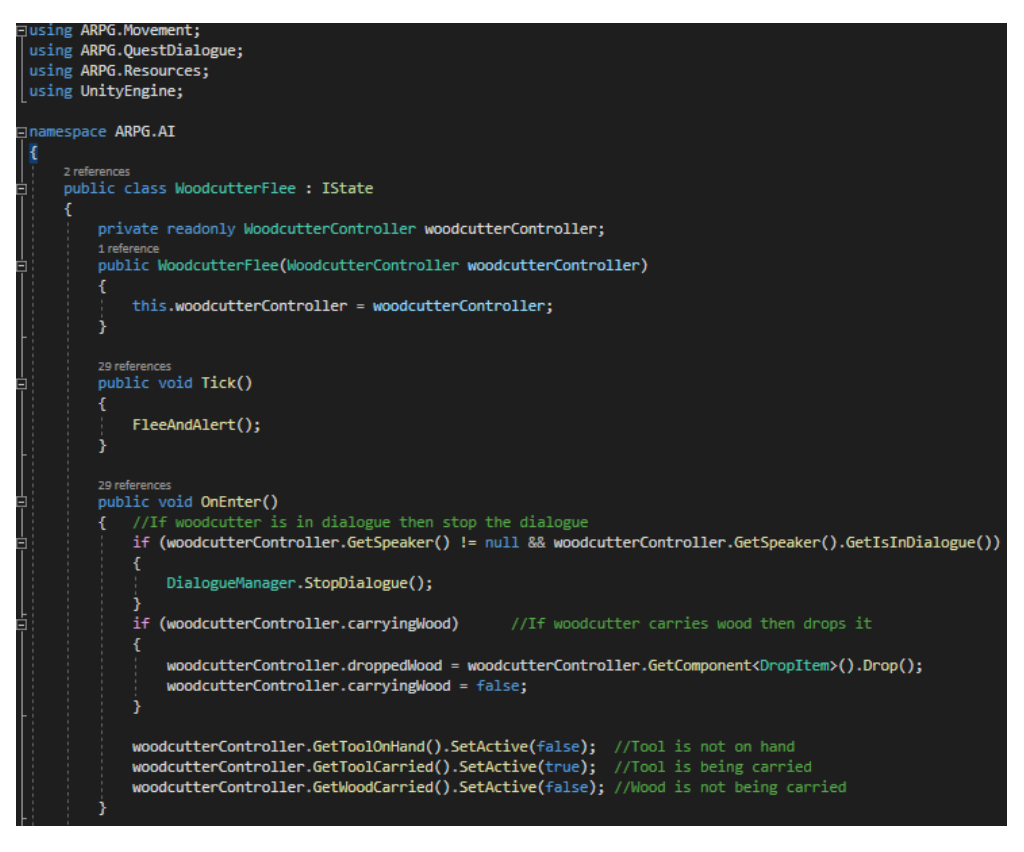

Figure 150 – WoodcutterFlee.cs part 1

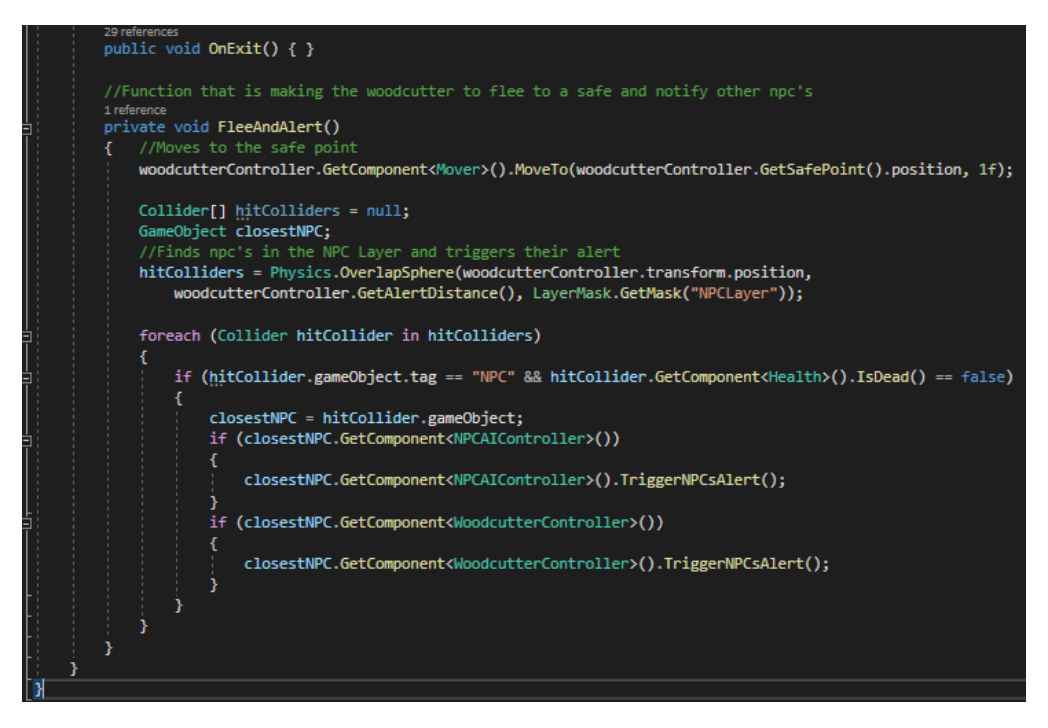

Figure 151 – WoodcutterFlee.cs part 2

Walk state from *WoodcutterWalk.cs* is like all the Walk states, *OnEnter* makes sure the tool is on belt and starts the walking coroutine. *OnExit* resets the *doneWalking* boolean which means

that the woodcutter is no longer walking. *Tick* calls *MotionBehaviour* which is responsible for making the NPC to follow the waypoint path but if it doesn't have one then stands still.

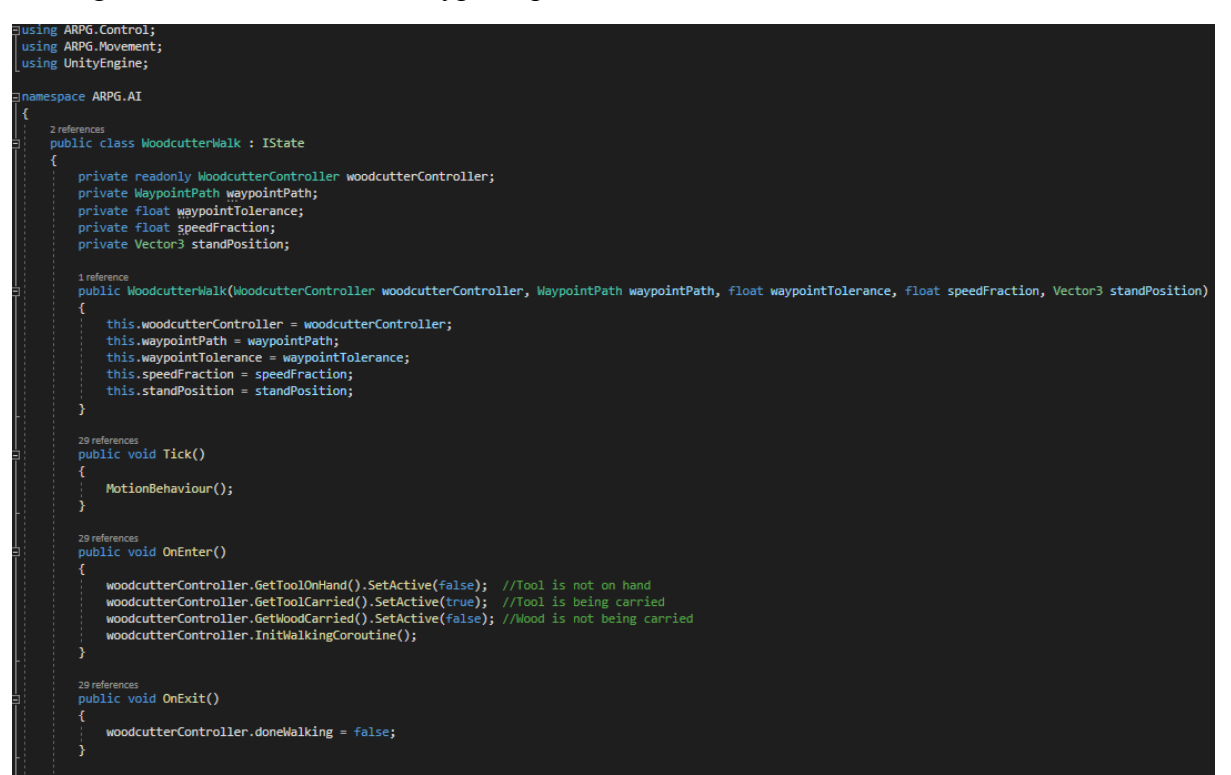

Figure 152 – WoodcutterWalk.cs part 1

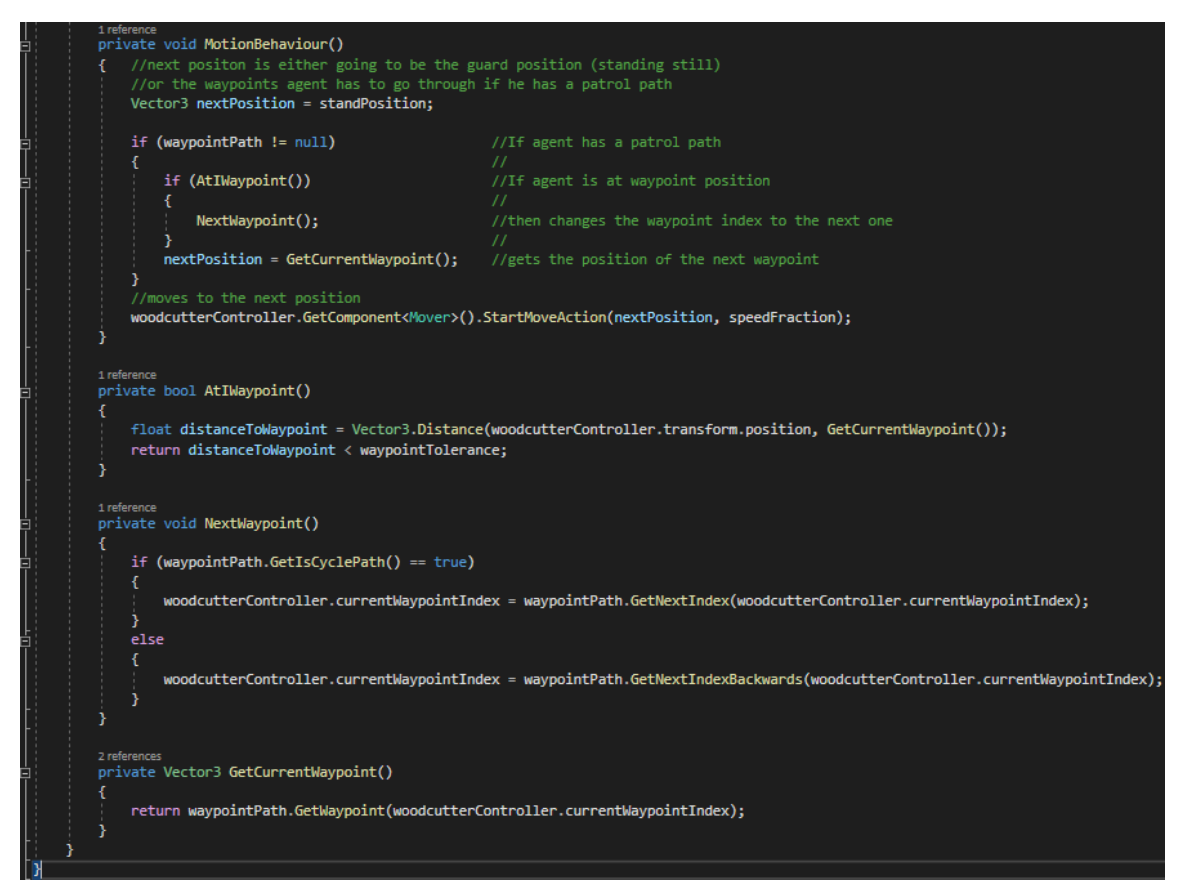

Figure 153 – WoodcutterWalk.cs part 2

Lastly the Talk state from *WoodcutterTalk.cs*. *OnEnter* cancels the woodcutter's and player's action and makes them look at each other and starts the dialogue. *OnExit* resets the *wantsToTalk* boolean and *Tick* does nothing.

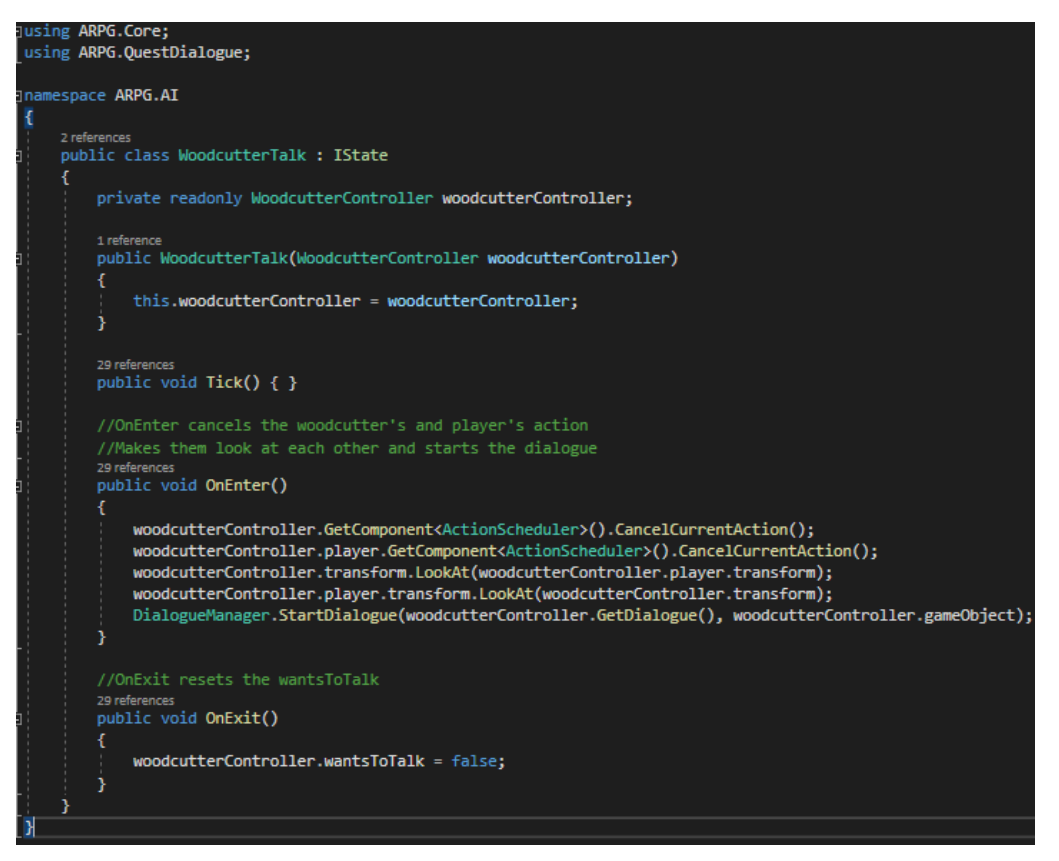

Figure 154 – WoodcutterTalk.cs

# **5.8 Mover & Fighter**

### **5.8.1 Overview**

As it was seen on previous chapters, NPCs (friendly and enemies) are using a few methods, like MoveTo and Attack, which are responsible for moving the NPC to a given Transform and to set target for combat, those methods are in Mover.cs and Fighter.cs. Moreover, Mover.cs contains useful methods that are related to an NPCs movement and the update of speed for motion animations, while Fighter.cs is responsible for combat stuff, like attacking, attacking animations and more.

Specifically, some important methods in Mover.cs are:

- *MoveTo*, which moves the NPC to a transform
- *UpdateAnimator*, is updating the parameter "forwardSpeed" of the animator of the agent with the agent's speed to have to correct motion animation based on the Locomotion blend tree.

Some important methods in Fighter.cs are:

• *Attack*, which sets the given target as target

• *CanAttack*, which checks if the agent can attack the given target.

Every important method has comments for what it is responsible for, for Mover.cs are figures 155 & 156 and for Fighter.cs are figures 157-160.

# **5.8.2 Code**

|   | using <b>UnityEngine;</b>                                                                  |
|---|--------------------------------------------------------------------------------------------|
|   | using UnityEngine.AI;                                                                      |
|   | using ARPG.Core;                                                                           |
|   | using ARPG.Resources;                                                                      |
|   | using Random = UnityEngine.Random;                                                         |
|   |                                                                                            |
|   | namespace ARPG.Movement                                                                    |
| € |                                                                                            |
|   | O Unity Script   23 references<br>public class Mover : MonoBehaviour, IAction              |
| € |                                                                                            |
|   | [SerializeField] private float maxSpeed = 6f;                                              |
|   | [SerializeField] private AudioSource movementAudioSource;                                  |
|   | [SerializeField] private AudioClip runningClip;                                            |
|   | [SerializeField] private AudioClip walkingClip;                                            |
|   | [SerializeField] private AudioClip[] steps;                                                |
|   |                                                                                            |
|   | private NavMeshAgent navMeshAgent;                                                         |
|   | private Health health;                                                                     |
|   |                                                                                            |
|   | <b>Unity Message   0 references</b>                                                        |
|   | private void Awake()                                                                       |
|   | ſ                                                                                          |
|   | navMeshAgent = GetComponent <navmeshagent>();</navmeshagent>                               |
|   | $health = GetComponent($                                                                   |
|   | ł                                                                                          |
|   |                                                                                            |
|   | <b>C</b> Unity Message   0 references                                                      |
|   | void Update()                                                                              |
|   | { //If agent is not dead keeps navmeshagent enabled                                        |
|   | navMeshAgent.enabled = !health.IsDead();                                                   |
|   | UpdateAnimator();                                                                          |
|   |                                                                                            |
|   |                                                                                            |
|   | //Function that moves to destination                                                       |
|   | 5 references                                                                               |
|   | public void StartMoveAction(Vector3 destination, float speedFraction)                      |
|   | €                                                                                          |
|   | GetComponent <actionscheduler>().StartAction(this); //Starts move action</actionscheduler> |
|   | MoveTo(destination, speedFraction);<br>//Moves agent to destination                        |
|   |                                                                                            |
|   |                                                                                            |
|   | //Function that moves Agent to the destination                                             |
|   | 12 references<br>public void MoveTo(Vector3 destination, float speedFraction)              |
|   |                                                                                            |
|   | navMeshAgent.destination = destination;                                                    |
|   | navMeshAgent.speed = maxSpeed * Mathf.Clamp01(speedFraction);                              |
|   | navMeshAgent.isStopped = false;                                                            |
|   |                                                                                            |

Figure 155 – Mover.cs part 1

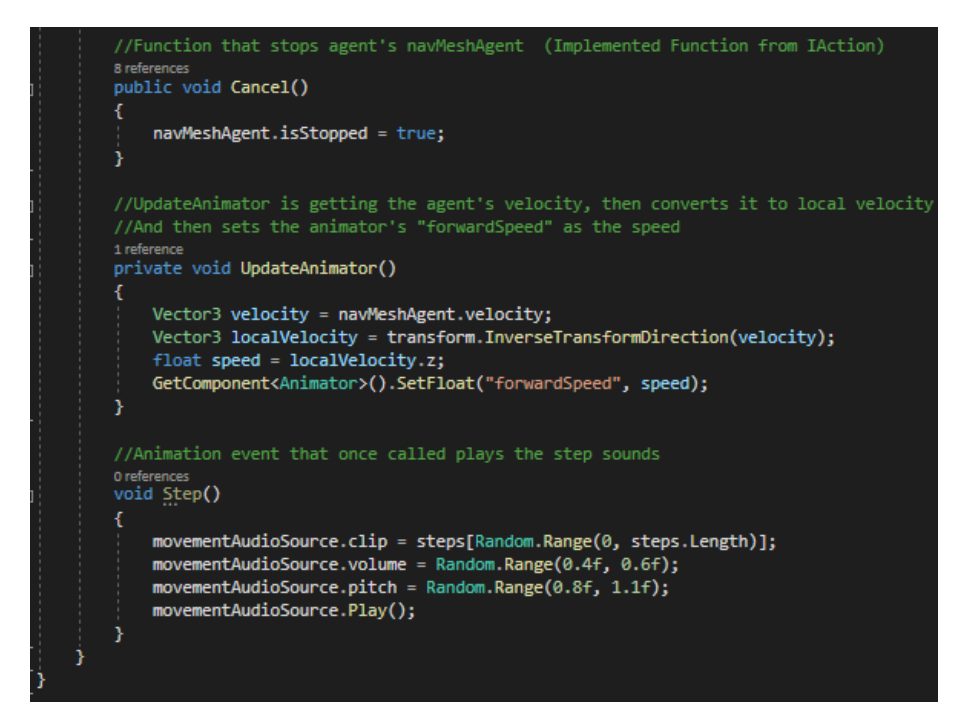

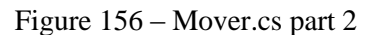

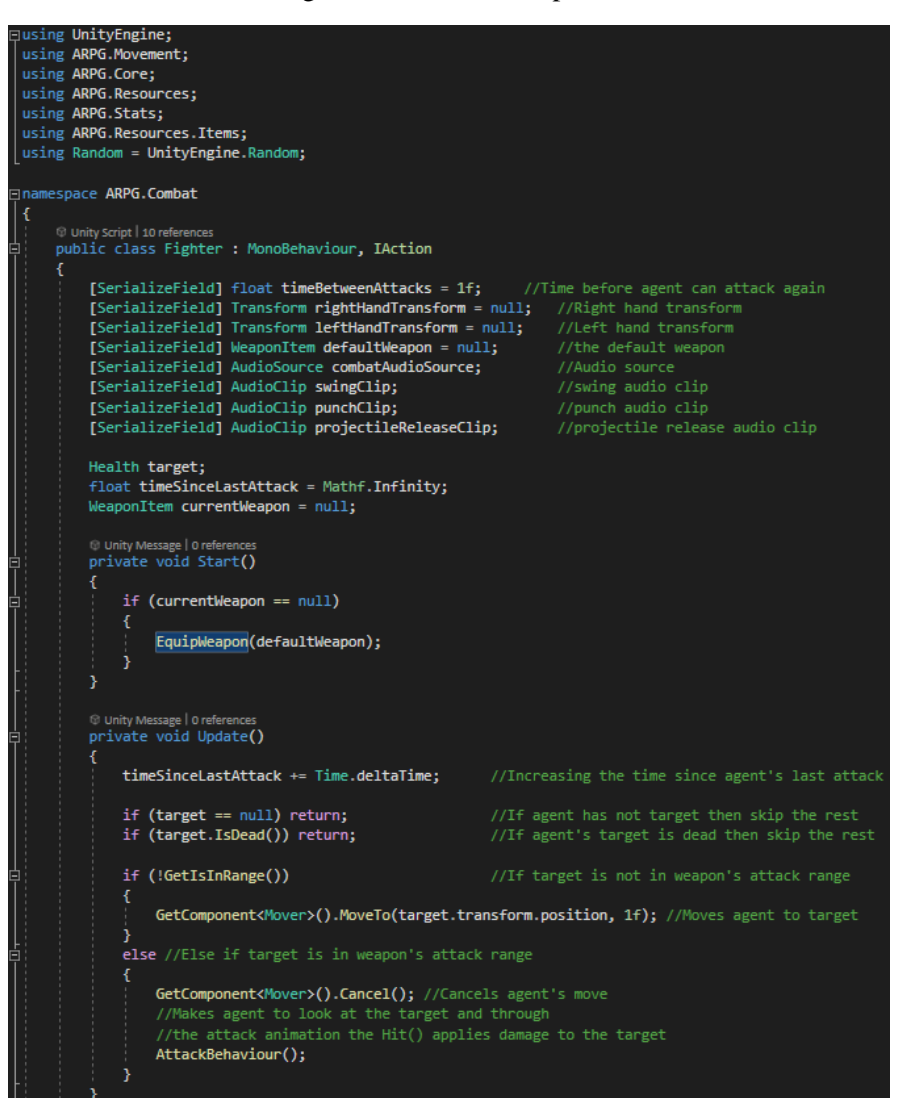

#### Figure 157 – Fighter.cs part 1

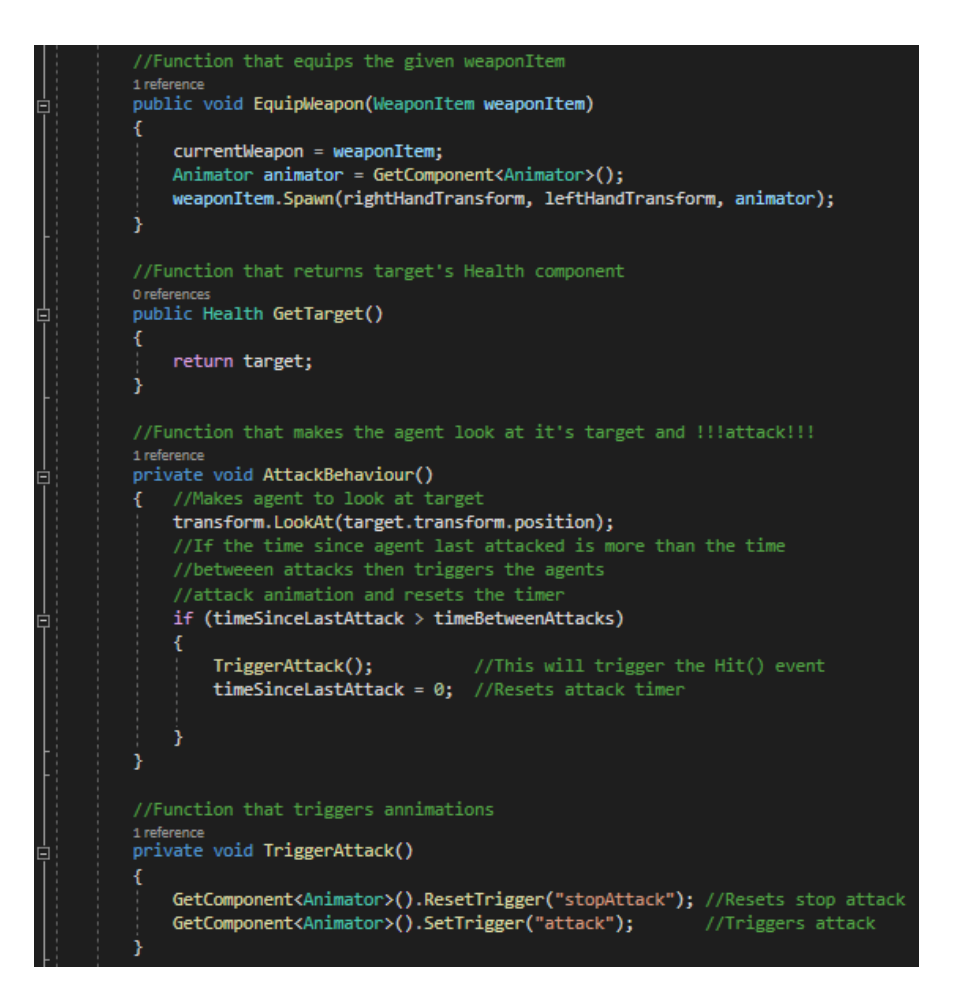

Figure 158 – Fighter.cs part 2

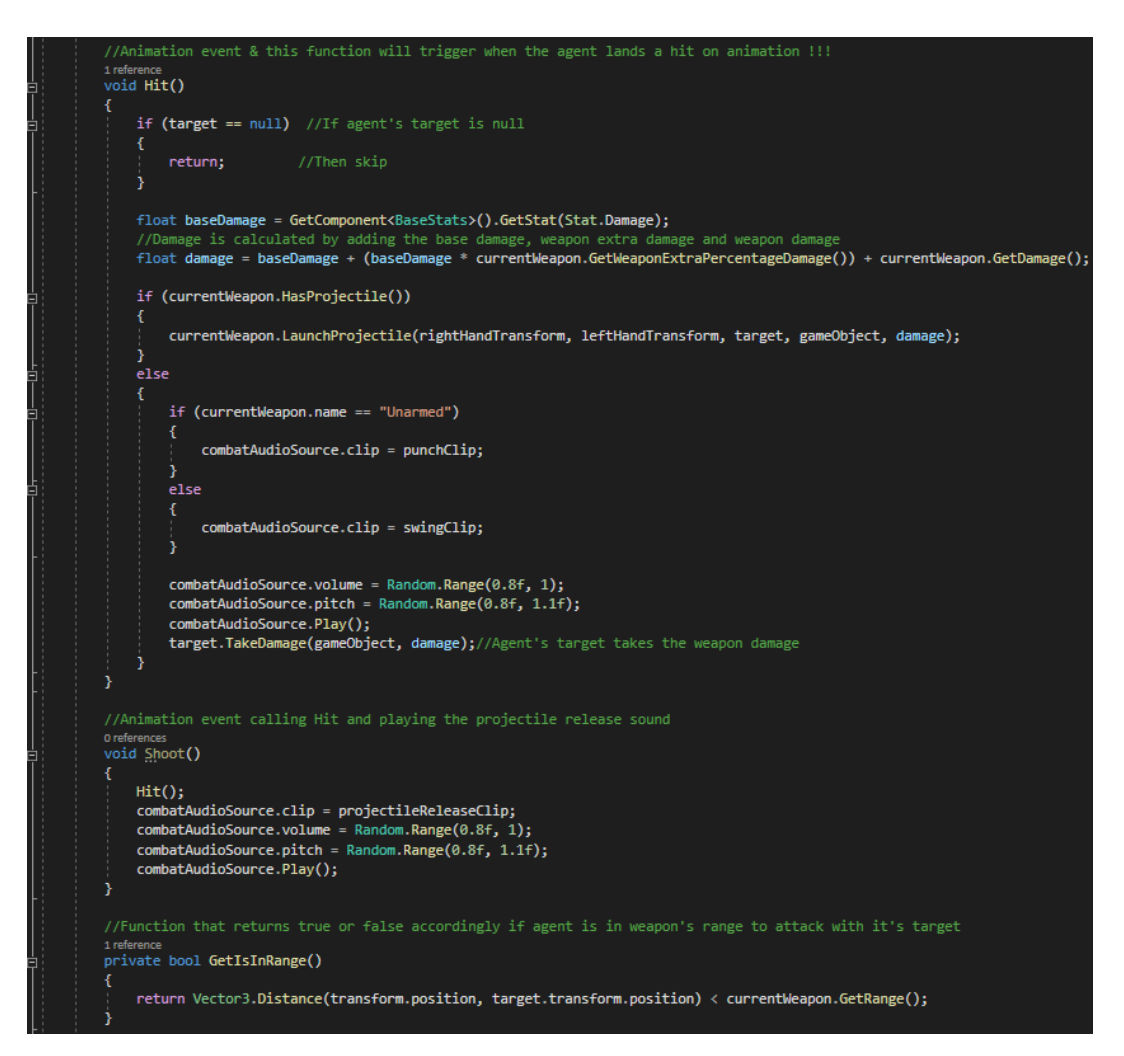

Figure 159 – Fighter.cs part 3

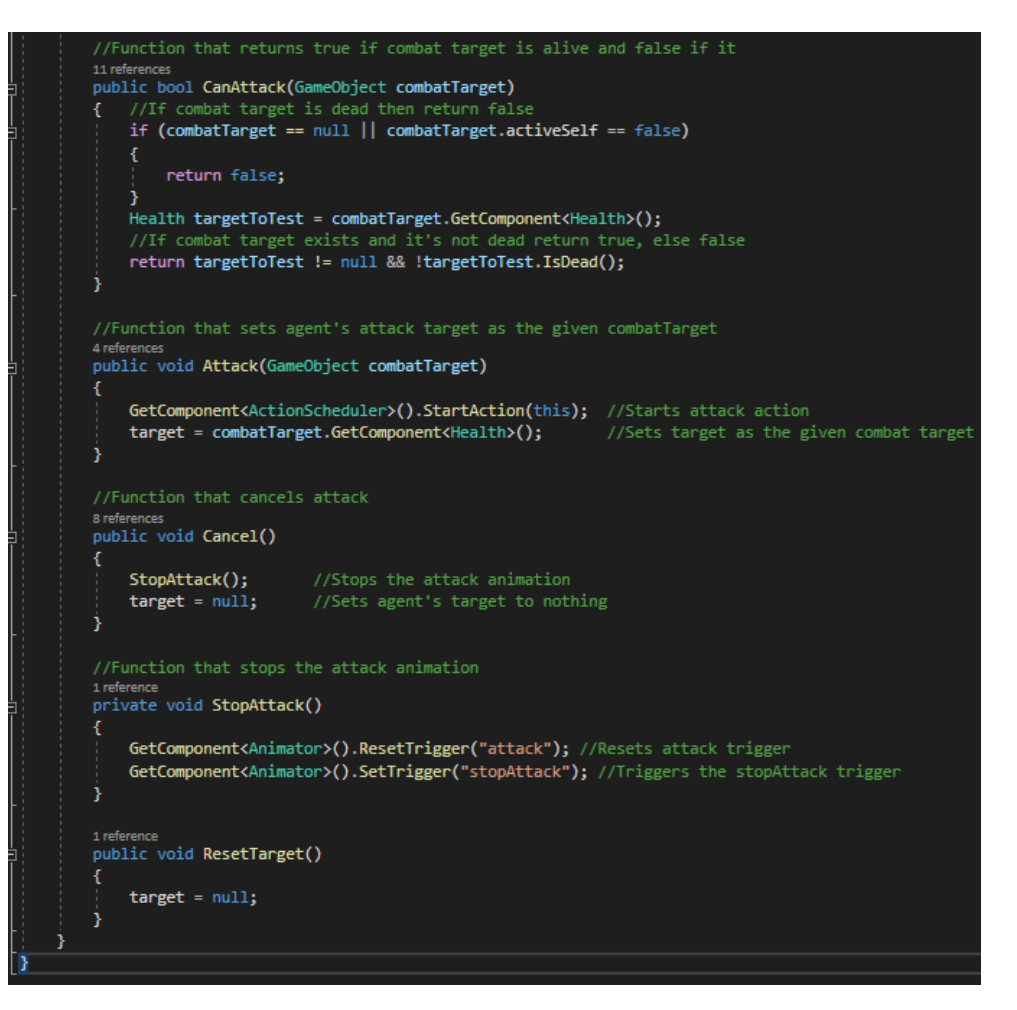

Figure 160 – Fighter.cs part 4

# **5.9 Items, Weapon items & Consumables**

### **5.9.1 Overview**

Items are divided into 2 categories, weapon items and consumable items. Also, items (weapon items and consumable items) are scriptable objects that can be easily created and manipulated. That is, the player can obtain a new weapon by picking it up. This can be achieved through the *Pickup.cs* and the scriptable object weapon item. For each sword, there is a GameObject that contains the Pickup.cs and the Weapon Item scriptable object and is placed in the world for the player to find and pick up. After picking it up, the player equips the weapon (and adds it to the inventory, but that's chapter 5.11) and it's ready to use. Exactly the same is true for consumable items (i.e. for each consumable item there are GameObjects to pick up).

Weapons can be found around the scene or can be dropped for the player to pick them up. These are the weapons:

- Unarmed, deals 2 damage and 0 extra damage percentage.
- Arming Sword, deals 25 damage and 30% extra damage percentage.
- Epilogue Sword, deals 200 damage and 90% extra damage percentage.
- Fury Sword, deals 40 damage and 50% extra damage percentage.
- Heavy Fall Sword, deals 45 damage and 40% extra damage percentage.
- Roar Sword, deals 25 damage and 20% extra damage percentage.
- Short Sword 1, deals 20 damage and 20% extra damage percentage.
- Short Sword 2, deals 10 damage and 20% extra damage percentage.
- The Lost Crusader Sword, deals 250 damage and 70% extra damage percentage.
- Bow, deals 15 damage and 20% extra damage percentage.
- Magic, deals 40 damage and 50% extra damage percentage.

Each weapon has damage and damage percentage, as player, guards and enemies have a base damage based on their level. When player attacks an enemy, the damage output gets calculated by the following formula:

base damage + ((base damage \* weapon's extra damage percentage) + weapon damage)

Consumable items are used to restore health and are placed around the scene for the player to pick them up and use them when in need. These are the consumable items:

- Apple, restores 50 health points.
- Honey, restores 100 health points.
- Lesser Health Potion, restores 150 health points.
- Health Potion, restores 200 health points.

Scripts of this chapter:

- *Item.cs*, which is a scriptable object containing information.
	- *WeaponItem.cs*, is a scriptable object inheriting from Item and having more specific information, like damage amount.
	- *ConsumableItem.cs*, is a scriptable object inheriting from Item and having more specific information like, health restoration amount.
- *Pickup.cs*, is attached to pickup GameObjects and upon colliding with the player, considering the pickup gives a WeaponItem or a ConsumableItem. Also, a dialogue can be added for when player picks it up, the dialogue starts.
- *DropItem.cs*, is used by the Farmer and the Woodcutter on the Flee state to drop the basket and the wood.
- *ItemPickUp.cs*, is used by the farmer and the Woodcutter to pick-up the dropped wood and basket of goods, after they dropped it because of Flee state.
- *DropItemOnDeath.cs*, drops the pickup GameObject that was given upon death, it is used for the storyline for the player to get specific weapon.

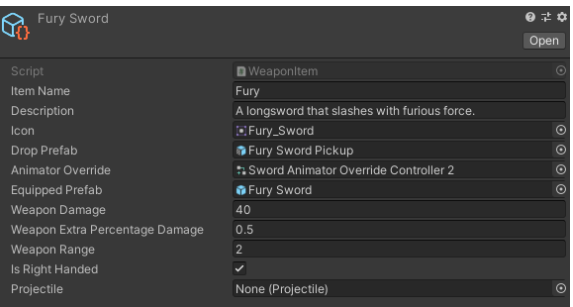

Figure 161 – The "Fury" WeaponItem scriptable object.

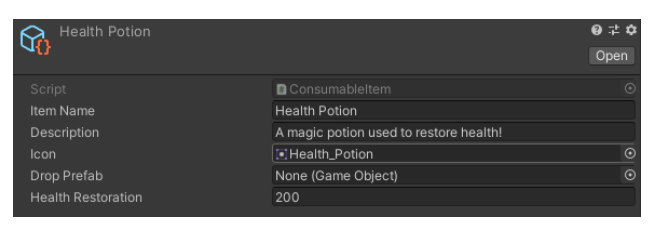

Figure 162 – The "Health Potion" ConsumableItem scriptable object.

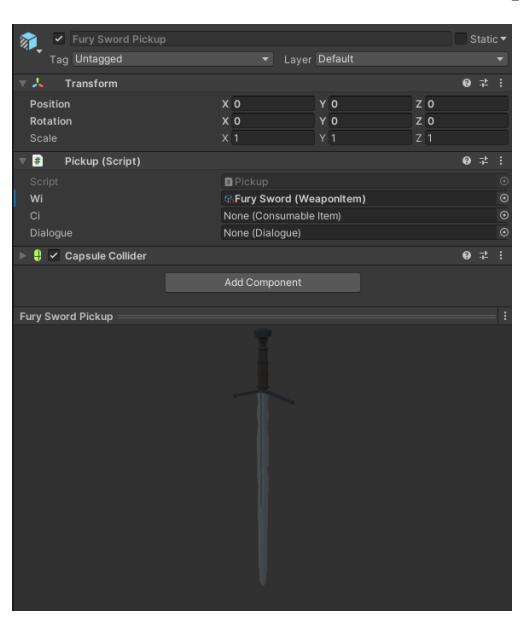

Figure 163 – The "Fury" sword pickup and its components.

| ✔ Fury Sword<br>Y |                |                | Static $\overline{\phantom{a}}$ |
|-------------------|----------------|----------------|---------------------------------|
| Tag Untagged      |                | • Layer Weapon |                                 |
| 三人。<br>Transform  |                |                | $\bullet$ #                     |
| Position          | $X$ 0.1        | $Y$ 0.04       | $Z$ 0.03                        |
| Rotation          | X 9.52         | $Y$ 82.3       | $Z - 101.5$                     |
| Scale             | X <sub>1</sub> | $Y$ 1          | $Z$ 1                           |
|                   | Add Component  |                |                                 |
|                   |                |                |                                 |
|                   |                |                |                                 |
|                   |                |                |                                 |
|                   |                |                |                                 |
|                   |                |                |                                 |
|                   |                |                |                                 |
|                   |                |                |                                 |
| Fury Sword        |                |                | H                               |
|                   |                |                |                                 |
|                   |                |                |                                 |
|                   |                |                |                                 |
|                   |                |                |                                 |
|                   |                |                |                                 |
|                   |                |                |                                 |
|                   |                |                |                                 |
|                   |                |                |                                 |
|                   |                |                |                                 |
|                   |                |                |                                 |
|                   |                |                |                                 |
|                   |                |                |                                 |
|                   |                |                |                                 |
|                   |                |                |                                 |
|                   |                |                |                                 |

Figure 164 – The "Fury" sword that is used when it's on an agent's hands.

# **5.9.2 Code**

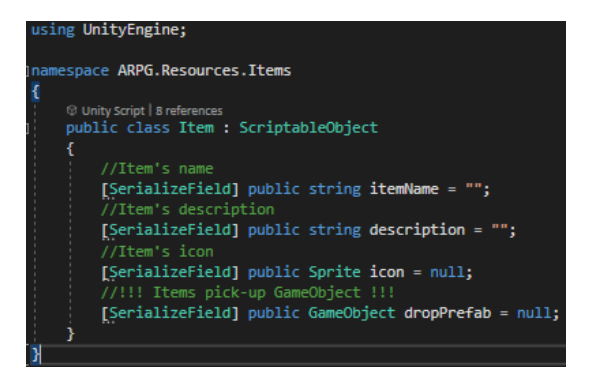

Figure 165 – Item.cs

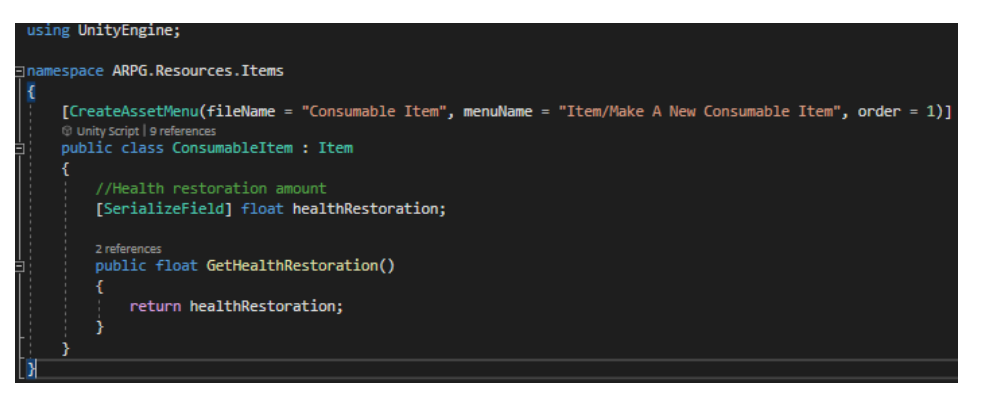

Figure 166 – ConsumableItem.cs

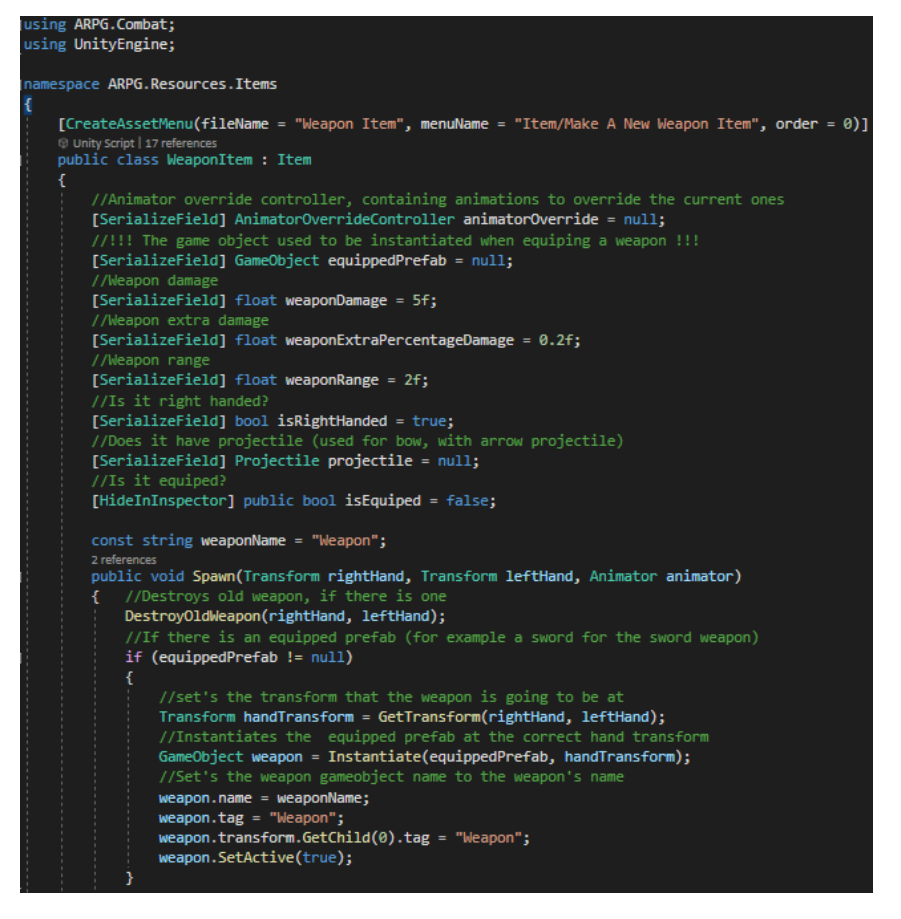

Figure 167 – WeaponItem.cs part 1

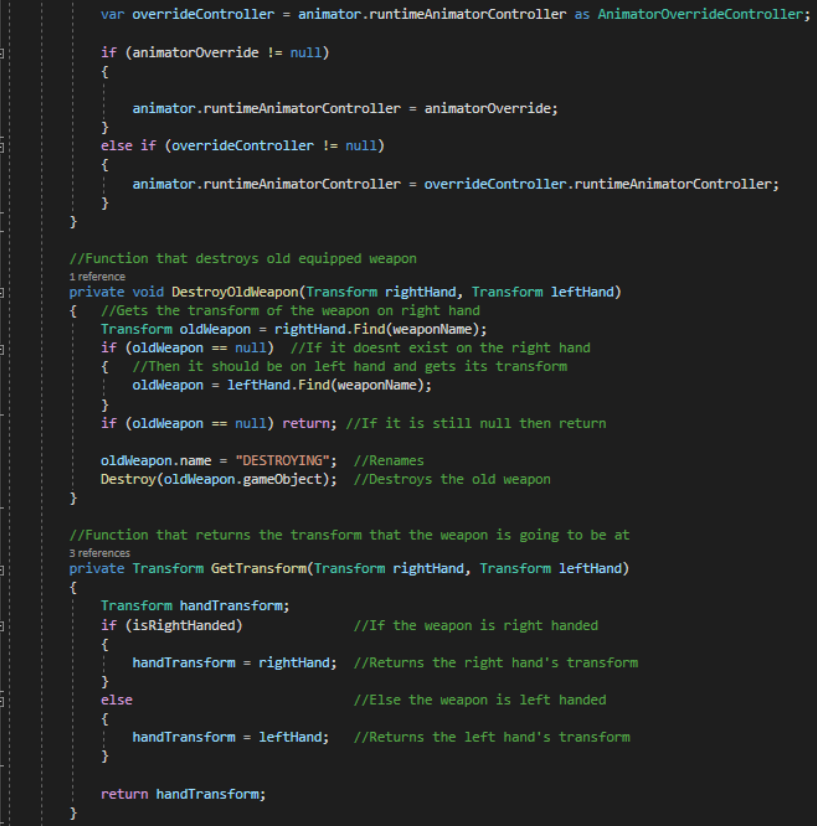

Figure 168 – WeaponItem.cs part 2

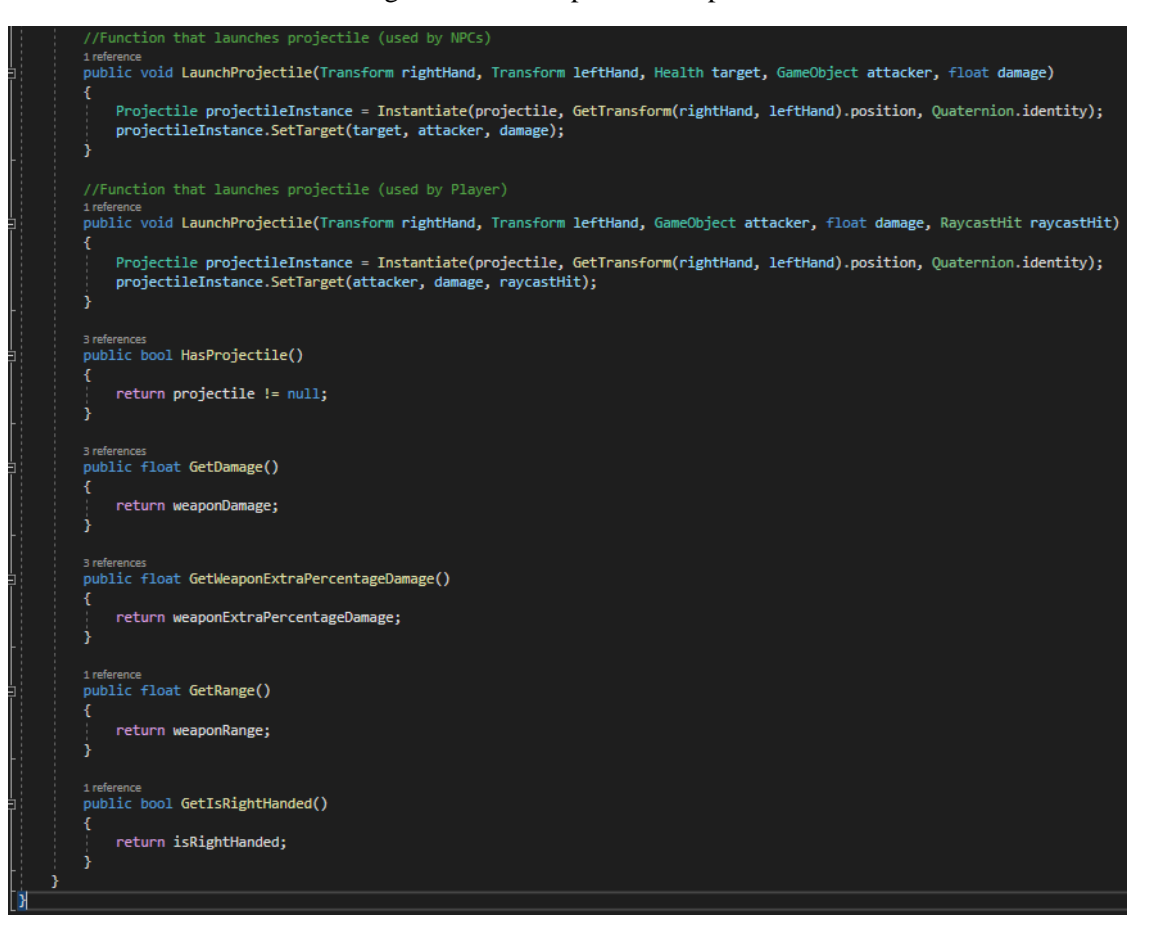

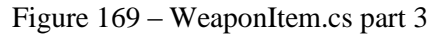

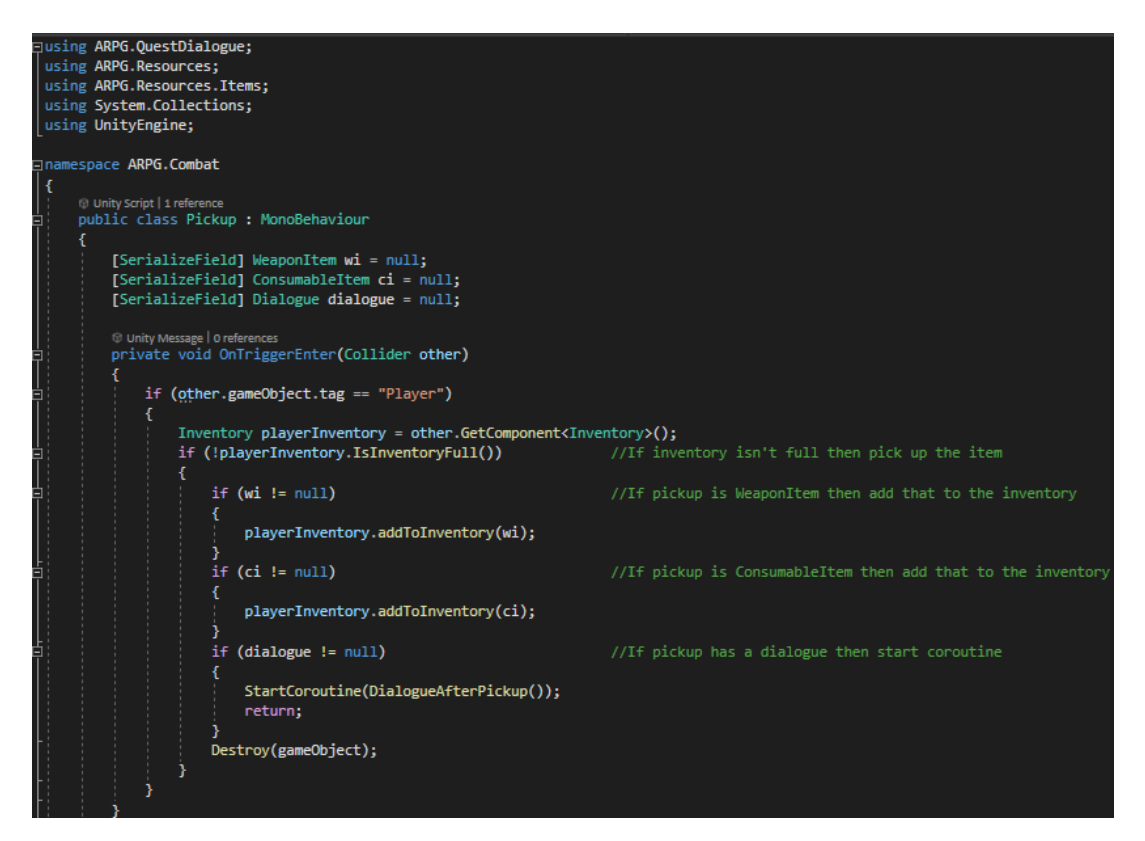

Figure 170 – Pickup.cs part 1

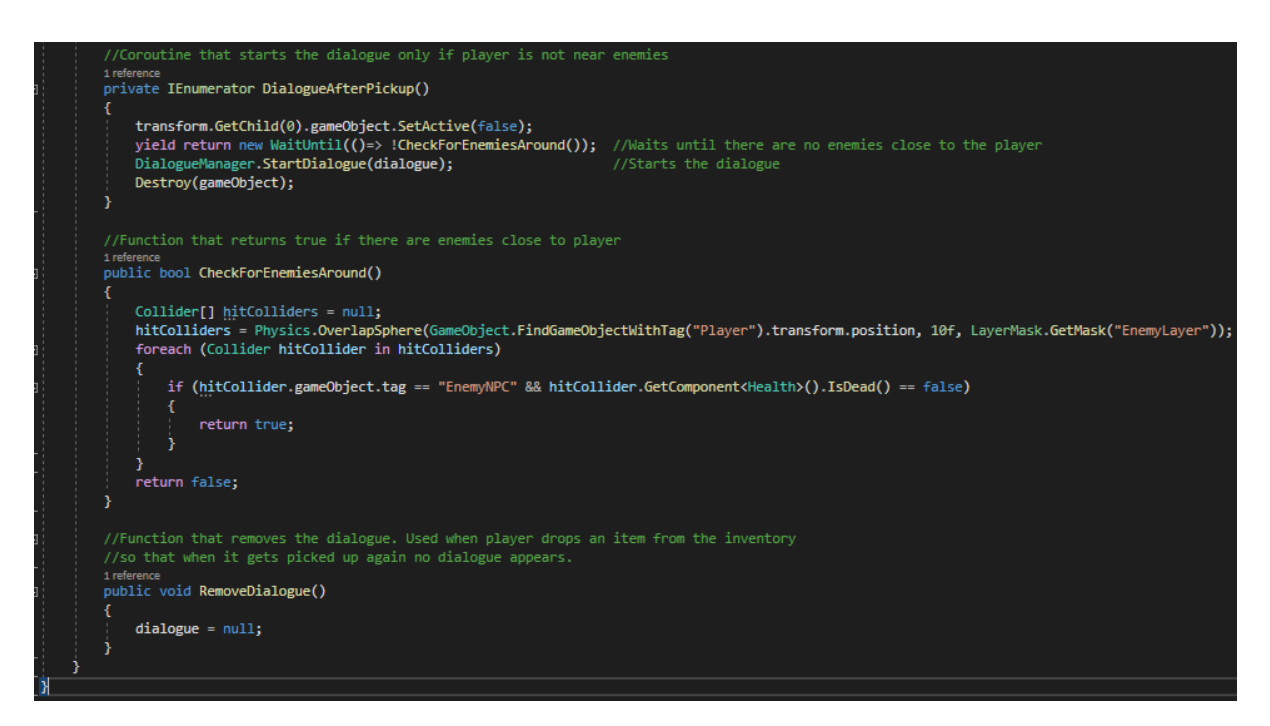

Figure 171 – Pickup.cs part 2

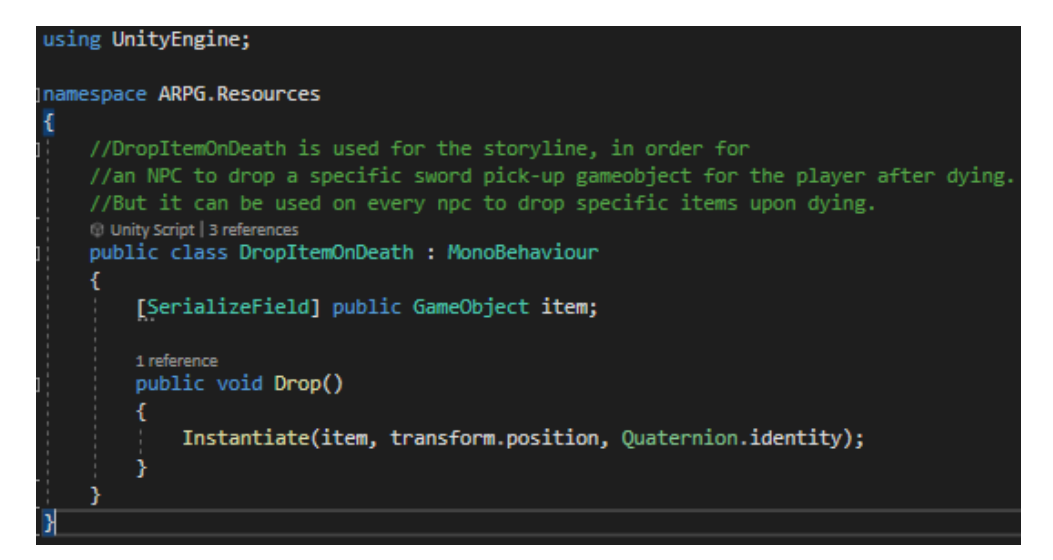

Figure 172 – DropItemOnDeath.cs

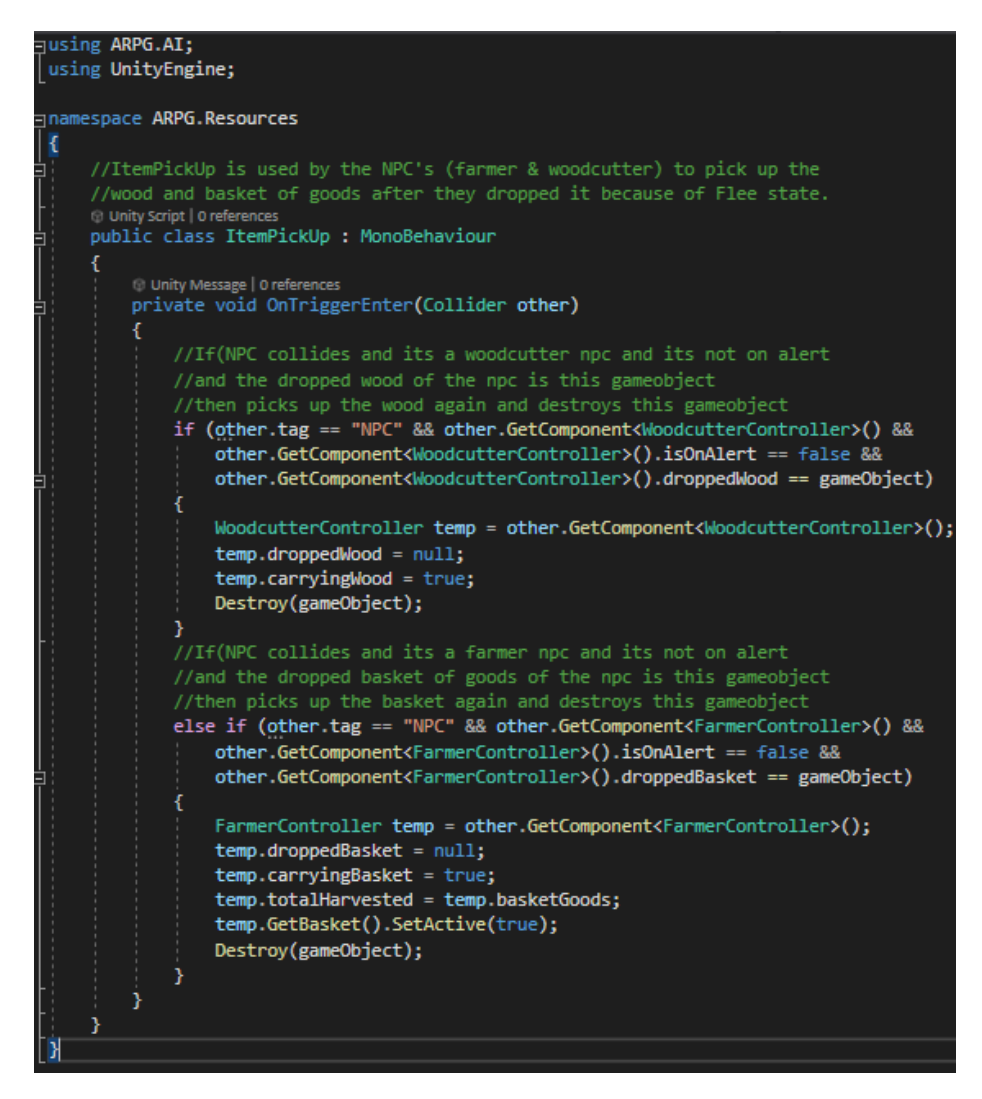

Figure 173 – ItemPickUp.cs

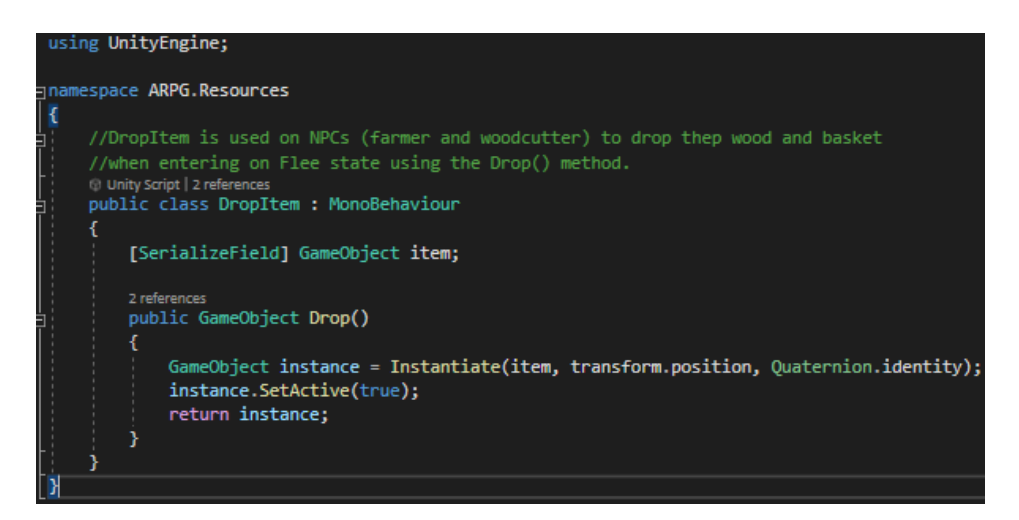

Figure 174 – DropItem.cs

## **5.10 Projectiles**

### **5.10.1 Overview**

Other that the sword weapons there is another weapon for the player to use, that weapon is the bow. Bows are shooting arrow projectiles, so when player or the enemy shoots with the bow it needs to instantiate an arrow GameObject from the weapon to the position where player clicked or for the location of a target if it's the enemy who is using the bow, this can be achieved thanks to the *Projectile.cs*.

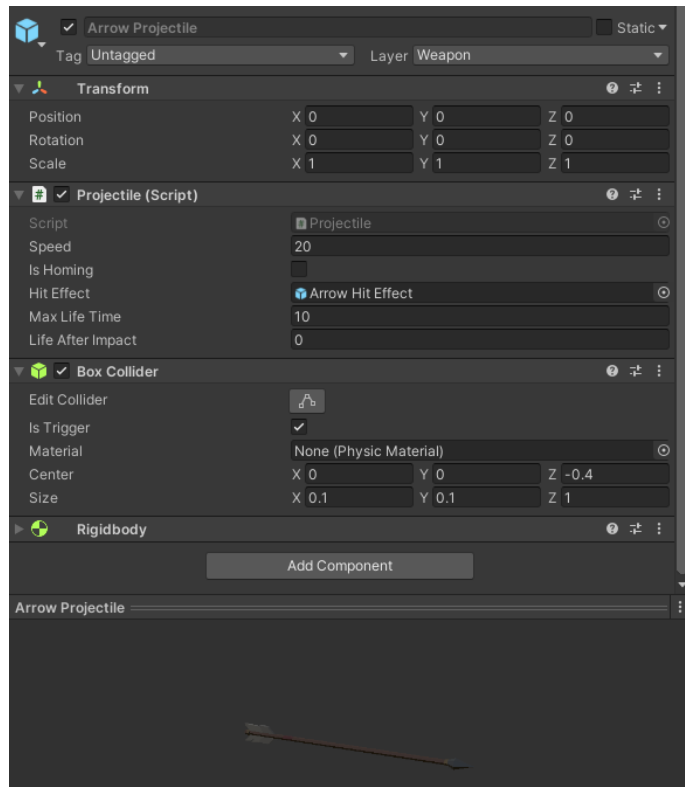

Figure 175 – The arrow projectile GameObject and its components.

As seen in figure 180, the GameObject has the Projectile.cs attached, as well as a Rigidbody to control the projectile GameObject's position through physics and a Box Collider so it can collide with objects.

| ✔ Arrow Hit Effect                                             |                        |               |                |           | Static $\blacktriangledown$ |         |
|----------------------------------------------------------------|------------------------|---------------|----------------|-----------|-----------------------------|---------|
| Tag Untagged                                                   | ۰                      | Layer Default |                |           |                             |         |
| ゠⋏<br>Transform                                                |                        |               |                | ❷ ≓       |                             |         |
| Position                                                       | X <sub>0</sub>         | Y 0           | Z <sub>0</sub> |           |                             |         |
| Rotation                                                       | $X$ 0                  | YQ            | $Z$ 0          |           |                             |         |
| Scale                                                          | X <sub>1</sub>         | $Y$ 1         | $Z$ 1          |           |                             |         |
| ⊩ ¥<br><b>Particle System</b>                                  |                        |               |                | @ #       |                             |         |
| $\frac{1}{\sqrt{10}}$ $\sqrt{ }$ Destroy After Effect (Script) |                        |               |                | $\bullet$ | 暈                           |         |
| Script                                                         | D Destroy After Effect |               |                |           |                             | $\odot$ |
| To Be Destroyed After Time                                     |                        |               |                |           |                             |         |
| Destroy After Time                                             | $\overline{2}$         |               |                |           |                             |         |
| FX Base                                                        |                        |               |                |           | @ # ☆                       |         |
| Simple/Unlit Vertex Color_Alpha<br>Shader<br>ь                 |                        |               |                |           |                             |         |

Figure 176 – The arrow hit effect GameObject and its components.

Lastly in figure 181, when the projectile GameObject collides with an object that has a Particle System attached that is instantiated when the projectile collides with an object. That GameObject has the *DestroyAfterEffect.cs* which is either destroys the GameObject when particle system stops or after a given time.

### **5.10.2 Code**

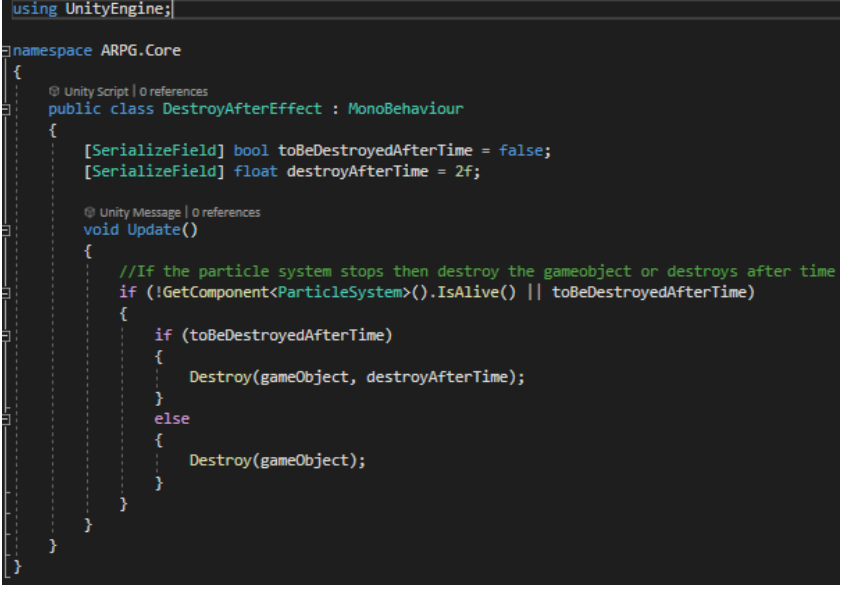

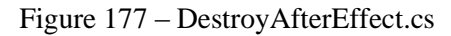

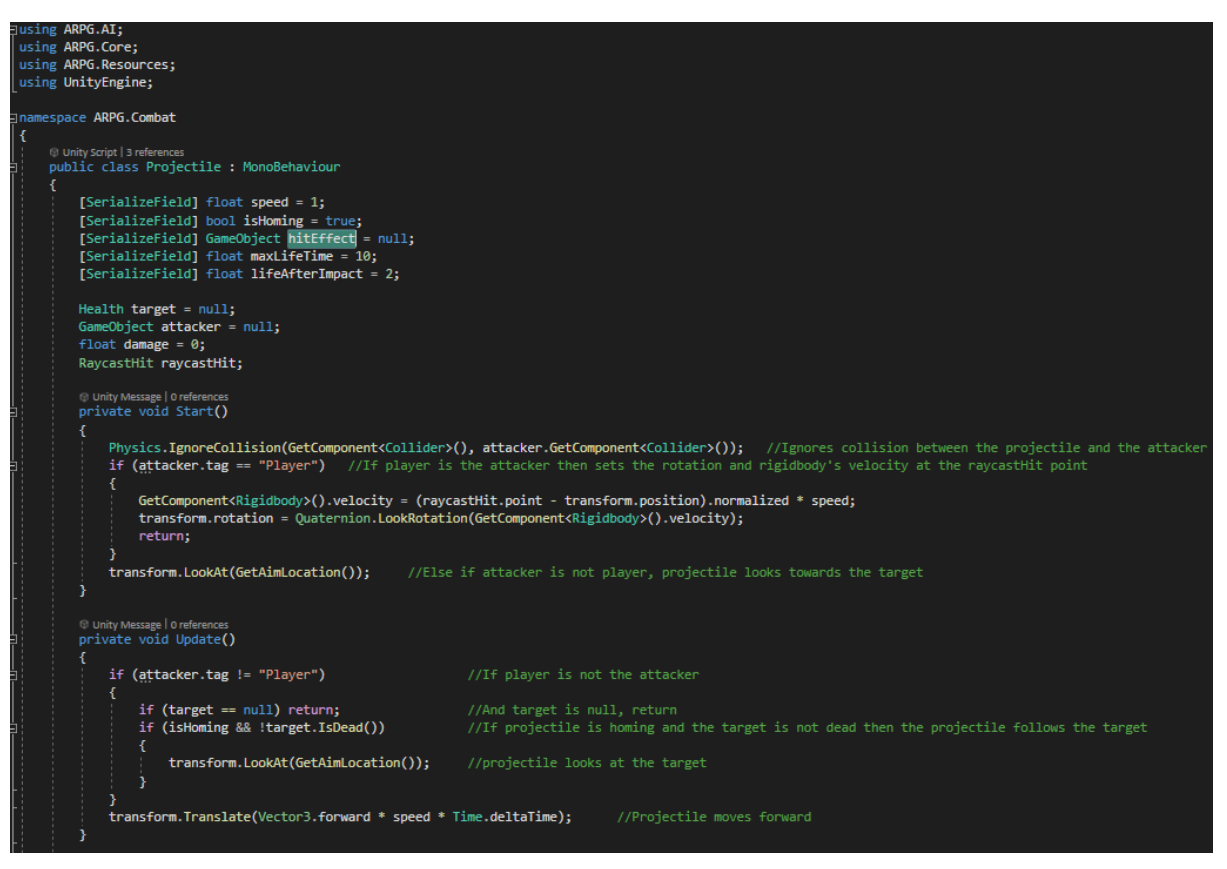

Figure 178 – Projectile.cs part 1

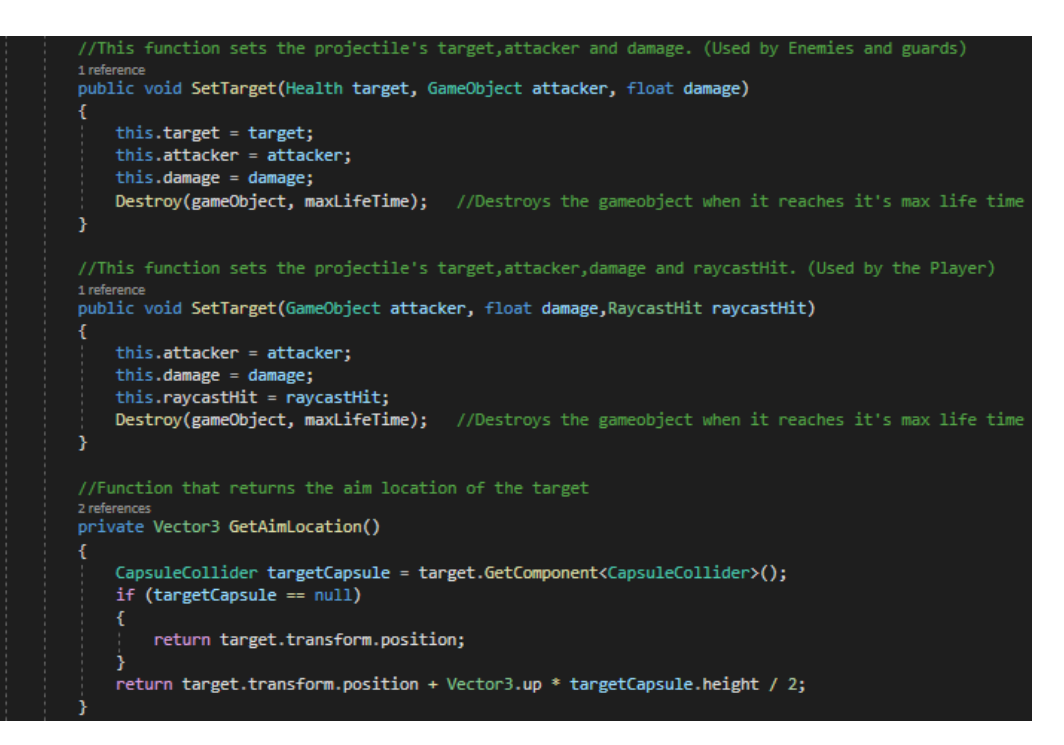

Figure 179 – Projectile.cs part 2

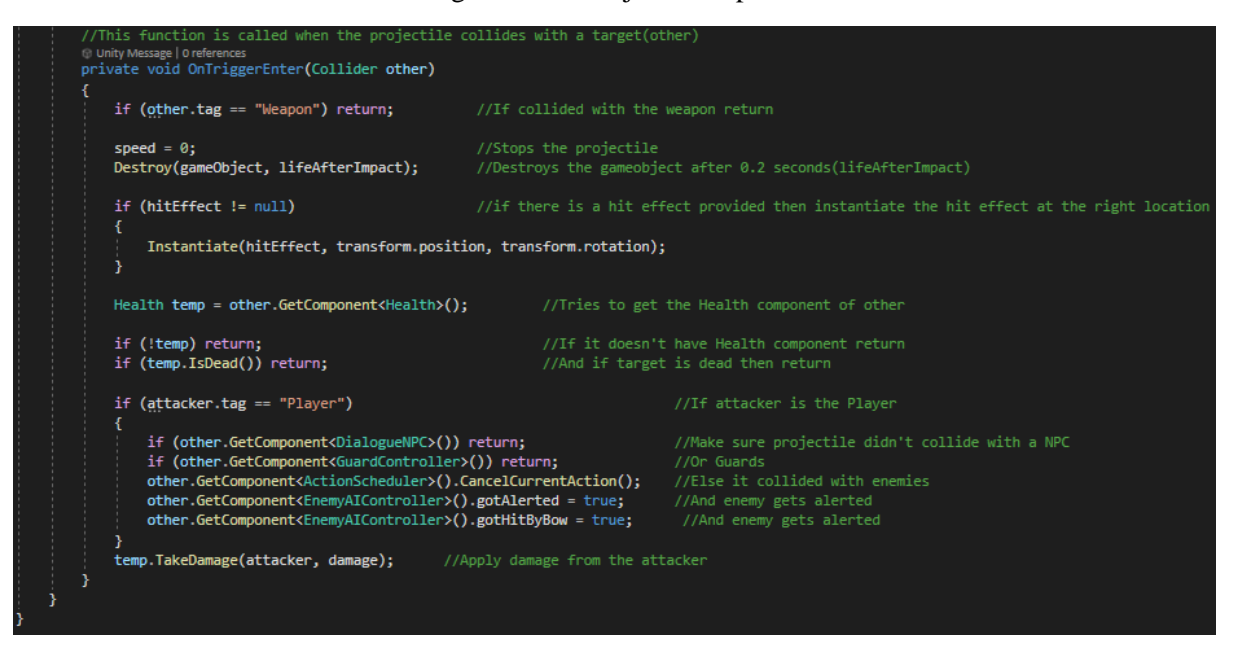

Figure 180 – Projectile.cs part 3

# **5.11 Inventory**

#### **5.11.1 Overview**

The player needs a place to store the useful items he needs in times of need. This is where the inventory system plays an important role. For example, in this project, the player needs a place to store the weapons and consumables, items that he needs when picking up or later. The inventory does not have an infinite amount of space, which means that the player will have to discard some items to make room for other items. The inventory consists of a grid of 5 x 5 slots, so it has 25 slots for storing items. The inventory can be opened and closed by pressing TAB. Clicking on a sword item will equip that sword, and clicking on a consumable item will consume that item. There are also three other functions: First, the slots that contain items have a red button in the top right, if you click on it, the item will be placed in front of the player. The UNEQUIP button in the top left of the inventory will un-equip the currently equipped weapon and the player will be able to fight with their fists. Finally, hovering the mouse over the boxes that contain items will bring up a tooltip window with the useful information about that item.

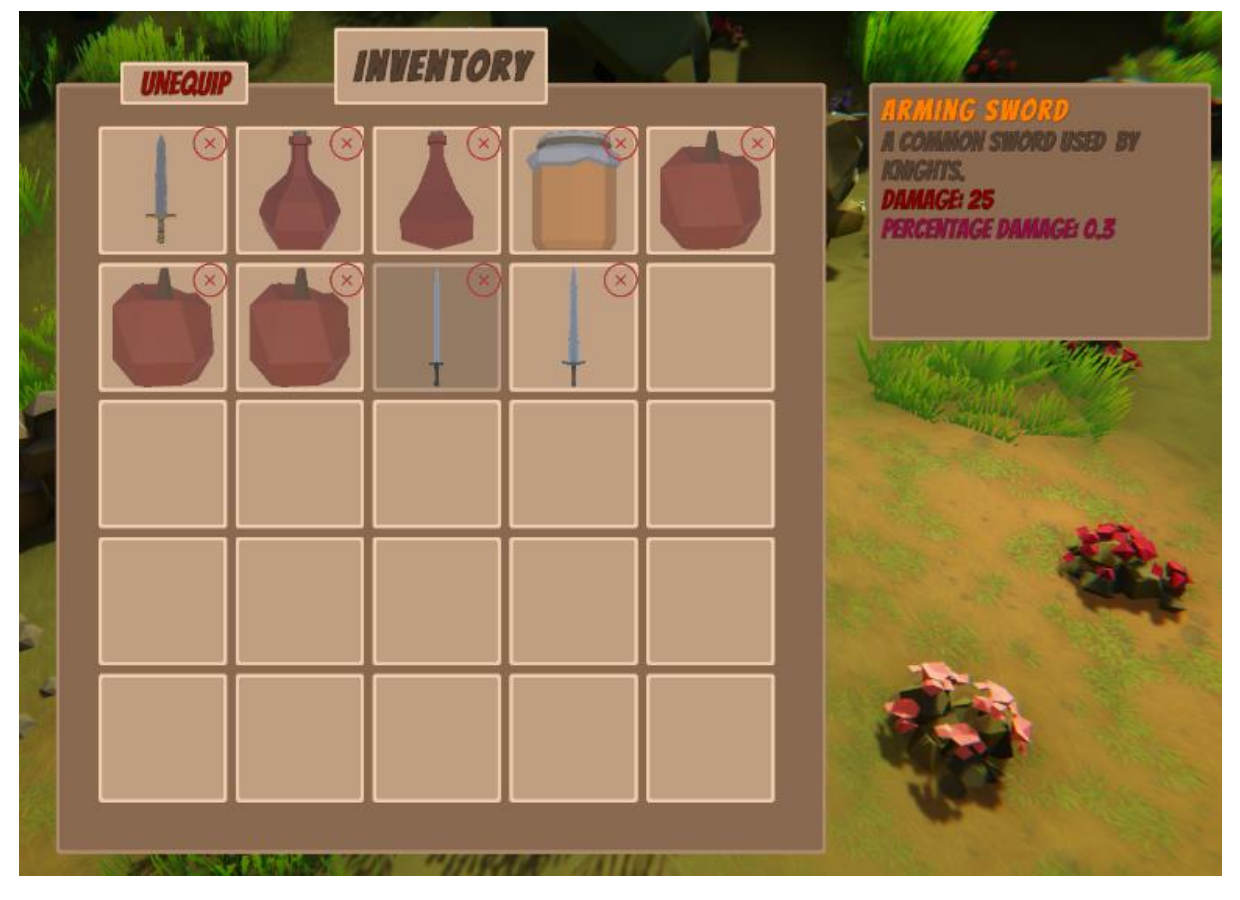

Figure  $181 - A$  screenshot of the inventory

# **5.11.2 Code**

The Inventory system is in the Inventory.cs script, where all the methods are

```
using System.Collections.Generic;
using UnityEngine;
using ARPG.Combat;
using UnityEngine.UI;
using ARPG.Resources.Items;
using System.Linq;
using UnityEngine.EventSystems;
using TMPro;
using ARPG.Control;
Inamespace ARPG.Resources
     O Unity Script | 5 references
    public class Inventory : MonoBehaviour
          //Variable that contains the parent Inventory UI
         [SerializeField] GameObject inventoryUIContainer = null;
          //Variable that contains the parent GameObject of the tooltip
         [SerializeField] public GameObject tooltipParent;
         //The inventory instance
         private static Inventory instance;
         private List<Item> inventoryItems = new List<Item>();
         //This array is used to that we know which button is occupied or not, temporary ?
         \frac{1}{2} private \frac{1}{2} is \frac{1}{2} soccupied = new \frac{1}{2} \frac{1}{2} \frac{1}{2} \frac{1}{2} \frac{1}{2} \frac{1}{2} \frac{1}{2} \frac{1}{2} \frac{1}{2} \frac{1}{2} \frac{1}{2} \frac{1}{2} \frac{1}{2} \frac{1}{2} \frac{1}{2} \frac{1}{2} \frac{private Button[] discardItemButton = new Button[25];
          //This array is used to add the equip item function
         private Button[] equipButton = new Button[25];
         //Defomes the un-equip button
         private Button unEquipButton;
         private bool isUIEnabled = false;
         private PlayerController player;
         private Fighter fighter;
         private PlayerCombat playerCombat;
         private WeaponItem equipedWeapon = null;
         © Unity Message | 0 references<br>private void Awake()
              //Checks if the instance is null, if it is then sets as instance this instance<br>//and initializes the player, the fighter and the combat.
              if(intance == null)instance = this;instance.player = GameObject.FindGameObjectWithTag("Player").GetComponent<PlayerController>();
                   instance.fighter = player.GetComponent<Fighter>();
                   instance.playerCombat = player.GetComponent<PlayerCombat>();
              else
                     //Else destroys the gameobject (trying to make sure there is only one inventory instance)
                   Destroy(gameObject);
```
Figure 182 – Inventory.cs part 1

```
<sup>6</sup> Unity Message | 0 references
private void Start()
\mathfrak{c}InitButtonFunctionsCreation();
<sup>1</sup>
// Update is called once per frame
© Unity Message | 0 references
void Update()
€
    if (Input.GetKeyDown(KeyCode.Tab) && !player.OnQuestBox() &&
         !player.GetComponent<PlayerController>().GetSpeaker().GetIsInDialogue())
    ł
         if (instance.inventoryUIContainer.activeSelf)
         Æ
             inventoryUIContainer.SetActive(false);
             isUIEnabled = false;
         \mathcal{Y}else
         ŧ
             inventoryUIContainer.SetActive(true);
             CheckOccupied();
             isUIEnabled = true;<sup>1</sup>
    Ï
ł
//Function that returns if the inventory is full or not
1 reference
public bool IsInventoryFull()
€
    foreach(bool item in isOccupied)
    €
         if (item) continue;
         else return false;
    ł.
    return true;
٦
```
Figure 183 – Inventory.cs part 2

```
Function that initializes equipButtons and DiscardItemButtons
1 reference
private void InitButtonFunctionsCreation()
    Transform slotsContainer = inventoryUIContainer.transform.GetChild(0).transform;
   unEquipButton = inventoryUIContainer.transform.GetChild(1).gameObject.GetComponent<Button>();
   unEquipButton.onClick. AddListener(() \Rightarrow { UnEquip(); })int i = 0;
    foreach (Transform child in slotsContainer)
        int index = i;equipButton[i] = child.GetChild(0).gameObject.GetComponent<Button>();
       equipButton[i].onClick.AddListener(() => { Use(index); });
       equipButton[i].gameObject.AddComponent<Hover>();
       equipButton[i].GetComponent<Hover>().index = i;
       equipButton[i].GetComponent<Hover>().tooltipParent = tooltipParent;
       discardItemButton[i] = child.getChild(\theta).transform.GetChild(1).transform.gameObject.GetComponent\n{Button}{};//<u>https://answers.unity.com/questions/1288510/buttononclickaddlistener-how-to-pass-parameter-or.html</u>
       discardItemButton[i].onClick. AddListener(() \Rightarrow {DiscardItem(index)}; )i++//Function that adds the picked item to the inventory
public void addToInventory(Item pickedItem)
   player.GetComponent<PlayerController>().DoGatherItemQuestCheck(pickedItem);
   inventoryItems.Add(pickedItem);
   Transform slotsContainer = inventoryUIContainer.transform.GetChild(0).transform;
                                                                                         //Gets the slots container
    int i = 0;
   foreach (Transform child in slotsContainer) //Will look every slot
        if (isOccupied[i] == false) //For a position that is not occupied to add the item
        Ŧ
            isOccupied[i] = true; //Occupies that position
            i_{\pm\pm}//Enables the image
            child.GetChild(0).GetChild(0).gameObject.GetComponent<Image>().enabled = true;
            //Sets the image to be the weapons icon
            child.GetChild(0).GetChild(0).gameObject.GetComponent<Image>().sprite = pickedItem.icon;
            //Makes the discard item button ineractable
            child.GetChild(0).GetChild(1).gameObject.GetComponent<Button>().interactable = true;
            return;
       i+;
```
Figure 184 – Inventory.cs part 3

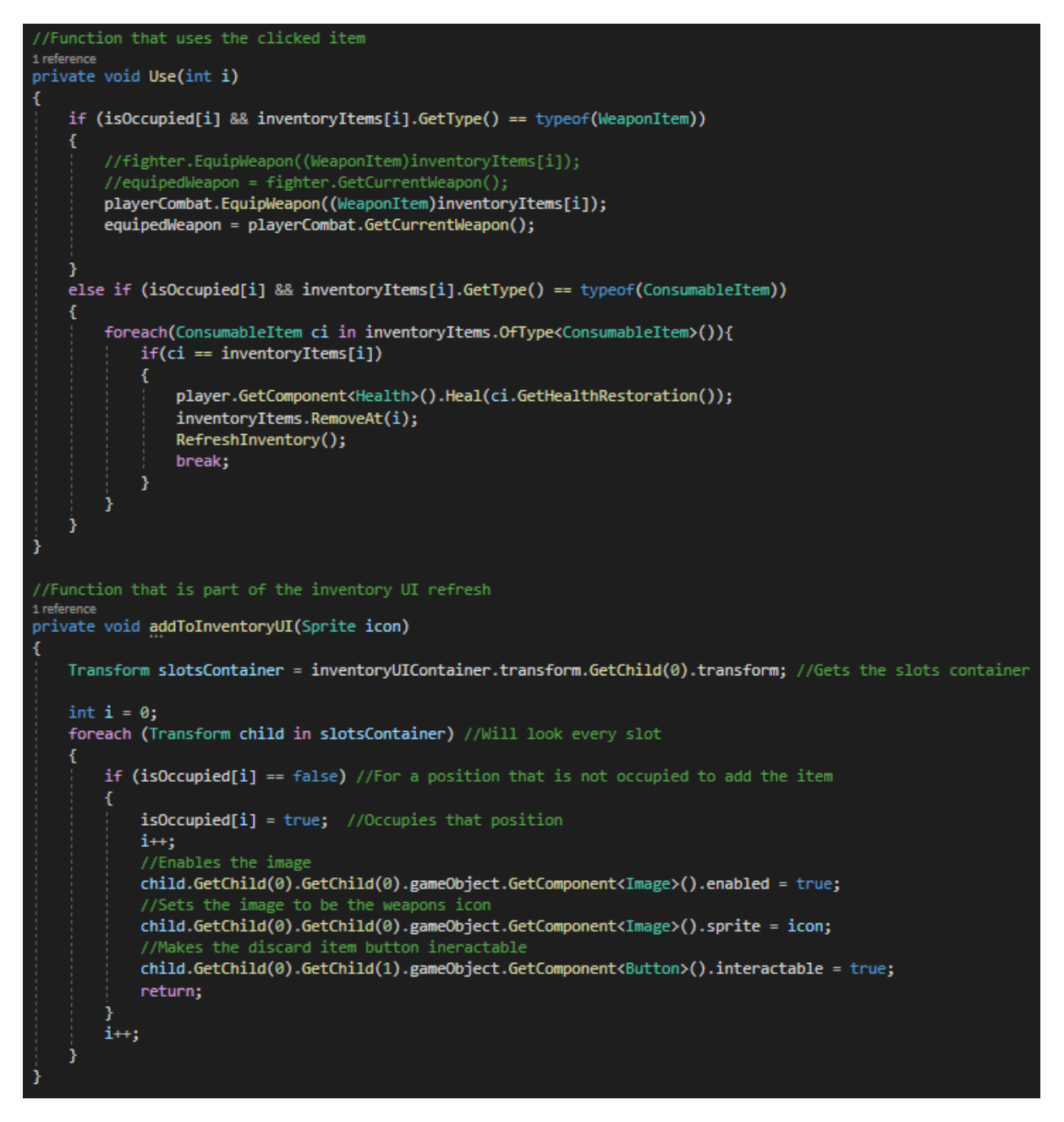

Figure 185 – Inventory.cs part 4

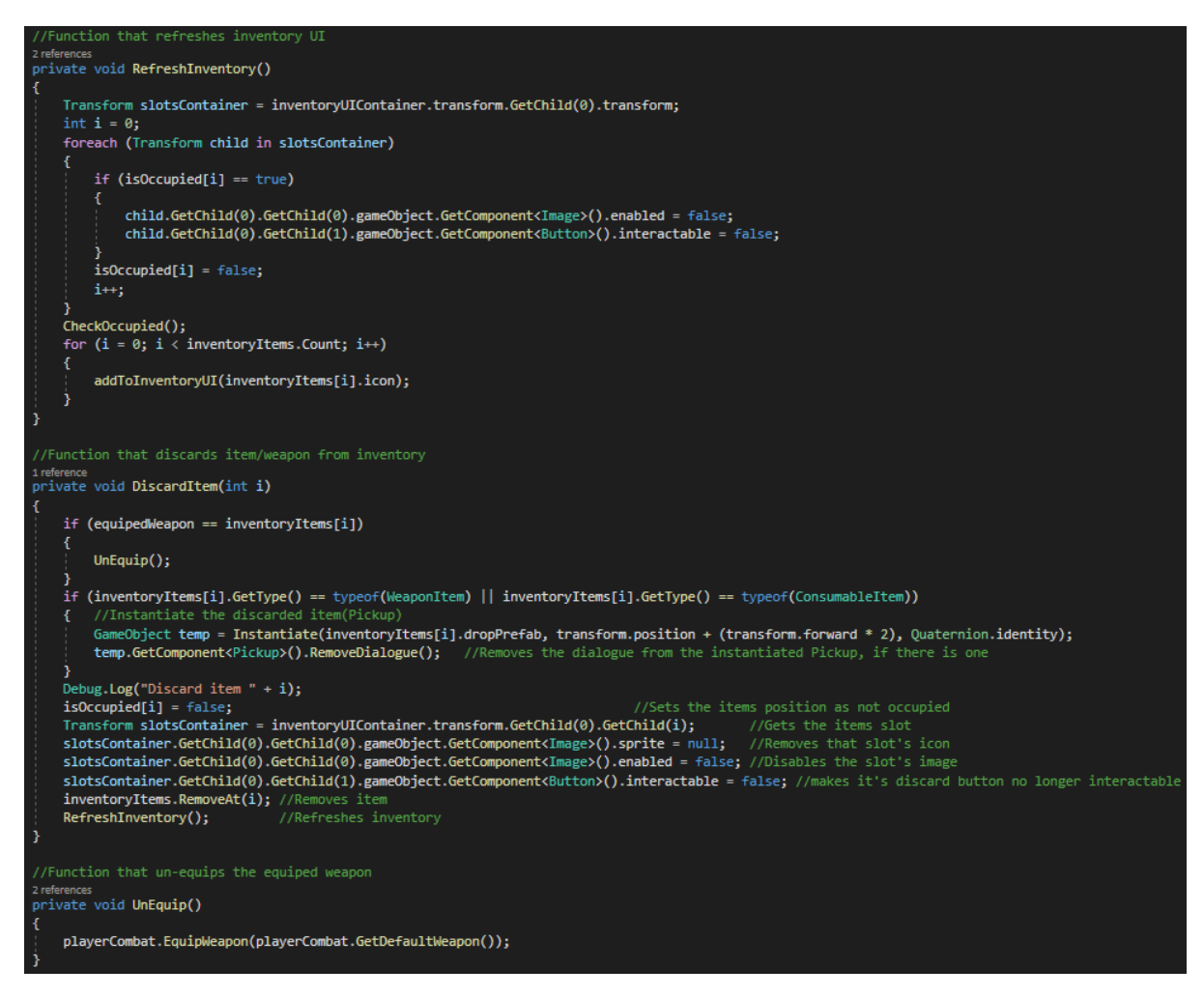

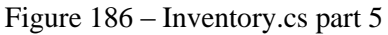

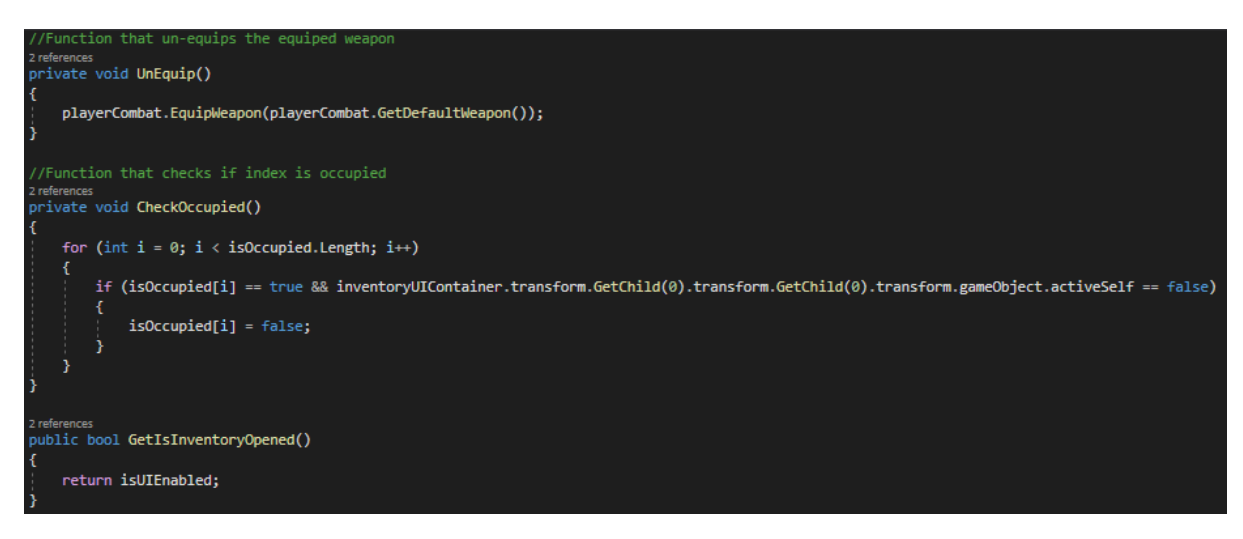

Figure 187 – Inventory.cs part 6
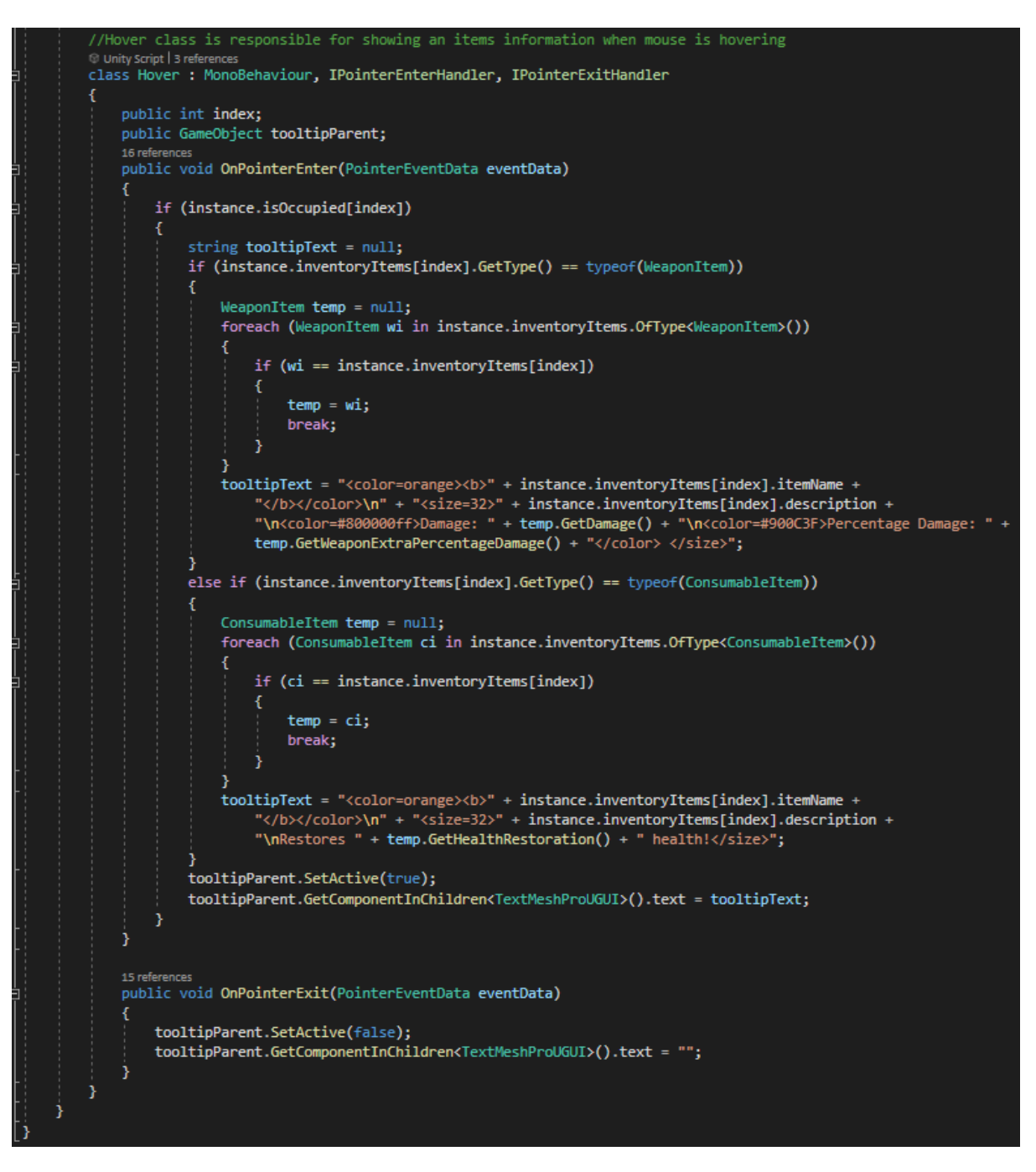

Figure 188 – Inventory.cs part 7

# **5.12 UI Scripts**

### **5.12.1 Overview**

At any moment player has to know useful information like the current health, the enemy's health, the experience and the level. I created an empty GameObject where I added other GameObjects that contain some useful information and not only, for example the Inventory, the Quest window and the Escape menu.

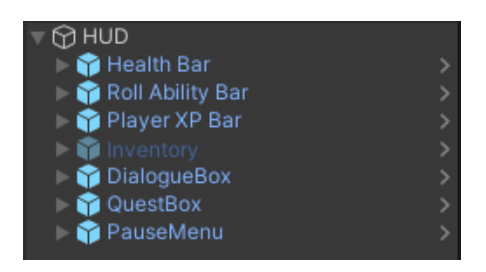

Figure 189 – The HUD GameObject.

- Health Bar GameObject, uses the *PlayerHealthDisplay.cs* which displays the health using a slider and a TMP (TextMeshPro) component.
- Roll Ability Bar, uses *PlayerAbilityDisplay.cs* which displays when the ability is ready to be used again using a slider.
- Player XP Bar:
	- Uses *ExperienceDisplay.cs* to display the experience using a slider.
	- Uses *LevelDisplay.cs* displays the level using a TMP component.
	- Uses *XPDisplay.cs* to display the experience using a TMP component.
- Inventory, displays the inventory as seen in a previous chapter.
- DialogueBox, which displays the dialogues as seen in a previous chapter
- OuestBox, which displays the quests window as seen in a previous chapter
- PauseMenu, uses *EscapeMenu.cs* do display a menu with settings and the option to go to the main menu.

To control the audio and the graphic settings I created a separate GameObject that:

- Uses *SetVolume.cs* to control the sounds and music volume using 2 different mixers for each one and sliders.
- Uses *GraphicSettings.cs* to select a graphic setting using a dropdown component.

Another important thing is that player needs to know about the enemy's health and the damage that is being dealt by every attack. These 2 features are provided by *EnemyHealthDisplay.cs* and *PopupText.cs* using UI elements.

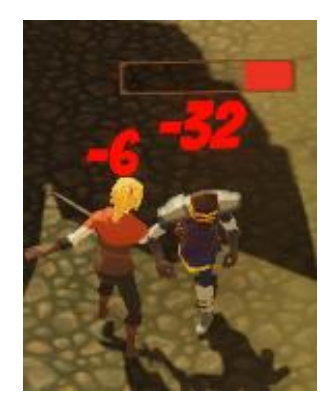

Figure 190 – Enemy's health bar and damage display.

## **5.12.2 Code**

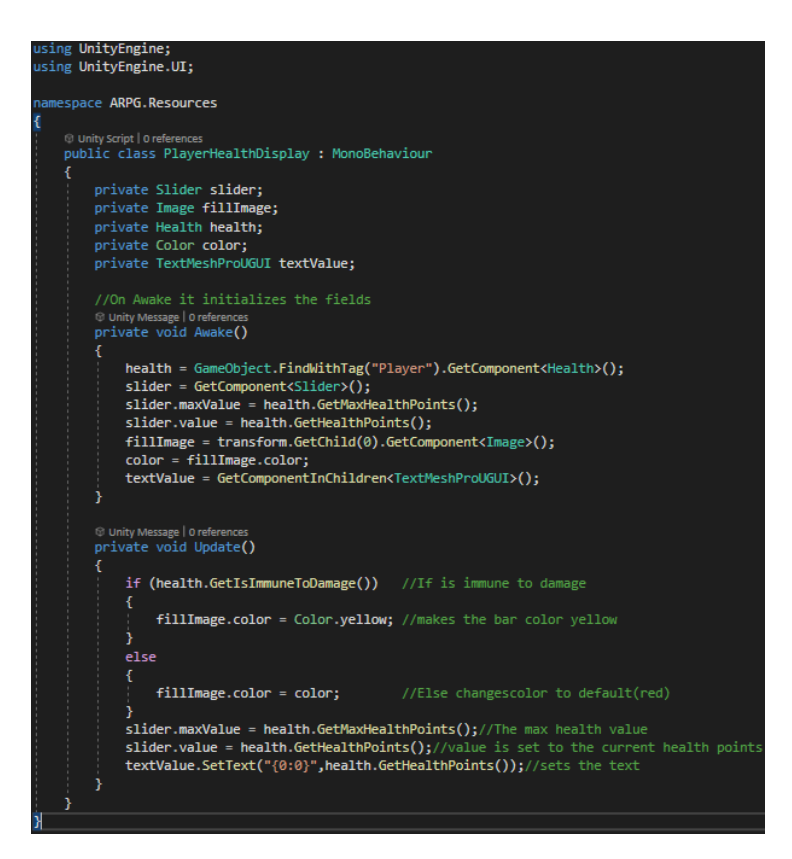

Figure 191 – PlayerHealthDisplay.cs

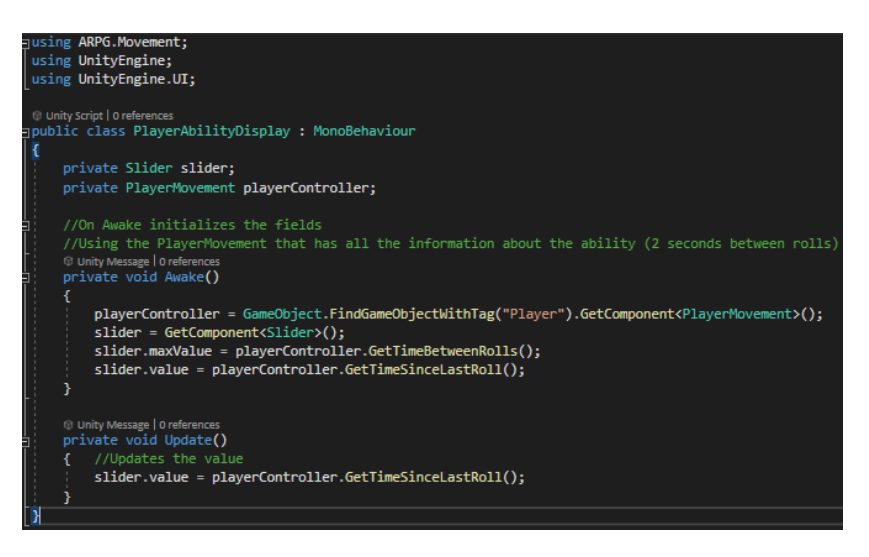

Figure 192 – PlayerAbilityDisplay.cs

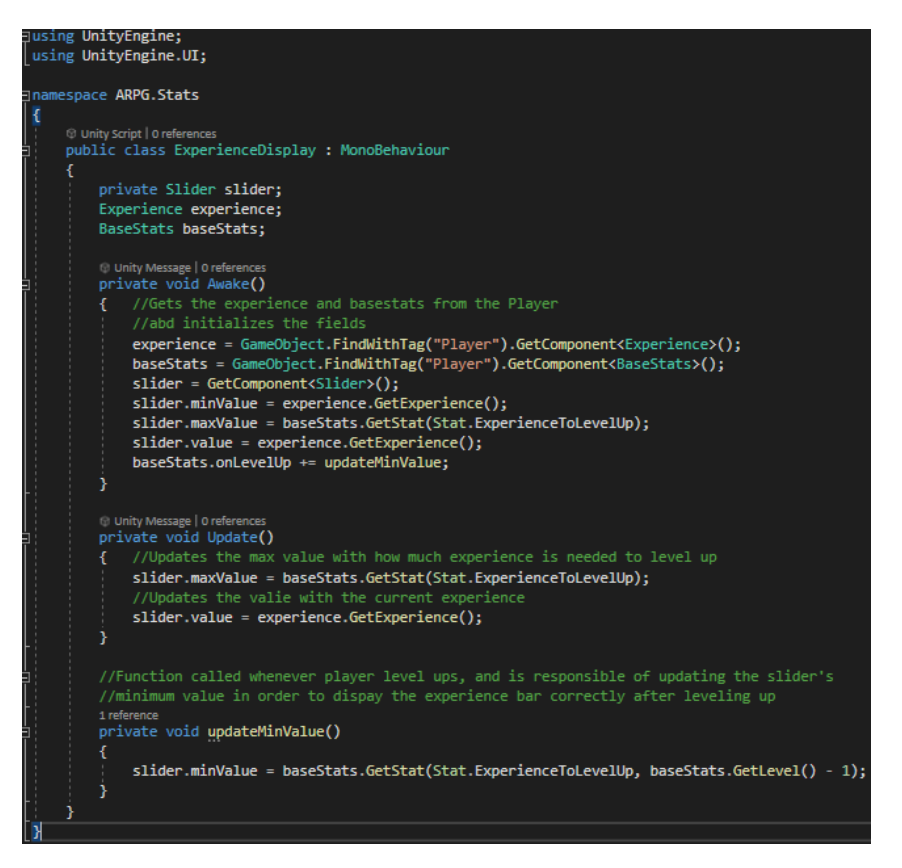

Figure 193 – ExperienceDisplay.cs

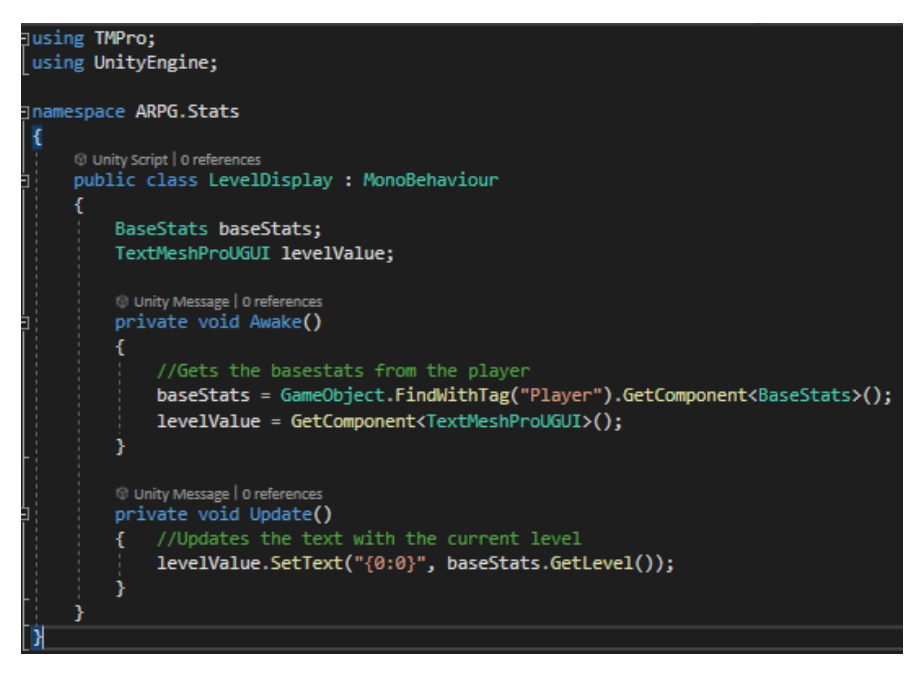

Figure 194 – LevelDisplay.cs

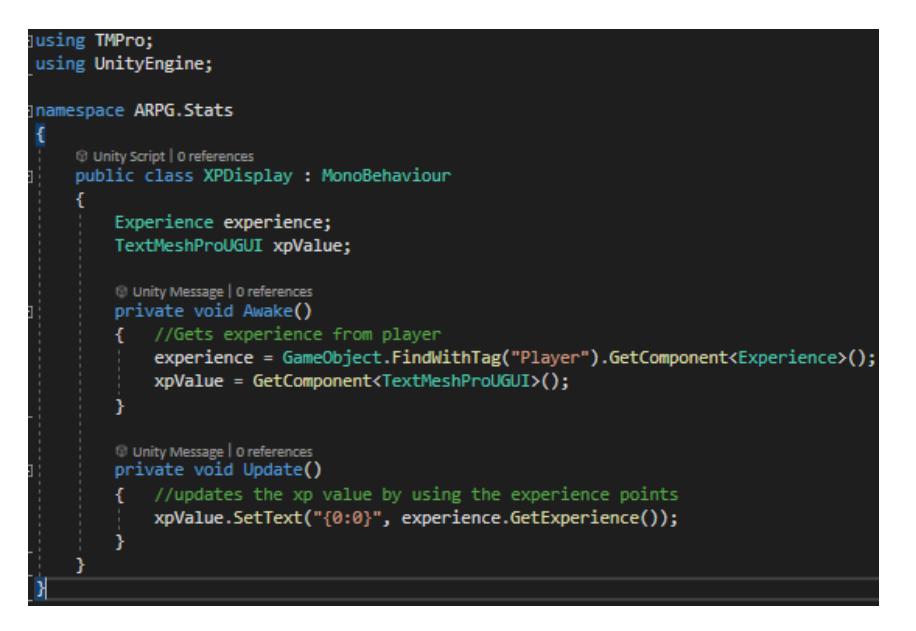

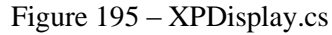

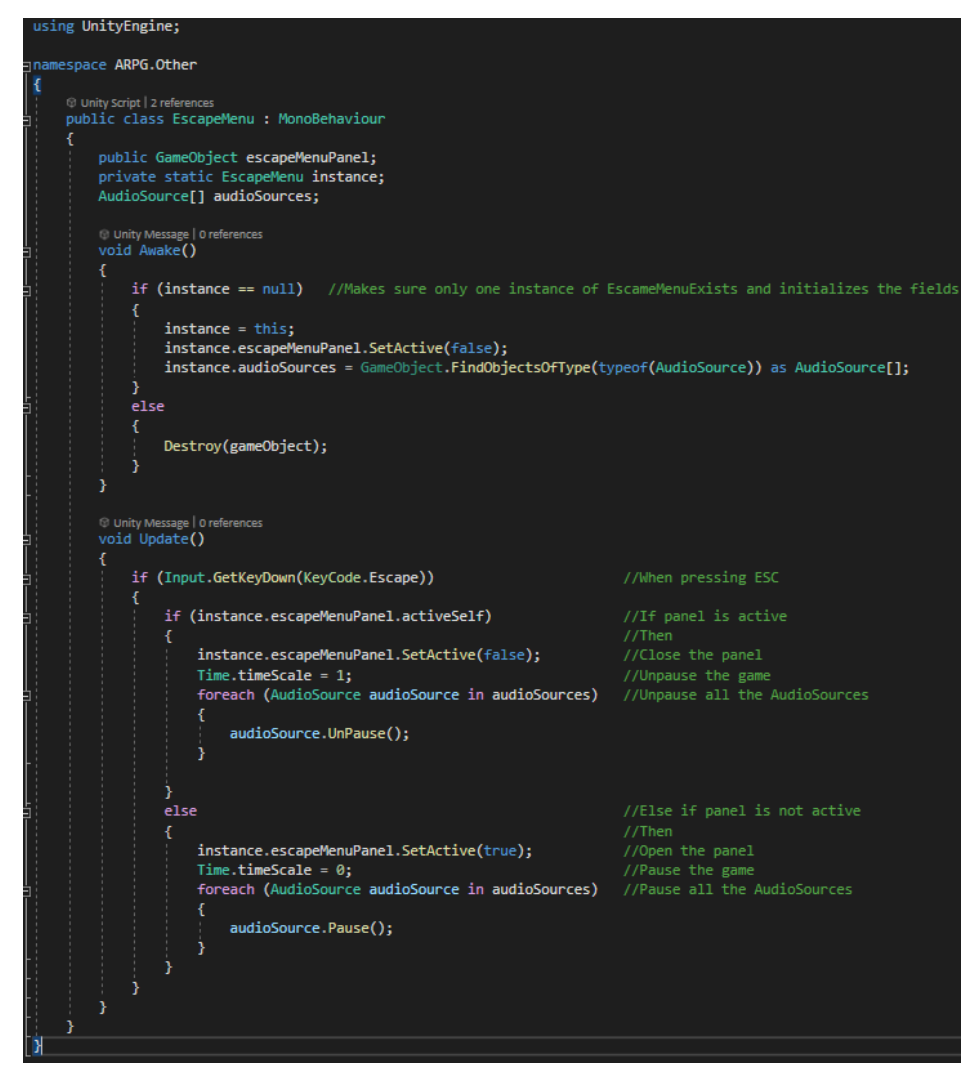

Figure 196 – EscapeMenu.cs

```
using UnityEngine;
using UnityEngine.Audio;
using UnityEngine.UI;
namespace ARPG.Audio
     © Unity Script|Oreferences<br>public class SetVolume : MonoBehaviour
          public AudioMixer mixer;
          public Slider slider;
          Unity Message | 0 references<br>| private void Awake()
                if (mixer.name == "MusicMixer") //If the mixer is the MusicMixer
                      //else gets the saved value
                     if (PlayerPrefs.GetInt("changedMusicVolume") == 0) return;<br>slider.value = PlayerPrefs.GetFloat("musicVolume_slider");<br>mixer.GetFloat("volume", out float value);
                     return;
                if (mixer.name == "SoundSMixer") // If the mixer is the SoundSMixer{ //checks if the volume has been saved already, if not then returns
                      //else gets the saved value
                     if (PlayerPrefs.GetInt("changedSoundsVolume") == 0) return;<br>slider.value = PlayerPrefs.GetFloat("soundsVolume_slider");
                     mixer.GetFloat("volume", out float value);
                3
          O Unity Message | 0 references<br>private void Start()
                SetLevel(slider.value);
          -3
          ireference<br>public void SetLevel(float sliderValue)//sets volume with the given sliderValue
                mixer.SetFloat("volume", Mathf.Log10(sliderValue) * 20);
          -3
          0 references
          public void SaveSoundsVolume() //Saves the sound volume
                PlayerPrefs.SetFloat("soundsVolume_slider", slider.value);<br>PlayerPrefs.SetInt("changedSoundsVolume", 1);
                PlayerPrefs.Save();
          -1
          0 references
          public void SaveMusicVolume() //Saves the music volume
                PlayerPrefs.SetFloat("musicVolume_slider", slider.value);<br>PlayerPrefs.SetInt("changedMusicVolume", 1);
                PlayerPrefs.Save();
```
Ŧ

Figure 197 – SetVolume.cs

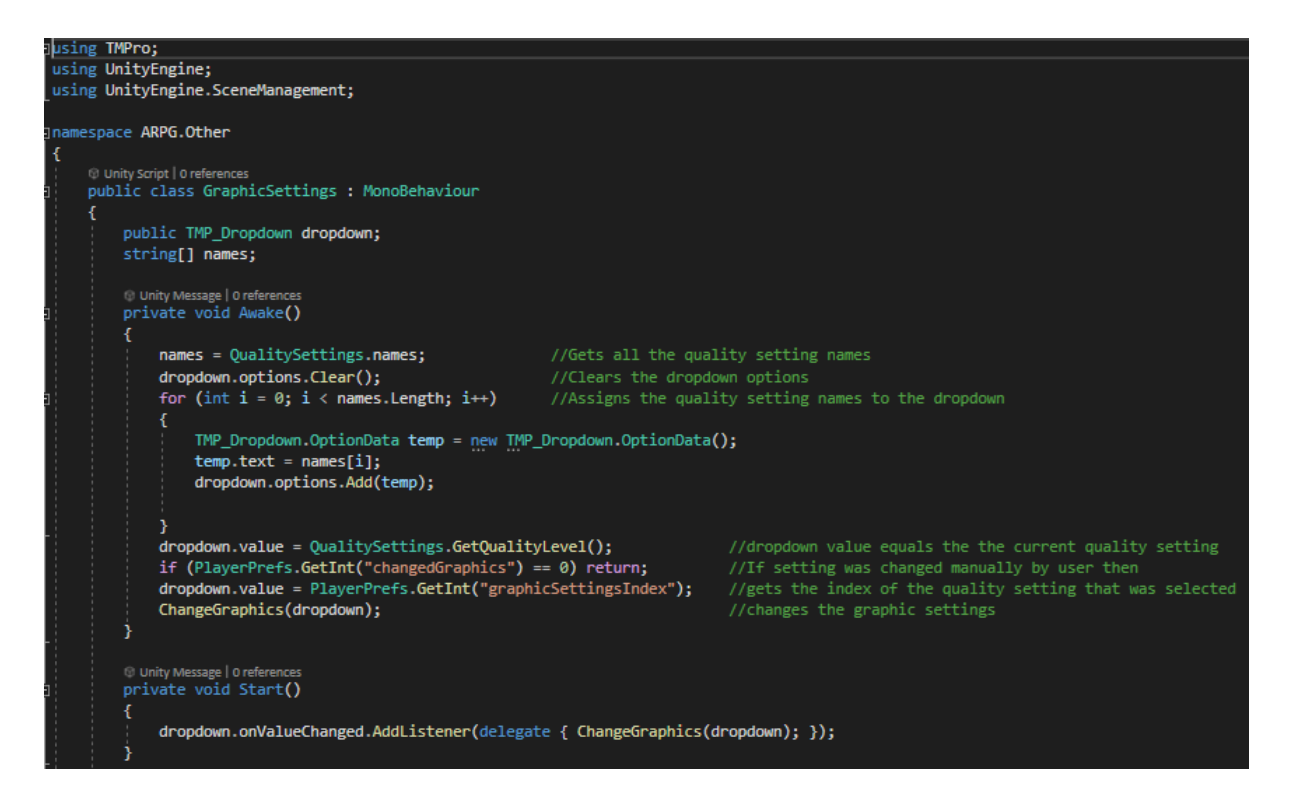

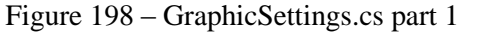

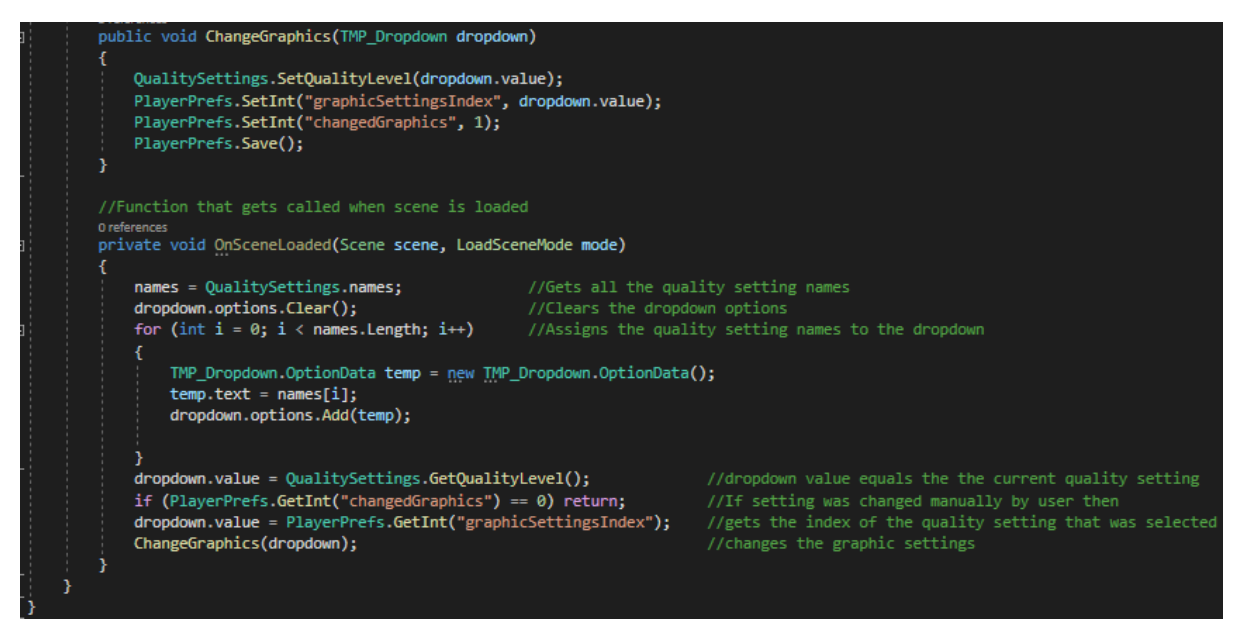

Figure 199 – GraphicSettings.cs part 2

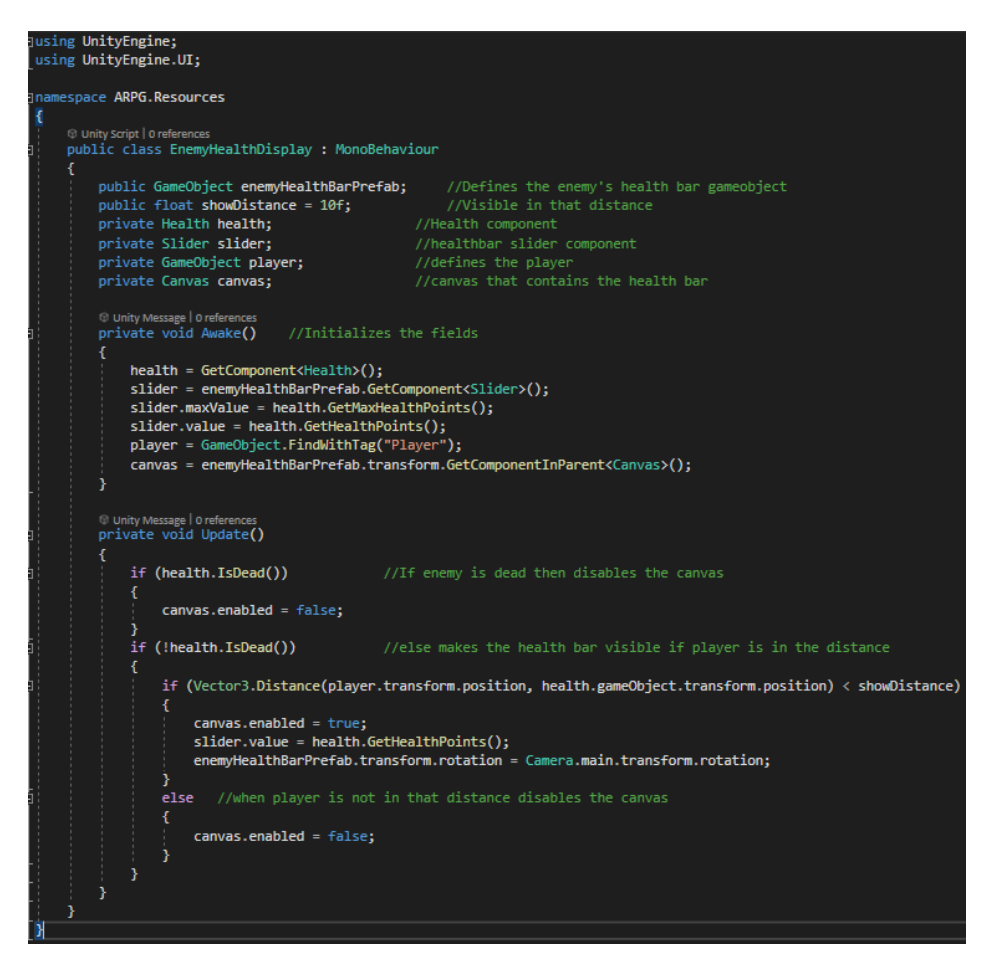

Figure 200 – EnemyHealthDisplay.cs part 1

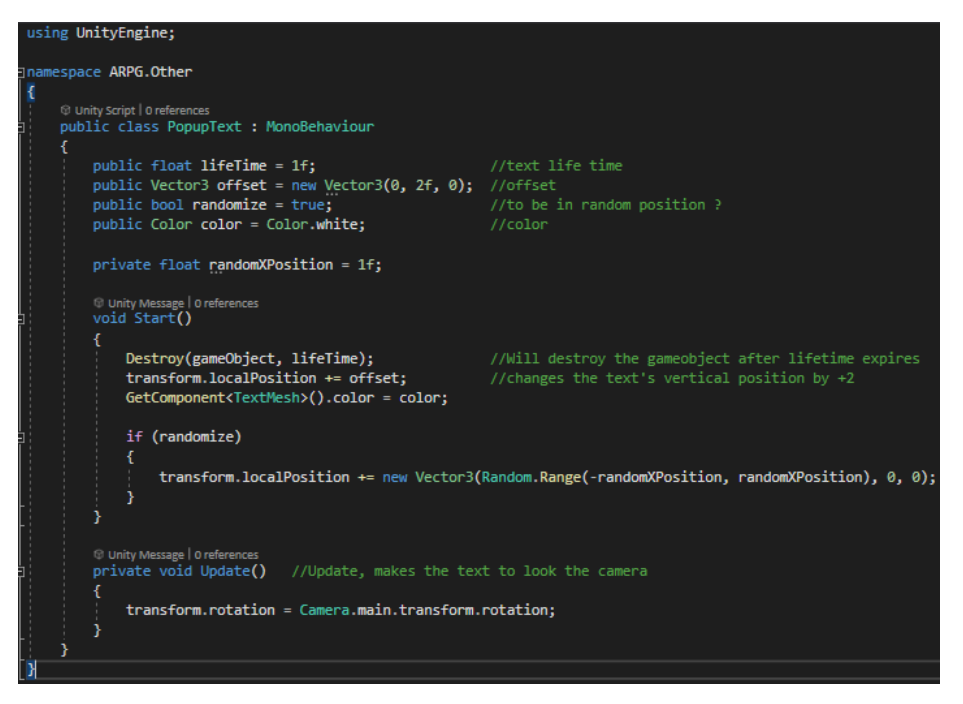

Figure 201 – PopupText.cs

# **5.13 Other Scripts**

## **5.13.1 SmartRenderer.cs**

The NPCs throughout the scene "run" and do what they are supposed to do, but that means they are enabled even when the camera is not rendering them, and that leads to increased CPU consumption, e.g. the CPU time to process a frame was 8.3 miliseconds and the render time was 121 FPS (Frames Per Second). However, using SmartRenderer.cs attached to each NPC, guard and enemy ensures that they are not activated and rendered unless they are within a certain distance of the player. The result is that CPU took 5.2 miliseconds and 192 FPS to process one frame, which is an improvement.

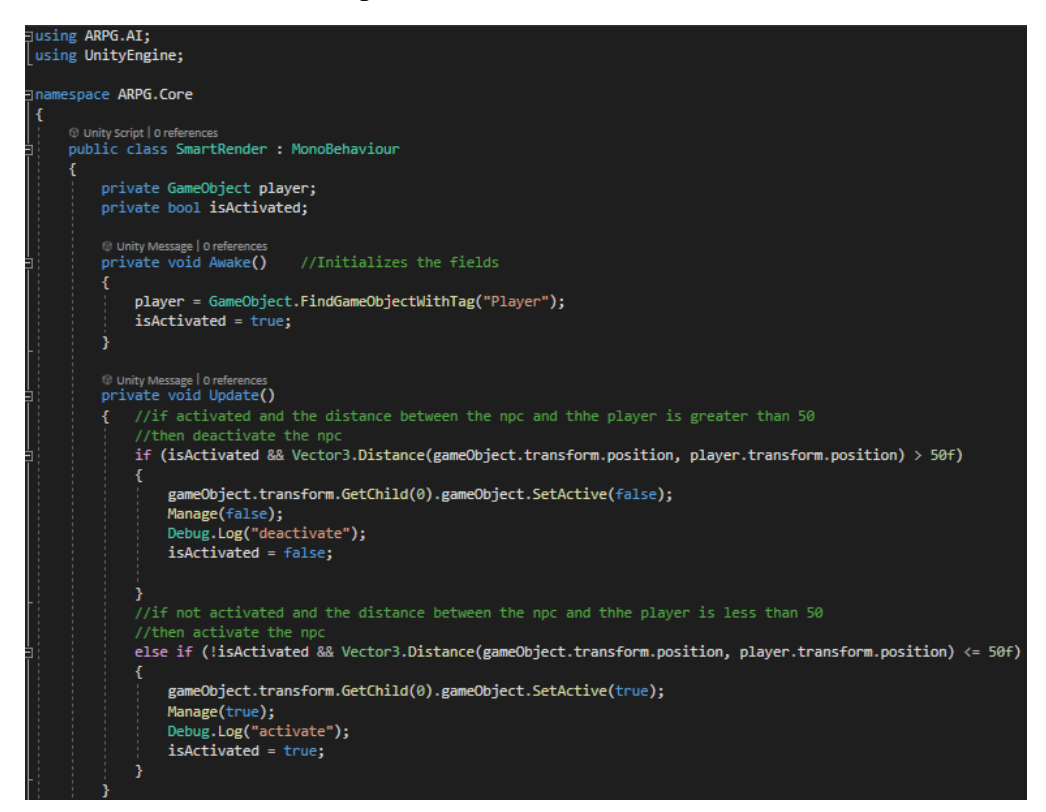

Figure 202 – SmartRenderer.cs part 1

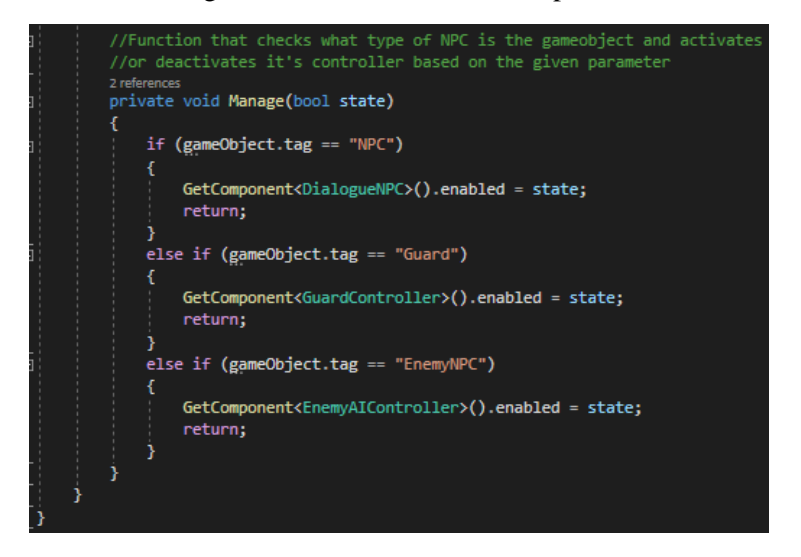

Figure 203 – SmartRenderer.cs part 2

## **5.13.2 WaypointPath.cs**

Basic NPCs, farmers, woodcutters, enemies, and guards use a waypoint path system to move around the map. More specifically, it is an empty GameObject that has the WaypointPath.cs script attached to it and has empty GameObject children, where these child GameObjects are the waypoints. For example, in Figure 204, the GameObject containing the WaypointPath.cs script has 19 waypoints. It can be a cycle path and a non-cycle path, which means that either the last waypoint can be connected to the first or not.

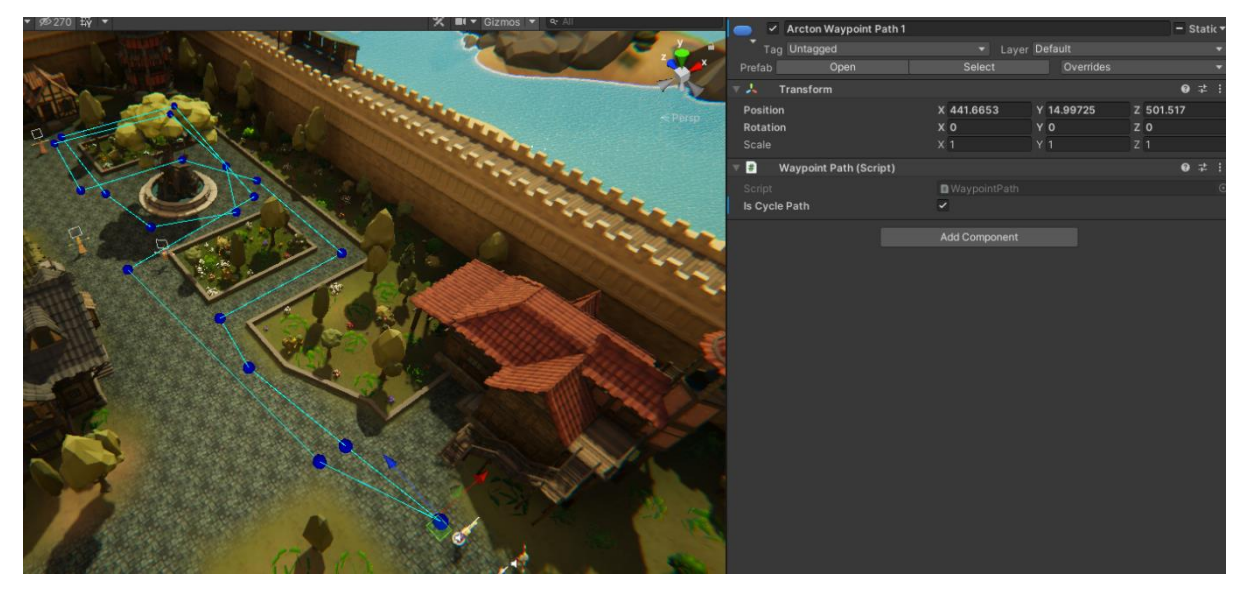

Figure 204 – Waypoint path example.

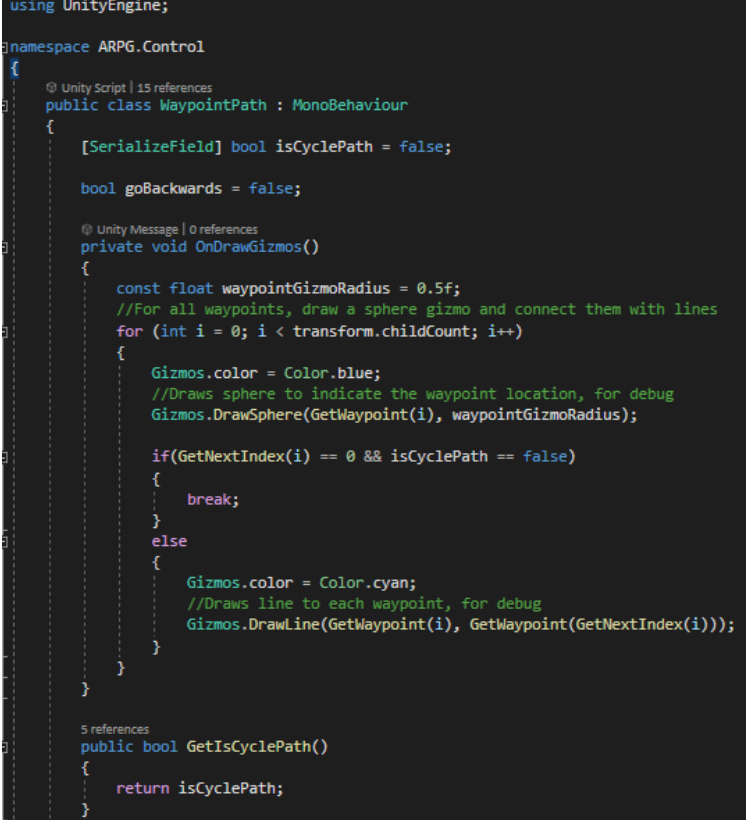

Figure 205 – WaypointPath.cs part 1

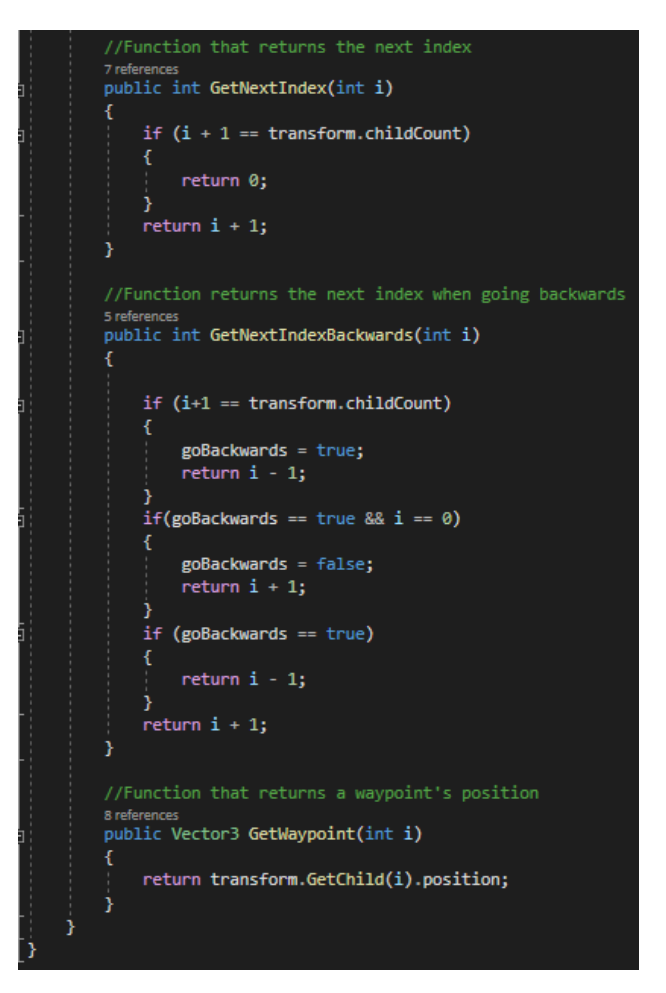

Figure 206 – WaypointPath.cs part 2

### **5.13.3 Safe.cs**

When all NPCs (Plain, Farmers, Woodcutters) are on alert because of a fight or because an enemy is trying to attack them, they enter the Flee state. When fleeing, the NPCs stop what they were doing and hide in a safe place. This safe place is an empty GameObject to which the *Safe.cs* script is attached, and a Box Collider (so that the script can identify the NPCs in collisions). Example in Figure 207.

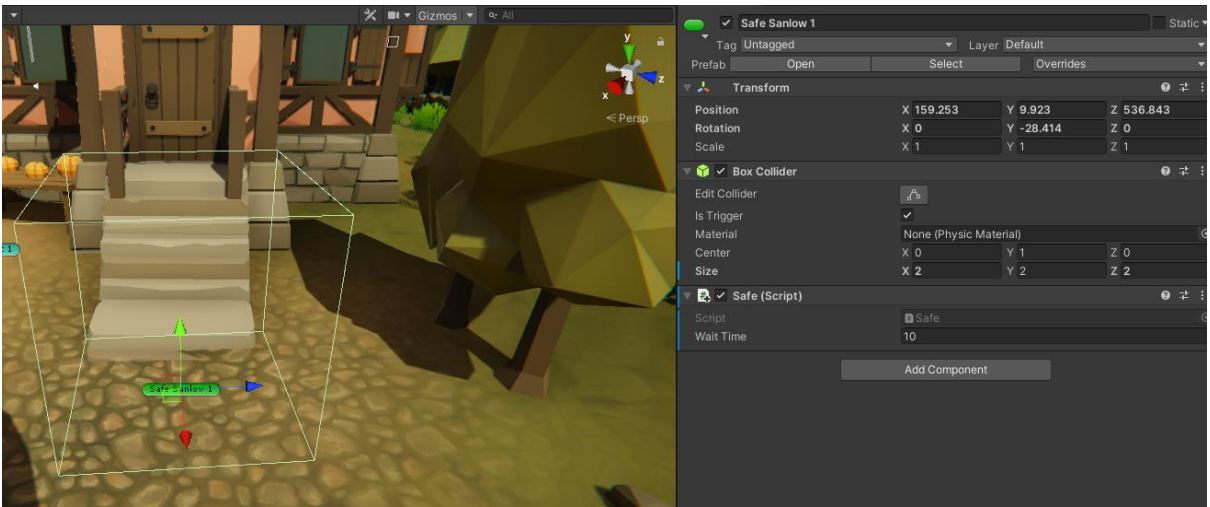

Figure 207 – Safe point example.

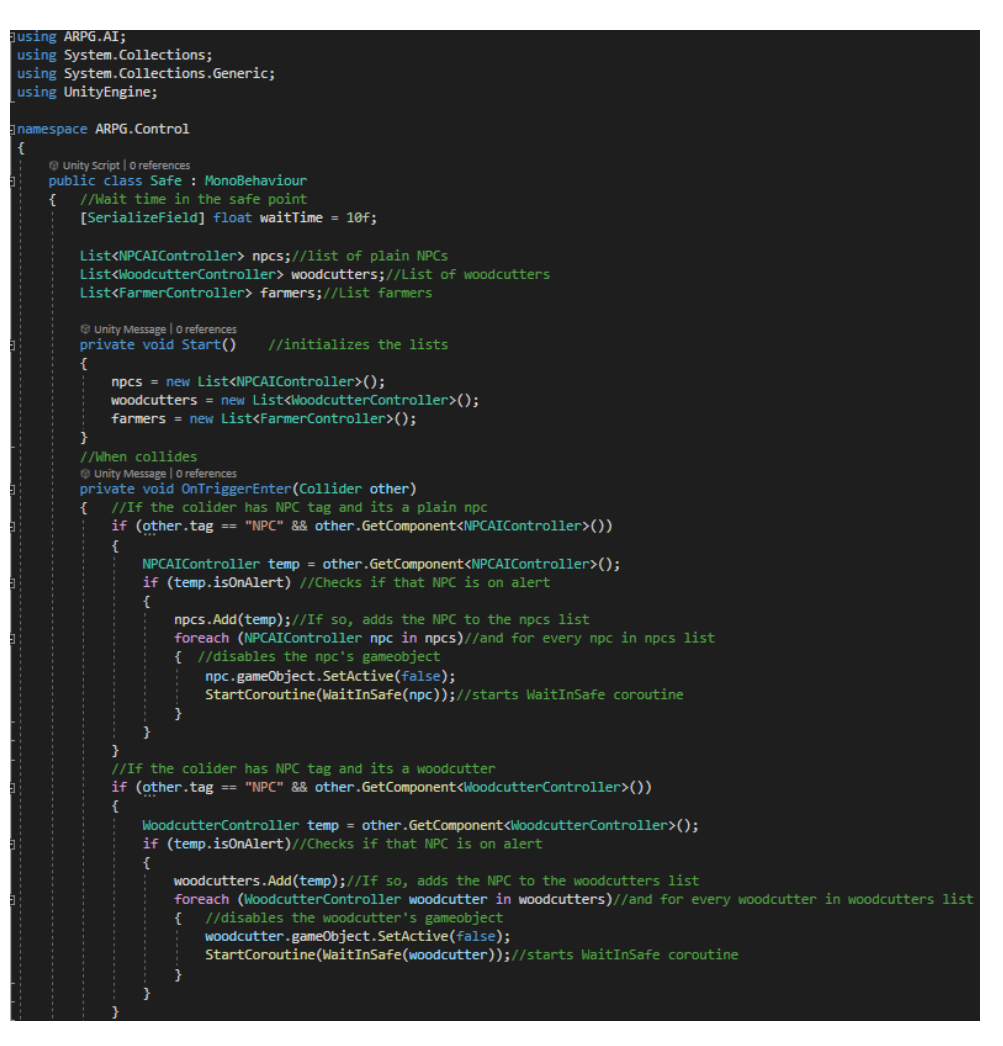

Figure 208 – Safe.cs part 1

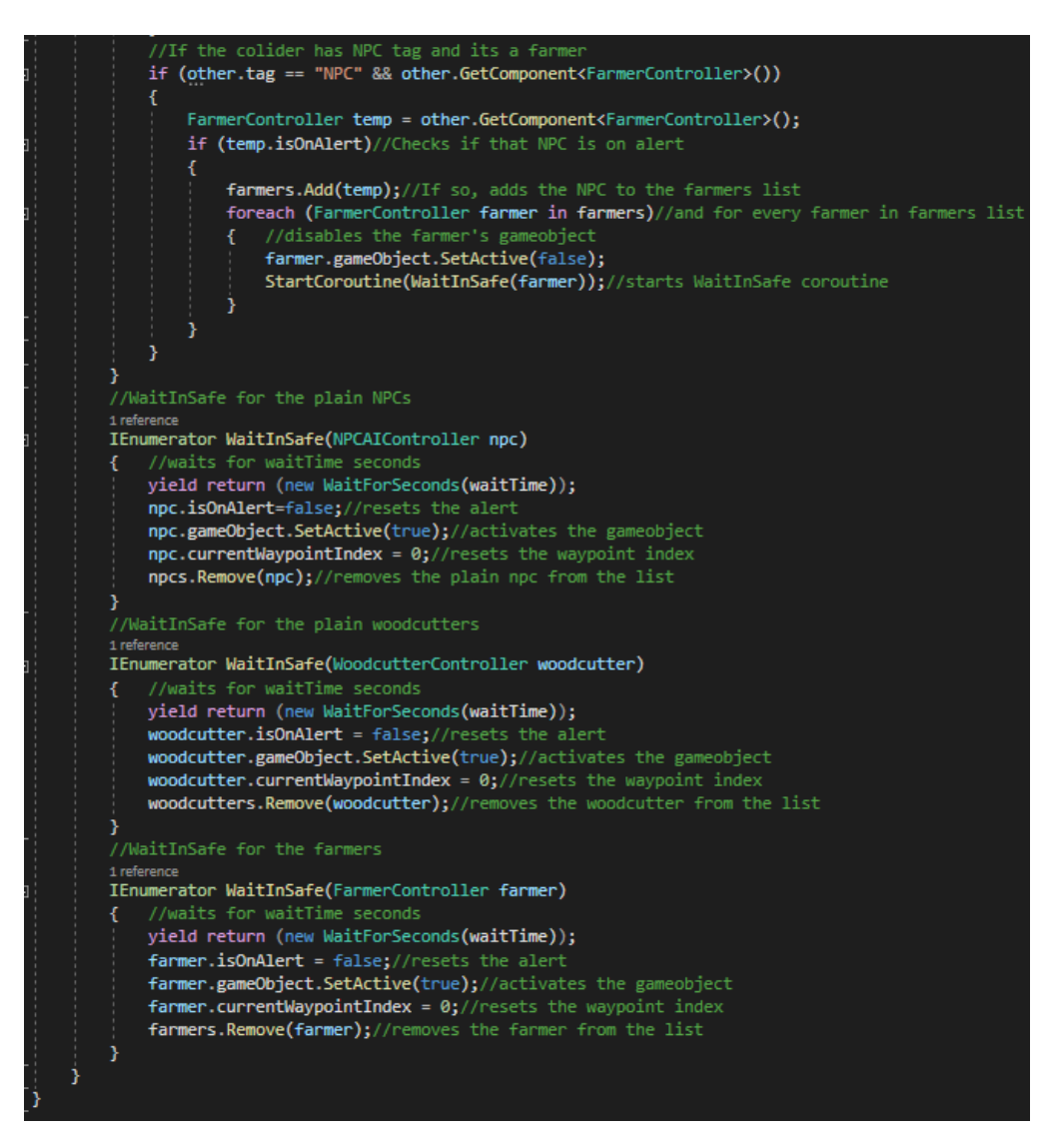

Figure 209 – Safe.cs part 2

# **5.13.4 MainMenuManager.cs**

When player first starts the game, the main menu scene is loaded and shows the game logo with a fade out effect while the camera moving downwards. When fade out is over then the main menu buttons are coming into the camera view and player has the options:

- Start game, which starts the game.
- How to play, shows a panel with instructions.
- About, shows a panel with the quick view on the storyline.
- Settings, shows a panel with graphics and audio settings.
- Exit game, closes the game.

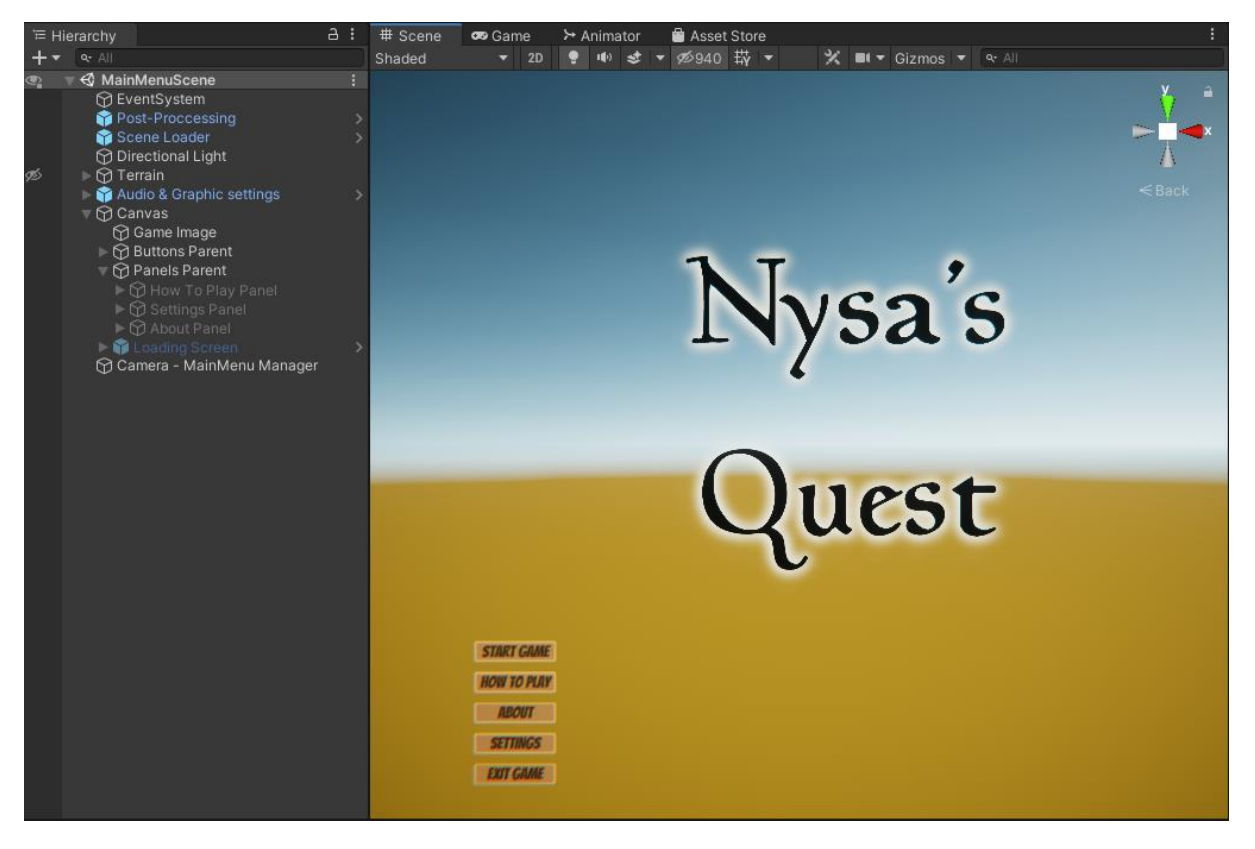

Figure 210 – Main menu scene GameObjects.

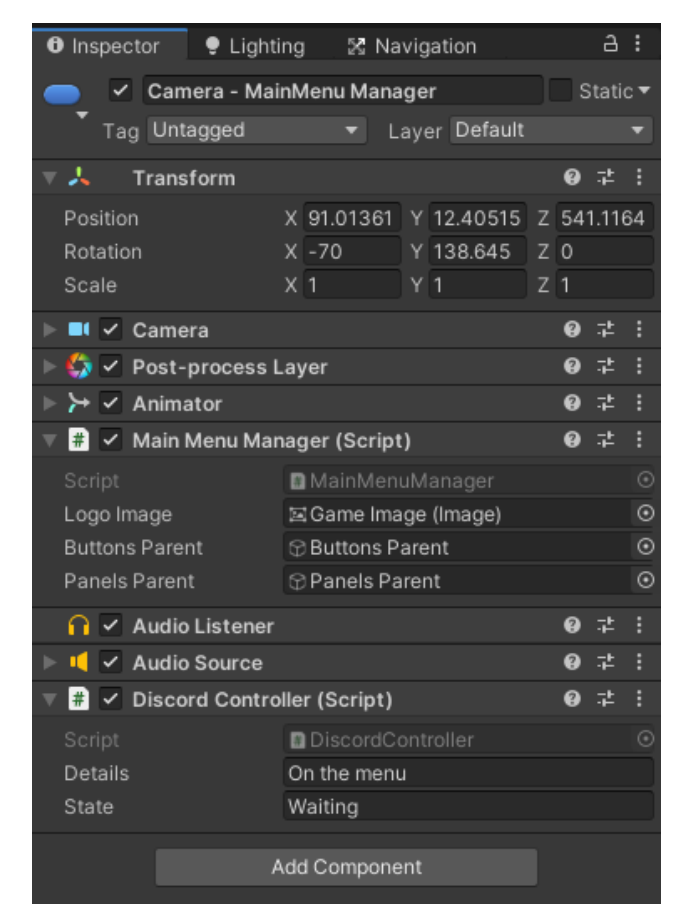

Figure 211 – Camera – MainMenu Manager GameObject.

```
sing System.Collections;
using UnityEngine;
using UnityEngine.UI:
namespace ARPG.Other
    © Unity Script|Oreferences<br>public class MainMenuManager : MonoBehaviour
          [SerializeField] Image logoImage;<br>[SerializeField] GameObject buttonsParent;<br>[SerializeField] GameObject panelsParent;
          O Unity Message | 0 references<br>private void Start()
           \left\{ \frac{7}{2} \right\} //On start unpau
                                         ses the game and starts the ImageDadeOut coroutine
               Time.timeScale = 1;<br>Time.timeScale = 1;<br>StartCoroutine(ImageFadeOut());
           ireference<br>private IEnumerator ImageFadeOut() //fades out the logoImage
                Color temp = logoImage.color;
                while (temp.a >= 0)
                     temp = logoImage.color;<br>temp.a = temp.a - (0.2f * Time.deltaTime);<br>logoImage.color = temp;<br>yield return null; //Don't freeze Unity
                                            //When image is faded out the butons animation is triggered
                ButtonsEnter();
           3
           //Triggers the animation that makes the buttons to move upwards to the camera view
           1 ref
           private void ButtonsEnter()
                buttonsParent.GetComponent<Animator>().SetTrigger("ButtonsEnter");
```
Figure 212 – MainMenuManager.cs part 1

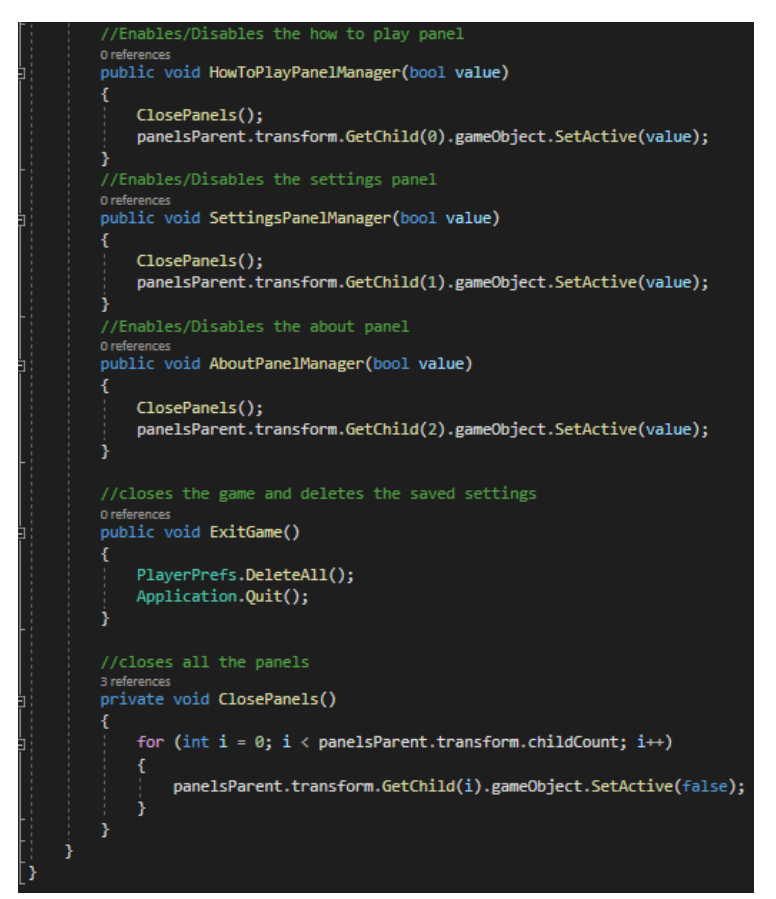

Figure 213 – MainMenuManager.cs part 2

#### **5.13.5 SceneLoader.cs**

When player clicks the start game from the main menu or returning from the game scene to the main menu scene, the SceneLoader.cs is used. It is responsible for loading the scene asynchronously in the background and showing random tips about the game.

```
using System.Collections;
using TMPro;
using UnityEngine;
using UnityEngine. SceneManagement;
using UnityEngine.UI;
Inamespace ARPG.SceneManagement
     (ii) Unity Script | 0 references
     public class SceneLoader : MonoBehaviour
     x
         public GameObject loadingScreen;
         public Slider slider;
         public TextMeshProUGUI progressText;
         public TextMeshProUGUI tipText;
         public bool showTip = true;
         //Defines the tips of the loading screen
         private string[] tips = { "NPC's with a exclamation mark are quest givers.",<br>"Press SPACE to roll.", "Did you read the instructions?",<br>"When rolling you avoid any damage" };
         //loads the given scene index
         0 references
         public void LoadScene(int sceneIndex)
             StartCoroutine(LoadAsynchronously(sceneIndex));
         Y
         //Loads asynchronously the scene index
         1 reference
         private IEnumerator LoadAsynchronously(int sceneIndex)
             loadingScreen.SetActive(true); //Enables the loading screen gameobject
             Color color = loadingScreen.GetComponent<Image>().color;
             color.a = 1f;loadingScreen.GetComponent<Image>().color = color;
             if (showTip)//If true, shows a random tip
                  tipText.gameObject.SetActive(true);
                  tipText.text = tips[Random.Range(0, tips.Length)];
             yield return null;
              //used to measure the loading of the scene
             AsyncOperation operation = SceneManager.LoadSceneAsync(sceneIndex);
             while (!operation.isDone)//while the loading isnt done
              { //shows the loading progress using a slider and a text component
                  float progress = Mathf.Clamp01(operation.progress / 0.9f);
                 slide \cdot value = progress;
                  progressText.SetText("{0:0}" + "%", progress * 100f);
                 yield return null;
              3
              //Unloads the correct scene once loaded is done
             if (sceneIndex == 1)
                  SceneManager.UnloadSceneAsync(0);
             else
                  SceneManager.UnloadSceneAsync(0);
         3
```
Figure 214 – SceneLoader.cs

# **5.13.6 DiscordController.cs**

First what is Discord? It is a popular online communication platform that lets you communicate with your friends directly via text, voice or video and join servers where small and large communities interact together. I added the Discord's rich presence integration so the player can show to others on Discord, what game is currently playing and what is doing.

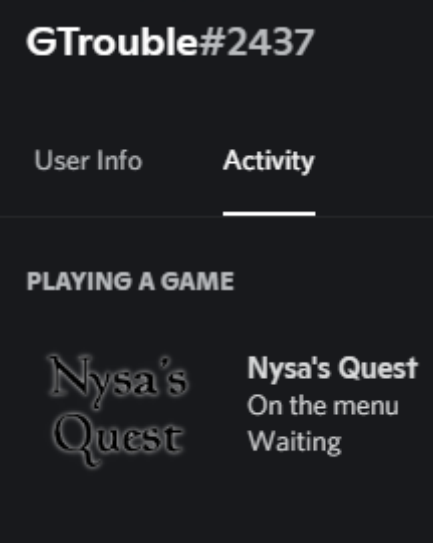

Figure 215 – Discord's rich presence.

After following the Discord's developers portal, I downloaded the SDK for Unity (Csharp) and installed it in the Plugins folder of the Project. Created an application on the Discord Developer portal and provided a game name and a logo and lastly, I created the *DiscordController.cs*.

```
using U<mark>nityEngine;</mark>
namespace ARPG.Other
    GLUnity Script | O references
    public class DiscordController : MonoBehaviour
         [SerializeField] string details = "";
         [SerializeField] string state = "";
         public Discord.Discord discord:
         O Unity Message | 0 references
         void OnDisable()
              discord.Dispose();
         Unity Message | 0 references<br>void Start()
              //https://discord.com/developers/docs/game-sdk/sdk-starter-guide#code-primer-unity-csharp
              The proposition of the manager for interfacing with activities in the SDK (Fetcher );<br>discord = new Discord.Discord(Contract ) (System.UInt64)Discord.CreateFlags.Default);<br>//Fetches an instance of the manager for interfa
              var activityManager = discord.GetActivityManager();
              var activity = new Discord.Activity
                   Details = details,
                   State = state,Assets =LargeImage = "game_logo_1024_c",<br>LargeText = "Nysa's Quest"
              \mathbf{B}activityManager.UpdateActivity(activity, (result) =>
                   if (result == Discord.Result.Ok)
                        Debug.Log("Discord status set!");
                   else
                        Debug.LogError("Discord status failed!");
              );
         O Unity Message | 0 references<br>void Update()
         { //Checks any new infos from Discord
              discord.RunCallbacks();
```
Figure 216 – DiscordController.cs

The red mark in figure 216 is used to hide the application's client id.

# **5.14 Navigation**

Unity provides a navigation system that allows the creation of intelligent characters that can move around the game world, using navigation meshes that were created automatically from the scene's geometry and dynamic obstacles allow you to alter the navigation of the characters at runtime. The following pieces are part of the navigation system:

- NavMesh, is a data structure which describes the walkable surfaces of the game world and allows to find path from one walkable location to another. The data structure is built, or baked, automatically from the level's geometry.
- NavMesh Agent component helps to define characters that avoid each other when moving in the scene.
- Off-Mesh Link component allows to create navigation shortcuts between two locations.
- NavMesh Obstacle is a component that allows you to describe moving obstacles for the agents to avoid when moving in the scene.

In this project, for player and NPC navigation, I first marked the terrain and some other surfaces as Navigation Static to include them in the NavMesh baking process. I also added the NavMesh obstacle component to trees, NPCs, and other buildings. On the Agents tab of the navigation window, I left the settings unchanged because they fit my characters ( player and NPCs). On the Bake tab, I adjusted the settings as I did with the Humanoid agent and baked the navigation.

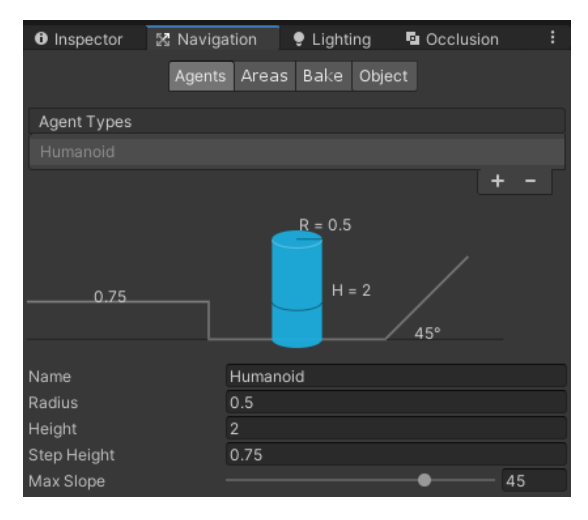

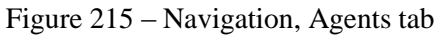

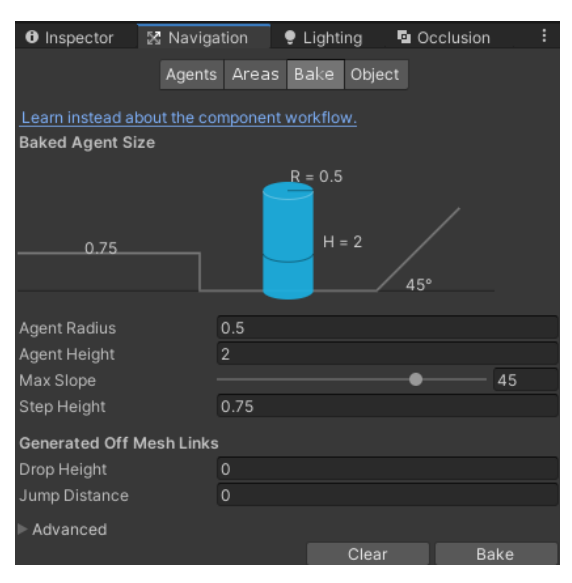

Figure 218 – Navigation, Bake tab

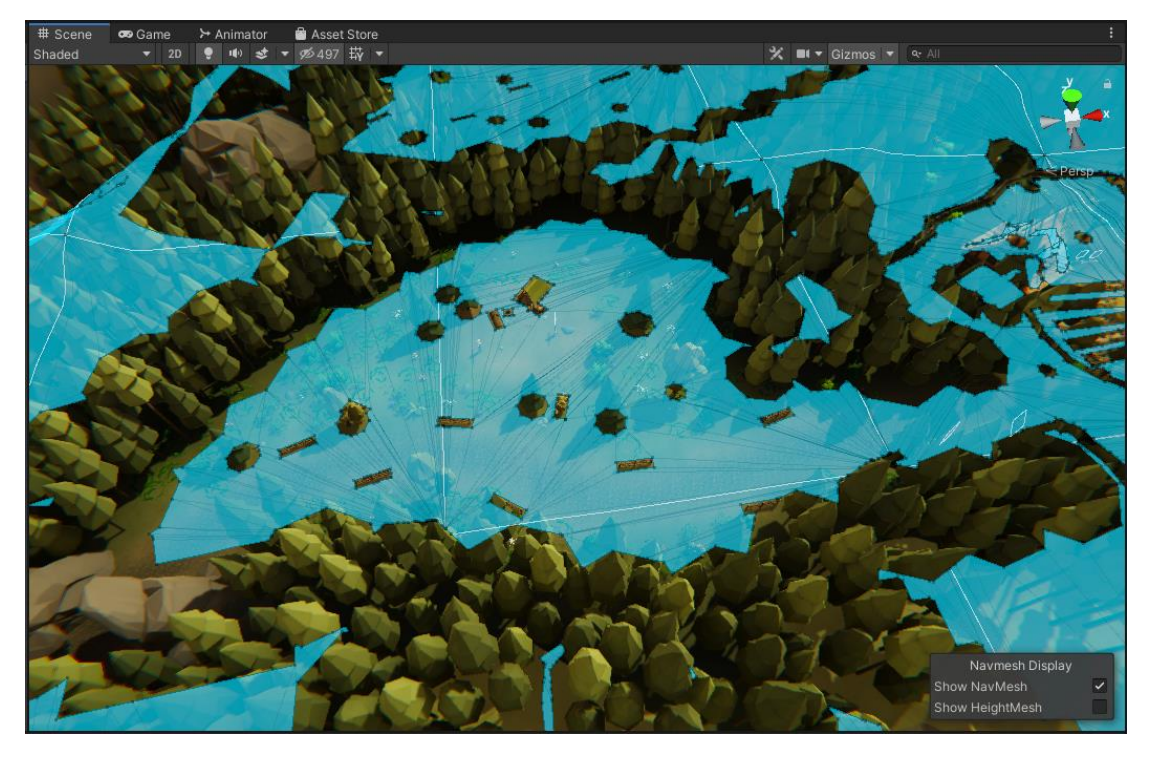

Figure 219 – NavMesh area of a part of the scene

#### **6. Epilogue**

#### **6.1 Conclusion**

In this action RPG project, Nysa's Quest, I designed and created a small 3D world populated with many friendly entities such as simple NPCs, farmers, woodcutters, and many aggressive enemies. For all entities, both friendly and aggressive, I created finite-state machine controllers to control their actions. The result is a living world where friendly entities can go from doing their chores or going for a walk, to fleeing from aggressive entities or from a fight that is happening. The animations are simple and the transitions between them are as smooth as I could make them with my current assets. Another great addition was the dialogue and quest system, which gives the player the ability to receive and follow quests from the NPCs or just talk to some of them. The stats and items make the player feel like they are progressing and getting stronger. Another point is the UI of the game. It is simply designed, but contains everything the player needs to know. Lastly, the game's storyline is a small one, consisting of 4 quests and 3 additional side quests that do not clash with the storyline and give the player a quick but fun experience.

#### **6.2 Difficulties**

There were a few difficulties that got in the way while developing Nysa's Quest, but after study and research I was always able to solve them. When creating the inventory system, I found it difficult to implement the tooltip feature, and I spent some time looking in Unity's scripting documentation and on the Unity forums. Next, it was a matter of creating the AI. Initially I created a simple controller that controlled both the NPCs and the enemies, but when I started creating the finite state machines for the NPCs, the guard, and the enemy, while it was easy to create the states, I found it difficult to create the logic of the transitions, meaning I had to test, tweak, and iterate some of the transitions several times, which took a lot of time to get to the current state of the AI behavior.

#### **6.3 Future Improvements**

To improve the game, I think adding new maps/areas to explore and new quests will make the game significantly longer, more intriguing, and more fun. Next, improvements can be made to the game's audio, where I think it still lacks. More and better music tracks, sound effects, and ambient sounds can help control emotions and set the tone of a situation or story. Another thing that needs to be improved is the game's combat, as the current combat is simple and for an action RPG game it would be nice to have more attacks and complex attack combos. Adding equipment and new types of items would also be a must, because the player will spend a lot of time collecting better equipment to have a nice cosmetic look and items to help them in the fights with the enemies. There can be more improvements of course, but these 4 improvements I mentioned are the ones that are most needed at the current state of the game.

# **7. Bibliography**

- 1. [https://en.wikipedia.org/wiki/Unity\\_\(game\\_engine\)](https://en.wikipedia.org/wiki/Unity_(game_engine))
- 2. [https://www.freecodecamp.org/news/unity-game-engine-guide-how-to-get-started](https://www.freecodecamp.org/news/unity-game-engine-guide-how-to-get-started-with-the-most-popular-game-engine-out-there/)[with-the-most-popular-game-engine-out-there/](https://www.freecodecamp.org/news/unity-game-engine-guide-how-to-get-started-with-the-most-popular-game-engine-out-there/)
- 3. [https://en.wikipedia.org/wiki/Game\\_engine](https://en.wikipedia.org/wiki/Game_engine)
- 4. [https://en.wikipedia.org/wiki/Action\\_role-playing\\_game](https://en.wikipedia.org/wiki/Action_role-playing_game)
- 5. [https://en.wikipedia.org/wiki/Artificial\\_intelligence](https://en.wikipedia.org/wiki/Artificial_intelligence)
- 6. [https://en.wikipedia.org/wiki/Artificial\\_intelligence\\_in\\_video\\_games](https://en.wikipedia.org/wiki/Artificial_intelligence_in_video_games)
- 7. <http://gameaibook.org/book.pdf>
- 8. <https://docs.unity3d.com/ScriptReference/GameObject.html>
- 9. <https://docs.unity3d.com/Manual/Components.html>
- 10. <https://docs.unity3d.com/Manual/Prefabs.html>
- 11. <https://docs.unity3d.com/Manual/class-ScriptableObject.html>
- 12. [https://docs.unity3d.com/Manual/BestPracticeUnderstandingPerformanceInUnity3.ht](https://docs.unity3d.com/Manual/BestPracticeUnderstandingPerformanceInUnity3.html) [ml](https://docs.unity3d.com/Manual/BestPracticeUnderstandingPerformanceInUnity3.html)
- 13. <https://docs.unity3d.com/Manual/UsingTheEditor.html>
- 14. <https://docs.unity3d.com/Manual/Toolbar.html>
- 15. <https://docs.unity3d.com/Manual/Hierarchy.html>
- 16. <https://docs.unity3d.com/Manual/UsingTheSceneView.html>
- 17. <https://docs.unity3d.com/Manual/GameView.html>
- 18. <https://docs.unity3d.com/Manual/UsingTheInspector.html>
- 19. <https://docs.unity3d.com/Manual/ProjectView.html>
- 20. <https://gamedevbeginner.com/coroutines-in-unity-when-and-how-to-use-them/>
- 21. <https://docs.unity3d.com/Manual/LightingInUnity.html>
- 22. <https://docs.unity3d.com/Manual/AnimatorControllers.html>
- 23. <https://docs.unity3d.com/Manual/AnimatorOverrideController.html>
- 24. [https://www.youtube.com/watch?v=mhEiJ\\_-jyTs](https://www.youtube.com/watch?v=mhEiJ_-jyTs)
- 25. <https://www.youtube.com/watch?v=V75hgcsCGOM>
- 26. <https://docs.unity3d.com/Manual/Navigation.html>